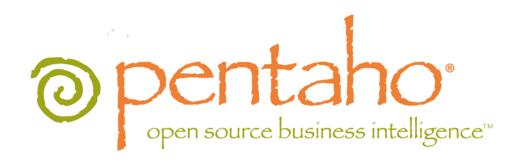

Pentaho Report Designer User Guide

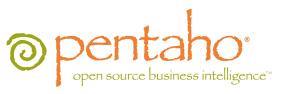

This document is copyright © 2011 Pentaho Corporation. No part may be reprinted without written permission from Pentaho Corporation. All trademarks are the property of their respective owners.

## Help and Support Resources

If you have questions that are not covered in this guide, or if you would like to report errors in the documentation, please contact your Pentaho technical support representative.

Support-related questions should be submitted through the Pentaho Customer Support Portal at <a href="http://support.pentaho.com">http://support.pentaho.com</a>.

For information about how to purchase support or enable an additional named support contact, please contact your sales representative, or send an email to <a href="mailto:sales@pentaho.com">sales@pentaho.com</a>.

For information about instructor-led training on the topics covered in this guide, visit <a href="http://www.pentaho.com/training">http://www.pentaho.com/training</a>.

## Limits of Liability and Disclaimer of Warranty

The author(s) of this document have used their best efforts in preparing the content and the programs contained in it. These efforts include the development, research, and testing of the theories and programs to determine their effectiveness. The author and publisher make no warranty of any kind, express or implied, with regard to these programs or the documentation contained in this book.

The author(s) and Pentaho shall not be liable in the event of incidental or consequential damages in connection with, or arising out of, the furnishing, performance, or use of the programs, associated instructions, and/or claims.

## **Trademarks**

Pentaho (TM) and the Pentaho logo are registered trademarks of Pentaho Corporation. All other trademarks are the property of their respective owners. Trademarked names may appear throughout this document. Rather than list the names and entities that own the trademarks or insert a trademark symbol with each mention of the trademarked name, Pentaho states that it is using the names for editorial purposes only and to the benefit of the trademark owner, with no intention of infringing upon that trademark.

## **Company Information**

Pentaho Corporation Citadel International, Suite 340 5950 Hazeltine National Drive Orlando, FL 32822

Phone: +1 407 812-OPEN (6736) Fax: +1 407 517-4575

http://www.pentaho.com

E-mail: communityconnection@pentaho.com

Sales Inquiries: sales@pentaho.com

Documentation Suggestions: <u>documentation@pentaho.com</u>

Sign-up for our newsletter: <a href="http://community.pentaho.com/newsletter/">http://community.pentaho.com/newsletter/</a>

# **Contents**

| Introduction                                            | 6  |
|---------------------------------------------------------|----|
| How to Start Report Designer                            | 6  |
| Starting Report Designer on Windows                     | 6  |
| Starting Report Designer on Linux                       |    |
| Starting Report Designer on OS X                        |    |
| Configuration Files                                     |    |
| Workflow                                                |    |
| Navigating Report Designer                              | 8  |
| The Welcome Screen                                      |    |
| The Report Designer Main Toolbar                        |    |
| Report Designer's Tabbed Views                          |    |
| The Report Workspace                                    |    |
| The Structure Pane                                      |    |
| The Data Pane                                           |    |
| Function Reference.                                     |    |
| The Style PaneStyle Properties Reference                |    |
| The Attributes Pane                                     |    |
| Element Attributes Reference                            |    |
| The Palette                                             |    |
| Data Sources and Queries.                               |    |
| Supported Data Sources.                                 |    |
| Adding Data Sources                                     |    |
| Adding a JDBC Driver                                    |    |
| Adding a JDBC Data Source                               | 32 |
| Adding a Metadata Data Source                           | 34 |
| Adding a Pentaho Data Integration Data Source           |    |
| Adding an OLAP Data Source                              |    |
| Adding an OLAP (Advanced) Data Source                   |    |
| Adding an XML Data Source                               |    |
| Adding a Table Data Source.                             |    |
| Adding Advanced Data SourcesAdding a JNDI Data Source   |    |
| Creating Queries.                                       |    |
| Hadoop Hive-Specific SQL Limitations                    |    |
| Creating Queries With SQL Query Designer                |    |
| Creating Queries With Metadata Query Editor             |    |
| Adding Report Elements                                  |    |
| Adding Standard Design Elements                         |    |
| Aligning Elements                                       |    |
| Adding Bands                                            |    |
| Creating Sub-Reports                                    | 42 |
| Referring to Report Elements by Name or Column Position | 42 |
| Creating a Table of Contents                            |    |
| Creating an Index                                       |    |
| Creating Charts                                         |    |
| Choosing the Right Chart Type                           |    |
| Creating a JFreeChart Element                           |    |
| Creating a Sparkline Chart                              |    |
| Sparkline.                                              |    |
| Applying Formatting to Report Elements                  |    |
| Standard Element Formatting                             |    |
| Adding Hyperlinks                                       |    |
| Linking to a URLAdding Hyperlinks Manually              |    |
| Addity Hypetiliko Watidaliy                             | 50 |

| URL Linking in Charts                                                                          | 50  |
|------------------------------------------------------------------------------------------------|-----|
| Paste Formatting                                                                               | 52  |
| Morphing an Element                                                                            |     |
| Implementing Row Banding                                                                       |     |
| Performing Calculations                                                                        |     |
| Using the Formula Editor                                                                       |     |
| Common Formulas                                                                                |     |
| Summarizing Data in Groups                                                                     |     |
| Output Parameterization                                                                        |     |
| Simple SQL Output Parameterization                                                             |     |
| Advanced SQL Output Parameterization                                                           |     |
| Simple Metadata Output Parameterization                                                        |     |
| Simple OLAP Output Parameterization                                                            |     |
| Permanently Overriding the Auto-Submit Option                                                  |     |
| Integration With the Pentaho BI Server                                                         |     |
| Publishing to the BI Server                                                                    |     |
| Hiding Reports                                                                                 |     |
| Linking Reports.                                                                               |     |
| Linking in Tabs                                                                                |     |
| Localizing a Report                                                                            |     |
| Troubleshooting                                                                                |     |
| Hive Database Disappears From Database Connection Dialogue                                     |     |
| Reports Using Hive Metadata Data Sources Stop Working                                          | 65  |
| Enablin@Multi-ValuedeporParametersoMetadata-baseQuerie@reatedvitlPrevious/665ionsReporDesigner | 00  |
| Pentaho Reporting Configuration Files                                                          |     |
| Chart Types                                                                                    |     |
| Bar                                                                                            |     |
| Data Collectors.                                                                               |     |
| Chart PropertiesLine                                                                           |     |
| Data Collectors.                                                                               |     |
| Chart Properties.                                                                              |     |
| Area                                                                                           |     |
| Data Collectors.                                                                               |     |
| Chart Properties.                                                                              |     |
| Pie                                                                                            |     |
| Data Collectors                                                                                | 101 |
| Chart Properties                                                                               | 102 |
| Multi-Pie                                                                                      | 108 |
| Data Collectors                                                                                |     |
| Chart Properties                                                                               |     |
| Bar Line Combination                                                                           |     |
| Data Collectors                                                                                |     |
| Chart Properties.                                                                              |     |
| Ring.                                                                                          |     |
| Data Collectors                                                                                |     |
| Bubble                                                                                         |     |
| Data Collectors.                                                                               |     |
| Chart Properties.                                                                              |     |
| Scatter Plot                                                                                   |     |
| Data Collectors.                                                                               |     |
| Chart Properties.                                                                              |     |
| XY Bar                                                                                         |     |
| Data Collectors                                                                                | 160 |
| Chart Properties                                                                               |     |
| XY Line                                                                                        |     |
| Data Collectors                                                                                |     |
| Chart Properties                                                                               | 176 |

| Data Collectors                                        |
|--------------------------------------------------------|
| XY Extended Line (XY Step, XY StepArea, XY Difference) |
| XY Extended Line (XY Step, XY StepArea, XY Difference) |
| Data Collectors                                        |
|                                                        |
|                                                        |
| Waterfall                                              |
| Data Collectors                                        |
| Chart Properties212                                    |
| Radar219                                               |
| Data Collectors                                        |
| Chart Properties222                                    |

## Introduction

Pentaho Report Designer is a sophisticated report creation tool that you can use standalone, or as part of the larger Pentaho BI Suite. It enables professionals to create highly detailed, "pixel-perfect" reports based on adequately prepared data from virtually any data source.

Report Designer is not the only way to create reports with Pentaho software. Through the BI Server's Web-based Pentaho User Console you can also use the simple ad hoc reporting interface, or you can integrate the Pentaho Reporting engine (on which Report Designer is built) into your own software. If you're an XML guru, you could also use Design Studio to create a report by hand via an action sequence.

This user guide covers all of the major Report Designer features and functions, from adding a data source to working with conditional formatting and formulas. You can read it cover-to-cover to attain a reasonably comprehensive Report Designer education, or you can use it strictly as a reference to consult when you run into an operational challenge.

## **How to Start Report Designer**

How you start Report Designer depends on which platform you're on -- Windows, Linux, or OS X.

## **Starting Report Designer on Windows**

If you used the Pentaho BI Suite installer available to you through your subscription, you will have a Start menu category for all of your Pentaho applications. To run Report Designer, click the **Report Designer** item in the **Pentaho BI Suite** subdirectory in the **Pentaho** application folder. Alternatively, you can run the \pentaho\design-tools \report-designer\report-designer.exe from Windows Explorer or the command prompt.

## **Starting Report Designer on Linux**

The BI Suite installer does not create program entries in the K menu or Applications menu in Linux desktop environments, so you will have to start Report Designer by navigating to the <code>/pentaho/design-tools/report-designer/</code> directory and running the **report-designer.sh** script. You can do this from your file manager, or from a terminal window.

## Starting Report Designer on OS X

The Mac installation procedure does not create program entries in the dock, so you will have to start Report Designer by opening your **Applications** folder, then the **report-designer** sub-folder, then running **report-designer.app**.

## **Configuration Files**

Upon first launch, Report Designer creates a .pentaho directory in the current user's home directory, and populates it with the following subdirectories:

| Directory            | Purpose                                                      |  |
|----------------------|--------------------------------------------------------------|--|
| caches               | Contains cached fonts, which speeds up report rendering      |  |
| classic-engine       | A cache directory that contains low-level options saved by   |  |
|                      | the Pentaho Reporting engine                                 |  |
| report-designer      | Contains both the default Pentaho-supplied report sample     |  |
|                      | and content, and user preferences for the Report Designer    |  |
|                      | interface                                                    |  |
| report-design-wizard | Contains the default Pentaho-supplied Report Design          |  |
|                      | Wizard templates                                             |  |
| simple-jndi          | Holds a single properties file that contains JNDI connection |  |
|                      | information. By default it has connection details for the    |  |
|                      | Pentaho-supplied HSQLDB sample database                      |  |

### Workflow

To create a report in Report Designer, you will generally follow a process similar to this one:

- 1. Connect to a data source (database, usually, though you can also pull data from a flat file)
- 2. Constrain the data with a query
- 3. Arrange data elements in the Report Designer workspace
- 4. Apply formatting and add extra graphical elements
- 5. Create formulas or calculated fields using data retrieved from your query
- 6. Publish the report, either to the Pentaho BI Server, or locally as a PDF or other supported file format

Your report will consist mostly of data retrieved from a database query that you will create through Report Design Wizard, SQL Query Designer, MQL Query Builder, or by hand. Once you have a dataset, you are able to further constrain it to show specific details, and then move on to report layout and design.

# **Navigating Report Designer**

If you have little or no experience with Report Designer, then you will need to learn how to navigate the user interface before you can move on to more complex tasks. The content in this section provides a comprehensive yet brief introduction to all of Report Designer's user interface components.

## The Welcome Screen

The Welcome screen's primary purpose is to provide new a quick, four-step process that walks you through creating a new report through the Report Design Wizard. This is the default view when you start Report Designer, but if you close it, you can make it reappear at any time by going to the **Help** menu and selecting **Welcome**.

In addition to the new report creation buttons, the Welcome screen also shows a list of sample reports. You might find these useful if you're looking for inspiration, or if you can't figure out how to use a certain Report Designer feature. In order to display the samples, you must have the Pentaho sample data HSQLDB database installed and running.

If you do not want to see the Welcome screen at startup, you can un-check the **Show at startup** option in the lower right corner of the window.

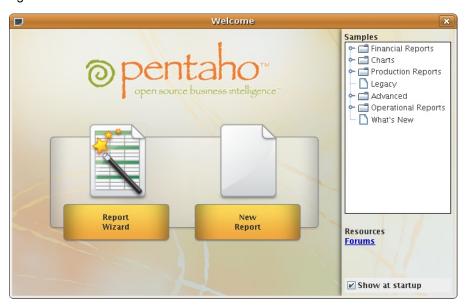

## The Report Designer Main Toolbar

The toolbar at the top of the Report Designer window is for file, data, publishing, and cut-and-paste operations. The toolbar makes some of the most frequently used features more accessible to users who have not yet learned keyboard shortcuts for them. There are no unique data, publishing, or file operations in the toolbar; every icon represents a feature that is also available through one of the panes or menus in Report Designer.

To discover what each icon does, mouse over it to see a tooltip description.

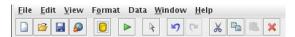

#### **Defining Preferences**

To edit preferences associated with date and time format, look-and-feel, browsers, networks, external tools and locations go to **Edit** -> **Preferences**. Enable **Display the index columns in the Report Designer's field selectors...** to refer to data fields by name or column position. For more information, see *Referring to Report Elements by Name or Column Position* 

## **Report Designer's Tabbed Views**

Each report and subreport is opened in its own tab in Report Designer, much like in modern Web browsers and text editors. The currently selected report's tab will always be highlighted in blue, as shown in the graphic below. Click the **X** in the corner of a tab to close the open report it represents, or right-click the tab to see a context menu that offers more advanced close operations.

The button bar below the tab area offers font and preview options. The eye icon switches to preview mode, which shows you approximately how the report, as currently arranged, will display when published. When you are in preview mode, the eye turns into a pencil icon; click it to return to design mode.

The rest of the functions in this bar are standard font controls found in most text editors and word processors. The list of font types is pulled from your Java Runtime Environment's **fonts** directory and from the TrueType fonts registered with your operating system or desktop environment.

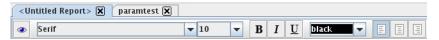

## The Report Workspace

The workspace is dominated by the layout bands, which define each individual portion of the report. The currently selected band's label will always be highlighted in gray, as shown with the page header band in the graphic below.

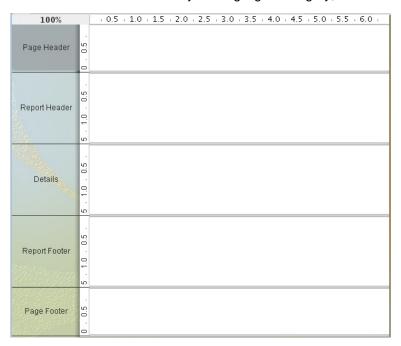

The top band is the page header, which represents the top of each report page. On the first page of a multi-page report, the page header is at the absolute top, above the report header.

The next band is the report header, which contains report elements just below the page header, but only on the first page of the report. The report header only appears once per report; it is not repeated on subsequent pages in the same report.

The details band is next, and it contains middle-of-the-page report elements. This is where most of your report data should go, and ordinarily represents the largest portion of your report pages.

Next is report footer, which appears at the bottom of the last page of the report, just above the page footer. Like the report header, it only appears once per report.

The last band is the page footer, which appears at the absolute bottom of every page in a report.

You can also create groups for various report elements, with each group having its own header and footer bands in the workspace.

All of the report bands can be resized by dragging their resize handles, or by moving report elements down past the bottom border. For this reason, report elements cannot be dragged from one band to another; they must be cut from the first band and pasted into the second.

If you'd like to change the size of the layout bands to give yourself more area to work in without changing the dimensions of the published report, you can click and drag the percentage number in the upper left corner of the workspace. By default it says **100**%, but if you click and drag it diagonally toward the upper left or lower right corners, the view will zoom in or out. If you want to reset the view to 100%, double-click the upper left corner where the percentage shows.

## The Structure Pane

The Structure tab shares a pane with the Data tab in the upper right section of Report Designer. The Structure pane shows the exact hierarchy of every element included in a report. If you add an element to the workspace, it will show up in the Structure pane; when selected there, all of its fine-grained details can be viewed and modified through the Style and Attributes panes in the bottom right section of the screen. In addition to the standard drag-and-drop method using the palette and the workspace, you can also add an element to a report by right-clicking on any of the report sections in the Structure list, then selecting **Add Element** from the context menu. You can delete any element in the list by clicking on it, then pressing the **Delete** key, or by right-clicking it and selecting **Delete** from the context menu.

### Master Report or sub-report

This is the top-level category under which all other report bands are listed. For standalone or master reports, this will be **Master Report**; for subreports, it will be **sub-report**.

### Page Header

All of the elements shown in the page header band will be listed in this category.

### Report Header

All of the elements shown in the report header band will be listed in this category.

#### Groups

If you've created any groups for your report elements, they will show up here. You can add or delete a group by right-clicking the Groups heading, then selecting the appropriate action from the context menu. You can also delete a group by selecting it, then pressing the **Delete** key. Your Details band is considered a group, and is explained below.

#### **Details**

All items you place in the Details band will appear in the Details heading under the Group section. There are also Details-specific Header and Body bands which are not displayed in the workspace by default, but are available in the Structure pane to add to. You can add these extra bands to your workspace by selecting each of them in the Structure pane, then clicking the checkbox next to **hide-on-canvas** in the Attributes pane.

#### No Data

In the event that your query does not return any data, whatever content you put into the No Data band will appear in your report. You can add a no data band to your workspace by selecting **No Data Band** in the Structure pane, then clicking the checkbox next to **hide-on-canvas** in the Attributes pane.

#### Report Footer

All of the elements shown in the report footer band will be listed in this category.

#### Page Footer

All of the elements shown in the page footer band will be listed in this category.

#### Watermark

You can add a watermark to your report by clicking **Watermark** in the Structure pane, then either right-clicking it and adding an element directly through the Structure pane, or by clicking the checkbox next to **hide-on-canvas** in the Attributes pane and dragging an element to the new Watermark band.

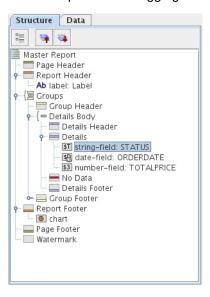

## The Data Pane

The Data pane enables you to add data sources and view the individual queries, functions, and parameters in each report. The three buttons at the top of the pane will add a new data source, function, or parameter when clicked, respectively.

#### **Data Sets**

All of the data sources and queries you have defined for the current report will be listed here. If you want to add a new data source, click the leftmost icon (the yellow cylinder) and select the data source type from the ensuing drop-down menu. To add a new query to an established data source, right-click the data source and then select **Edit DataSource** from the context menu. To delete a data source, select it, then press the **Delete** key, or right-click it and select **Delete** from the context menu.

#### **Functions**

All of the mathematical functions and conditional elements that you add to a report will be listed in this category. Click the **fx** button in the upper left corner of the pane to add a new function. You can delete a function by clicking it, then pressing the **Delete** key, or by right-clicking it and selecting **Delete** from the context menu.

#### **Parameters**

If your query is properly formed, you can add a parameter to your report, which enables report readers to customize the content of the output. To add a new parameter, click the rightmost icon in the upper left corner of the pane. You can delete parameters by selecting the parameter you want to eliminate and pressing the **Delete** key, or by right-clicking the parameter and selecting **Delete** from the context menu.

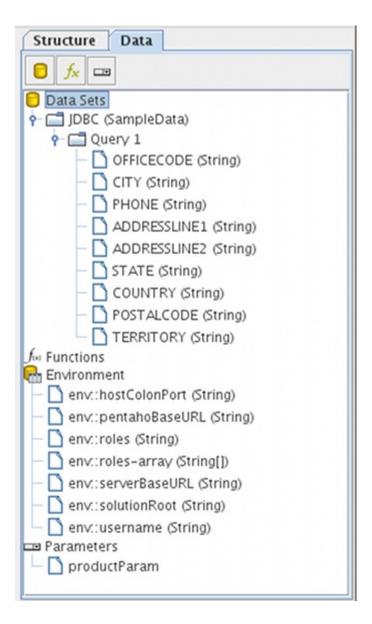

### **Environment Variables**

If you are publishing your report to the Pentaho BI Server, you can use certain BI Server environment variables in your report:

| Variable       | Purpose                                                                                                    |  |
|----------------|----------------------------------------------------------------------------------------------------|--|
| hostColonPort  | The hostname and port number for the BI Server service                                                                                                    |  |
| pentahoBaseURL | The complete URL to the BI Server, as set in the <b>Base</b> URL property in the Pentaho Enterprise Console.                                                                                                    |  |
| roles          | Returns a comma-separated list of roles that the BI Server user who is currently running this report belongs to                                                                                                    |  |
|                | Returns a Java array of strings containing the roles that the BI Server user who is currently running this report belongs to                                                                                                    |  |
| serverBaseURL  | The URL to the BI Server, minus the BI Server application context name (the default context is /pentaho/)                                                                                                    |  |
|                | The path to the top-level Pentaho solution directory. The default location is /home/pentaho/pentaho/server/biserver-ee/pentaho-solutions/ on Linux and Solaris, and C:\pentaho\server\biserver-ee\pentaho-solutions\ on Windows. |  |
| username       | Returns the BI Server username of the person currently running the published report                                                                                                    |  |

### **Function Reference**

Every function available in Report Designer is defined below and categorized according to the group it belongs to.

#### **Common Functions**

The Common category contains functions that handle page numbering, and a generic OpenFormula feature that you can use to create your own custom function.

| Function Name    |                                                                                                    | Purpose |
|------------------|----------------------------------------------------------------------------------------------------|---------|
| Open Formula     | Enables you to create your own custom OpenFormula function using the built-in Formula Editor. This function will run according to its placement in the report. If you need a custom function to run before all other report actions, use the Open Formula function in the Advanced category instead. |         |
| Page             | Counts the number of pages rendered thus far in a report.                                                                                                    |         |
| Total Page Count | Lists the total number of pages in the rendered report.                                                                                                    |         |
| Page of Pages    | Prints the current page number in comparison to the total number of pages in the rendered report.                                                                                                    |         |

### **Report Functions**

The Report category contains functions that modify the layout of the rendered report.

| Function Name             |                                         | Purpose |
|---------------------------|-----------------------------------------|---------|
| Is Export Type            | Tests whether the given export type     |         |
|                           | has been selected for this report.      |         |
| Row Banding               | Alternates the background color of      |         |
|                           | each item band in a group.              |         |
| Hide Repeating            | Hides equal values in a group. Only the |         |
|                           | first changed value is printed.         |         |
| Hide Page Header & Footer | Hides the page header and footer        |         |
|                           | bands when the output type is not       |         |
|                           | pageable.                               |         |
| Show Page Footer          | Only shows the page footer on the last  |         |
|                           | page rendered in the report.            |         |

### **Summary Functions**

The Summary category contains mathematical functions that count, add, and divide report data in groups.

| Function Name |                                           | Purpose |
|---------------|-------------------------------------------|---------|
| Sum           | Calculates the sum of the selected        |         |
|               | numeric column. This produces a           |         |
|               | global total.                             |         |
| Count         | Counts the total number of items          |         |
|               | contained in a group. If no group is      |         |
|               | specified, all items in the entire report |         |
|               | are counted.                              |         |
| Count by Page | Counts the total number of items          |         |
|               | contained in a group on one rendered      |         |
|               | page. If no group is specified, all items |         |
|               | on the entire page are counted.           |         |
| Group Count   | Counts the total number of items in       |         |
|               | the selected groups. If no group is       |         |

| Function Name        |                                             | Purpose |
|----------------------|---------------------------------------------|---------|
|                      | specified, all items in all groups are      |         |
|                      | counted.                                    |         |
| Minimum              | Identifies the lowest or smallest value in  |         |
|                      | a group.                                    |         |
| Maximum              | Identifies the highest or largest value in  |         |
|                      | a group.                                    |         |
| Sum Quotient         | Performs simple division on the sum         |         |
|                      | totals from two columns and returns a       |         |
|                      | numeric value.                              |         |
| Sum Quotient Percent | Performs simple division on the sum         |         |
|                      | totals from two columns and returns a       |         |
|                      | percentage value.                           |         |
| Calculation          | Stores the result of a calculation. This    |         |
|                      | function can be used to convert a group     |         |
|                      | of Running functions into a single total    |         |
|                      | Summary function.                           |         |
| Count For Page       | Counts items on a page according to         |         |
|                      | the specified criteria. This value is reset |         |
|                      | to zero when a new page is reached.         |         |
| Sum For Page         | Adds all of the specified items on one      |         |
|                      | page and produces a total. This value       |         |
|                      | is reset to zero when a new page is         |         |
|                      | reached.                                    |         |

## **Running Functions**

The Running category contains mathematical functions that deal with running totals, as opposed to global or summary totals.

| Function Name    |                                            | Purpose |
|------------------|--------------------------------------------|---------|
| Sum              | Calculates a running total sum of the      |         |
|                  | specified column.                          |         |
| Count            | Counts the items in a group or report.     |         |
| Group Count      | Counts the number of groups in a           |         |
|                  | report.                                    |         |
| Count Distinct   | Counts the distinct occurrences of a       |         |
|                  | certain value in a column.                 |         |
| Average          | Calculates the average value in a given    |         |
|                  | column.                                    |         |
| Minimum          | Identifies the lowest or smallest value in |         |
|                  | a column.                                  |         |
| Maximum          | Identifies the highest or largest value in |         |
|                  | a column.                                  |         |
| Percent of Total | Calculates the percentage value of         |         |
|                  | a numeric column. The total sum            |         |
|                  | is divided by the number of items          |         |
|                  | counted.                                   |         |

### **Advanced Functions**

The Advanced category contains functions that deal with developer-centric actions.

| Function Name           |                                       | Purpose |
|-------------------------|---------------------------------------|---------|
| Message Format          | Formats text according to the Java    |         |
|                         | Message Format specification.         |         |
| Resource Message Format | Formats text from a resource bundle   | •       |
|                         | according to the Java Message Format  |         |
|                         | specification.                        | _       |
| Lookup                  | Maps a string from one column to      | -       |
|                         | another string. The possible mappings |         |

| Function Name          |                                           | Purpose |
|------------------------|-------------------------------------------|---------|
|                        | are given as (key, text) pairs. If the    |         |
|                        | string from the column is null or         |         |
|                        | matches none of the defined keys, a       |         |
|                        | fallback value is returned.               |         |
| Indirect Lookup        | Returns a value from a mapped field.      |         |
|                        | The field's value is used as a key to the |         |
|                        | field-mapping. The expression maps        |         |
|                        | the value to a new column name and        |         |
|                        | returns the value read from this column.  |         |
| Resource Bundle Lookup | Performs a resource-bundle lookup         |         |
|                        | using the value from the defined field    |         |
|                        | as a key in the resource bundle. This     |         |
|                        | expression behaves like a resource        |         |
|                        | field.                                    |         |
| Open Formula           | Enables you to create your own custom     |         |
|                        | OpenFormula function using the built-     |         |
|                        | in Formula Editor. This function will run |         |
|                        | before any other action in the report.    |         |

### **Chart Data Functions**

The Chart Data category contains functions that create datasets for JFreeChart elements.

| Function Name                       |                                   | Purpose |
|-------------------------------------|-----------------------------------|---------|
| CategorySet Data Collector          | See CategorySet on page 68        |         |
| Pie DataSet Collector               | See <i>PieSet</i> on page 101     | •       |
| Pivoting CategorySet Data Collector | See PivotCategorySet on page 69   | •       |
| TimeSeries Collector                | See <i>TimeSeries</i> on page 149 | •       |
| XY-Series Collector                 | See XYSeries on page 150          | •       |
| XYZ-Series Collector                | See XYZSeries on page 139         | •       |

## **Image Functions**

The Image category contains functions related to charts.

| Function Name          |                                        | Purpose |
|------------------------|----------------------------------------|---------|
| Area Chart             | See <i>Area</i> on page 89             |         |
| Bar Chart              | See <i>Bar</i> on page 67              |         |
| Bar Line Chart         | See Bar Line Combination on page       |         |
|                        | 117                                    |         |
| BarCode                | A simple barcode chart available       |         |
|                        | through the Report Designer palette    |         |
| Bubble Chart           | See <i>Bubble</i> on page 138          |         |
| Extended XY Line Chart | See XY Extended Line (XY Step, XY      |         |
|                        | StepArea, XY Difference) on page       |         |
|                        | 196                                    |         |
| Line Chart             | See <i>Line</i> on page 79             |         |
| Multi Pie Chart        | See Multi-Pie on page 108              |         |
| Pie Chart              | See <i>Pie</i> on page 100             |         |
| Radar Chart            | See <i>Radar</i> on page 219           |         |
| Ring Chart             | See <i>Ring</i> on page 130            |         |
| Scatter Plot Chart     | See Scatter Plot on page 148           |         |
| Sparkline              | Creates a Sparkline chart element. See |         |
|                        | Creating a Sparkline Chart on page     |         |
|                        | 47 for more details.                   |         |
| Survey Scale           | A sliding scale chart element.         |         |
| Waterfall Chart        | See Waterfall on page 209              |         |
| XY Area Chart          | See XY Area on page 184                |         |
| XY Bar Chart           | See XY Bar on page 159                 |         |

| Function Name |                         | Purpose |
|---------------|-------------------------|---------|
| XY Line Chart | See XY Line on page 171 |         |

#### **Script Functions**

The Script category contains functions that enable you to directly type in code from a supported scripting language.

- Bean-Scripting Framework (BSF)
- Bean-Scripting Host (BSH)
- JavaScript
- Single Value Query

The only unique object Pentaho offers in Report Designer for a scripting language is getValue for the Bean-Scripting Framework, which retrieves the current record or row, as shown below:

```
Object getValue()
    {
        Object value = dataRow.get("RegionVariance");
        if (value instanceof Number == false)
        {
            return Boolean.FALSE;
        }
        Number number = (Number) value;
        if (number.doubleValue() < 0)
        {
            return Boolean.TRUE;
        }
        return Boolean.FALSE;
    }
}
```

#### **Deprecated Functions**

The Deprecated category contains functions that had to be included in this version of Report Designer to provide backwards compatibility for files created with older Report Designer versions. You should never use any of these functions in new reports; there are no Deprecated functions that are not more sensibly implemented in other functions in other categories.

## The Style Pane

The Style pane displays all of the visual and positional style options for any given item in the Structure pane. Click on any Structure element, and the composition of the Style pane will adjust to show all of the available style properties, listed by group.

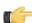

**Note:** You cannot edit any Style or Attributes options for any selected report elements in the workspace while the Data tab has focus. Click the Structure tab to see the Style and Attributes panes for selected elements.

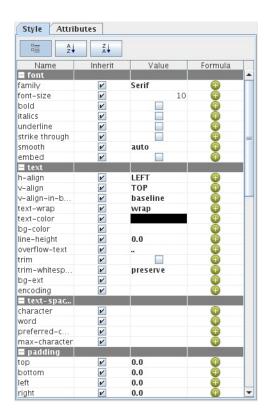

## **Style Properties Reference**

Every report element can be customized according to the below-listed parameters. To access style properties, click the **Style** tab in the lower right pane.

### **Font Styles**

Font styles control the font and font properties pertaining to the text of the selected element.

| Property Name | Data Type | Purpose                                                                                    |
|---------------|-----------|--------------------------------------------------------------------------------------------|
| family        | Selection | The name of the font or font family                                                        |
| font-size     | Integer   | The size of the font, in points (1/72 of an inch)                                          |
| bold          | Boolean   | A flag indicating whether a bold-type face should be used                                  |
| italics       | Boolean   | A flag indicating whether a italic or oblique type face should be used                     |
| underline     | Boolean   | A flag indicating whether the text should be underlined                                    |
| strikethrough | Boolean   | A flag indicating whether the text should be rendered striken through                      |
| smooth        | Selection | A flag indicating whether text-aliasing should be activated                                |
| embed         | Boolean   | A flag indicating whether the font information should be embedded into the target document |

#### **Text Styles**

Font styles control the font and font properties pertaining to the text of the selected element.

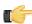

**Note:** For elements that control colors, possible values are standard HTML color names (red, blue, green, black, etc.) or hexadecimal color values (#000000, #FFFFFF, #CCFF00, etc.)

| Property Name | Data Type | Purpose                                  |
|---------------|-----------|------------------------------------------|
| h-align       | Selection | Horizontally aligns the selected content |
|               |           | within this element                      |

| Property Name   | Data Type | Purpose                                    |
|-----------------|-----------|--------------------------------------------|
| v-align         | Selection | The size of the font, in points (1/72 of   |
|                 |           | an inch)                                   |
| v-align-in-band | Selection | A extended text-alignment that allows      |
|                 |           | fine control on how inline-text is aligned |
|                 |           | within a line                              |
| text-wrap       | Boolean   | A flag indicating whether text will        |
|                 |           | automatically wrap at the end of the       |
|                 |           | line                                       |
| text-color      | Selection | The text (foreground) color.               |
| bg-color        | Selection | The element's background color.            |
| line-height     | Integer   | Defines the height of a single text line.  |
|                 |           | Is always greater or equal to the font     |
|                 |           | size                                       |
| overflow-text   | String    | A text quote that is printed if the given  |
|                 |           | text does not fully fit into the element   |
|                 |           | bound                                      |
| trim            | Boolean   | A flag indicating whether leading and      |
|                 |           | trailing white spaces will be removed      |
| trim-whitespace | Selection | Controls how the renderer treats white     |
|                 |           | spaces                                     |
| bg-ext          | String    | A extended foreground paint property.      |
|                 |           | Expert option                              |
| encoding        | Boolean   | Specifies the target text-encoding         |
|                 |           | for the given field, in case the output    |
|                 |           | supports per-field encodings               |

## **Text Spacing Styles**

Text spacing styles control the amount of space between letters and words in a textual element.

| Property Name       | Data Type | Purpose                                  |
|---------------------|-----------|------------------------------------------|
| character           | Integer   | The minimum space between two letters    |
| word                | Integer   | Defines additional spacing between words |
| preferred-character | Integer   | The preferred space between two letters  |
| max-character       | Integer   | The maximum space between two letters    |

## **Padding Styles**

Padding styles control the space around the selected element.

| Property Name | Data Type | Purpose                                               |
|---------------|-----------|-------------------------------------------------------|
| top           | Decimal   | Defines the padding on the top edge of the element    |
| bottom        | Decimal   | Defines the padding on the bottom edge of the element |
| left          | Decimal   | Defines the padding on the left edge of the element   |
| right         | Decimal   | Defines the padding on the right edge of the element  |

## **Object Styles**

Object styles control the appearance of shape elements.

| Property Name | Data Type | Purpose                             |
|---------------|-----------|-------------------------------------|
| fill          | Boolean   | A flag indicating whether the given |
|               |           | shape should be filled.             |

| Property Name | Data Type | Purpose                                                                                                    |
|---------------|-----------|----------------------------------------------------------------------------------------------------|
| fill-color    | Selection | Provides a way to define alternative fill-colors. If undefined, the foreground color is used.                  |
| draw-outline  | Boolean   | Defines whether the shape-outline should be drawn in the foreground color.                                     |
| stroke        | Selection | Defines the stroke (pen type and width) that should be used to render a shape.                                 |
| anti-alias    | Boolean   | Defines whether drawable content should be rendered with anti-aliasing enabled.                                |
| aspect-ratio  | Boolean   | A flag indicating whether the scaling should preserve the aspect ratio.                                        |
| scale         | Boolean   | A flag indicating whether the content printed in the element should be scaled to fit the element's boundaries. |

## **Size & Position Styles**

Size & Position styles control the size and position of the selected element.

| Property Name            | Data Type | Purpose                                                                                                    |
|--------------------------|-----------|----------------------------------------------------------------------------------------------------|
| height                   | Decimal   | The element's preferred height. If defined, this overrides all other height definitions including the dynamic-height flag |
| width                    | Decimal   | The preferred width. If defined, this width overrides all other layout rules                                              |
| х                        | Decimal   | The X-Coordinate where the element should be placed                                                                       |
| У                        | Decimal   | The Y-Coordinate where the element should be placed                                                                       |
| visible                  | Boolean   | A flag indicating whether the element will be printed                                                                     |
| invisible-consumes-space | Boolean   | A flag indicating whether an element set to visible maintains its space                                                   |
| dynamic-height           | Boolean   | A flag indicating whether the field should expand its height based on the content it contains                             |
| min-height               | Decimal   | The element's minimum height                                                                                              |
| max-height               | Decimal   | The element's maximum height                                                                                              |
| min-width                | Decimal   | The element's minimum width                                                                                               |
| max-width                | Decimal   | The element's maximum width                                                                                               |
| x-overflow               | Boolean   | Defines whether content is allowed to overflow the element's layouted box to the right                                    |
| y-overflow               | Boolean   | Defines whether content is allowed to overflow the element's layouted box to the bottom                                   |
| fixed-position           | String    | (Group elements only) Shifts the band to a fixed position on the page                                                     |
| layout                   | String    | (Band elements only) The layout strategy for elements in bands                                                            |
| box-sizing               | Selection | Specifies the border-model to use                                                                                         |

## **Links Styles**

Links styles control the properties of any HTML links created from any report element.

| Property Name    | Data Type | Purpose                              |
|------------------|-----------|--------------------------------------|
| pdf-bookmark     | String    | (Band elements only) Adds bookmark   |
|                  |           | to pdf outputs                       |
| html-anchor      |           | The name of an anchor (link-target)  |
|                  |           | embedded in the html outputs         |
| url              | String    | The destination URL                  |
| url-tool-tip     | String    | Hyperlink title that is displayed as |
|                  |           | tooltip                              |
| url-window-title | String    | The window where the link should be  |
|                  |           | opened                               |

## **Excel Styles**

Excel styles control XLS output options.

| Property Name    | Data Type | Purpose                                                                                                    |
|------------------|-----------|----------------------------------------------------------------------------------------------------|
| sheet-name       | String    | The title of the sheet/table generated in table-exports                                                                       |
| format-override  | String    | A override setting that provides a<br>Excel-specific cell-formats                                                             |
| formula-override | String    | A override setting that provides a formula that should be printed in the generated Excel-cell instead of the original content |
| wrap-text        | Boolean   | A override setting that defines whether<br>Excel-Cells should have text-wrapping<br>enabled                                   |

## **Sparkline Styles**

Sparkline styles control the colors of the various sparkline chart types.

| Property Name | Data Type | Purpose                                                                                                    |
|---------------|-----------|----------------------------------------------------------------------------------------------------|
| low-color     | Selection | Defines the color of the lower value on a pie sparkline                                                    |
| medium-color  |           | Defines the color for midrange values on a pie sparkline                                                   |
| high-color    | I         | Defines the color of the higher value on pie and bar sparklines                                            |
| last-color    | I         | Defines the color of the last value in a series on a bar sparkline, and the line color on a line sparkline |

## **Page Behavior Styles**

Page behavior styles control page display and rendering properties of the selected element when publishing to a pageaware file format.

| Property Name         | Data Type | Purpose                                     |
|-----------------------|-----------|---------------------------------------------|
| display-on-first-page | Boolean   | (Band elements only) If true, only          |
|                       |           | displays this band on the first page        |
| display-on-last-page  | Boolean   | (Band elements only) If true, only          |
|                       |           | displays this band on the last page         |
| repeat-header         | Boolean   | (Header and footer elements only) If        |
|                       |           | true, repeats this header or footer on      |
|                       |           | every printed page                          |
| page-break-after      | Boolean   | If true, a page break will occur before     |
|                       |           | this element                                |
| page-break-before     | Boolean   | If true, a page break will occur after this |
|                       |           | element                                     |

| Property Name    | Data Type | Purpose                                  |
|------------------|-----------|------------------------------------------|
| sticky           |           | If true, imports page-header/footer and  |
|                  |           | the repeated group-header/footer from    |
|                  |           | the master report into sub reports       |
| avoid-page-break | Boolean   | If true, cancels a predefined (through a |
|                  |           | formula or function) page break          |
| orphan           | Integer   | Defines the minimum number of            |
|                  |           | elements or lines at end of the page     |
|                  |           | before a pagebreak can occur within      |
|                  |           | the band or paragraph                    |
| widows           | Integer   | Defines the minimum number of            |
|                  |           | elements or lines at the beginning of    |
|                  |           | the page before a pagebreak can occur    |
|                  |           | within the band or paragraph             |

## **Border Styles**

Border styles control the color, texture, and size of the border around the selected element.

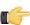

Note: For elements that control colors, possible values are standard HTML color names (red, blue, green, black, etc.) or hexadecimal color values (#000000, #FFFFFF, #CCFF00, etc.)

| Property Name             | Data Type | Purpose                                                  |
|---------------------------|-----------|----------------------------------------------------------|
| top-size                  | Integer   | Specifies the size (in pixels) of the top border segment |
| top-style                 | Selection | Specifies the line style of the top border               |
|                           |           | segment                                                  |
| top-color                 | Selection | Specifies the color of the top border                    |
|                           |           | segment                                                  |
| top-left-round-height     | Integer   | Specifies the degree of vertical                         |
|                           |           | roundness (in pixels) of the top left                    |
|                           |           | border corner                                            |
| top-left-round-width      | Integer   | Specifies the degree of horizontal                       |
|                           |           | roundness (in pixels) of the top left                    |
|                           |           | border corner                                            |
| top-right-round-height    | Integer   | Specifies the degree of vertical                         |
|                           |           | roundness (in pixels) of the top right                   |
|                           |           | border corner                                            |
| top-right-round-width     | Integer   | Specifies the degree of horizontal                       |
|                           |           | roundness (in pixels) of the top right                   |
|                           |           | border corner                                            |
| bottom-size               | Integer   | Specifies the size (in pixels) of the                    |
|                           |           | bottom border segment                                    |
| bottom-style              | Selection | Specifies the line style of the bottom                   |
|                           |           | border segment                                           |
| bottom-color              | Selection | Specifies the color of the bottom border                 |
|                           |           | segment                                                  |
| bottom-left-round-height  | Integer   | Specifies the degree of vertical                         |
|                           |           | roundness (in pixels) of the bottom left                 |
|                           |           | border segment                                           |
| bottom-left-round-width   | Integer   | Specifies the degree of horizontal                       |
|                           |           | roundness (in pixels) of the bottom left                 |
|                           |           | border segment                                           |
| bottom-right-round-height | Integer   | Specifies the degree of vertical                         |
|                           |           | roundness (in pixels) of the bottom right                |
|                           |           | border segment                                           |
| bottom-right-round-width  | Integer   | Specifies the degree of horizontal                       |
|                           |           | roundness (in pixels) of the bottom right                |
|                           |           | border segment                                           |

| Property Name | Data Type | Purpose                                     |
|---------------|-----------|---------------------------------------------|
| left-color    | Selection | Specifies the color of the left border      |
|               |           | segment                                     |
| left-size     | Integer   | Specifies the size (in pixels) of the left  |
|               |           | border segment                              |
| left-style    | Selection | Specifies the line style of the left border |
|               |           | segment                                     |
| right-color   | Selection | Specifies the color of the right border     |
|               |           | segment                                     |
| right-size    | Integer   | Specifies the size (in pixels) of the right |
|               |           | border segment                              |
| right-style   | Selection | Specifies the line style of the right       |
|               |           | border segment                              |
| break-color   | Selection | Specifies the color of the border           |
|               |           | segment that closes an element that is      |
|               |           | cut short by a page break                   |
| break-style   | Selection | Specifies the color of the border           |
|               |           | segment that closes an element that is      |
|               |           | cut short by a page break                   |
| break-size    | Integer   | Specifies the color of the border           |
|               |           | segment that closes an element that is      |
|               |           | cut short by a page break                   |

## **The Attributes Pane**

The Attributes pane displays all of the low-level properties, and input and output options for any given item in the Structure pane. Click on any Structure element, and the composition of the Attributes pane will adjust to show all of the possible ways its can be customized.

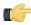

**Note:** You cannot edit any Style or Attributes options for any selected report elements in the workspace while the Data tab has focus. Click the Structure tab to see the Style and Attributes panes for selected elements.

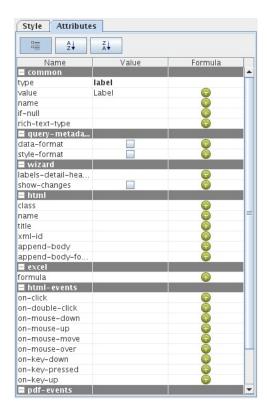

### **Element Attributes Reference**

Below is a complete reference for all of the items in the Attributes pane in Report Designer, organized alphabetically by property name. Not all attributes will apply to every report element.

#### **Barcode**

The below attributes belong to the **barcode** property:

| Attribute Name | Purpose                           | Possible Values                        |
|----------------|-----------------------------------|----------------------------------------|
| bar-height     | Sets the height of the bar code.  | Integer of any value.                  |
| bar-width      | Sets the width of the bar code.   | Integer of any value.                  |
| checksum       | Shows the checksum value.         | Boolean; default is <b>false</b> .     |
| type           | Sets the type of bar code.        | String; default is <b>code128</b> (see |
|                |                                   | Barbecue project documentation for     |
|                |                                   | details)                               |
| show-text      | Displays text under the bar code. | Boolean; default is <b>false</b> .     |

### Common

The below attributes belong to the **common** property:

| Attribute Name      | Purpose                                                                                                    | Possible Values                                                               |
|---------------------|----------------------------------------------------------------------------------------------------|-------------------------------------------------------------------------------|
| type                | Defines the type of element.                                                                                                    | Predefined and locked as an element type.                                     |
| field-name          | Defines the existing field to use.                                                                                                    | String; there is no default, you must define a value manually.                |
| value               | Defines a hard coded value instead of a field.                                                                                                    | String or integer; no default value.                                          |
| group-fields        | Defines the field to group by.                                                                                                    | String or integer; no default value.                                          |
| resource-value      | A resource string found within the resource bundle.                                                                                                    | String; no default value.                                                     |
| resource-identifier | Defines the file that contains resource strings.                                                                                                    | String; no default. This is a properties file, including the path.            |
| name                | The name you want to assign to this element.                                                                                                    | String; no default value.                                                     |
| output-format       | Sets preferred output type for the report.                                                                                                    | String; no default value. Possible values are: html, pdf, xls, rtf, csv, xml. |
| lock-output-format  | Locks the output type specified in the <b>output-format</b> attribute so that no other output type can be chosen.                                                                                                    | Boolean; default is <b>false</b> .                                            |
| auto-submit         | will automatically update based on the current selection in your parameter lists. If un-checked, parameter selections will not automatically change the report data; report users will have to select a new parameter value and then click <b>View Report</b> to update the report. To change this globally in reports published to the BI Server, see <i>Permanently Overriding the Auto-Submit Option</i> on page 61. |                                                                               |
| format              | Sets the Java format string.                                                                                                    | String; there is no default. Must be in the Java number or date format.       |
| if-null             | If the defined field or value returns null, show the value defined here.                                                                                                    | ·                                                                             |
| message-null-value  | If the message returns null, then return the value defined here.                                                                                                    | String; no default value.                                                     |

| Attribute Name | Purpose                              | Possible Values                           |
|----------------|--------------------------------------|-------------------------------------------|
| arc-height     | Defines the arc (corner) height of a | Integer; default value is 0.              |
|                | rectangle.                           |                                           |
| arc-width      | Defines the arc (corner) width of a  | Integer; default value is <b>0</b> .      |
|                | rectangle.                           |                                           |
| data-cache     | Determines whether parameter         | Boolean; default is <b>True</b> (cache is |
|                | result sets are cached, which would  | turned on).                               |
|                | reduce the amount of reload time     |                                           |
|                | when switching parameters in a       |                                           |
|                | rendered report. This option can     |                                           |
|                | be further configured through the    |                                           |
|                | org.pentaho.reporting.engine.classic | c.core.cache.InMemoryCache.CachableRow    |
|                | and                                  |                                           |
|                | ,                                    | c.core.cache.InMemoryCache.MaxEntries     |
|                | engine settings.                     |                                           |

## **Table of Contents**

The below attributes belong to the **table-of-contents** property:

| Attribute Name  | Purpose                                                                                                    | Possible Values                                                                                                    |
|-----------------|----------------------------------------------------------------------------------------------------|----------------------------------------------------------------------------------------------------|
| group-fields    | collection and the fields from which to read the <b>group-value-X</b> values.                                                             | If the group-field given in the array is empty, the field value will be read from the current relational group and in the details-processing, the value will be null. If the <b>group-fields</b> list is empty, an automatic mode is activated that collects all groups extracting the group-value from the relational group. |
| title-field     | Defines a field in the master-report that will be read for a valid <b>item-title</b> .                                                    | Any column field or function                                                                                                    |
| title-formula   | Defines a formula that is evaluated when a new item has been collected. The formula will only be evaluated if the title-field is not set. | formula                                                                                                    |
| collect-details | Defines, whether detail items should be included in the data-collection.                                                                  | Boolean; default is <b>false</b> .  Note: This attribute consumes a significant amount of system memory. Do not use this attribute on reports that are over a million rows.                                                                                                    |
| index-separator | Defines the separator text that is used between the index-elements.                                                                       | String; default is comma ",".                                                                                                    |

### Index

The below attributes belong to the **index** property:

| Attribute Name  | Purpose                                                                                                    | Possible Values                                                                        |
|-----------------|----------------------------------------------------------------------------------------------------|----------------------------------------------------------------------------------------|
| data-field      | Defines the field to be used as the                                                                                              | Any column field or function                                                           |
|                 | item-data or item-key.                                                                                                    |                                                                                        |
| data-formula    | Defines an open formula to be used as                                                                                            | Formula                                                                                |
|                 | the item-data or item-key.                                                                                                    | Important: Make sure that data-field is <b>not</b> defined, if this attribute is used. |
| index-separator | Defines the separator text that is used between page numbers in the itempages field in the index sub report. It defaults to ",". | String; default is <b>comma</b> , (,).                                                 |
| condensed-style | Defines whether or not a dash (-) is used between continuous page                                                                | Boolean; default is <b>false</b> .                                                     |

| Attribute Name | Purpose                                      | Possible Values |
|----------------|----------------------------------------------|-----------------|
|                | numbers; for example, <b>4,5,6,7</b> display |                 |
|                | as <b>4-7</b> .                              |                 |

### **Excel**

The below attributes belong to the **excel** property:

| Attribute Name   | Purpose                              | Possible Values           |
|------------------|--------------------------------------|---------------------------|
| formula          | Converts an entered value or formula | String; no default value. |
|                  | into a Excel numeric value.          |                           |
| page-header-text | Appends text into Excel page header. | String; no default value. |
| page-footer-text | Appends text into Excel page footer. | String; no default value. |

### **HTML**

The below attributes belong to the **html** property:

| Attribute Name     | Purpose                                          | Possible Values           |
|--------------------|--------------------------------------------------|---------------------------|
| 1                  | Inserts the HTML entered here into the           | String; no default value. |
|                    | <pre><header> of the HTML output.</header></pre> |                           |
| append-body        | Inserts the HTML entered here into the           | String; no default value. |
|                    | <body> of the HTML output.</body>                |                           |
| append-body-footer | Inserts the HTML entered here into the           | String; no default value. |
|                    | <footer> of the HTML output.</footer>            |                           |
| alt-name           | Defines the text for the HTML <img/>             | String; no default value. |
|                    | tag's alt attribute.                             |                           |

### **HTML-Events**

The below attributes belong to the **html-events** property:

| Attribute Name | Purpose                                                                                                    | Possible Values           |
|----------------|----------------------------------------------------------------------------------------------------|---------------------------|
| class          | Defines the value to insert into the HTML <class> tag.</class>                                                                                                    | String; no default value. |
| name           | Defines value for the name HTML object attribute.                                                                                                    | String; no default value. |
| title          | Defines the value to insert into the HTML <title> tag.&lt;/td&gt;&lt;td&gt;String; no default value.&lt;/td&gt;&lt;/tr&gt;&lt;tr&gt;&lt;td&gt;xml-id&lt;/td&gt;&lt;td&gt;Defines value to insert into the HTML&lt;br&gt;&lt;xml-id&gt; tag.&lt;/td&gt;&lt;td&gt;String; no default value.&lt;/td&gt;&lt;/tr&gt;&lt;tr&gt;&lt;td&gt;on-click&lt;/td&gt;&lt;td&gt;Defines value for the onclick HTML DOM event object property.&lt;/td&gt;&lt;td&gt;String; no default value.&lt;/td&gt;&lt;/tr&gt;&lt;tr&gt;&lt;td&gt;double-click&lt;/td&gt;&lt;td&gt;Defines value for the doubleclick HTML DOM event object property.&lt;/td&gt;&lt;td&gt;String; no default value.&lt;/td&gt;&lt;/tr&gt;&lt;tr&gt;&lt;td&gt;on-mouse-down&lt;/td&gt;&lt;td&gt;Defines value for the onmousedown HTML DOM event object property.&lt;/td&gt;&lt;td&gt;String; no default value.&lt;/td&gt;&lt;/tr&gt;&lt;tr&gt;&lt;td&gt;on-mouse-up&lt;/td&gt;&lt;td&gt;Defines value for the onmouseup HTML DOM event object property.&lt;/td&gt;&lt;td&gt;String; no default value.&lt;/td&gt;&lt;/tr&gt;&lt;tr&gt;&lt;td&gt;on-mouse-move&lt;/td&gt;&lt;td&gt;Defines value for the onmousemove HTML DOM event object property.&lt;/td&gt;&lt;td&gt;String; no default value.&lt;/td&gt;&lt;/tr&gt;&lt;tr&gt;&lt;td&gt;on-mouse-over&lt;/td&gt;&lt;td&gt;Defines value for the onmouseover HTML DOM event object property.&lt;/td&gt;&lt;td&gt;String; no default value.&lt;/td&gt;&lt;/tr&gt;&lt;tr&gt;&lt;td&gt;on-key-down&lt;/td&gt;&lt;td&gt;Defines value for the onkeydown HTML DOM event object property.&lt;/td&gt;&lt;td&gt;String; no default value.&lt;/td&gt;&lt;/tr&gt;&lt;tr&gt;&lt;td&gt;on-key-pressed&lt;/td&gt;&lt;td&gt;Defines value for the onkeypress HTML DOM event object property.&lt;/td&gt;&lt;td&gt;String; no default value.&lt;/td&gt;&lt;/tr&gt;&lt;tr&gt;&lt;td&gt;on-key-up&lt;/td&gt;&lt;td&gt;Defines value for the onkeyup HTML DOM event object property.&lt;/td&gt;&lt;td&gt;String; no default value.&lt;/td&gt;&lt;/tr&gt;&lt;/tbody&gt;&lt;/table&gt;</title> |                           |

## **Images**

The below attributes belong to the **images** property:

| Attribute Name       | Purpose                            | Possible Values                          |
|----------------------|------------------------------------|------------------------------------------|
| image-encode-quality | Controls the JPEG encoding quality | A decimal percentage value between       |
|                      |                                    | 0 and 1. The closer to 1, the higher the |
|                      |                                    | quality and larger the file size.        |
| image-encode-type    | Determines the image format of PDF | Possible values are: .jpg and .png.      |
|                      | and HTML graphics.                 | Default is <b>.png</b> .                 |

#### **PDF**

The below attributes belong to the **pdf** property:

| Attribute Name | Purpose                                  | Possible Values           |
|----------------|------------------------------------------|---------------------------|
|                | References a script name inside the PDF. | String; no default value. |

#### **Pentaho**

The below attributes belong to the **pentaho** property:

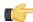

Note: This list is incomplete.

| Attribute Name | Purpose                                | Possible Values                           |
|----------------|----------------------------------------|-------------------------------------------|
| report-cache   | Determines whether parameterized       | Boolean; default is <b>True</b> (cache is |
|                | reports published to the BI Server are | turned on).                               |
|                | cached on a per-session basis, which   |                                           |
|                | would reduce the amount of reload      |                                           |
|                | time when switching parameters in a    |                                           |
|                | rendered report.                       |                                           |

## Query

The below attributes belong to the **query** property:

| Attribute Name  | Purpose                                                                                                    | Possible Values                                                   |
|-----------------|----------------------------------------------------------------------------------------------------|-------------------------------------------------------------------|
| name            | Assigns a name to the selected query. If you are using a JDBC Custom data source, you can type the entire query directly into the name field. | String; no default value.                                         |
| row-limit       | Row limit for the query.                                                                                                    | Integer; default value is -1, meaning there is no hard limit.     |
| time-out        | Timeout limit for the query.                                                                                                    | Integer; default value is <b>0</b> , meaning there is no timeout. |
| design-time-out | Timeout limit when running from Report Designer.                                                                                              | Integer; default value is <b>0</b> , meaning there is no timeout. |

## **Query-Metadata**

The below attributes belong to the **query-metadata** property:

| Attribute Name | Purpose                              | Possible Values                                  |
|----------------|--------------------------------------|--------------------------------------------------|
|                |                                      | Boolean; default is <b>true</b> if you are using |
|                | from the Report Design Wizard or the | the wizard, <b>false</b> if you are not.         |
|                | data source.                         |                                                  |
| style-format   | Use the style formatting from the    | Boolean; default is <b>true</b> if you are using |
|                | Report Design Wizard or the data     | the wizard, <b>false</b> if you are not.         |
|                | source.                              |                                                  |

### **Parameter**

Below are the attributes associated with the **parameter** property:

| Attribute Name      | Purpose                               | Possible Values                                          |
|---------------------|---------------------------------------|----------------------------------------------------------|
| auto-submit         | Determines if the report when it      | Boolean, undefined, or prompt; default                   |
|                     | runs uses parameter interface in the  | is <b>undefined</b> . If set to <b>true</b> , the report |
|                     | Pentaho User Console.                 | runs when any control is updated in                      |
|                     |                                       | the parameter interface. If set to <b>false</b> ,        |
|                     |                                       | the report does not run when any                         |
|                     |                                       | control is updated in the parameter                      |
|                     |                                       | interface. It runs when the <b>Update</b>                |
|                     |                                       | button is selected. If set to <b>undefined</b>           |
|                     |                                       | displays the auto-submit checkbox in                     |
|                     |                                       | the parameter interface so the user                      |
|                     |                                       | can control when they want to use the                    |
|                     |                                       | option. The initial state of the checkbox                |
|                     |                                       | is determined by the auto-submit-                        |
|                     |                                       | default attribute. If set to prompt,                     |
|                     |                                       | displays the Auto Submit checkbox in                     |
|                     |                                       | the parameter interface so the user can                  |
|                     |                                       | control when to use the option. The                      |
|                     |                                       | initial state of checkbox is determined                  |
|                     |                                       | by the auto-submit-default attribute.                    |
| parameter-layout    | Set parameter display in the Pentaho  | Selection; default is <b>vertical</b> — vertical         |
|                     | User Console.                         | adds each selection control into                         |
|                     |                                       | separate rows; horizontal adds each                      |
|                     |                                       | selection control into the same row;                     |
|                     |                                       | flow adds each selection control into                    |
|                     |                                       | the same row and wraps them when                         |
|                     |                                       | space is limited.                                        |
| show-parameter-ui   | Determines whether the parameter      | Boolean; default is <b>false</b> .                       |
|                     | interface will display in the Pentaho |                                                          |
|                     | User Console                          |                                                          |
| auto-submit-default | Sets the state of the auto submit     | Boolean, undefined; default is <b>false</b> .            |
|                     | checkbox on the parameter interface.  | If <b>true</b> or <b>undefined</b> , the auto submit     |
|                     |                                       | checkbox will be enabled. If false, the                  |
|                     |                                       | auto submit check box will be disabled.                  |

## **Sparkline**

The below attributes belong to the **sparkline** property:

| Attribute Name    | Purpose                                 | Possible Values                          |
|-------------------|-----------------------------------------|------------------------------------------|
|                   |                                         | Integer; default is <b>0</b> .           |
|                   | bars for a bar sparkline.               |                                          |
| start-angle       |                                         | Integer; possible values are from 1 to   |
|                   | pie sparkline.                          | 360. Default is <b>1</b> .               |
| counter-clockwise | Sets the plot direction on a pie        | Boolean; default is <b>false</b> , which |
|                   | sparkline.                              | represents clockwise.                    |
| high-slice        | Sets the hexadecimal color for the high | String; there is no default, you must    |
|                   |                                         | define it manually.                      |
| medium-slice      |                                         | String; there is no default, you must    |
|                   | medium slice.                           | define it manually.                      |
| low-slice         |                                         | String; there is no default, you must    |
|                   | slice.                                  | define it manually.                      |

## Survey-Scale

The below attributes belong to the **survey-scale** property:

| Attribute Name | Purpose                      | Possible Values                  |
|----------------|------------------------------|----------------------------------|
| highest        | Sets the scale max value.    | Integer; default is <b>5</b> .   |
| lowest         | Sets the scale min value.    | Integer; default is 1.           |
| range-upper    | Sets the bar plot max value. | Integer; default is not defined. |
| range-lower    | Sets the bar plot min value. | Integer; default is not defined. |

#### **Swing**

The below attributes belong to the **swing** property:

| Attribute Name | Purpose                             | Possible Values                 |
|----------------|-------------------------------------|---------------------------------|
| action         | Defines the Java method.            | String; default is not defined. |
| tooltip        | Defines the content of the tooltip. | String; default is not defined. |

#### **Wizard**

The below attributes belong to the **wizard** property:

| Attribute Name           | Purpose                                   | Possible Values                          |
|--------------------------|-------------------------------------------|------------------------------------------|
| wizard-enabled           | If enabled, clears out all bands affected | Boolean; default is <b>true</b> .        |
|                          | by the <b>generated-content-marker</b>    |                                          |
|                          | attribute and starts from scratch.        |                                          |
| 1                        | Defines the group name to aggregate       | String; default is not defined.          |
|                          | by.                                       |                                          |
| aggregation-type         | Defines the function to use to            | String; default is not defined.          |
|                          | aggregate the field.                      |                                          |
|                          | Marks the band that you want to insert    | Boolean; default is false.               |
|                          | the wizard's generated content into.      |                                          |
| grid-color               | Defines the hexadecimal border color      | String; default is not defined.          |
|                          | of the selected element in the Details    |                                          |
|                          | band.                                     |                                          |
| grid-style               | Defines the border style of the selected  | String; default is not defined. Possible |
|                          | element in the Details band.              | values are: solid, dashed, dot-dash,     |
|                          |                                           | dot-dot-dash, dotted, double, hidden,    |
|                          |                                           | none, groove, ridge, inset, outset.      |
| grid-width               | Defines the border width (in pixels)      | Integer; default is not defined.         |
|                          | of the selected element in the Details    |                                          |
|                          | band.                                     |                                          |
| label-detail-header      | Defines the Detail band header.           | String; default is the selected field    |
|                          |                                           | name.                                    |
| only-show-changing-value | Controls whether the field repeats in     | Boolean; default is <b>false</b> .       |
|                          | the Details band.                         |                                          |

## **The Palette**

The Palette contains all of the elements that you can use to build a report. To add an element, click on a layout band to select it, then drag and drop an element from the Palette to the selected band. Each of the report elements is described in detail below.

#### Label

A static text string. You can set and change it by hand as many times as you like, but it cannot be changed dynamically through a query or function.

#### **Text Field**

A textual report element that is dynamically changed through a query or function.

### **Number Field**

Displays dynamic numerical data from a query.

#### **Date Field**

Handles date information from a query.

#### Message Field

An element that combines multiple static and dynamic report elements such as labels and text fields, etc.

#### Resource Label

Static text string that maps to a resource bundle, allowing you to localize a label element based on locale.

#### Resource Field

Dynamic text string that maps to a resource bundle, allowing you to localize any database field. This is particularly useful when you have multiple fields for multiple languages and need to implement some kind of logic to choose among them based on locale.

#### Resource Message

Dynamic text string that concatenates data from multiple types, and dynamically maps to a resource bundle, allowing you to localize a report based on locale.

#### Image Field

A reference to an image stored in a database.

#### **Image**

A static image embedded into a report from an accessible location.

### **Ellipse**

A vector graphical element with no angles.

#### Rectangle

A vector graphical element in the shape of a rectangle.

#### **Horizontal Line**

A vector graphical line segment, drawn horizontally.

#### **Vertical Line**

A vector graphical line segment, drawn vertically.

### Survey Scale

A simple sliding scale chart element.

#### Chart

A chart or graph that shows your query results graphically.

### Simple Barcodes

A barcode chart element.

#### **Bar Sparkline**

A bar sparkline chart element.

## Line Sparkline

A line sparkline chart element.

## Pie Sparkline

A pie sparkline chart element.

#### **Band**

A method of grouping elements.

## **Sub Report**

An element that references another report.

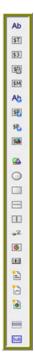

# **Data Sources and Queries**

The first step in creating a report is connecting to a data source. The second step is to use a query to refine that data source such that it only contains the information you need for your report. These two operations are closely related, so this section covers both in sufficient detail.

## **Supported Data Sources**

Pentaho Report Designer supports the following data source types:

- **JDBC**: Any JDBC-compliant database will work with Report Designer, but you will probably have to provide your own JDBC driver JAR. This is accomplished by copying the appropriate JAR file to the <code>/pentaho/design-tools/report-designer/lib/directory</code>.
- Metadata: A Pentaho Metadata XMI file.
- Pentaho Data Integration (Kettle): Kettle KTR files can act as a data source, but you must copy all of the JAR files
  from /pentaho/design-tools/data-integration/libext/ and all of its subdirectories except the JDBC
  subdirectory to /pentaho/design-tools/report-designer/lib/.
- OLAP: Report Designer only supports Pentaho Analysis (Mondrian) OLAP sources at this time.
  - Pentaho Analysis: A Mondrian schema file.
  - Pentaho Analysis Denormalized: A Mondrian schema file, denormalized.
  - Pentaho Analysis Legacy: A Mondrian data source imported from a report created with a version of Report Designer older than 3.5.0.
- XML: An XQuery file.
- Table: Create your own data table by entering information manually, or importing it from an Excel spreadsheet file (XLS).
- Advanced: The data sources in this category are typically for software developers and special-use cases.
  - JDBC (Custom): Allows designers to dynamically create a query from a formula or function.
  - Scriptable: Allows designers to generate a data set via JavaScript, Bean Shell, Groovy, Netrexx, XSLT, JACL, or Jython.
  - Java Method Invocation: Allows designers to access data via a Java method and dynamically change the
    method name.
  - Named Java Method Invocation: Allows designers to access data via a specific Java method.
  - External: Used only if the report is going to run on the BI Server, which means the data is retrieved via a component in an action sequence. The query name for the report has to be mapped to the result set in the .xaction file.

## **Adding Data Sources**

This section explains each data source dialogue. You must have a report file open in order to proceed, and your data source must be accessible before you can connect to it in Report Designer.

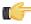

**Note:** If you are using Report Designer on Linux or Solaris, after you add a data source it will not appear in the Data tab until you double-click the **Data Sets** item.

## Adding a JDBC Driver

Before you can connect to a data source in any Pentaho server or client tool, you must first install the appropriate database driver. Your database administrator, CIO, or IT manager should be able to provide you with the proper driver JAR. If not, you can download a JDBC driver JAR file from your database vendor or driver developer's Web site. Once you have the JAR, follow the instructions below to copy it to the driver directories for all of the BI Suite components that need to connect to this data source.

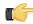

**Note:** Microsoft SQL Server users frequently use an alternative, non-vendor-supported driver called JTDS. If you are adding an MSSQL data source, ensure that you are installing the correct driver.

#### Backing up old drivers

You must also ensure that there are no other versions of the same vendor's JDBC driver installed in these directories. If there are, you may have to back them up and remove them to avoid confusion and potential class loading problems. This is of particular concern when you are installing a driver JAR for a data source that is the same database type as your Pentaho solution repository. If you have any doubts as to how to proceed, contact your Pentaho support representative for guidance.

#### Installing JDBC drivers

Copy the driver JAR file to the following directories, depending on which servers and client tools you are using (Dashboard Designer, ad hoc reporting, and Analyzer are all part of the BI Server):

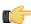

**Note:** For the DI Server: before copying a new JDBC driver, ensure that there is not a different version of the same JAR in the destination directory. If there is, you must remove the old JAR to avoid version conflicts.

- **BI Server:** /pentaho/server/biserver-ee/tomcat/lib/
- Enterprise Console: /pentaho/server/enterprise-console/jdbc/
- Data Integration Server: /pentaho/server/data-integration-server/tomcat/webapps/pentaho-di/WEB-INF/lib/
- Data Integration client: /pentaho/design-tools/data-integration/libext/JDBC/
- Report Designer: /pentaho/design-tools/report-designer/lib/jdbc/
- Schema Workbench: /pentaho/design-tools/schema-workbench/drivers/
- Aggregation Designer: /pentaho/design-tools/agg-designer/drivers/
- Metadata Editor: /pentaho/design-tools/metadata-editor/libext/JDBC/

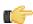

**Note:** To establish a data source in the Pentaho Enterprise Console, you must install the driver in both the Enterprise Console and the BI Server or Data Integration Server. If you are just adding a data source through the Pentaho User Console, you do not need to install the driver to Enterprise Console.

#### Restarting

Once the driver JAR is in place, you must restart the server or client tool that you added it to.

#### Connecting to a Microsoft SQL Server using Integrated or Windows Authentication

The JDBC driver supports Type 2 integrated authentication on Windows operating systems through the **integratedSecurity** connection string property. To use integrated authentication, copy the **sqljdbc\_auth.dll** file to all the directories to which you copied the JDBC files.

The **sqljdbc\_auth.dll** files are installed in the following location:

<installation directory>\sqljdbc\_<version>\<language>\auth\

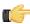

**Note:** Use the **sqljdbc\_auth.dll** file, in the x86 folder, if you are running a 32-bit Java Virtual Machine (JVM) even if the operating system is version x64. Use the **sqljdbc\_auth.dll** file in the x64 folder, if you are running a 64-bit JVM on a x64 processor. Use the **sqljdbc\_auth.dll** file in the IA64 folder, you are running a 64-bit JVM on an Itanium processor.

## Adding a JDBC Data Source

You may need to obtain database connection information from your system administrator, such as the URL, port number, JDBC connection string, database type, and user credentials.

Follow this procedure to add a standard JDBC data source in Report Designer.

- Select the **Data** tab in the upper right pane.
   By default, Report Designer starts in the **Structure** tab, which shares a pane with **Data**.
- **2.** Click the yellow cylinder icon in the upper left part of the Data pane, or right-click **Data Sets**. A drop-down menu with a list of supported data source types will appear.
- 3. Select JDBC from the drop-down menu.

The **JDBC Data Source** window will appear.

- 4. If you want to provide parameters that contain different database connection authentication credentials, click the **Edit Security** button in the upper left corner of the window, then type in the fields or variables that contain the user credentials you want to store as a parameter with this connection.
  - The role, username, and password will be available as a security parameter when you are creating your report.
- 5. Above the **Connections** pane on the left, click the round green + icon to add a new data source. If you installed the Pentaho sample data, several **SampleData** entries will appear in the list. These sample data sources are useless if you do not have the Pentaho HSQLDB sample database installed, so if you don't have that, you can safely delete the SampleData entries. If you do have Pentaho's HSQLDB samples installed, it may be advantageous to leave the sample data sources intact in the event that you want to view the sample reports and charts at a later time.
- 6. In the subsequent Database Connection dialogue, type in a concise but reasonably descriptive name for this connection in the Connection Name field; select your database brand from the Connection Type list; select the access type in the Access list at the bottom; then type in your database connection details into the fields in the Settings section on the right.
  - The Access list will change according to the connection type you select; the settings section will change depending on which item in the access list you choose.
- 7. Click the **Test** button to ensure that the connection settings are correct. If they are not, the ensuing error message should give you some clues as to which settings need to be changed. If the test dialogue says that the connection to the database is OK, then click the **OK** button to complete the data source configuration.

Now that your data source is configured, you must design or enter an SQL query before you can finish adding the data source. See *Creating Queries With SQL Query Designer* on page 39 for more details on using SQL Query Designer.

#### Passing Security Information to a Report over a JDBC Connection

You can use one of two options when you want to pass security-related information, (such as user name and password), associated with a report over a JDBC connection:

- Choose from the list of predefined environment variables; for example, env::username or env::roles
- Define your own specific environment variables to pass to the connection, (session or global), using the formula function, **ENV**, inside a hidden parameter. For example, =ENV("session:xaction\_parameter\_password") or =ENV("global:xaction\_parameter\_password") where xaction\_parameter\_password is the parameter defined in

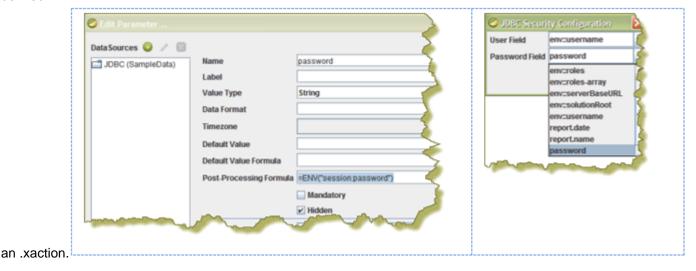

In either case, the available selections appear as drop-down options under **JDBC Security Configuration** when you click **Edit Security** in the **JDBC Data Source** dialog box.

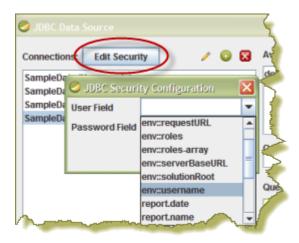

## **Adding a Metadata Data Source**

You must have a report file open in order to proceed, and your data source must be accessible before you can connect to it in Report Designer.

Follow this procedure to add a Metadata data source in Report Designer.

- Select the **Data** tab in the upper right pane.
   By default, Report Designer starts in the **Structure** tab, which shares a pane with **Data**.
- 2. Click the yellow cylinder icon in the upper left part of the Data pane, or right-click **Data Sets**. A drop-down menu with a list of supported data source types will appear.
- 3. Select **Metadata** from the drop-down menu.
  - The **Metadata Data Source Editor** window will appear.
- **4.** Click **Browse**, navigate to your XMI metadata definition file, then click **Open**.
- 5. Click the round green + icon to add a query, then type in a name for the new query in the Query Name field.
- 6. Type in the name of the solution directory this metadata file pertains to into the **Domain Id** field. If this XMI file was created with Pentaho Metadata Editor, then the domain ID has to be the root directory for this solution -- the directory one level above pentaho-solutions, typically. If you created this XMI with Pentaho Data Integration, then the domain ID must be set to the full solution path to the XMI, which would be something like this: example-solution/resources/metadata/mymeta.xmi. If the domain ID is not properly defined, you will be able to preview the report, but you will not be able to publish it to the BI Server.
- 7. Click the pencil icon on the right above the **Query** field to start Metadata Query Editor, or type in your query directly into the Query field.
  - See Creating Queries With Metadata Query Editor on page 39 for more details on Metadata Query Editor.
- 8. Click **OK** when your query is complete.

## **Adding a Pentaho Data Integration Data Source**

You must have a report file open in order to proceed, and your data source must be accessible before you can connect to it in Report Designer. As mentioned previously in this guide, the first time you create a Kettle data source you must also copy all of the JAR files from <code>/pentaho/design-tools/data-integration/libext/</code> and all of its subdirectories except the JDBC subdirectory to <code>/pentaho/design-tools/report-designer/lib/</code> in order to access it through Report Designer.

Follow this procedure to add a Pentaho Data Integration (Kettle) data source in Report Designer.

- Select the **Data** tab in the upper right pane.
   By default, Report Designer starts in the **Structure** tab, which shares a pane with **Data**.
- 2. Click the yellow cylinder icon in the upper left part of the Data pane, or right-click **Data Sets**. A drop-down menu with a list of supported data source types will appear.
- **3.** Select **Pentaho Data Integration** from the drop-down menu. The **Kettle Datasource** window will appear.

- Click the round green + icon to add a new query.
- 5. Type a concise yet sufficiently descriptive name into the Name field.
- Click Browse and navigate to your Pentaho Data Integration KTR file.
- Review the imported steps and modify their parameters accordingly, then click OK.

## Adding an OLAP Data Source

You must have a report file open in order to proceed, and your data source must be accessible before you can connect to it in Report Designer. You may need to obtain database connection information from your system administrator, such as the URL, port number, JDBC connection string, database type, and user credentials.

Follow this procedure to add a Pentaho Analysis (Mondrian) data source in Report Designer.

- 1. Select the **Data** tab in the upper right pane.
  - By default, Report Designer starts in the Structure tab, which shares a pane with Data.
- 2. Click the yellow cylinder icon in the upper left part of the Data pane, or right-click Data Sets.
  - A drop-down menu with a list of supported data source types will appear.
- 3. Select OLAP from the drop-down menu, then select one of the following: Pentaho Analysis, Pentaho Analysis (Denormalized), or Pentaho Analysis (Legacy).
  - The **Mondrian Datasource Editor** window will appear.
- 4. If you want to provide parameters that contain different Mondrian connection authentication credentials, click the Edit Security button in the upper left corner of the window, then type in the fields or variables that contain the user credentials you want to store as a parameter with this connection.
  - The role, username, and password will be available as a security parameter when you are creating your report.
- Click Browse, navigate to your Mondrian schema XML file, then click Open.
- Above the Connections pane on the left, click the round green + icon to add a new data source.
  - If you installed the Pentaho sample data, several **SampleData** entries will appear in the list. These sample data sources are useless if you do not have the Pentaho HSQLDB sample database installed, so if you don't have that, you can safely delete the SampleData entries. If you do have Pentaho's HSQLDB samples installed, it may be advantageous to leave the sample data sources intact in the event that you want to view the sample reports and charts at a later time.
- 7. In the subsequent Database Connection dialogue, type in a concise but reasonably descriptive name for this connection in the Connection Name field; select your database brand from the Connection Type list; select the access type in the Access list at the bottom; then type in your database connection details into the fields in the Settings section on the right.
  - The Access list will change according to the connection type you select; the settings section will change depending on which item in the access list you choose.
- 8. Click the Test button to ensure that the connection settings are correct. If they are not, the ensuing error message should give you some clues as to which settings need to be changed. If the test dialogue says that the connection to the database is OK, then click the **OK** button to complete the data source configuration.

Now that your data source is configured, you must enter an MDX query before you can finish adding the data source. See Creating an MDX Query for details.

## Adding an OLAP (Advanced) Data Source

You must have a report file open in order to proceed, and your data source must be accessible before you can connect to it in Report Designer. You may need to obtain database connection information from your system administrator, such as the URL, port number, JDBC connection string, database type, and user credentials.

Follow this procedure to add a Pentaho Analysis (Mondrian) data source in Report Designer.

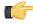

Note: OLAP (Advanced) data sources differ from standard OLAP data sources only in the method by which you design and enter the MDX query. Standard OLAP data sources allow for Report Designer's built-in Metadata Query Editor, whereas advanced OLAP data sources require you to build a formula to calculate the guery, which gives you more power over report parameterization functionality.

1. Select the **Data** tab in the upper right pane.

By default, Report Designer starts in the **Structure** tab, which shares a pane with **Data**.

- 2. Click the yellow cylinder icon in the upper left part of the Data pane, or right-click **Data Sets**.
  - A drop-down menu with a list of supported data source types will appear.
- 3. Select OLAP from the drop-down menu, then select one of the following: Pentaho Analysis, Pentaho Analysis (Denormalized), or Pentaho Analysis (Legacy).
  - The Mondrian Datasource Editor window will appear.
- 4. If you want to provide parameters that contain different Mondrian connection authentication credentials, click the **Edit Security** button in the upper left corner of the window, then type in the fields or variables that contain the user credentials you want to store as a parameter with this connection.
  - The role, username, and password will be available as a security parameter when you are creating your report.
- 5. Click Browse, navigate to your Mondrian schema XML file, then click Open.
- **6.** Above the **Connections** pane on the left, click the round green + icon to add a new data source.
  - If you installed the Pentaho sample data, several **SampleData** entries will appear in the list. These sample data sources are useless if you do not have the Pentaho HSQLDB sample database installed, so if you don't have that, you can safely delete the SampleData entries. If you do have Pentaho's HSQLDB samples installed, it may be advantageous to leave the sample data sources intact in the event that you want to view the sample reports and charts at a later time.
- 7. In the subsequent Database Connection dialogue, type in a concise but reasonably descriptive name for this connection in the Connection Name field; select your database brand from the Connection Type list; select the access type in the Access list at the bottom; then type in your database connection details into the fields in the Settings section on the right.
  - The Access list will change according to the connection type you select; the settings section will change depending on which item in the access list you choose.
- **8.** Click the **Test** button to ensure that the connection settings are correct. If they are not, the ensuing error message should give you some clues as to which settings need to be changed. If the test dialogue says that the connection to the database is OK, then click the **OK** button to complete the data source configuration.

Now that your data source is configured, you must enter an MDX query before you can finish adding the data source. This is done by selecting the **Master Report** in the **Structure** pane, then clicking the **Attributes** pane. See the *Query* attribute reference for more information.

### Adding an XML Data Source

You must have a report file open in order to proceed, and your data source must be accessible before you can connect to it in Report Designer. For database connections, you may need to first obtain necessary information from your system administrator, such as the URL, port number, JDBC connection string, database type, and user credentials.

Follow this procedure to add a data source in Report Designer.

- 1. Select the **Data** tab in the upper left pane.
  - By default, Report Designer starts in the Structure tab, which shares a pane with Data.
- 2. Click the yellow cylinder icon in the upper left part of the Data pane, or right-click Data Sets.
  - A drop-down menu with a list of supported data source types will appear.
- 3. Select XML from the drop-down menu.
  - The XML Datasource Editor window will appear.
- 4. Click the round green + icon above the Available Queries field.
- 5. Type a concise yet reasonably descriptive name into the Query Name field.
- 6. Enter your XQuery into the Query field, then click Preview to ensure that it is valid.
- 7. Click **OK** when your query is in order.

### Adding a Table Data Source

You must have a report file open in order to proceed.

Follow this procedure to add a Table data source in Report Designer.

- 1. Select the **Data** tab in the upper right pane.
  - By default, Report Designer starts in the **Structure** tab, which shares a pane with **Data**.
- 2. Click the yellow cylinder icon in the upper left part of the Data pane, or right-click **Data Sets**.

A drop-down menu with a list of supported data source types will appear.

3. Select **Table** from the drop-down menu.

The **Table Datasource Editor** window will appear.

- Click the round green + icon to add a query, then type in a name for the new query in the Name field.
- 5. Use the four buttons below the Name field to add or remove rows and columns appropriately, or click the **Import**Spreadsheet button in the lower left corner to pull in data from an XLS file.
- Enter or change any tabular data by selecting, then double-clicking a cell.
- Click OK when you're done creating your Table data source.

Your new data source will

### Adding Advanced Data Sources

Advanced data sources require advanced knowledge and skills, so only a high-level overview of each Advanced data source is given in this section.

#### JDBC Custom

This is much like a standard JDBC connection, except you create a formula-based query through the Master Report's Attributes pane instead. See the *Query attribute reference* for more information.

#### Scriptable

Select your language, then add a query by clicking the round green + button, give your query a name, then type in your script in the **Query** field.

#### **Java Method Invocation**

Once added, you create a query (which involves calling the specified Java class) through the Master Report's Attributes pane. See the example below for more details on query syntax.

#### **Named Java Method Invocation**

Click the round green + button to add a query, type in a name in the **Query Name** field, then provide the method you want to use, plus any optional parameters. See the example below for more details on query syntax.

#### **External**

This data source is used when a report (.prpt — simple reporting component) is used in an .xaction. In the report, you must specify the result-set name for the "query name" attribute on the report. Also, you must add a report parameter using the same name as the result-set name and set the parameter to the tablemodel parameter type. The .xaction result-set can be MQL, SQL, MDX or JavaScript.

org.pentaho.reporting.engine.classic.core.modules.misc.datafactory.
StaticDataFactorySample#createSubQuery(\${Var1})

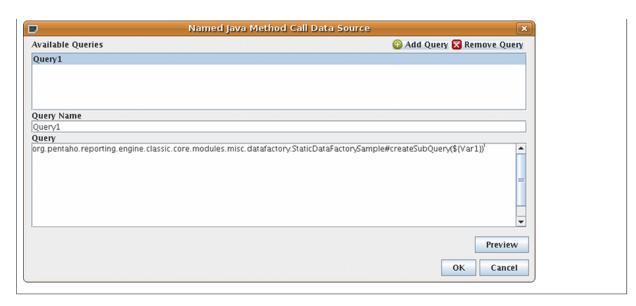

### **Adding a JNDI Data Source**

You should already have established a JNDI data connection in your application server before continuing.

Follow this procedure to establish a connection to a JNDI data source.

- 1. Quit Report Designer if it is currently running.
- 2. Edit the .pentaho/simple-jndi/default.properties file.

The **.pentaho** directory is in the home or user directory of the user account that runs Report Designer. If you have multiple copies of Report Designer installed to multiple user accounts, each default.properties file will have to be edited.

3. Add your JNDI connection information, beginning with the JNDI name on each line, as shown in the example below:

```
SampleData/type=javax.sql.DataSource
SampleData/driver=org.hsqldb.jdbcDriver
SampleData/url=jdbc:hsqldb:hsql://localhost/sampledata
SampleData/user=pentaho_user
SampleData/password=password
```

- **4.** Save and close the file, then start Report Designer.
- **5.** To add this data source to a report, add a JDBC data source, choose **JNDI** as the connection type, and type in the JNDI name in the appropriate field.

Report Designer can now access your JNDI data sources.

## **Creating Queries**

Most data source types employ queries to refine the broader data set into a smaller, more relevant subset that is specific to the kind of report you want to generate. Most commonly, Report Designer users connect to a JDBC database and use an SQL query to refine the data set. For this purpose, Report Designer has both a query window where you can type in an SQL statement by hand, and an SQL Query Designer to help less SQL-savvy users refine data with a graphical drag-and-drop interface. There is a similar utility for metadata data sources called MQL Query Builder.

Both of the query builder tools are explained below. For all other query types -- MDX, XQuery, etc. -- there are public documentation and other help resources on the Web.

### **Hadoop Hive-Specific SQL Limitations**

There are a few key limitations in Hive that prevent some regular Metadata Editor features from working as intended, and will limit the structure of your SQL queries in Report Designer:

- Outer joins are not supported.
- Column aliases do not work. This means you are forced to use the column ID nomenclature.
- Each column can only be used once in a SELECT clause. Duplicate columns in SELECT statements will cause errors.

- ORDER BY can only work with column IDs, not table names. When specifying an ORDER BY statement, you can only list the column ID. This means that if you have two tables with identical column names, there will be a name collision; therefore you should try to form your Hive structure such that column IDs are not shared. Secondly, table names are omitted from the syntax entirely: ORDER BY [columnID]; is the Hive-supported way, whereas ORDER BY [table.columnID]; is the traditional SQL way.
- Conditional joins can only use the = conditional unless you use a WHERE clause. Any non-equal conditional
  in a FROM statement will force Metadata Editor to use a cartesian join and a WHERE clause conditional to limit it.
  This is not much of a limitation, but it will seem unusual to experienced Metadata Editor users who are accustomed
  to working with SQL databases.

### Creating Queries With SQL Query Designer

You must be in the JDBC Data Source window to follow this process. You should also have configured and tested a JDBC data source connection.

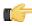

Note: SQL Query Designer does not work with Hadoop Hive data sources.

Follow this process to design an SQL query for your data source with SQL Query Designer:

- Select your data source in the Connections pane on the left, then click the round green + icon above the Available
   Queries pane on the right (this is the + button in the upper right corner of the window).
- 2. Type a concise yet sufficiently descriptive name for this guery in the Query Name field.
- 3. Click the pencil icon above the upper right corner of the Query field.
  - The SQL Query Designer tool will come up.
- **4.** In the lower left pane, click to select the first table you want to select data from, then double-click it to move it to the query workspace.
  - The table you selected will appear in the blue workspace as a sub-window containing all of the table's rows.
- 5. Check all of the rows you want to include in the guery.
  - By default, all rows are selected. If you only want to select a few rows (or a single row), click the table name at the top of the sub-window, then click **deselect all** in the popup menu, then check only the rows you want to include in your query.
- 6. Repeat the previous step for other tables you want to work with.
- 7. You can create an SQL JOIN between tables by selecting a reference key in one table, then dragging it to the appropriate row in another table. To modify the JOIN, right-click its red square, then click **edit** in the popup menu.
- **8.** To add a condition or expression, right-click a row in the query workspace, and select the appropriate action from the context menu.
- **9.** To order or group by a particular row, drag a statement from the **SELECT** category in the upper left pane down to the **GROUP BY** or **ORDER BY** categories.
- 10. To edit the SQL syntax directly, click the syntax tab in the bottom left corner of the SQL Query Designer window.
- 11. Click **Preview** to view the unformatted query results; click **OK** to finish working on the query.

You now have a data source and at least one query that will return a data set that you can use for reporting.

### **Creating Queries With Metadata Query Editor**

You must be in the Metadata Data Source Editor window to follow this process. You should also have established and tested a metadata data source connection.

Follow this process to design a metadata query:

- 1. With all of your metadata data source options properly typed in, click the pencil icon above the upper right corner of the **Query** field.
  - The Metadata Query Editor window will appear. If the pencil icon is greyed out, then your data source is misconfigured.
- 2. Select a data set from the Business Views drop-down box in the upper left.
  - The list of available tables and columns will update appropriately.
- 3. Double-click a table to display its columns.
- 4. Click on a column that you want to select, then click the arrow next to the **Select Columns** box.

You can select multiple columns by holding down the Ctrl key while clicking on columns.

- **5.** Repeat this process for the columns you want to create conditions for by moving a column over to the **Conditions** box.
  - Condition values must be in double quotes in order to validate in Metadata Query Editor.
- **6.** Repeat the above process for the column you want to order your results by by moving a column into the **Order By** box.
- 7. Click **OK** to finalize the query.
  - You will return to the data source configuration window. Your newly formed query should appear in the **Query** field. This field is editable, so you can modify the query before continuing.
- 8. Click **OK** to close the Metadata Data Source Editor.

You now have a data source and at least one query that will return a data set that you can use for reporting.

# Adding Report Elements

Most report elements can easily be added by dragging and dropping them from the Palette or the Data pane to one of the layout bands. In some cases, there are a few extra details that you should know before you dive into report creation. See the sections below that apply to your project.

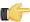

**Note:** Though it may appear to be a good solution to some report design challenges, you should resist the temptation to overlap elements in Report Designer. While the output may seem agreeable in the Preview window and in some kinds of report output, the HTML and Excel output formats will have unusual problems.

### **Adding Standard Design Elements**

In order to add a report element, you must have configured a data source and designed a query to refine the data.

Follow this process to add design elements to a report.

- If you have not already done so, click the Structure tab in the upper right pane.
   If the Data tab is selected, you will be unable to edit the attributes or styles of any report elements.
- 2. Click the design element you want to add, then drag it into the report band that you want to add it to, roughly in the position where you want it to appear.
  - Once the element is placed, it will change from a grey shape to a transparent element with an inline label and blue resize handles.
- 3. Click the resize handles and drag them out to the desired dimensions.
- **4.** If necessary, click the center of the element and drag it to a different location within the layout band. You cannot drag an element from one band to another. If you want to move something to a different band, you must cut and paste it. Dragging an element toward the bottom of the band will increase the size of the band.
- 5. With the new report element selected, examine the options in the **Attributes** and **Style** panes and make any necessary changes or customizations.
  - Any changeable aspect of a report element can be changed through these two panes. For a complete reference that explains every property of every element, consult the *Element Attributes Reference* on page 23 and *Style Properties Reference* on page 17 sections of this guide.
- **6.** To delete an element, click to select it, then press the **Delete** key, or right-click the element and select **Delete** from the context menu.

You should now have a properly sized and placed report design element containing the data and options you specified in the Style and Attributes panes. Any of the changes you made in this process can be revisited to further customize the new element.

# **Aligning Elements**

Report Designer has several features to help you easily align your report elements. All can be found in the View menu.

**Grids** show a graph-paper-like grid on the report canvas. This can make it easier to evenly space elements by counting the exact number of hash marks between them. Grids can also make it easier to line up elements, but you may find it easier to rely on guides instead.

**Guides** are markers you create by clicking on the rulers on the top and left of the report canvas. Once you have guides in place, it's easier to align report elements vertically and/or horizontally. To turn off guides, go to the **Guides** submenu in the **View** menu, then un-check the **Show Guides** item. You can remove individual guides by right-clicking them on the ruler, then selecting **Delete** from the context menu.

Perhaps the most useful alignment feature in Report Designer is **Element Alignment Hints**. When you enable this option, each report element's outer borders will extend to the edges of the canvas, allowing you to easily line up multiple elements.

The **Snap to Elements** feature will add a kind of magnetism to elements so that they are easier to align with adjacent elements.

## **Adding Bands**

Follow this process in order to create a band (formerly called a sub-band in older versions of Report Designer), which allows you to group several report elements into a single area.

- 1. Drag and drop a band element into a layout band.
- 2. Using the resize handles, change the size of the band to fit your specifications.
- 3. Drag and drop an existing report element into the new band and position it according to your preference.
- 4. Drag and drop other elements into the band as necessary.

You should now have a layout band containing several report elements. It can be resized or moved anywhere in its parent band, or cut-and-pasted into another band.

## **Creating Sub-Reports**

You can create other reports in your current one by creating sub-reports. This enables you to display data from multiple sources.

- 1. Drag and drop a Sub-Report element from the Palette to the layout band where you want to display it.
- 2. A Sub-Report dialogue will ask if you would like to make this an inline or banded element. Choose one. Inline Sub-Reports can be placed side-by-side with other elements (even other Sub-Reports). Banded Sub-Reports occupy a variable height, but 100% of the report page width, so they cannot be on the same line with other elements.
- Double-click the Sub-Report element.A new report tab will open and capture the window focus.
- **4.** In the new report tab, establish a data source and create a report as your ordinarily would, keeping in mind that this will be included in the parent report. When you are finished, switch back to the main report tab.

You should now have a report with a separate data source embedded within your current report. You can repeat this process for as many sub-reports as you have data sources for.

## Referring to Report Elements by Name or Column Position

If you enabled **Display the index columns in the Report Designer's field selectors...** in **Preferences**, you can refer to report elements by field name or by column position. This feature allows you to create a report that isn't locked to a field name, rather it is locked to the position of the query when the report runs; for example, column 0, column 1, column 2, and so on.

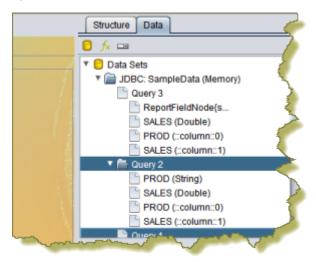

Locking to the query can be particularly useful when users create their own queries. When the report renders, the data displays in predictably mapped columns. This feature works with all data field types, groups, and formulas and functions.

Locking elements and formulas to the column position allows report designers to have more flexibility so that a single report can be used with any query regardless of the data source type (JDBC, Mondrian, Pentaho Metadata, and so on.). For example, this feature may be used by a report designer where the designer substitutes fields of report based on different queries that have a completely different set of column names.

For a demo of this feature and how it can be applied to cross tab reports, see *Pentaho Reporting and BI Server 3.8*Preview and Demo.

## **Creating a Table of Contents**

You must have a report file open in order to proceed.

The Table of Contents (TOC) feature is similar to a sub-report. It allows you to generate a TOC based on groups you have mapped inside the report or to specify the sub-reports you want included in your TOC. Follow the instructions below to create your TOC:

Click and drag the table-of-contents icon onto the report canvas.
 You are prompted to make the TOC element Inline or Banded. Choose one. Inline sub-reports can be placed side-by-side with other elements (even other sub-reports). Banded sub-reports occupy a variable height, but 100% of the report page width, so they cannot be on the same line with other elements.

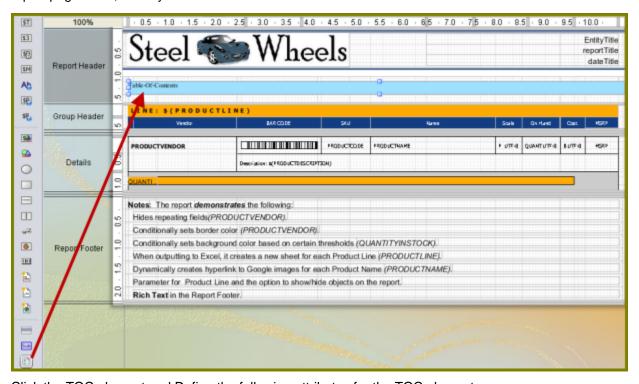

- 2. Click the TOC element and Define the following attributes for the TOC element:
  - **group-fields** Defines both the depth of the data-collection and the fields from where to read the **group-value-X** values. If the group-field given in the array is empty, the field value will be read from the current relational group and in the details-processing, the value will be null. If the **group-fields** list is empty, an automatic mode is activated that collects all groups extracting the group-value from the relational group.
  - collect-details Defines, whether detail items should be included in the data-collection.
    - **Note:** This attribute consumes a significant amount of system memory. Do not use this attribute on reports that are over a million rows.
  - **title-formula** Defines a formula that is evaluated when a new item has been collected. The formula will only be evaluated if the title-field is not set.
  - title-field Defines a field in the master-report that will be read for a valid item-title.

- title-formula Defines a formula that is evaluated when a new item has been collected. The formula will only
  be evaluated if the title-field is not set. "title-field" Defines a field in the master-report that will be read for a valid
  item-title.
- index-separator Defines the separator text that is used between the index-elements. It defaults to ".".
- Double-click the TOC element. A new sub-report tab opens.
- **4.** In the new report tab, create the appropriate TOC headings and add the group value you want mapped. Add an item-page function to generate the page numbers. Keep in mind that all your entries will be included in the parent report. When you are finished, switch back to the main report tab.
- 5. Preview your report.

You should now have a TOC embedded in your current report. If you have multiple groups, you can create bookmark links manually by using the *URL Linking* feature.

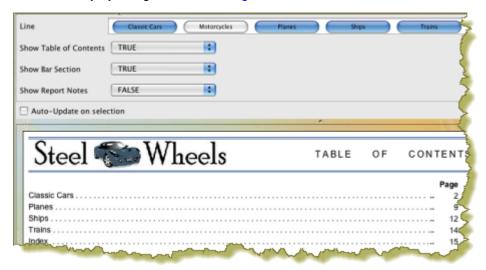

## **Creating an Index**

You must have a report file open in order to proceed.

The Index feature is similar to a sub-report. It allows you to generate an index based on fields, (or groups), in your report. When the index is generated, it displays the instances and page number in which the field name appears.

Follow the instructions below to create an index.

- Click and drag the index icon onto the report canvas.
   You are prompted to make the index element Inline or Banded. Choose one. Inline sub-reports can be placed side-by-side with other elements (even other sub-reports). Banded sub-reports occupy a variable height, but 100% of the report page width, so they cannot be on the same line with other elements.
- 2. Click the index element; under **Attributes**, double-click **data-field** and select the field to which you want to map. In the example below, the data-field is mapped to **PRODUCT NAME**.

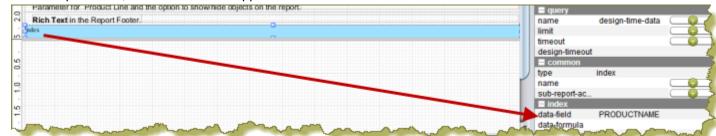

- data-field Defines the field to be used as the item-data or item-key.
- data-formula Defines an open formula to be used as the item-data or item-key.

**Important:** Make sure that data-field is **not** defined, if this is used.

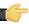

- **index-separator** Defines the separator text that is used between page numbers in the item-pages field in the index sub report. It defaults to ",".
- **condensed-style** Define whether a "-" is used between continuous page numbers; example, **4,5,6,7** would display as **4-7**.
- Double-click the index element. A new sub-report tab opens.
- **4.** In the new report tab, create the appropriate index heading. Add the **item-data** and **item-pages** functions to generate the index data field name and page numbers. Keep in mind that all your entries will be included in the parent report. When you are finished, switch back to the main report tab.
- 5. Preview your report.

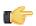

**Note:** The index appears on the last page of your report.

You should now have an index embedded in your current report.

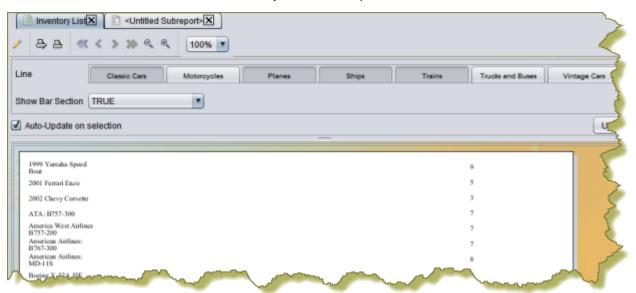

# **Creating Charts**

A chart can be the most important graphical element in your report; it shows the report data visually so that readers can more easily see how the numbers compare. It's easy to add a simple chart in Report Designer, but it will take some time to tweak it to your exact specifications.

There are two types of charts in Report Designer: Traditional JFreeChart elements, and sparkline charts.

This section is both a reference and a set of tasks; read it in whatever fashion best supports your workflow.

### **Choosing the Right Chart Type**

There are 17 JFreeChart chart types built into Report Designer, with some of them changing significantly based on which data collector you choose.

If you want to show the strength of a trend for a single value over time, the best chart types are:

- Line
- Area
- XY StepArea
- XY Step
- XY Line

If you are directly comparing two or more related values, the best chart types to choose are:

- Pie
- Ring
- Bar
- Line
- Area
- Radar

If you want to show how one set of values directly affects another, the best chart types are:

- Bar line combination
- Waterfall

If you are comparing a large number of data points, the best chart types are:

- XY Difference
- XY Dot (Scatter plot)
- Bubble
- Pie Grid (Multi-Pie)

If you need to show a trend among a small number of related numerical data points, a sparkline chart may be appropriate. However, sparkline charts require comma-separated values for input, so if your data is not in that format, you must create a function to pull it from your data source and put commas between each data point.

## **Creating a JFreeChart Element**

To add a traditional graph or a chart to your report, follow this process.

- 1. Drag and drop a Chart element into a layout band.
- 2. Using the resize handles, change the size of the chart to fit your specifications.
- 3. Double-click the chart.
  - An Edit Chart dialog will appear with dozens of customizable options and settings.
- Adjust the chart options to your preference, then click OK.
   Consult the Chart Types on page 67 to learn more about what each setting does in each chart type.
- 5. Click Preview to verify that your chart appears as intended.

You should now have a suitable chart that visually represents the selected data.

## **Creating a Sparkline Chart**

Sparkline charts require comma-separated values for input, so if your data is not in that format, you must create a function to pull it from your data source and put commas between each data point. You can also create data points by hand and enter them into a formula directly.

To add a sparkline chart to your report, follow this process.

- 1. Drag and drop a Sparkline Pie, Sparkline Bar, or Sparkline Line element into a layout band.
- 2. Using the resize handles, change the size of the chart to fit your specifications.
- 3. Click the round green + icon in the Value row. A formula field will appear.
- 4. In the formula field, select the function that formats your sparkline data, or type in comma-separated values by hand directly, then click **Close**.
- **5.** Click **Preview** to verify that your chart appears as intended.

### Sparkline

The below attributes belong to the **sparkline** property:

| Attribute Name    | Purpose                                 | Possible Values                          |
|-------------------|-----------------------------------------|------------------------------------------|
| spacing           | Sets the spacing (in pixels) between    | Integer; default is <b>0</b> .           |
|                   | bars for a bar sparkline.               |                                          |
| start-angle       | Sets the start angle (in degrees) on a  | Integer; possible values are from 1 to   |
|                   | pie sparkline.                          | 360. Default is <b>1</b> .               |
| counter-clockwise | Sets the plot direction on a pie        | Boolean; default is <b>false</b> , which |
|                   | sparkline.                              | represents clockwise.                    |
| high-slice        | Sets the hexadecimal color for the high | String; there is no default, you must    |
|                   | slice.                                  | define it manually.                      |
| medium-slice      | Sets the hexadecimal color for the      | String; there is no default, you must    |
|                   | medium slice.                           | define it manually.                      |
| low-slice         | Sets the hexadecimal color for the low  | String; there is no default, you must    |
|                   | slice.                                  | define it manually.                      |

# **Applying Formatting to Report Elements**

Once you've got your elements in place, there is much you can do to bring the appropriate level of distinction to them. Report Designer contains nearly all of the features you're used to in other content creation tools in terms of formatting and design. See the sections below for details on specific formatting procedures.

## **Standard Element Formatting**

All aesthetic aspects of all elements can be modified through the Style panel. However, all text-based elements such as text, message, number, and date fields; and labels can be more easily modified through the toolbar just above the report canvas. There you will see typical text controls found in nearly every text editor and word processor. These text controls also work for non-textual elements, but the settings will only affect how the element's label appears in the layout bands.

## **Adding Hyperlinks**

Report Designer provides you with several hyperlink options. You can:

- Create a link to nested content inside a report; for example, if you have provide a summary and detailed view (Self)
- Create a link to a URL and its associated parameters, if applicable (URL)
- Create a link to content in the BI server solution repository such as a .prpt (Report Designer report), .xaction, and analyzer view (**Pentaho Repository**)
- Create a link and its associated parameters manually (Manual Linking)

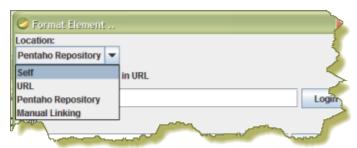

When you use the Report Designer linking features, you are building a URL that takes consumers of the content to specific data you want them to see.

Follow the instructions below to link to content in the Pentaho Solution Repository:

- **1.** Select the element in the report you for which you want to create a hyperlink.
- 2. Go to the Format menu and select Hyperlink.

The Format Element dialog box appears.

- 3. Under Location, select the Pentaho Repository option.
- **4.** Enable the **Include server name in URL** option if you want users to see the server name in the URL associated with the report to which you are linking.
- **5.** If you are not logged on to the BI server, click **Login**.
- 6. Click Browse to locate the report and click OK.
- 7. Select your Target option.

| Option     |  |  |
|------------|--|--|
| ="_TOP"    |  |  |
| ="_BLANK   |  |  |
| ="_PARENT" |  |  |

#### Description

Loads the linked report in the topmost frame

Opens the report in a new window

Used in instances when a frameset file is nested inside another frameset file; a link in one of the inner frameset documents which uses Option

#### Description

"\_parent" loads the report in the location where the inner frameset file had been

If none of the target options work for you, click [...] (ellipsis) to open the Formula Editor.

- 8. Enter a **Tooltip** (hover text) that displays with your hyperlink. Alternatively, click [...] (ellipsis) to create a tooltip using the Formula Editor.
- Enable Hide Parameter UI on Server if you do not want users to see a parameter list on the report in the Pentaho User Console.

In most instances, the link you are creating takes users directly to the content on the report you want them to see; therefore, the parameter list is not necessary.

Define your parameter values; if necessary, click (Refresh Parameter) to see the list of available parameters. Click down arrow next to **Value** to select your parameter value or click [...] (ellipsis) to add a value using the Formula Editor.

The parameters listed under the **Report Parameters** tab are defined by a report author. For example, suppose the report author created a parameter called "line" (product line). In the Format Element dialog box, the report author entered *Motorcycles* as the value for the line parameter.

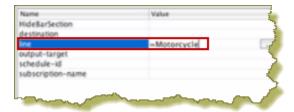

When the report runs in the Pentaho User Console, users of the report will link to data associated with Motorcycles. Alternatively, the report author could have created a link to a specific field on the report. In that scenario, the data in the field changes dynamically when the report displayed.

Every piece of content, (reports, dashboards, analyzer reports), in the solution repository has associated parameters that define how the content is launched. For example, these **System Parameters** determine if the content displays in dashboard mode or if the UI displays the parameter list. In most instances, you will not have to provide values for these parameters. See *Plugin Parameter Names* for more information.

**Custom** parameters are parameters that you define manually to create your link. If you choose to enter custom parameters and their associated values, click (4) (Add). Type the parameter name and its value in the available text fields.

**11.**Click **OK** to save your entries.

When you generate report output that supports inline hyperlinks, the URL you specified will be linked to the element you specified. This also applies to preview scenarios that support hyperlinks; however, the built-in Report Designer preview mode (the eye icon) does not allow for clickable links.

### Linking to a URL

If you are linking to a URL, the **Path** is URL that accepts parameters in value pairs; for example, http://images.google.com/images. The "q" parameter is accepted by the URL; "q" stands for "query" and anything past in this parameter is treated as if it had been typed into a query box.

If you add the "q" parameter under **Custom** and map it to a report field, [Value], Report Designer will generate the following parameterized URL, http://images.google.com/images?q={Value}:http://images.google.com/images?q=Rain.

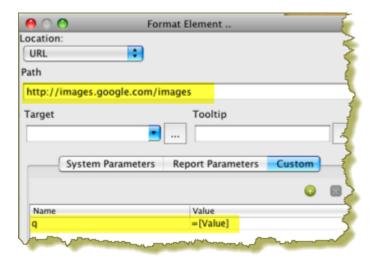

### **Adding Hyperlinks Manually**

You can make any object in a report into a clickable link. Follow this process to create a hyperlink:

- 1. Select the element you want to create a hyperlink for.
- 2. Go to the Format menu and select Hyperlinks....

The Format Element dialog appears.

- 3. Type a URL into the **Hyperlink-Target** field, or choose **Formula** for this field and select a predefined formula that generates a URL.
- **4.** Type your preferred alt text into the **Title** field, or choose **Formula** for this field and select a predefined formula that generates a string.
- Click the drop-down box in the Window field and select a URL target, or choose Formula for this field and select a predefined formula that generates a URL.
- **6.** Click **OK** to complete the process.

When you generate report output that supports inline hyperlinks, the URL you specified will be linked to the element you specified. This also applies to preview scenarios that support hyperlinks; however, the built-in Report Designer preview mode (the eye icon) does not allow for clickable links.

## **URL Linking in Charts**

The **url-formula** chart property allows you to layer an image map over your report HTML output. In essence, you are associating a link to the **series key**, (or **chart key** in pie charts), and **category key**. You can enter a formula manually or build the formula by clicking (Field Selector) and making the appropriate selections.

#### **Bar Chart Example**

#### Formula:

www.google.com/#hl=en&source=hp&q=" & ["chart::series-key"] & " " & ["chart::category-key"]

#### Report Output:

When report consumers hover over a bar in chart, the relevant web page appears.

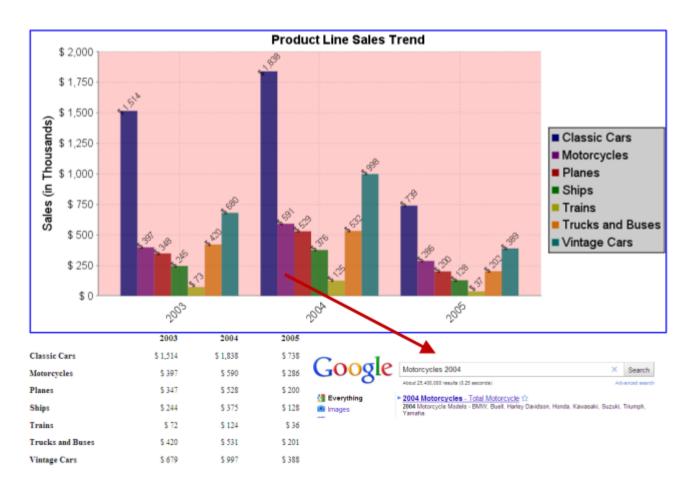

#### **Pie Chart Example**

#### Formula:

="http://www.google.com/images?hl=en&source=imghp&biw=1163&bih=628&q=" & ["chart::key"]

#### Report Output:

When consumers of the report hover over a slice in the pie chart, the relevant label associated with the chart appears.

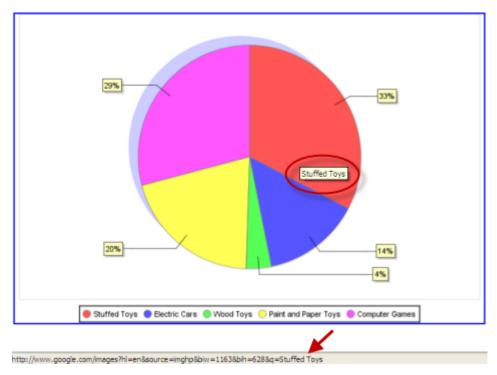

For more information, see Pentaho Reporting and BI Server 3.8 Preview and Demo.

### **Paste Formatting**

Report Designer has the ability to copy the formatting properties of a certain element and apply them to other elements. Follow this procedure to paste formatting:

- 1. Click on the element you want to copy formatting properties from.
- Copy the element to the clipboard by either pressing Ctrl-C, or by right-clicking the element and selecting Copy from the context menu.
- 3. Right-click the element you want to paste the formatting to, then press **Ctrl-Shift-V**, or right-click the target element and select **Paste Formatting** from the context menu.

## Morphing an Element

Any data-driven element can be transformed into another type of data-driven element. For instance, if you created and configured a date field and you later realize that it actually needs to be a number field, you can easily change the element type with the morph feature by following this process:

- 1. Select the element you want to morph.
- 2. Go to the Format menu, then select the Morph sub-menu.
- 3. In the Morph sub-menu, select the element type you would like to change to.

The element type should now be changed to the one you selected.

## **Implementing Row Banding**

Sometimes report data can be difficult to read from left to right, especially if there isn't much space between rows. Report Designer has a row banding property that allows you to add alternately colored backgrounds to each row. Follow the process below to implement row banding.

- 1. In the Data pane, click on Add Function....
  - The **Add Function** window will appear.
- 2. Double-click the Report function category, then select Row Banding, then click Add.
  - A Row Banding function will appear in your Data tab.
- 3. Select the new Row Banding function in the Functions section.
- 4. In the Properties pane, select colors for the Active Banding Color and Inactive Banding Color properties, and set any other options according to your preference.

Row banding is now implemented for each distinct rendered line in your Details band. Row banding makes it easier to read reports, but if you need to go one step further, you can override it with conditional formatting.

# **Performing Calculations**

There is much you can do with multiple data-driven elements in Report Designer. This section explains how to group, summarize, and associate multiple report elements.

## **Using the Formula Editor**

When adding conditional formatting or other constraints on data-driven report elements, you have the option of using a built-in Formula Editor to help you build an expression with a graphical interface. All element properties in Report Designer can have formulas. You can type in your own formula by hand, but it's much easier to use the built-in Formula Editor to build an expression.

The Formula Editor provides you with basic math and comparison operators so that you don't have to enter them

manually. Also provided are concatenate and percent functions. Click the [19] (Field Selector) to select fields in the report.

Follow the instructions below to use Formula Editor:

- 1. Click on the element you want to add a condition or constraint to.
- 2. In the **Style** pane, select the property you want to add a constraint to, then click the round green + icon on the right side of the field.
- 3. Click the ... button.
  - The Formula Editor window appears.
- Select a function category from the drop-down box.
  - The default category is All.
- **5.** Select a function from the **Functions** list.
  - If you click on a function, a description of what it does will appear in the tan-colored field at the bottom of the window.
- 6. Double-click on a function to bring up the option fields.
- 7. Erase the default values in the option fields, and replace them with your own settings. If you need to associate a column with a function, click the **Select Field** button to the right of the field, then select the data or function you want to use.
  - Follow proper SQL syntax in your options; all values must be in quotes, and all column names must be in uppercase letters and enclosed in square brackets.
- 8. When you're done, click OK, then click Close.

You have applied a formula to a report element.

If you need more information on formula functions, conditionals, and operators, refer to the OASIS OpenFormula reference: <a href="http://www.oasis-open.org/committees/download.php/16826/openformula-spec-20060221.html">http://www.oasis-open.org/committees/download.php/16826/openformula-spec-20060221.html</a>. Pentaho does not implement all OpenFormula functions, but the ones included in Report Designer are documented sufficiently on the OASIS Web site.

#### **Common Formulas**

By customer request, this section contains commonly created formulas in Report Designer.

#### **Conditional Formatting**

The formula described here will highlight a given data cell with either a red or green background depending on a string value from a field in your result set. You can easily modify these instructions to use different indicators or thresholds to match your preference.

- 1. Open an existing report or create a new report and establish a data source and query, then drag your data-driven fields onto the canvas.
- Select (left click) the data field you want to conditionally highlight.
- 3. Click the Structure tab and click bg-color in the text section under the Style tab.
- **4.** Click the round green **+** (Add Expression) icon in the **Formula** column. The **Expression** dialogue will appear.

- **5.** Click the ellipsis (...) to open the **Formula Editor** dialog box.
- 6. Select Logical from the Category drop-down box.
- 7. Double-click the **IF** statement in the list on the left.
- 8. Click the Select Field icon, (on the far right), next to the Test line.
- In the Select Field box, choose the field you want to conditionally format, then click OK to return to the Formula Editor.

Alternatively, you can simply type the field name in [square brackets] if you already know what it is.

**10.**Add a conditional statement to the **Test** line, after your field name.

This is one of your formatting conditionals. For instance if you wanted to highlight cancelled orders in red, and this field contained order status, you could put **[STATUS]="Cancelled"** in the Test line, then a color value for red in the **Then value** line, as shown in the next step.

```
[STATUS] = "Cancelled"
```

**11.**In the **Then\_value** line, type the color value or name you want to highlight this field with if the condition in the Test line is met.

This can be a standard hexadecimal color value (such as **#FF0000** for red), or a standard HTML color name (red, green, white, black, etc.).

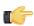

**Note:** This value must be in quotes.

- 12.Click OK to exit the Formula Editor dialog box; click Close to exit the Expression dialog box.
- **13.**Click **Preview** and verify that your conditional formatting is properly executed. You may have to adjust your query if it does not produce a testable result set.
- **14.**Optional: To add more conditions -- such as to highlight both cancelled and disputed orders in red -- add an **OR** statement at the beginning of your **Test** line, enclose the conditions in parenthesis, and separate them with semicolons.

```
OR([STATUS]="Cancelled";[STATUS]="Disputed")
```

Your report output should now be formatted according to the specified conditions.

This is the resultant formula, following the above example for one condition and red and green colors:

#### Simple conditional formatting

```
=IF([STATUS]="Cancelled";"#FF0000";"#00CC00")
```

This is the resultant formula, following the above example for two conditions and red and green colors:

### **Multiple conditions**

```
=IF(OR([STATUS]="Cancelled";[STATUS]="Disputed");"#FF0000";"#00CC00")
```

#### **Calculated Dates**

This task is only useful for result sets that contain date information. You should also want to do some kind of sorting based on date or time results.

The formula described here will provide a date picker in a report parameter, allowing report users to view data constrained by the specified date and time.

- 1. Open an existing report or create a new report and establish a data source and query, then drag your data-driven fields onto the canvas.
- 2. Select (left click) the text field you want to print the calculated date in; if you do not have a text field dedicated to this task, create one now.
- 3. Click the Structure tab and click value in the common section under the Attributes tab.
- **4.** Click the round green **+** (Add Expression) icon in the **Formula** column. The **Expression** dialogue will appear.
- 5. Click the ellipsis (...) to open the **Formula Editor** dialog box.

- Select Date/Time from the Category drop-down box.
- 7. Double-click the **DATEVALUE** item in the list on the left.
- 8. Enter in your DATEVALUE formula, then click OK.

For more information on DATEVALUE's parameters, see the OASIS reference page for DATEVALUE: <a href="http://www.oasis-open.org/committees/download.php/16826/openformula-spec-20060221.html#DATEVALUE">http://www.oasis-open.org/committees/download.php/16826/openformula-spec-20060221.html#DATEVALUE</a> and VALUE: <a href="http://www.oasis-open.org/committees/download.php/16826/openformula-spec-20060221.html#VALUE">http://www.oasis-open.org/committees/download.php/16826/openformula-spec-20060221.html#VALUE</a>. Alternatively you can consult the examples below and modify them for your purposes.

- 9. Click Close to exit the Expression dialog box.
- 10.Click Preview and verify that your date values are properly calculated and formatted. You may have to adjust your query if it does not produce a testable result set.

The date values you specified should now appear correctly in your report.

Some common calculated date formulas:

1st day of current month

=DATEVALUE (DATE (YEAR (NOW()); MONTH (NOW()); 1))

Sunday of current week

=DATEVALUE (DATE (YEAR (NOW()); MONTH (NOW()); DAY (NOW()) - WEEKDAY (NOW(); 2)))

Saturday of current week

=DATEVALUE (DATE (YEAR (NOW()); MONTH (NOW()); DAY (NOW()) - WEEKDAY (NOW()) + 7))

Current day, date, and time

=NOW()

Current date

=TODAY()

Yesterday's date

=DATEVALUE (DATE (YEAR (NOW()); MONTH (NOW()); DAY (NOW() - 1)))

#### **Date and Time Parameters**

This task is only useful for result sets that contain date information. You should also want to do some kind of sorting based on date or time results.

The formula described here will provide a date picker in a report parameter, allowing report users to view data constrained by the specified date and time.

- 1. Open an existing report or create a new report and establish a data source and query, then drag your data-driven fields onto the canvas.
- 2. Add a new parameter by clicking the Master Report Parameter button at the top of the Data pane.

The **Add Parameter...** dialogue will appear.

- 3. Type in an appropriate parameter name and friendly name for the parameter.
- 4. In the Value Type field, select or type in Date.
- 5. Create a formula for the **Default Value Formula**.

If you want the current date and time to be the default, you can use **=NOW()** as your formula, or for a slightly more specific output, try **=DATEVALUE(DATE(YEAR(NOW());MONTH(NOW());DAY(NOW())-WEEKDAY(Now())))**.

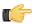

**Note:** Alternatively, to define a time-related value use the **Time** Value Type and select the appropriate option under **Timezone**.

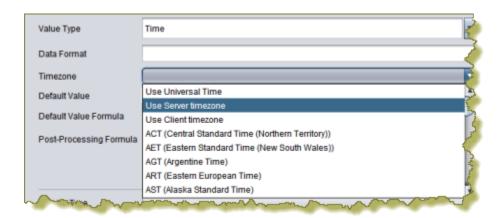

- 6. In the Display Type field, select Date Picker, then click OK to create the parameter.
- 7. Click **Preview** and verify that the parameter displays and functions correctly. You may have to adjust your query if it does not produce a testable result set.

Your report's date-based result set can now be manually adjusted by report users.

#### **Page Numbering**

Follow the directions below to add page numbers to your report.

- 1. Select the **Data** pane in the Report Designer interface.
- Right-click the Functions section of the Data pane, then select Add Functions... from the context menu.The Add Function dialogue will appear.
- **3.** Double-click the **Common** category in Functions.
- 4. Click Page of Pages, then click OK.
  - A new Page of Pages function will be added to your Functions list.
- 5. Drag a new text-field element to either the Page Header or Page Footer band.
- **6.** Select the new text-field element, then go to the **Attributes** pane (you must select the **Structure** tab in order to access the Attributes pane).
- 7. In the field attribute's drop-down list, select the Page of Pages function that you created earlier.

You now have a page number printed in the header or footer of every page in your report. Adjust the size and position of this element to match your preferences.

## **Summarizing Data in Groups**

It's possible to sort data by multiple fields by creating groups. Follow this process to summarize data in groups:

- 1. Double-click on your data source to open the query configuration dialog.
- 2. Reorder your query so that the fields you want to sort by are listed at the beginning of your SELECT statement.
  If you use the SQL Query Designer to do this, you can simply drag and drop the columns in your SELECT section to change their order; if you use the query window, you can carefully copy and paste the columns to reorder them.
- 3. Copy the same columns you reordered in the SELECT section into the ORDER BY section, in the same order you specified previously.

```
SELECT

'PRODUCTS'.'PRODUCTLINE',

'PRODUCTS'.'PRODUCTVENDOR',

'PRODUCTS'.'PRODUCTNAME',

'PRODUCTS'.'PRODUCTCODE',

'PRODUCTS'.'PRODUCTSCALE',

'PRODUCTS'.'PRODUCTSCALE',

'PRODUCTS'.'PRODUCTSCRIPTION',

'PRODUCTS'.'QUANTITYINSTOCK',

'PRODUCTS'.'BUYPRICE',

'PRODUCTS'.'MSRP'
```

- 4. Save the guery and close the configuration window.
- 5. Right-click the **Groups** category in the Structure pane, and select **Add Group** from the context menu.
- **6.** Type in a name for this group in the **Name** field.
- 7. In the **Available Fields** area on the left, select each row you want to add to the group, then click the arrow button to move it to the **Selected Fields** area on the right.
- **8.** Select the **Data** pane, then click **Add Function**.
- **9.** Double-click the **Sum** function category, then select **Sum**, then click **Add**.
- **10.**Select the newly created **TotalGroupSumFunction** item in the **Functions** list, then click on the **Reset on Group Name** property in the lower right pane.
- **11.**Click the [...] button, select the group you just created in the list, then click **OK**.

You now have the proper Report Designer configuration to create a report with data sorted in groups. You can test this by adding text and number fields to your group and details bands, connecting them to the columns and functions you defined earlier, and previewing your report.

# Output Parameterization

Rather than generate multiple reports that share an identical layout and mostly the same data, it may be easier to maintain one report with parameterized output that enables the person viewing the report to change the structure or values of some of the data.

Simple parameterization involves changing data values. For instance, you might give readers an option to filter by the values in a drop-down list. This can include values stored in a particular column; for instance, you could choose to parameterize a column that contains product names, in which case the report reader would be able to change which product he wanted to see data for. Simple parameters are added after the data structure has been defined through a query.

Advanced parameters give readers the power to change the structure of the data. For instance, you might offer an option to select among multiple columns in a given table. These parameters must be expressed as formulas, and are executed along with the query.

# **Simple SQL Output Parameterization**

This procedure requires a **JDBC** data source type.

You can add dynamic interactivity to a published report such that when a user executes or views it, he can specify how to constrain certain parts of the query data. This is called parameterization. Follow the procedure below to parameterize a report by adding an SQL WHERE statement to your query.

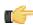

**Note:** You can only use this procedure to parameterize data returned by a query. You cannot use a WHERE statement to dynamically choose columns or change the structure of tabular data. If you need to go beyond the capabilities of the method explained in this section, see Advanced SQL Output Parameterization on page 59 to create a custom formula instead.

- 1. Open the report you want to parameterize.
- 2. Click the **Data** tab in the upper right pane.
- 3. Right-click the Parameters item in the Data pane, then select Add Parameter... from the context menu. The Add Parameter dialogue will appear.
- **4.** Select or change the options according to the definitions below:

| Field                   | Purpose                                                      |  |
|-------------------------|--------------------------------------------------------------|--|
| Name                    | The name of the parameter within Report Designer             |  |
| Label                   | The label of the parameter that will be shown to report      |  |
|                         | readers a "friendly name"                                    |  |
| Value Type              | The data type of the column you chose in the Value field     |  |
|                         | above                                                        |  |
| Data Format             | Determines how the data specified by Value Type is           |  |
|                         | formatted. For instance, dates and times can be formatted    |  |
|                         | in a variety of different ways                               |  |
| Default Value           | The value from the Value column that you want to pre-        |  |
|                         | populate the parameter object with. This is a text field, so |  |
|                         | you must know the values in advance                          |  |
| Default Value Formula   | Allows the Default Value to change dynamically, based on     |  |
|                         | the formula you specify                                      |  |
| Post-Processing Formula | Allows you to update a selected value according to           |  |
|                         | conditions you specify in your formula                       |  |
| Mandatory               | A checkbox which determines whether this parameter is        |  |
|                         | required in order to display any data in the report          |  |
| Hidden                  | A checkbox which hides the parameter from appearing          |  |
|                         | when the value is already passed in a session variable       |  |
| Display Type            | The method of selection for this parameter; determines       |  |
|                         | how report readers choose different values                   |  |

| Field                 | Purpose                                                    |  |
|-----------------------|------------------------------------------------------------|--|
| Query                 | A drop-down list of queries that you have already defined. |  |
|                       | If you need to define a new query, use the toolbar above   |  |
|                       | the left pane                                              |  |
| Value                 | The value that is substituted into the query               |  |
| Display Value Formula | Forces the display value to change depending on the        |  |
|                       | conditions specified in your formula                       |  |

- **5.** Edit your target data source by double-clicking its entry in the Structure pane.
- **6.** Below your **FROM** statement, add a **WHERE** statement that specifies which column you would like to query the user about, assigned to a parameter that has a name descriptive enough for users to understand.

This should be one of the columns you have a **SELECT** statement for in the same query.

- Click OK to save the query.
- 8. Include the parameterized fields in your report by dragging them onto the canvas.
- 9. Publish or preview your report.

When a user runs this report, he will be presented with an interactive field that specifies an adjustable constraint for the column you specified. For instance, in the example below, the constraint would be a specific product line from the PRODUCTLINE column of the PRODUCTS table.

```
SELECT
                PRODUCTLINE,
                PRODUCTVENDOR,
                PRODUCTCODE,
                PRODUCTNAME,
                PRODUCTSCALE,
                PRODUCTDESCRIPTION,
                QUANTITYINSTOCK,
                BUYPRICE,
                MSRP
FROM
                PRODUCTS
WHERE PRODUCTLINE = ${ENTER_PRODUCTLINE}
ORDER BY
                PRODUCTLINE ASC,
                PRODUCTVENDOR ASC,
                PRODUCTCODE ASC
```

## **Advanced SQL Output Parameterization**

This procedure requires a **JDBC (Custom)** data source type. Establish this data source before continuing with the instructions below. You do not need to construct a query yet.

You can add dynamic interactivity to a published report such that when a user executes or views it, he can specify how to constrain certain parts of the query data. This is called **parameterization**. Follow the procedure below to parameterize a report by creating a custom formula.

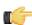

**Note:** This is the nuclear option for adding user interactivity to a report; it allows you to parameterize both structure and values. If you only need to parameterize values, see *Simple SQL Output Parameterization* on page 58 instead.

- 1. Open the report you want to parameterize.
- 2. Right-click the **Parameters** item in the Data pane, then select **Add Parameter...** from the context menu. The **Add Parameter** dialogue will appear.
- **3.** Select or change the options according to the definitions specified in *Simple SQL Output Parameterization* on page 58.
- 4. Go to the Structure pane, then select Master Report.
- 5. In the Attributes pane, click the round green + icon in the name field of the Query section.

  The Expression window will appear.

6. Click [...].

The Formula Editor will appear.

7. In the Formula field, use a SELECT DISTINCT statement to parameterize the data structure with your previously defined parameter, as shown in the example below (paramexample is a placeholder for the name of the parameter you created earlier, COL1 is the example name of the element in your report that will be parameterized, and PRODUCTS is an example table name in your database).

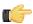

**Note:** The spaces after DISTINCT and before AS are extremely important. Do not omit them.

="SELECT DISTINCT " & [paramexample] & " AS COL1 FROM PRODUCTS"

- 8. Click **OK** when you are done with the query, then click **Close** in the **Expression** window.
- **9.** Add a field of the appropriate data type to your report, and name it according to the AS statement you defined in your query.

In the example above, the name of the text field would be COL1.

10. Publish or preview the report.

When a user runs this report, he will be presented with an interactive field that specifies the source of the column you specified.

## Simple Metadata Output Parameterization

This procedure requires a **Metadata** data source type. Establish this data source and a query before continuing with the instructions below.

You can add dynamic interactivity to a published report such that when a user executes or views it, he can specify how to constrain certain parts of the query data. This is called **parameterization**. Follow the procedure below to parameterize a Metadata-based report.

- 1. Open the report you want to parameterize.
- 2. Right-click the **Parameters** item in the Data pane, then select **Add Parameter...** from the context menu. The **Add Parameter** dialogue will appear.
- Select or change the options according to the definitions specified in Simple SQL Output Parameterization on page 58.
- 4. Edit your query and add the columns you want to parameterize to the Conditions field.
- Create a parameter token in the Value field of each row in the Conditions area, and a valid default value in the Default field.

Parameter tokens are in {braces} and do not contain spaces.

- **6.** Click **OK** to save the query.
- 7. Include the parameterized fields in your report by dragging them onto the canvas.
- 8. Publish or preview the report.

When a user runs this report, he will be presented with an interactive field that specifies an adjustable constraint for the column or columns you specified.

# **Simple OLAP Output Parameterization**

This procedure requires a **Pentaho Analysis** (Mondrian) data source type. Establish this data source and a query before continuing with the instructions below.

You can add dynamic interactivity to a published report such that when a user executes or views it, he can specify how to constrain certain parts of the query data. This is called **parameterization**. Follow the procedure below to parameterize an OLAP-based report.

- 1. Open the report you want to parameterize.
- 2. Right-click the **Parameters** item in the Data pane, then select **Add Parameter...** from the context menu. The **Add Parameter** dialogue will appear.

- Select or change the options according to the definitions specified in Simple SQL Output Parameterization on page 58.
- 4. Edit your MDX query and add parameter functions and a where statement, as in the example below.

```
with
   set [TopSelection] as
   'TopCount(FILTER([Customers].[All Customers].Children,[Measures].[Sales]>0),
   Parameter("TopCount", NUMERIC, 10, "Number of Customers to show"), [Measures].
[Sales])'
   Member [Customers].[All Customers].[Total] as 'Sum([TopSelection])'
   Member [Customers].[All Customers].[Other Customers] as '[Customers].[All Customers]
   - [Customers].[Total]'
select NON EMPTY {[Measures].[Sales],[Measures].[Quantity] } ON COLUMNS,
   { [TopSelection], [Customers].[All Customers].[Other Customers]} ON ROWS
from [SteelWheelsSales]
where
   (
   strToMember(Parameter("sLine", STRING, "[Product].[All Products].[Classic Cars]")),
   strToMember(Parameter("sMarket", STRING, "[Markets].[All Markets].[Japan]")),
   strToMember(Parameter("sYear", STRING, "[Time].[All Years].[2003]"))
}
```

5. Click **OK** to save the query.

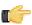

**Note:** Each parameter must have its own query or data table.

- 6. Include the parameterized fields in your report by dragging them onto the canvas.
- **7.** Publish or preview the report.

When a user runs this report, he will be presented with an interactive field that specifies an adjustable constraint for the column or columns you specified.

### **Permanently Overriding the Auto-Submit Option**

This feature is only available in Report Designer 3.6 and newer, and only applies to reports that are published to the BI Server.

Ordinarily the presence of the auto-submit option is determined when designing the report, simply by selecting the option in the Master Report's Attributes pane in Report Designer. However, if you want to permanently enable or disable this option and set a static value for all published reports, you must use the **autoSubmit** URL parameter, which you can force a value for through the **plugin.xml** configuration file.

1. Stop the BI Server process or service.

```
/home/pentaho/pentaho/biserver-ee/stop-pentaho.sh
```

2. Open the /pentaho/server/biserver-ee/pentaho-solutions/system/reporting/plugin.xml with a text editor.

```
vim /home/pentaho/pentaho/server/biserver-ee/pentaho-solutions/system/reporting/
plugin.xml
```

**3.** Find the **RUN** id and add an **autoSubmit=false** (or true, if you want to set this feature to always submit the parameter) parameter to the front of the URL in the **command** element, as shown below:

**4.** Save and close the file, then start the BI Server process or service.

```
/home/pentaho/pentaho/biserver-ee/start-pentaho.sh
```

The auto submit checkbox will now always appear or not appear in rendered reports, depending on the value you chose.

# **Integration With the Pentaho BI Server**

You can easily publish your report to a variety of different output formats by using the **Preview As** and **Export** functions in the File menu. However, if you have a Pentaho BI Server in production, you can publish directly to it instead. Additionally, you can link two reports together so that they share selected resources.

It's assumed that you or your BI administrator set a publish password for your Pentaho BI Server during installation, and that the BI Server is accessible from the machine you're using Report Designer from. For more information on configuring the Pentaho BI Server, see the Pentaho BI Suite 3.6 Administrator's Guide. When your server is ready, refer to the sections below that apply to your situation.

## **Publishing to the BI Server**

Follow this procedure to publish a report to the Pentaho BI Server.

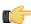

**Note:** If your administrator has enabled row-level security, it is possible that some Pentaho User Console users may not have permission to run the report you are publishing if it includes information from restricted data sources.

- 1. Open the report you want to publish.
- 2. Go to the File menu and click Publish to Server....
  - The Repository Login window will appear.
- Enter your Pentaho BI Server connection information, then click OK.If you do not know what should go in any field in this dialog box, contact your system administrator or IT manager.

Report Designer will attempt to connect to your BI Server and publish the report to it. If everything is properly configured and you entered the right connection information, the operation will be a success. If there is a problem in your configuration, an error message should give you a clue about how to solve it.

## **Hiding Reports**

You must have a report file open in order to proceed.

Use this feature in instances in which you want to prevent users from viewing an unfinished report in the Pentaho User Console but want to ensure that the report publishes successfully. You can also use this feature to make the report accessible from another report through linking exclusively.

- 1. Go to the **Structure** pane and select **Master Report**.
- 2. Under Attributes, scroll down to the visible attribute.
- 3. Right-click the visible attribute and choose False.
- 4. Save and publish your report.

The report, even though published successfully, does not display in the Pentaho User Console. You can edit the report, as needed, in Report Designer.

## **Linking Reports**

Just as you can create a hyperlink to a Web address, you can also create a hyperlink from one report to another, as long as the report you're linking to is published on a Pentaho BI Server. Follow the below process to link to a published report.

- 1. Log into the Pentaho User Console.
- 2. Run the report you want to link to.
- 3. When the report is generated, copy its URL from your browser's address bar.
- 4. Start Report Designer and open the report you want to link from.
- 5. Follow the process of adding a hyperlink as explained in Adding Hyperlinks on page 48, using the URL you copied from the Pentaho User Console as the Hyperlink-Target value.

6. Save and publish the report as you normally would.

The published report will now link to the report URL you copied at the beginning of this procedure when viewed through the Pentaho User Console.

### **Linking in Tabs**

To get a link to a report (.prpt), analyzer report, or .xaction to open in a tab inside the Pentaho User Console, the parameters described in the table below must be defined.

| Parameter   | Description                                                         |
|-------------|---------------------------------------------------------------------|
| ::TabActive | Defaults to <b>FALSE</b> . When set to <b>TRUE</b> , this parameter |
|             | opens the target report in the Pentaho User Console report          |
|             | tab.                                                                |
| ::TabName   | Allows you to assign a name to the report tab either using          |
|             | static text, data field, parameter or a function.                   |

For .prpt reports, the **TabActive** and **TabName** parameters can be found under **System Parameters**. For other file types, you must define them under **Custom**.

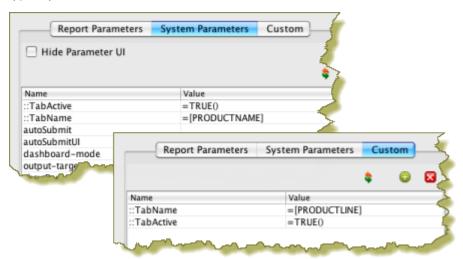

# Localizing a Report

Report Designer can dynamically pull text content from message bundles that contain localized strings. This enables you to localize the static and dynamic text content in a report.

The relevant report elements you must work with to dynamically localize a report are: Resource Message, Resource Label, and Resource Field. You'll use these in place of standard report text elements.

Follow the below procedure to prepare a report for localization.

- 1. Open the report you want to localize.
- 2. Go to the File menu and select Resources....

The **Resource Editor** window will appear.

3. Click Create to create a new default resource bundle.

A resource details window will appear.

Type in a file name for your resource file (using a .properties extension), and select its content type from the dropdown list.

You should name this properties file without any country or language codes. The Pentaho BI Suite will default to a non-localized message bundle name if no locale is specified, so the first message bundle you create should be the one you want to use by default. Typically you would use the report name for the resource bundle name. So for an **InventoryList.prpt** report, you would name your resource bundle **InventoryList.properties**.

5. In the Resource Editor, select the message bundle you just created, then click Edit.

A text window will appear.

**6.** Enter name/value pairs for all of the Resource Labels you intend to create, with the name of the label on the left and the value on the right, as shown in the example below.

```
title=Sales Report 2009 companyLabel=Steel Wheels, Inc.
```

7. Repeat the previous four steps for every locale and language you want to account for, using the appropriate language and country codes in the file names.

Following the example above, the traditional French version of the properties file would be **InventoryList\_fr\_FR.properties**. Refer to the *Customizing the Pentaho BI Suite* document for more details on message bundle naming conventions.

- **8.** Add a Resource Label, Message, or Field to the report canvas.
- 9. With the new element selected, go to the Attributes pane.
- **10.**Set the name of this replaceable resource in the **value** field.

This must match the name that you specified in your message bundle earlier. To follow the example above, your resource labels should be named **title** and **companyLabel**.

11. Set the name of the resource bundle that will contain this replaceable resource in the resource-id field.

This should not have a .properties extension. Following the example above, this would be InventoryList.

Your report will be localized according to your specifications. You can test this by changing the language code for Report Designer through the **.environment.designtime.Locale** variable in the **Configuration** dialogue in the **File** menu.

# Troubleshooting

This section contains reported or expected problem descriptions and solutions.

## Hive Database Disappears From Database Connection Dialogue

If your Hive database type disappears from the list in the database connection dialogue in Report Designer or Metadata Editor, this probably means that your Pentaho BI Suite For Hadoop license has expired, or the license file has been moved, deleted, or become corrupt. You must install a valid license key in order to reintroduce this functionality in Report Designer.

If you do not update the licence key, all of your existing Hive-based reports will still work However, you will not be able to alter the Hive connection details or create a new Hive connection.

## Reports Using Hive Metadata Data Sources Stop Working

If, when designing, editing, or running a report that contains a Hive metadata data source, you see an error like the one below, then your Pentaho BI Suite For Hadoop license has expired, or the license file has been moved, deleted, or become corrupt:

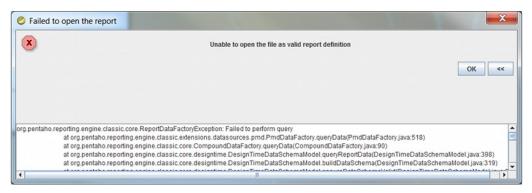

You must install a valid license key in order to reintroduce this functionality.

## **Enabling Multi-Valued report Parameters for Metadata-based Queries Created with Previous Versions of Report Designer**

In versions 3.7 and prior, there was no support for multi-value parameters in a Metadata query. If you have a report created in an earlier version, which contains a Metadata query and an "exactly matches" condition, the report will continue to work as is; however, if you try to change the parameter from a drop-down to a multi-selection type, such as a checkbox containing more than one value, the report will fail.

To resolve the problem, simply open the query for editing (Query Editor) and click **OK**. This adjusts MQL query to use the EQUALS function instead of the = operator. No additional changes are necessary.

# **Pentaho Reporting Configuration Files**

The following files contain various configuration options for Pentaho Reporting. The options are not particularly selfexplanatory and their value limits are not obvious; therefore, you shouldn't change any options in these files unless you are following guidelines from Pentaho documentation or are assisted by a Pentaho support or consulting representative.

| File                                   | Purpose                                  |  |
|----------------------------------------|------------------------------------------|--|
| /pentaho/design-tools/report-designer/ | Contains options for the Report          |  |
| resources/report-designer.properties   | Designer client tool. It does not change |  |
|                                        | any report options.                      |  |
| /pentaho/design-tools/report-designer/ | Contains global report rendering         |  |
|                                        | options for reports generated locally    |  |
|                                        | from Report Designer. Some of these      |  |
|                                        | options can be overridden in individual  |  |
|                                        | reports.                                 |  |
| /tomcat/webapps/pentaho/WEB-INF/       | Contains global report rendering         |  |
| classes/classic-engine.properties      | options for published reports that are   |  |
|                                        | generated on the BI Server. Some of      |  |
|                                        | these options can be overridden in       |  |
|                                        | individual reports.                      |  |

# Chart Types

There are 18 chart types in the JFreeChart engine, though some are only available through Report Designer, and one (Dial) is only available through an action sequence using Pentaho Design Studio and the BI Platform ChartComponent. Each of them is defined in the headings below, along with a comprehensive table of style elements that applies to each.

#### **Data Collectors**

Each chart type is associated with one or more data collectors. Data collectors are the abstraction point between your data set and what the chart needs to understand about it. So essentially, the data collector constrains the data set to only the necessary chart-oriented columns, eliminating the data that you don't need or can't use for a particular chart type. The possible data collectors are:

- CategorySet
- PivotCategory
- xyzSeries
- TimeSeries
- PieSet
- xy

#### **Chart Properties**

Each chart type has a set of groups of properties. Many of the groups are common to all of the chart types, but some are common only to a few. All groups that apply to each chart type are listed under that chart type's heading below, so each chart type section is a complete reference unto itself.

The property groups are merely an organizational tool, and have no meaning beyond the Report Designer user interface. If you are creating charts through action sequences via the BI Platform's ChartComponent, the groups listed for each chart type won't help you much. The chart properties lists below attempt to accommodate both Report Designer and Design Studio users by listing the default JFreeChart names for each property first, and the Report Designer name in parenthesis afterward whenever there is a name conflict. Properties specific to Report Designer or action sequences are contained in separate groups.

Each chart in Report Designer has an **Advanced** property category with a single **dependencyLevel** property. This property is not used under any ordinary circumstances; however, it remains in the Report Designer interface because hiding or removing it would harm certain functionality. Do not change the value of this property.

### Bar

Bar charts are useful for discovering trends over time by displaying data in thin, solid columns. Related data sets can be assembled in groups (series) for easy comparison. If you need to show time-oriented changes in data, or if you want to make comparisons between X and Y values that are not directly related in your data source, you must use an XY Bar chart instead. XY Bar charts cannot be created through action sequences with the JFreeChart (ChartComponent) engine at this time, but you can create one through Report Designer. The XY Step and XY StepArea chart types, which can be generated through action sequences, are similar to XY Bar and may be suitable substitutes for the data relationships that you want to show.

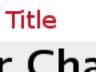

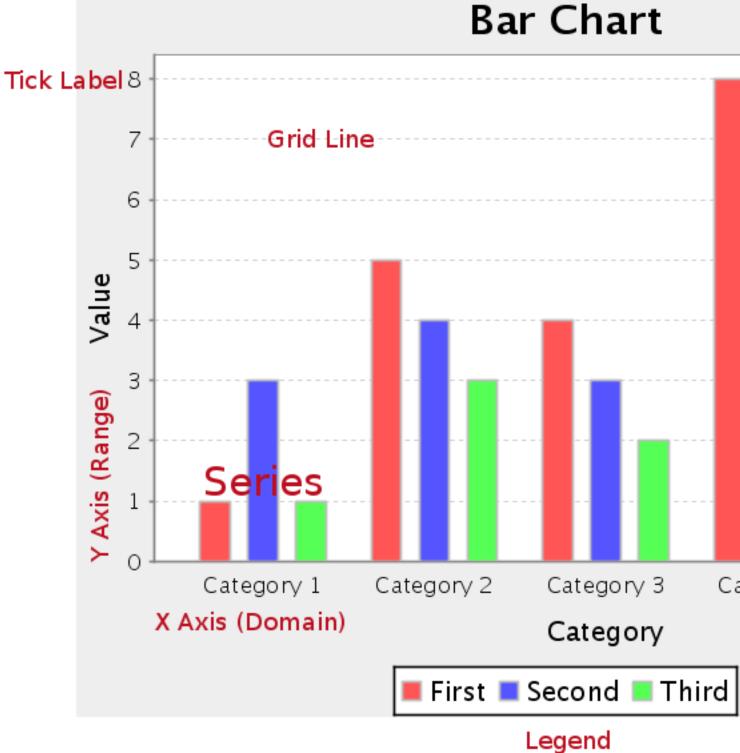

#### **Data Collectors**

The following data collectors are associated with this chart type:

#### **CategorySet**

To generate categorical charts, you need a three-dimensional (three column) dataset. The first dimension is the **category** column, which defines the columns that contain the category names. The category can be considered a grouping of the bars (in a bar chart, for example). The next dimension is the **series**. In bar charts for example, you'll have one bar for each series. Finally, the **numerical** value being plotted is the third dimension.

| Property        | Description                              |
|-----------------|------------------------------------------|
| name            | A title for this data collector          |
|                 | configuration. Typically you will only   |
|                 | have one data collector per chart,       |
|                 | in which case this property is not       |
|                 | particularly useful.                     |
| category-column | The column that you want to use to       |
|                 | determine category names.                |
| value-columns   | The data columns that determine the      |
|                 | chart values (or series items).          |
| series-by-value | A static value that you want to use for  |
|                 | the series name.                         |
| series-by-field | Uses the selected column to use for      |
|                 | series names. This will cause the value  |
|                 | column to be split into series groups.   |
| group-by        | This provides the name of the group      |
|                 | that the chart is appearing in. If the   |
|                 | chart contains detailed information,     |
|                 | then this is not necessary.              |
| reset-group     | Specifies a group that will be used      |
|                 | to create charts within a sub-group.     |
|                 | For example, if charting one chart per   |
|                 | region, and the chart is displaying data |
|                 | for departments within a region, the     |
|                 | reset-group would be set to the region   |
|                 | group, and the chart group would be      |
|                 | set to department group.                 |

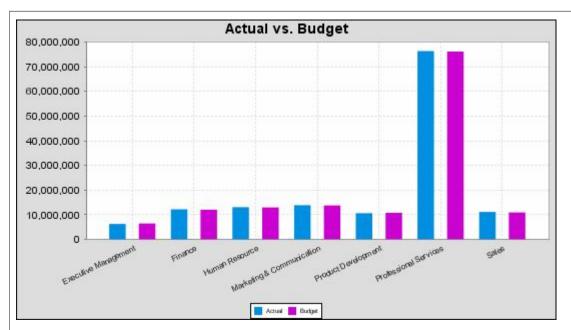

In the above chart, Executive Management, Finance, etc., are in the category column (department). The first series name is Actual (the blue bar), and the second series name is Budget (the purple bar).

#### **PivotCategorySet**

The PivotCategorySet data collector is an extension of the CategorySet data collector that will pivot the data to use a column of values as series, rather than individual columns themselves. This means that at a minimum, you will need a column from which the collector will retrieve the series names, and any number of additional numeric data columns that will serve as categories. The data values to be plotted for each series are the category columns' values.

| Property         | Description                              |
|------------------|------------------------------------------|
| name             | A title for this data collector          |
|                  | configuration. Typically you will only   |
|                  | have one data collector per chart,       |
|                  | in which case this property is not       |
|                  | particularly useful.                     |
| category-columns | The names of the columns you want to     |
|                  | use to determine category names.         |
| value-columns    | The data columns that determine the      |
|                  | chart values (or series items).          |
| series-by-value  | A static value that you want to use for  |
|                  | the series name.                         |
| series-by-field  | Uses the selected column to use for      |
|                  | series names. This will cause the value  |
|                  | column to be split into series groups.   |
| group-by         | This provides the name of the group      |
|                  | that the chart is appearing in. If the   |
|                  | chart contains detailed information,     |
|                  | then this is not necessary.              |
| reset-group      | Specifies a group that will be used      |
|                  | to create charts within a sub-group.     |
|                  | For example, if charting one chart per   |
|                  | region, and the chart is displaying data |
|                  | for departments within a region, the     |
|                  | reset-group would be set to the region   |
|                  | group, and the chart group would be      |
|                  | set to department group.                 |

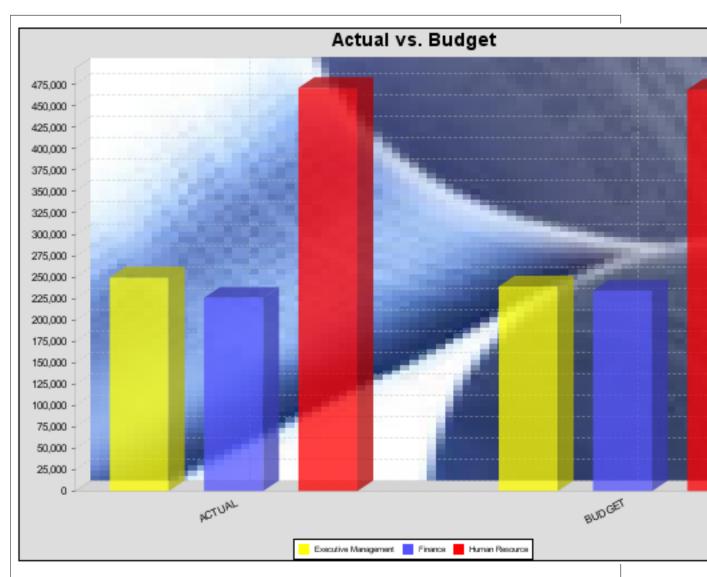

In the above bar chart, Executive Management, Finance, and Human Resources (the yellow, blue, and red bars, respectively) are the series -- values taken from the series column DEPARTMENT. The categories Actual and Budget supply row-based data points for each series.

## **Chart Properties**

The following groups of properties are associated with this chart type:

### Required

The following groups of properties are associated with the Required group for this chart type:

#### name

| Property | Data Type | Description                           |
|----------|-----------|---------------------------------------|
| name     | String    | The name (in Report Designer) of this |
|          |           | chart element. Does not appear in the |
|          |           | published report.                     |

#### data-source

| Property    | Data Type | Description                            |
|-------------|-----------|----------------------------------------|
| data-source | String    | The name of the established (in Report |
|             |           | Designer) data source you intend to    |
|             |           | pull data from.                        |

#### no-data-message

| Property        | Data Type | Description                        |
|-----------------|-----------|------------------------------------|
| no-data-message | String    | The text displayed on the plot     |
|                 |           | background when the query produces |
|                 |           | no usable data                     |

#### **Title**

The following groups of properties are associated with the Title group for this chart type:

#### chart-title

| Property | Data Type | Description                       |
|----------|-----------|-----------------------------------|
| title    | String    | Sets the main title for the chart |

#### chart-title-field

| Property          | Data Type | Description                               |
|-------------------|-----------|-------------------------------------------|
| chart-title-field | Selection | Specifies which field from your data set  |
|                   |           | you would like to use for the chart title |

#### title-font

| Property   | Data Type                   | Description                              |
|------------|-----------------------------|------------------------------------------|
| title-font | Complex (see example below) | Sets the font for the main title for the |
|            |                             | chart.                                   |

```
<title-font>
    <font-family/>
    <size/>
    <is-bold/>
    <is-italic/>
</title-font>
```

### **Options**

The following groups of properties are associated with the Options group for this chart type:

#### stacked

| Property   | Data Type | Description                                                                               |
|------------|-----------|-------------------------------------------------------------------------------------------|
| is-stacked |           | If true, stacks the series of the chart, one on top of the other. Default value is false. |

### stacked-percent

| Property        | Data Type | Description                              |
|-----------------|-----------|------------------------------------------|
| stacked-percent |           | If true, stacks the series of the chart, |
|                 |           | one on top of the other, where each bar  |
|                 |           | represents a percentage of the sum of    |
|                 |           | all bars in the series. Default value is |
|                 |           | false.                                   |

### horizontal

| Property    | Data Type | Description                             |
|-------------|-----------|-----------------------------------------|
| orientation | String    | Determines vertical/horizontal          |
|             |           | orientation for the chart. Possible     |
|             |           | values are horizontal and vertical. In  |
|             |           | Report Designer, this is a boolean that |
|             |           | makes the chart horizontal when set to  |
|             |           | true and vertical when set to false.    |

### bar-borders

| Property    | Data Type | Description                            |
|-------------|-----------|----------------------------------------|
| bar-borders | Boolean   | Draws a thin solid black border around |
|             |           | each bar                               |

### max-bar-width

| Property      | Data Type | Description                                |
|---------------|-----------|--------------------------------------------|
| max-bar-width | Decimal   | Sets the maximum bar width as a            |
|               |           | percentage of the axis length. For         |
|               |           | example, setting this to 0.05 will ensure  |
|               |           | that the bars never exceed five percent    |
|               |           | of the length of the axis. This can        |
|               |           | improve the appearance of charts           |
|               |           | where there is a possibility that only     |
|               |           | one or two bars will be displayed.         |
|               |           | Possible values are between <b>.01</b> and |
|               |           | 1.0.                                       |

#### series-color

| Property      | Data Type | Description                               |
|---------------|-----------|-------------------------------------------|
| color-palette | String    | List of colors to apply (in order) to the |
|               |           | series in the chart.                      |

### General

The following groups of properties are associated with the General category for this chart type:

### 3-D

| Property | Data Type | Description                                    |
|----------|-----------|------------------------------------------------|
| is-3D    | Boolean   | If true, renders the chart three-              |
|          |           | dimensionally. Default value is <b>false</b> . |

# gridlines

| Property  | Data Type | Description                                                                                                    |
|-----------|-----------|----------------------------------------------------------------------------------------------------|
| gridlines |           | If true, draws thick horizontal lines across the plot background that more easily show intervals between values. Not to be confused with tick lines, which are dotted plot lines that only show major scale values. Default value is <b>true</b> . |

### bg-color

| Property | Data Type | Description                              |
|----------|-----------|------------------------------------------|
| bg-color |           | The color of the chart background; this  |
|          |           | is the area behind the chart, not the    |
|          |           | plot area. To set the plot area, use the |
|          |           | plot-bg-color property instead           |

# bg-image

| Property | Data Type | Description                          |
|----------|-----------|--------------------------------------|
| bg-image | String    | Path to the graphic file you want to |
|          |           | display in the area behind the chart |

### show-border

| Property       | Data Type | Description                            |
|----------------|-----------|----------------------------------------|
| border-visible | Boolean   | If true, draws a border around the     |
|                |           | entire surrounding area for the chart. |
|                |           | Default value is <b>false</b> .        |

### border-color

| Property     | Data Type | Description                        |
|--------------|-----------|------------------------------------|
| border-paint | String    | Sets the color for the surrounding |
|              |           | chart border. Possible values are  |
|              |           | hexadecimal color codes.           |

### anti-alias

| Property   | Data Type | Description                                                               |
|------------|-----------|---------------------------------------------------------------------------|
| anti-alias |           | Determines whether the edges and curves of the element should be smoothed |

# plot-bg-color

| Property        | Data Type | Description                                                                                          |
|-----------------|-----------|----------------------------------------------------------------------------------------------------|
| plot-background |           | Renders either the color, gradient, texture or image specified as the plot background for the chart. |

# plot-fg-alpha

| Property      | Data Type | Description                                                                                                    |
|---------------|-----------|----------------------------------------------------------------------------------------------------|
| plot-fg-alpha |           | Controls the alpha value (transparency) of the plot foreground. Possible values are between 0 and 1, with 0 being totally transparent, and 1 being totally opaque. Default is 1. |

# plot-bg-alpha

| Property      | Data Type | Description                              |
|---------------|-----------|------------------------------------------|
| plot-bg-alpha | Decimal   | Controls the alpha value (transparency)  |
|               |           | of the plot background. Possible values  |
|               |           | are between 0 and 1, with 0 being        |
|               |           | totally transparent, and 1 being totally |
|               |           | opaque. Default is <b>1</b> .            |

### plot-border

| Property    | Data Type | Description                          |
|-------------|-----------|--------------------------------------|
| plot-border |           | Determines whether or not the plot   |
|             |           | area should have a border between it |
|             |           | and the chart background             |

### url-formula

| Property    | Data Type | Description                             |
|-------------|-----------|-----------------------------------------|
| url-formula | formula   | Associates a link to the series key and |
|             |           | category name. See also, URL Linking    |
|             |           | in Charts.                              |

### tooltip-formula

| Property        | Data Type | Description                              |
|-----------------|-----------|------------------------------------------|
| tooltip-formula | formula   | Defines the tooltip (hover text) for the |
|                 |           | url-formula                              |

### **X** Axis

The following groups of properties are associated with the X Axis category for this chart type:

### x-axis-title

| Property     | Data Type | Description                                                                                                    |
|--------------|-----------|----------------------------------------------------------------------------------------------------|
| domain-title |           | Sets the title for the domain axis, if it exists. In a typical two-dimensional horizontal chart, this the categorical or X axis. |

#### x-font

| Property          | Data Type                   | Description                              |
|-------------------|-----------------------------|------------------------------------------|
| domain-title-font | Complex (see example below) | Sets the font for the domain axis title. |

#### x-axis-label-width

| Property           | Data Type | Description                                     |
|--------------------|-----------|-------------------------------------------------|
| x-axis-label-width | Decimal   | Limits the space (in pixels) occupied by        |
|                    |           | the x axis labels. The invisible default        |
|                    |           | value is <b>20.0</b> . If your labels are being |
|                    |           | truncated, try increasing this value.           |

#### x-axis-label-rotation

| Property              | Data Type | Description                                                                               |
|-----------------------|-----------|-------------------------------------------------------------------------------------------|
| domain-label-rotation |           | The degree of the angle of rotation for X axis labels. Possible values are from 0 to 360. |

#### show-labels

| Property       | Data Type | Description                                |
|----------------|-----------|--------------------------------------------|
| display-labels | Boolean   | If true, displays labels for pie sections. |
|                |           | Default value is <b>true</b> .             |

### label-rotation

| Property       | Data Type | Description                             |
|----------------|-----------|-----------------------------------------|
| label-rotation | Integer   | The degree of the angle of rotation for |
|                |           | the labels above the bars. Possible     |
|                |           | values are from 0 to 360.               |

### numeric-format

| Property       | Data Type | Description                                                                          |
|----------------|-----------|--------------------------------------------------------------------------------------|
| numeric-format |           | Determines the content of the domain plot labels. Must be in the Java number format. |

#### text-format

| Property    | Data Type | Description                                  |
|-------------|-----------|----------------------------------------------|
| text-format | String    | Determines the content of the domain         |
|             |           | plot labels. There are three possible        |
|             |           | values, any or all of which may be           |
|             |           | used: <b>{0}</b> represents the series name; |

| Property | Data Type | Description                             |
|----------|-----------|-----------------------------------------|
|          |           | (1) represents category; (2) represents |
|          |           | the plotted value.                      |

#### date-format

| Property    | Data Type | Description                           |
|-------------|-----------|---------------------------------------|
| date-format | String    | Determines the content of the domain  |
|             |           | plot labels. Must be in the Java date |
|             |           | format.                               |

# category-margin

| Property        | Data Type | Description                             |
|-----------------|-----------|-----------------------------------------|
| category-margin | Decimal   | Specifies the width (in pixels) between |
|                 |           | bars (categories)                       |

### lower-margin

| Property     | Data Type | Description                               |
|--------------|-----------|-------------------------------------------|
| lower-margin | Decimal   | Specifies the space (in pixels) between   |
|              |           | the Y axis and the first bar in the chart |

### upper-margin

| Property     | Data Type | Description                                                                          |
|--------------|-----------|--------------------------------------------------------------------------------------|
| upper-margin |           | Specifies the space (in pixels) between the last bar and the outer edge of the chart |

### item-margin

| Property    | Data Type | Description                             |
|-------------|-----------|-----------------------------------------|
| item-margin | Decimal   | Specifies the space (in pixels) between |
|             |           | the bars in a series                    |

### Y Axis

The following groups of properties are associated with the Y Axis category for this chart type:

### y-axis-title

| Property    | Data Type | Description                            |
|-------------|-----------|----------------------------------------|
| range-title | String    | Sets the title for the primary numeric |
|             |           | data axis; typically the Y axis in a   |
|             |           | horizontally-oriented chart.           |

## y-font

| Property         | Data Type                   | Description                             |
|------------------|-----------------------------|-----------------------------------------|
| range-title-font | Complex (see example below) | Sets the font for the range axis title. |

### y-sticky-0

| Property          | Data Type | Description                                   |
|-------------------|-----------|-----------------------------------------------|
| range-sticky-zero | Boolean   | If <b>true</b> , truncates the axis margin at |
|                   |           | zero.                                         |

# y-incl-0

| Property            | Data Type | Description                                                                                                    |
|---------------------|-----------|----------------------------------------------------------------------------------------------------|
| range-includes-zero |           | When an axis' values are auto-<br>calculated, setting this flag to <b>true</b><br>ensures that the range always includes<br>zero. |

#### y-min

| Property      | Data Type | Description                          |
|---------------|-----------|--------------------------------------|
| range-minimum | Integer   | Sets the lower bounding value on the |
|               |           | range axis.                          |

### y-max

| Property      | Data Type | Description                          |
|---------------|-----------|--------------------------------------|
| range-maximum | Integer   | Sets the upper bounding value on the |
|               |           | range axis.                          |

### y-tick-interval

| Property        | Data Type | Description                       |
|-----------------|-----------|-----------------------------------|
| y-tick-interval | Decimal   | Controls the increments between Y |
|                 |           | axis tick labels                  |

### y-tick-font

| Property        | Data Type                   | Description                              |
|-----------------|-----------------------------|------------------------------------------|
| range-tick-font | Complex (see example below) | Sets the font for the labels on the tick |
|                 |                             | marks of the range axis.                 |

### y-tick-fmt-str

| Property          | Data Type | Description                                                                                                    |
|-------------------|-----------|----------------------------------------------------------------------------------------------------|
| range-tick-format |           | Sets the format of the labels on the tick marks of the range axis. (An example format for displaying percentages might be "0.00%") |

### y-tick-period

| Property      | Data Type | Description                                  |
|---------------|-----------|----------------------------------------------|
| y-tick-period |           | Specifies the Y axis tick intervals if the   |
|               |           | Y (range) data set returns date or time data |

### enable-log-axis

| Property        | Data Type | Description                          |
|-----------------|-----------|--------------------------------------|
| enable-log-axis | Boolean   | Determines whether or not the Y axis |
|                 |           | scales logarithmically               |

# log-format

| Property   | Data Type | Description                          |
|------------|-----------|--------------------------------------|
| log-format | Boolean   | Abbreviates large Y axis tick labels |
|            |           | if they are numbers and no format is |
|            |           | specified in y-tick-fmt-str          |

### Legend

The following groups of properties are associated with the Legend category for this chart type:

### show-legend

| Property       | Data Type | Description                               |
|----------------|-----------|-------------------------------------------|
| include-legend | Boolean   | When set to true, displays the legend in  |
|                |           | the chart. Default value is <b>true</b> . |

#### **location**

| Property | Data Type | Description                         |
|----------|-----------|-------------------------------------|
| location | Selection | Determines where the legend will be |
|          |           | situated, relative to the plot area |

### legend-bg-color

| Property        | Data Type | Description                         |
|-----------------|-----------|-------------------------------------|
| legend-bg-color | String    | Hexadecimal value of the color      |
|                 |           | you intend to use for the legend    |
|                 |           | background. Default value is FFFFFF |
|                 |           | (white).                            |

### legend-border

| Property              | Data Type | Description                            |
|-----------------------|-----------|----------------------------------------|
| legend-border-visible | Boolean   | If true, draws a border around the     |
|                       |           | legend. Default value is <b>true</b> . |

### legend-font

| Property    | Data Type                   | Description                             |
|-------------|-----------------------------|-----------------------------------------|
| legend-font | Complex (see example below) | Sets the font to use on the text in the |
|             |                             | legend.                                 |

### legend-font-color

| Property          | Data Type | Description                        |
|-------------------|-----------|------------------------------------|
| legend-font-color |           | Hexadecimal value of the color you |
|                   |           | intend to use for the legend font. |
|                   |           | Default value is 000000 (black).   |

# **Scripting**

The following groups of properties are associated with the Scripting category for this chart type:

### **Chart Post Processing Script Language**

| Property                                 | Data Type | Description                                                                                                    |
|------------------------------------------|-----------|----------------------------------------------------------------------------------------------------|
| Chart Post Processing Script<br>Language | Selection | The scripting language to use. This property gives you access to JFreeChart APIs so you can modify the chart after the report renders. |
|                                          |           | Chart Post-Processing Scr beanshell<br>Chart Post-Processing Scr import Java.awt.Color; i                                              |

### **Chart Post Processing Script**

| Property                     | Data Type | Description                               |
|------------------------------|-----------|-------------------------------------------|
| Chart Post Processing Script | Script    | The script to use to modify chart object. |

Line charts are useful for discovering trends over time by displaying data in thin, usually horizontal lines. Related data sets can be assembled in groups (series) for easy comparison. If you need to make comparisons between X and Y values that are not directly related in your data source, you must use an XY line chart instead.

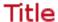

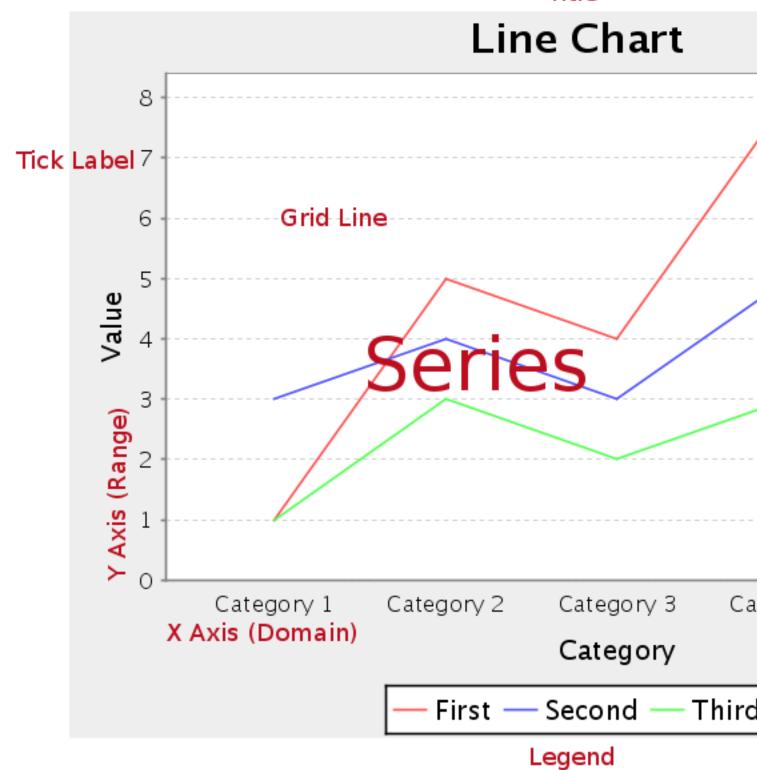

#### **Data Collectors**

The following data collectors are associated with this chart type:

### **CategorySet**

To generate categorical charts, you need a three-dimensional (three column) dataset. The first dimension is the category column, which defines the columns that contain the category names. The category can be considered a grouping of the bars (in a bar chart, for example). The next dimension is the series. In bar charts for example, you'll have one bar for each series. Finally, the numerical value being plotted is the third dimension.

| Property        | Description                              |
|-----------------|------------------------------------------|
| name            | A title for this data collector          |
|                 | configuration. Typically you will only   |
|                 | have one data collector per chart,       |
|                 | in which case this property is not       |
|                 | particularly useful.                     |
| category-column | The column that you want to use to       |
|                 | determine category names.                |
| value-columns   | The data columns that determine the      |
|                 | chart values (or series items).          |
| series-by-value | A static value that you want to use for  |
|                 | the series name.                         |
| series-by-field | Uses the selected column to use for      |
|                 | series names. This will cause the value  |
|                 | column to be split into series groups.   |
| group-by        | This provides the name of the group      |
|                 | that the chart is appearing in. If the   |
|                 | chart contains detailed information,     |
|                 | then this is not necessary.              |
| reset-group     | Specifies a group that will be used      |
|                 | to create charts within a sub-group.     |
|                 | For example, if charting one chart per   |
|                 | region, and the chart is displaying data |
|                 | for departments within a region, the     |
|                 | reset-group would be set to the region   |
|                 | group, and the chart group would be      |
|                 | set to department group.                 |

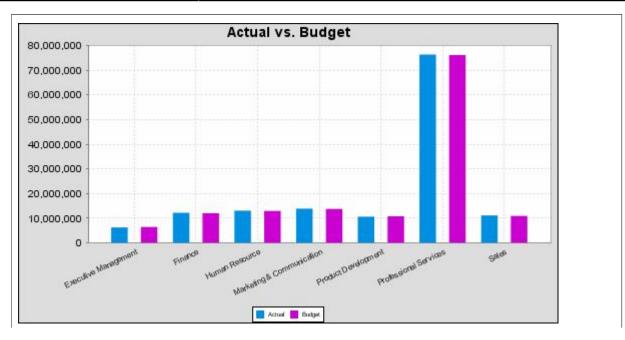

In the above chart, Executive Management, Finance, etc., are in the category column (department). The first series name is Actual (the blue bar), and the second series name is Budget (the purple bar).

#### **PivotCategorySet**

The PivotCategorySet data collector is an extension of the CategorySet data collector that will pivot the data to use a column of values as series, rather than individual columns themselves. This means that at a minimum, you will need a column from which the collector will retrieve the series names, and any number of additional numeric data columns that will serve as categories. The data values to be plotted for each series are the category columns' values.

| Property         | Description                              |
|------------------|------------------------------------------|
| name             | A title for this data collector          |
|                  | configuration. Typically you will only   |
|                  | have one data collector per chart,       |
|                  | in which case this property is not       |
|                  | particularly useful.                     |
| category-columns | The names of the columns you want to     |
|                  | use to determine category names.         |
| value-columns    | The data columns that determine the      |
|                  | chart values (or series items).          |
| series-by-value  | A static value that you want to use for  |
|                  | the series name.                         |
| series-by-field  | Uses the selected column to use for      |
|                  | series names. This will cause the value  |
|                  | column to be split into series groups.   |
| group-by         | This provides the name of the group      |
|                  | that the chart is appearing in. If the   |
|                  | chart contains detailed information,     |
|                  | then this is not necessary.              |
| reset-group      | Specifies a group that will be used      |
|                  | to create charts within a sub-group.     |
|                  | For example, if charting one chart per   |
|                  | region, and the chart is displaying data |
|                  | for departments within a region, the     |
|                  | reset-group would be set to the region   |
|                  | group, and the chart group would be      |
|                  | set to department group.                 |

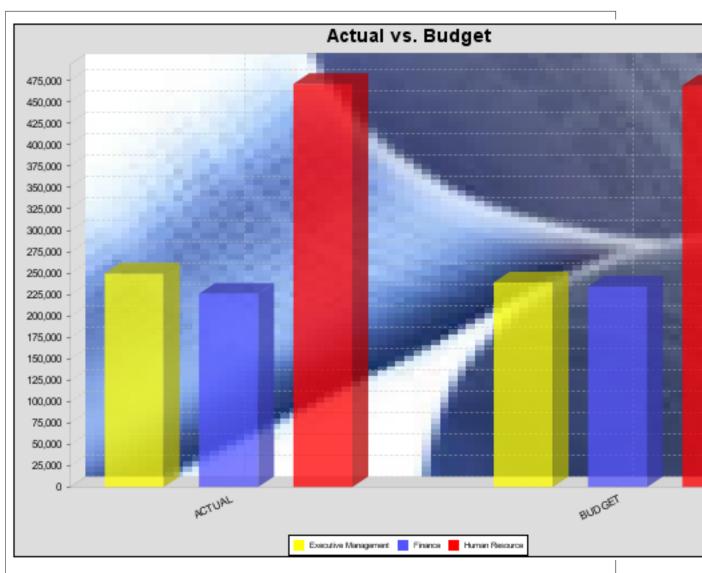

In the above bar chart, Executive Management, Finance, and Human Resources (the yellow, blue, and red bars, respectively) are the series -- values taken from the series column DEPARTMENT. The categories Actual and Budget supply row-based data points for each series.

# **Chart Properties**

The following groups of properties are associated with this chart type:

### Required

The following groups of properties are associated with the Required group for this chart type:

#### name

| Property | Data Type | Description                           |
|----------|-----------|---------------------------------------|
| name     | String    | The name (in Report Designer) of this |
|          |           | chart element. Does not appear in the |
|          |           | published report.                     |

#### data-source

| Property    | Data Type | Description                            |
|-------------|-----------|----------------------------------------|
| data-source | String    | The name of the established (in Report |
|             |           | Designer) data source you intend to    |
|             |           | pull data from.                        |

#### no-data-message

| Property        | Data Type | Description                        |
|-----------------|-----------|------------------------------------|
| no-data-message | String    | The text displayed on the plot     |
|                 |           | background when the query produces |
|                 |           | no usable data                     |

#### **Title**

The following groups of properties are associated with the Title group for this chart type:

#### chart-title

| Property | Data Type | Description                       |
|----------|-----------|-----------------------------------|
| title    | String    | Sets the main title for the chart |

#### chart-title-field

| Property          | Data Type | Description                               |
|-------------------|-----------|-------------------------------------------|
| chart-title-field | Selection | Specifies which field from your data set  |
|                   |           | you would like to use for the chart title |

#### title-font

| Property   | Data Type                   | Description                              |
|------------|-----------------------------|------------------------------------------|
| title-font | Complex (see example below) | Sets the font for the main title for the |
|            |                             | chart.                                   |

```
<title-font>
    <font-family/>
    <size/>
    <is-bold/>
    <is-italic/>
</title-font>
```

### **Options**

The following groups of properties are associated with the Options group for this chart type:

### line-style

| Property   | Data Type | Description                                                                                                    |
|------------|-----------|----------------------------------------------------------------------------------------------------|
| line-style |           | Sets the style of line series lines. Possible values are: solid, dash, dot, dashdot, dashdotdot. Default value is solid. |

#### line-size

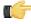

**Note:** This property is called **line-width** in the Radar chart property list.

| Property   | Data Type | Description                          |
|------------|-----------|--------------------------------------|
| line-width | Decimal   | Sets the width of line series lines. |
|            |           | Default value is <b>1.0</b> .        |

#### show-markers

| Property        | Data Type | Description                                                                  |
|-----------------|-----------|------------------------------------------------------------------------------|
| markers-visible |           | Sets the point markers visible in applicable charts. Default value is false. |

### horizontal

| Property    | Data Type | Description                             |
|-------------|-----------|-----------------------------------------|
| orientation | String    | Determines vertical/horizontal          |
|             |           | orientation for the chart. Possible     |
|             |           | values are horizontal and vertical. In  |
|             |           | Report Designer, this is a boolean that |
|             |           | makes the chart horizontal when set to  |
|             |           | true and vertical when set to false.    |

#### series-color

| Property      | Data Type | Description                               |
|---------------|-----------|-------------------------------------------|
| color-palette | String    | List of colors to apply (in order) to the |
|               |           | series in the chart.                      |

### General

The following groups of properties are associated with the General category for this chart type:

### 3-D

| Property | Data Type | Description                                    |
|----------|-----------|------------------------------------------------|
| is-3D    | Boolean   | If true, renders the chart three-              |
|          |           | dimensionally. Default value is <b>false</b> . |

# gridlines

| Property  | Data Type | Description                                                                                                    |
|-----------|-----------|----------------------------------------------------------------------------------------------------|
| gridlines |           | If true, draws thick horizontal lines across the plot background that more easily show intervals between values. Not to be confused with tick lines, which are dotted plot lines that only show major scale values. Default value is <b>true</b> . |

# bg-color

| Property | Data Type | Description                                                                                                    |
|----------|-----------|----------------------------------------------------------------------------------------------------|
| bg-color |           | The color of the chart background; this is the area behind the chart, not the plot area. To set the plot area, use the <b>plot-bg-color</b> property instead |

### bg-image

| Property | Data Type | Description                          |
|----------|-----------|--------------------------------------|
| bg-image | String    | Path to the graphic file you want to |
|          |           | display in the area behind the chart |

#### show-border

| Property       | Data Type | Description                            |
|----------------|-----------|----------------------------------------|
| border-visible |           | If true, draws a border around the     |
|                |           | entire surrounding area for the chart. |
|                |           | Default value is <b>false</b> .        |

### border-color

| Property     | Data Type | Description                                                          |
|--------------|-----------|----------------------------------------------------------------------|
| border-paint | 1 5       | Sets the color for the surrounding chart border. Possible values are |
|              |           | hexadecimal color codes.                                             |

### anti-alias

| Property   | Data Type | Description                      |
|------------|-----------|----------------------------------|
| anti-alias | Boolean   | Determines whether the edges and |
|            |           | curves of the element should be  |
|            |           | smoothed                         |

### plot-bg-color

| Property        | Data Type | Description                                                                 |
|-----------------|-----------|-----------------------------------------------------------------------------|
| plot-background |           | Renders either the color, gradient , texture or image specified as the plot |
|                 |           | background for the chart.                                                   |

### plot-fg-alpha

| Property      | Data Type | Description                                                                                                    |
|---------------|-----------|----------------------------------------------------------------------------------------------------|
| plot-fg-alpha | Decimal   | Controls the alpha value (transparency)                                                                                                  |
|               |           | of the plot foreground. Possible values are between 0 and 1, with 0 being totally transparent, and 1 being totally opaque. Default is 1. |

# plot-bg-alpha

| Property      | Data Type | Description                                                                                              |
|---------------|-----------|----------------------------------------------------------------------------------------------------|
| plot-bg-alpha |           | Controls the alpha value (transparency) of the plot background. Possible values                          |
|               |           | are between 0 and 1, with 0 being totally transparent, and 1 being totally opaque. Default is <b>1</b> . |

### plot-border

| Property    | Data Type | Description                          |
|-------------|-----------|--------------------------------------|
| plot-border | Boolean   | Determines whether or not the plot   |
|             |           | area should have a border between it |
|             |           | and the chart background             |

### url-formula

| Property    | Data Type | Description                                                                                    |
|-------------|-----------|------------------------------------------------------------------------------------------------|
| url-formula |           | Associates a link to the series key and category name. See also, <i>URL Linking</i> in Charts. |

# tooltip-formula

| Property        | Data Type | Description                              |
|-----------------|-----------|------------------------------------------|
| tooltip-formula | formula   | Defines the tooltip (hover text) for the |
|                 |           | url-formula                              |

### X Axis

The following groups of properties are associated with the X Axis category for this chart type:

#### x-axis-title

| Property     | Data Type | Description                               |
|--------------|-----------|-------------------------------------------|
| domain-title | String    | Sets the title for the domain axis, if it |
|              |           | exists. In a typical two-dimensional      |
|              |           | horizontal chart, this the categorical or |
|              |           | X axis.                                   |

### x-font

| Property          | Data Type                   | Description                              |
|-------------------|-----------------------------|------------------------------------------|
| domain-title-font | Complex (see example below) | Sets the font for the domain axis title. |

#### x-axis-label-width

| Property           | Data Type | Description                                     |
|--------------------|-----------|-------------------------------------------------|
| x-axis-label-width | Decimal   | Limits the space (in pixels) occupied by        |
|                    |           | the x axis labels. The invisible default        |
|                    |           | value is <b>20.0</b> . If your labels are being |
|                    |           | truncated, try increasing this value.           |

### x-axis-label-rotation

| Property              | Data Type | Description                                                                               |
|-----------------------|-----------|-------------------------------------------------------------------------------------------|
| domain-label-rotation |           | The degree of the angle of rotation for X axis labels. Possible values are from 0 to 360. |

### show-labels

| Property       | Data Type | Description                                |
|----------------|-----------|--------------------------------------------|
| display-labels | Boolean   | If true, displays labels for pie sections. |
|                |           | Default value is <b>true</b> .             |

### label-rotation

| Property       | Data Type | Description                             |
|----------------|-----------|-----------------------------------------|
| label-rotation | 1 9       | The degree of the angle of rotation for |
|                |           | the labels above the bars. Possible     |
|                |           | values are from 0 to 360.               |

### numeric-format

| Property       | Data Type | Description                             |
|----------------|-----------|-----------------------------------------|
| numeric-format | String    | Determines the content of the domain    |
|                |           | plot labels. Must be in the Java number |
|                |           | format.                                 |

### text-format

| Property    | Data Type | Description                                                                                                    |
|-------------|-----------|----------------------------------------------------------------------------------------------------|
| text-format |           | Determines the content of the domain plot labels. There are three possible values, any or all of which may be used: <b>{0}</b> represents the series name; <b>{1}</b> represents category; <b>{2}</b> represents |
|             |           | the plotted value.                                                                                                    |

### date-format

| Property    | Data Type | Description                                                                        |
|-------------|-----------|------------------------------------------------------------------------------------|
| date-format |           | Determines the content of the domain plot labels. Must be in the Java date format. |

# category-margin

| Property        | Data Type | Description                             |
|-----------------|-----------|-----------------------------------------|
| category-margin | Decimal   | Specifies the width (in pixels) between |
|                 |           | bars (categories)                       |

### lower-margin

| Property     | Data Type | Description                               |
|--------------|-----------|-------------------------------------------|
| lower-margin | Decimal   | Specifies the space (in pixels) between   |
|              |           | the Y axis and the first bar in the chart |

# upper-margin

| Property     | Data Type | Description                             |
|--------------|-----------|-----------------------------------------|
| upper-margin | Decimal   | Specifies the space (in pixels) between |
|              |           | the last bar and the outer edge of the  |
|              |           | chart                                   |

### Y Axis

The following groups of properties are associated with the Y Axis category for this chart type:

### y-axis-title

| Property    | Data Type | Description                            |
|-------------|-----------|----------------------------------------|
| range-title | String    | Sets the title for the primary numeric |
|             |           | data axis; typically the Y axis in a   |
|             |           | horizontally-oriented chart.           |

### y-font

| Property         | Data Type                   | Description                             |
|------------------|-----------------------------|-----------------------------------------|
| range-title-font | Complex (see example below) | Sets the font for the range axis title. |

# y-sticky-0

| Property          | Data Type | Description                                   |
|-------------------|-----------|-----------------------------------------------|
| range-sticky-zero | Boolean   | If <b>true</b> , truncates the axis margin at |
|                   |           | zero.                                         |

### y-incl-0

| Property            | Data Type | Description                                                                                                    |
|---------------------|-----------|----------------------------------------------------------------------------------------------------|
| range-includes-zero |           | When an axis' values are auto-calculated, setting this flag to <b>true</b> ensures that the range always includes zero. |

### y-min

| Property      | Data Type | Description                          |
|---------------|-----------|--------------------------------------|
| range-minimum | Integer   | Sets the lower bounding value on the |
|               |           | range axis.                          |

### y-max

| Property      | Data Type | Description                          |
|---------------|-----------|--------------------------------------|
| range-maximum | Integer   | Sets the upper bounding value on the |
|               |           | range axis.                          |

### y-tick-interval

| Property        | Data Type | Description                       |
|-----------------|-----------|-----------------------------------|
| y-tick-interval | Decimal   | Controls the increments between Y |
|                 |           | axis tick labels                  |

### y-tick-font

| Property        | Data Type                   | Description                              |
|-----------------|-----------------------------|------------------------------------------|
| range-tick-font | Complex (see example below) | Sets the font for the labels on the tick |
|                 |                             | marks of the range axis.                 |

### y-tick-fmt-str

| Property          | Data Type | Description                                                                                                    |
|-------------------|-----------|----------------------------------------------------------------------------------------------------|
| range-tick-format |           | Sets the format of the labels on the tick marks of the range axis. (An example format for displaying percentages might be "0.00%") |

### y-tick-period

| Property      | Data Type | Description                                |
|---------------|-----------|--------------------------------------------|
| y-tick-period | Selection | Specifies the Y axis tick intervals if the |
|               |           | Y (range) data set returns date or time    |
|               |           | data                                       |

# enable-log-axis

| Property        | Data Type | Description                          |
|-----------------|-----------|--------------------------------------|
| enable-log-axis | Boolean   | Determines whether or not the Y axis |
|                 |           | scales logarithmically               |

### log-format

| Property   | Data Type | Description                          |
|------------|-----------|--------------------------------------|
| log-format | Boolean   | Abbreviates large Y axis tick labels |
|            |           | if they are numbers and no format is |
|            |           | specified in y-tick-fmt-str          |

# Legend

The following groups of properties are associated with the Legend category for this chart type:

# show-legend

| Property       | Data Type | Description                               |
|----------------|-----------|-------------------------------------------|
| include-legend | Boolean   | When set to true, displays the legend in  |
|                |           | the chart. Default value is <b>true</b> . |

### **location**

| Property | Data Type | Description                         |
|----------|-----------|-------------------------------------|
| location | Selection | Determines where the legend will be |
|          |           | situated, relative to the plot area |

# legend-bg-color

| Property        | Data Type | Description                                                                                                  |
|-----------------|-----------|----------------------------------------------------------------------------------------------------|
| legend-bg-color |           | Hexadecimal value of the color you intend to use for the legend background. Default value is FFFFFF (white). |
|                 |           | (winto).                                                                                                    |

# legend-border

| Property              | Data Type | Description                            |
|-----------------------|-----------|----------------------------------------|
| legend-border-visible | Boolean   | If true, draws a border around the     |
|                       |           | legend. Default value is <b>true</b> . |

#### legend-font

| Property    | Data Type                   | Description                             |
|-------------|-----------------------------|-----------------------------------------|
| legend-font | Complex (see example below) | Sets the font to use on the text in the |
|             |                             | legend.                                 |

#### legend-font-color

| Property          | Data Type | Description                        |
|-------------------|-----------|------------------------------------|
| legend-font-color | String    | Hexadecimal value of the color you |
|                   |           | intend to use for the legend font. |
|                   |           | Default value is 000000 (black).   |

#### **Scripting**

The following groups of properties are associated with the Scripting category for this chart type:

### Chart Post Processing Script Language

| Property                     | Data Type | Description                                                                            |
|------------------------------|-----------|----------------------------------------------------------------------------------------|
| Chart Post Processing Script | Selection | The scripting language to use.                                                         |
| Language                     |           | This property gives you access to                                                      |
|                              |           | JFreeChart APIs so you can modify the                                                  |
|                              |           | chart after the report renders.                                                        |
|                              |           | Chart Post-Processing Scr beanshell Chart Post-Processing Scr import java.awt.Color; i |

#### Chart Post Processing Script

| Property                     | Data Type | Description                               |
|------------------------------|-----------|-------------------------------------------|
| Chart Post Processing Script | Script    | The script to use to modify chart object. |

#### Area

Area charts are useful for discovering trends over time, where the values you are comparing are typically hierarchical. If one or more of the chart areas will dip below other areas, then the resulting chart may not be very useful, and you would be better served by a line or bar chart. Area charts are much like line charts, except the area between the lines and the X axis is filled in with either solid, non-overlapping; or transparent, overlapping colors. Related data sets can be assembled in groups (series) for easy comparison. If you need to make comparisons between X and Y values that are not directly related in your data source, you must use an XY area chart instead.

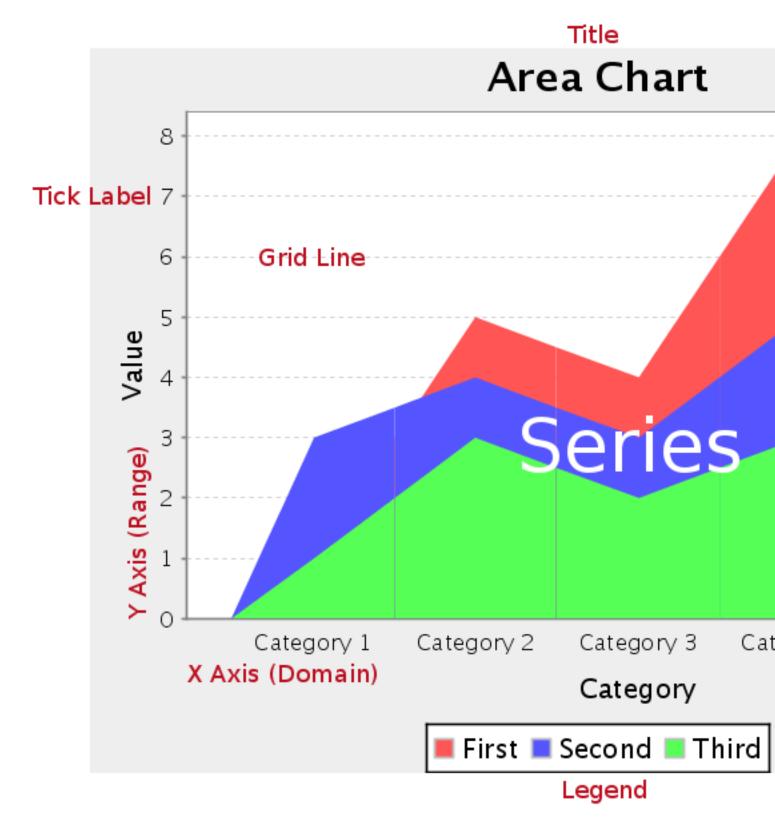

#### **Data Collectors**

The following data collectors are associated with this chart type:

#### **CategorySet**

To generate categorical charts, you need a three-dimensional (three column) dataset. The first dimension is the category column, which defines the columns that contain the category names. The category can be considered a grouping of the bars (in a bar chart, for example). The next dimension is the series. In bar charts for example, you'll have one bar for each series. Finally, the **numerical** value being plotted is the third dimension.

| Property        | Description                              |
|-----------------|------------------------------------------|
| name            | A title for this data collector          |
|                 | configuration. Typically you will only   |
|                 | have one data collector per chart,       |
|                 | in which case this property is not       |
|                 | particularly useful.                     |
| category-column | The column that you want to use to       |
|                 | determine category names.                |
| value-columns   | The data columns that determine the      |
|                 | chart values (or series items).          |
| series-by-value | A static value that you want to use for  |
|                 | the series name.                         |
| series-by-field | Uses the selected column to use for      |
|                 | series names. This will cause the value  |
|                 | column to be split into series groups.   |
| group-by        | This provides the name of the group      |
|                 | that the chart is appearing in. If the   |
|                 | chart contains detailed information,     |
|                 | then this is not necessary.              |
| reset-group     | Specifies a group that will be used      |
|                 | to create charts within a sub-group.     |
|                 | For example, if charting one chart per   |
|                 | region, and the chart is displaying data |
|                 | for departments within a region, the     |
|                 | reset-group would be set to the region   |
|                 | group, and the chart group would be      |
|                 | set to department group.                 |

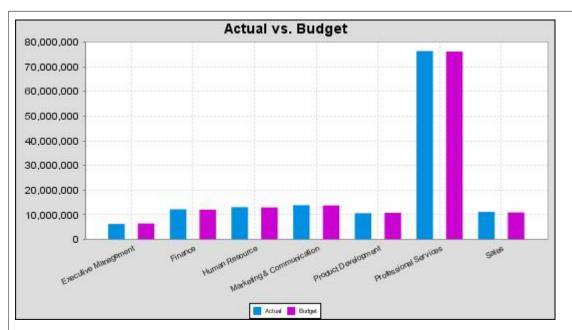

In the above chart, Executive Management, Finance, etc., are in the category column (department). The first series name is Actual (the blue bar), and the second series name is Budget (the purple bar).

#### **PivotCategorySet**

The PivotCategorySet data collector is an extension of the CategorySet data collector that will pivot the data to use a column of values as series, rather than individual columns themselves. This means that at a minimum, you will need a column from which the collector will retrieve the series names, and any number of additional numeric data columns that will serve as categories. The data values to be plotted for each series are the category columns' values.

| Property         | Description                              |
|------------------|------------------------------------------|
| name             | A title for this data collector          |
|                  | configuration. Typically you will only   |
|                  | have one data collector per chart,       |
|                  | in which case this property is not       |
|                  | particularly useful.                     |
| category-columns | The names of the columns you want to     |
|                  | use to determine category names.         |
| value-columns    | The data columns that determine the      |
|                  | chart values (or series items).          |
| series-by-value  | A static value that you want to use for  |
|                  | the series name.                         |
| series-by-field  | Uses the selected column to use for      |
|                  | series names. This will cause the value  |
|                  | column to be split into series groups.   |
| group-by         | This provides the name of the group      |
|                  | that the chart is appearing in. If the   |
|                  | chart contains detailed information,     |
|                  | then this is not necessary.              |
| reset-group      | Specifies a group that will be used      |
|                  | to create charts within a sub-group.     |
|                  | For example, if charting one chart per   |
|                  | region, and the chart is displaying data |
|                  | for departments within a region, the     |
|                  | reset-group would be set to the region   |
|                  | group, and the chart group would be      |
|                  | set to department group.                 |

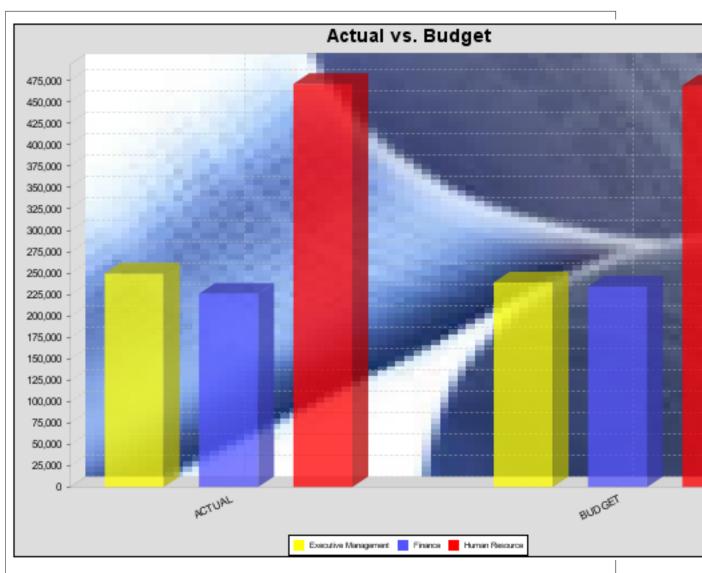

In the above bar chart, Executive Management, Finance, and Human Resources (the yellow, blue, and red bars, respectively) are the series -- values taken from the series column DEPARTMENT. The categories Actual and Budget supply row-based data points for each series.

# **Chart Properties**

The following groups of properties are associated with this chart type:

### Required

The following groups of properties are associated with the Required group for this chart type:

#### name

| Property | Data Type | Description                           |
|----------|-----------|---------------------------------------|
| name     | String    | The name (in Report Designer) of this |
|          |           | chart element. Does not appear in the |
|          |           | published report.                     |

#### data-source

| Property    | Data Type | Description                            |
|-------------|-----------|----------------------------------------|
| data-source | String    | The name of the established (in Report |
|             |           | Designer) data source you intend to    |
|             |           | pull data from.                        |

#### no-data-message

| Property        | Data Type | Description                        |
|-----------------|-----------|------------------------------------|
| no-data-message | 5         | The text displayed on the plot     |
|                 |           | background when the query produces |
|                 |           | no usable data                     |

#### **Title**

The following groups of properties are associated with the Title group for this chart type:

#### chart-title

| Property | Data Type | Description                       |
|----------|-----------|-----------------------------------|
| title    | String    | Sets the main title for the chart |

#### chart-title-field

| Property          | Data Type | Description                               |
|-------------------|-----------|-------------------------------------------|
| chart-title-field | Selection | Specifies which field from your data set  |
|                   |           | you would like to use for the chart title |

#### title-font

| Property   | Data Type                   | Description                              |
|------------|-----------------------------|------------------------------------------|
| title-font | Complex (see example below) | Sets the font for the main title for the |
|            |                             | chart.                                   |

```
<title-font>
    <font-family/>
    <size/>
    <is-bold/>
    <is-italic/>
</title-font>
```

### **Options**

The following groups of properties are associated with the Options group for this chart type:

#### stacked

| Property   | Data Type | Description                                                                               |
|------------|-----------|-------------------------------------------------------------------------------------------|
| is-stacked |           | If true, stacks the series of the chart, one on top of the other. Default value is false. |

### stacked-percent

| Property        | Data Type | Description                              |
|-----------------|-----------|------------------------------------------|
| stacked-percent | Boolean   | If true, stacks the series of the chart, |
|                 |           | one on top of the other, where each bar  |
|                 |           | represents a percentage of the sum of    |
|                 |           | all bars in the series. Default value is |
|                 |           | false.                                   |

#### horizontal

| Property    | Data Type | Description                             |
|-------------|-----------|-----------------------------------------|
| orientation | String    | Determines vertical/horizontal          |
|             |           | orientation for the chart. Possible     |
|             |           | values are horizontal and vertical. In  |
|             |           | Report Designer, this is a boolean that |
|             |           | makes the chart horizontal when set to  |
|             |           | true and vertical when set to false.    |

### series-color

| Property      | Data Type | Description                               |
|---------------|-----------|-------------------------------------------|
| color-palette | String    | List of colors to apply (in order) to the |
|               |           | series in the chart.                      |

### General

The following groups of properties are associated with the General category for this chart type:

# 3-D

| Property | Data Type | Description                                    |
|----------|-----------|------------------------------------------------|
| is-3D    | Boolean   | If true, renders the chart three-              |
|          |           | dimensionally. Default value is <b>false</b> . |

# gridlines

| Property  | Data Type | Description                                                                                                    |
|-----------|-----------|----------------------------------------------------------------------------------------------------|
| gridlines |           | If true, draws thick horizontal lines across the plot background that more easily show intervals between values. Not to be confused with tick lines, which are dotted plot lines that only show major scale values. Default value is <b>true</b> . |

# bg-color

| Property | Data Type | Description                                                                                                    |
|----------|-----------|----------------------------------------------------------------------------------------------------|
| bg-color |           | The color of the chart background; this is the area behind the chart, not the plot area. To set the plot area, use the plot-bg-color property instead |

# bg-image

| Property | Data Type | Description                          |
|----------|-----------|--------------------------------------|
| bg-image | String    | Path to the graphic file you want to |
|          |           | display in the area behind the chart |

### show-border

| Property       | Data Type | Description                            |
|----------------|-----------|----------------------------------------|
| border-visible | Boolean   | If true, draws a border around the     |
|                |           | entire surrounding area for the chart. |
|                |           | Default value is <b>false</b> .        |

#### border-color

| Property     | Data Type | Description                                                                                   |
|--------------|-----------|-----------------------------------------------------------------------------------------------|
| border-paint |           | Sets the color for the surrounding chart border. Possible values are hexadecimal color codes. |

### anti-alias

| Property   | Data Type | Description                      |
|------------|-----------|----------------------------------|
| anti-alias | Boolean   | Determines whether the edges and |
|            |           | curves of the element should be  |
|            |           | smoothed                         |

# plot-bg-color

| Property        | Data Type                   | Description                            |
|-----------------|-----------------------------|----------------------------------------|
| plot-background | Complex (see example below) | Renders either the color, gradient,    |
|                 |                             | texture or image specified as the plot |
|                 |                             | background for the chart.              |

### plot-fg-alpha

| Property      | Data Type                                                                                                    | Description                              |
|---------------|----------------------------------------------------------------------------------------------------|------------------------------------------|
| plot-fg-alpha | I and the second second | Controls the alpha value (transparency)  |
|               |                                                                                                    | of the plot foreground. Possible values  |
|               |                                                                                                    | are between 0 and 1, with 0 being        |
|               |                                                                                                    | totally transparent, and 1 being totally |
|               |                                                                                                    | opaque. Default is 1.                    |

### plot-bg-alpha

| Property      | Data Type | Description                              |
|---------------|-----------|------------------------------------------|
| plot-bg-alpha | Decimal   | Controls the alpha value (transparency)  |
|               |           | of the plot background. Possible values  |
|               |           | are between 0 and 1, with 0 being        |
|               |           | totally transparent, and 1 being totally |
|               |           | opaque. Default is 1.                    |

### plot-border

| Property    | Data Type | Description                                                                                      |
|-------------|-----------|--------------------------------------------------------------------------------------------------|
| plot-border |           | Determines whether or not the plot area should have a border between it and the chart background |

### url-formula

| Property    | Data Type | Description                                                                         |
|-------------|-----------|-------------------------------------------------------------------------------------|
| url-formula |           | Associates a link to the series key and category name. See also, <i>URL Linking</i> |
|             |           | in Charts.                                                                          |

## tooltip-formula

| Property        | Data Type | Description                              |
|-----------------|-----------|------------------------------------------|
| tooltip-formula | formula   | Defines the tooltip (hover text) for the |
|                 |           | url-formula                              |

### X Axis

The following groups of properties are associated with the X Axis category for this chart type:

#### x-axis-title

| Property     | Data Type | Description                               |
|--------------|-----------|-------------------------------------------|
| domain-title | String    | Sets the title for the domain axis, if it |
|              |           | exists. In a typical two-dimensional      |
|              |           | horizontal chart, this the categorical or |
|              |           | X axis.                                   |

### x-font

| Property          | Data Type                   | Description                              |
|-------------------|-----------------------------|------------------------------------------|
| domain-title-font | Complex (see example below) | Sets the font for the domain axis title. |

### x-axis-label-width

| Property           | Data Type | Description                                     |
|--------------------|-----------|-------------------------------------------------|
| x-axis-label-width | Decimal   | Limits the space (in pixels) occupied by        |
|                    |           | the x axis labels. The invisible default        |
|                    |           | value is <b>20.0</b> . If your labels are being |
|                    |           | truncated, try increasing this value.           |

### x-axis-label-rotation

| Property              | Data Type | Description                                                                     |
|-----------------------|-----------|---------------------------------------------------------------------------------|
| domain-label-rotation |           | The degree of the angle of rotation for X axis labels. Possible values are from |
|                       |           | 0 to 360.                                                                       |

### show-labels

| Property    | Data Type | Description                         |
|-------------|-----------|-------------------------------------|
| show-labels | Boolean   | Shows the plotted value. Default is |
|             |           | false.                              |

### label-rotation

| Property       | Data Type | Description                                                                                           |
|----------------|-----------|----------------------------------------------------------------------------------------------------|
| label-rotation |           | The degree of the angle of rotation for the labels above the bars. Possible values are from 0 to 360. |

### numeric-format

| Property       | Data Type | Description                                                                  |
|----------------|-----------|------------------------------------------------------------------------------|
| numeric-format | 1 ~       | Determines the content of the domain plot labels. Must be in the Java number |
|                |           | format.                                                                      |

#### text-format

| Property    | Data Type | Description                                  |
|-------------|-----------|----------------------------------------------|
| text-format | String    | Determines the content of the domain         |
|             |           | plot labels. There are three possible        |
|             |           | values, any or all of which may be           |
|             |           | used: <b>{0}</b> represents the series name; |
|             |           | (1) represents category; (2) represents      |
|             |           | the plotted value.                           |

### date-format

| Property    | Data Type | Description                                                                        |
|-------------|-----------|------------------------------------------------------------------------------------|
| date-format |           | Determines the content of the domain plot labels. Must be in the Java date format. |

# category-margin

| Property        | Data Type | Description                             |
|-----------------|-----------|-----------------------------------------|
| category-margin | Decimal   | Specifies the width (in pixels) between |
|                 |           | bars (categories)                       |

# lower-margin

| Property     | Data Type | Description                               |
|--------------|-----------|-------------------------------------------|
| lower-margin | Decimal   | Specifies the space (in pixels) between   |
|              |           | the Y axis and the first bar in the chart |

### upper-margin

| Property     | Data Type | Description                             |
|--------------|-----------|-----------------------------------------|
| upper-margin | Decimal   | Specifies the space (in pixels) between |
|              |           | the last bar and the outer edge of the  |
|              |           | chart                                   |

### Y Axis

The following groups of properties are associated with the Y Axis category for this chart type:

### y-axis-title

| Property    | Data Type | Description                                                                                              |
|-------------|-----------|----------------------------------------------------------------------------------------------------|
| range-title |           | Sets the title for the primary numeric data axis; typically the Y axis in a horizontally-oriented chart. |

### y-font

| Property         | Data Type                   | Description                             |
|------------------|-----------------------------|-----------------------------------------|
| range-title-font | Complex (see example below) | Sets the font for the range axis title. |

### y-sticky-0

| Property          | Data Type | Description                                   |
|-------------------|-----------|-----------------------------------------------|
| range-sticky-zero | Boolean   | If <b>true</b> , truncates the axis margin at |
|                   |           | zero.                                         |

# y-incl-0

| Property            | Data Type | Description                                                                                                    |
|---------------------|-----------|----------------------------------------------------------------------------------------------------|
| range-includes-zero |           | When an axis' values are auto-<br>calculated, setting this flag to <b>true</b><br>ensures that the range always includes<br>zero. |

### y-min

| Property      | Data Type | Description                          |
|---------------|-----------|--------------------------------------|
| range-minimum | Integer   | Sets the lower bounding value on the |
|               |           | range axis.                          |

#### y-max

| Property      | Data Type | Description                          |
|---------------|-----------|--------------------------------------|
| range-maximum | Integer   | Sets the upper bounding value on the |
|               |           | range axis.                          |

### y-tick-interval

| Property        | Data Type | Description                       |
|-----------------|-----------|-----------------------------------|
| y-tick-interval | Decimal   | Controls the increments between Y |
|                 |           | axis tick labels                  |

### y-tick-font

| Property        | Data Type                   | Description                              |
|-----------------|-----------------------------|------------------------------------------|
| range-tick-font | Complex (see example below) | Sets the font for the labels on the tick |
|                 |                             | marks of the range axis.                 |

### y-tick-fmt-str

| Property          | Data Type | Description                               |
|-------------------|-----------|-------------------------------------------|
| range-tick-format | String    | Sets the format of the labels on the tick |
|                   |           | marks of the range axis. (An example      |
|                   |           | format for displaying percentages might   |
|                   |           | be "0.00%")                               |

# y-tick-period

| Property      | Data Type | Description                                                                        |
|---------------|-----------|------------------------------------------------------------------------------------|
| y-tick-period |           | Specifies the Y axis tick intervals if the Y (range) data set returns date or time |
|               |           | data                                                                               |

# enable-log-axis

| Property        | Data Type | Description                          |
|-----------------|-----------|--------------------------------------|
| enable-log-axis | Boolean   | Determines whether or not the Y axis |
|                 |           | scales logarithmically               |

# log-format

| Property   | Data Type | Description                          |
|------------|-----------|--------------------------------------|
| log-format | Boolean   | Abbreviates large Y axis tick labels |
|            |           | if they are numbers and no format is |
|            |           | specified in y-tick-fmt-str          |

### Legend

The following groups of properties are associated with the Legend category for this chart type:

# show-legend

| Property       | Data Type | Description                               |
|----------------|-----------|-------------------------------------------|
| include-legend | Boolean   | When set to true, displays the legend in  |
|                |           | the chart. Default value is <b>true</b> . |

### location

| Property | Data Type | Description                         |
|----------|-----------|-------------------------------------|
| location | Selection | Determines where the legend will be |
|          |           | situated, relative to the plot area |

# legend-bg-color

| Property        | Data Type | Description                                                                                                  |
|-----------------|-----------|----------------------------------------------------------------------------------------------------|
| legend-bg-color |           | Hexadecimal value of the color you intend to use for the legend background. Default value is FFFFFF (white). |

# legend-border

| Property              | Data Type | Description                            |
|-----------------------|-----------|----------------------------------------|
| legend-border-visible | Boolean   | If true, draws a border around the     |
|                       |           | legend. Default value is <b>true</b> . |

### legend-font

| Property    | Data Type                   | Description                             |
|-------------|-----------------------------|-----------------------------------------|
| legend-font | Complex (see example below) | Sets the font to use on the text in the |
|             |                             | legend.                                 |

### legend-font-color

| Property          | Data Type | Description                                                           |
|-------------------|-----------|-----------------------------------------------------------------------|
| legend-font-color |           | Hexadecimal value of the color you intend to use for the legend font. |
|                   |           | Default value is 000000 (black).                                      |

### **Scripting**

The following groups of properties are associated with the Scripting category for this chart type:

### **Chart Post Processing Script Language**

| Property                     | Data Type | Description                                                                            |
|------------------------------|-----------|----------------------------------------------------------------------------------------|
| Chart Post Processing Script | Selection | The scripting language to use.                                                         |
| Language                     |           | This property gives you access to                                                      |
|                              |           | JFreeChart APIs so you can modify the                                                  |
|                              |           | chart after the report renders.                                                        |
|                              |           | Chart Post-Processing Scr beanshell Chart Post-Processing Scr import java.awt.Color; i |

### **Chart Post Processing Script**

| Property                     | Data Type | Description                               |
|------------------------------|-----------|-------------------------------------------|
| Chart Post Processing Script | Script    | The script to use to modify chart object. |

### Pie

Pie charts are useful for comparing multiple data points. A single pie slice can be "exploded" out from the rest of the chart to bring attention to the value it represents. If you need to compare related data sets in groups, you must use a pie grid chart instead.

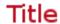

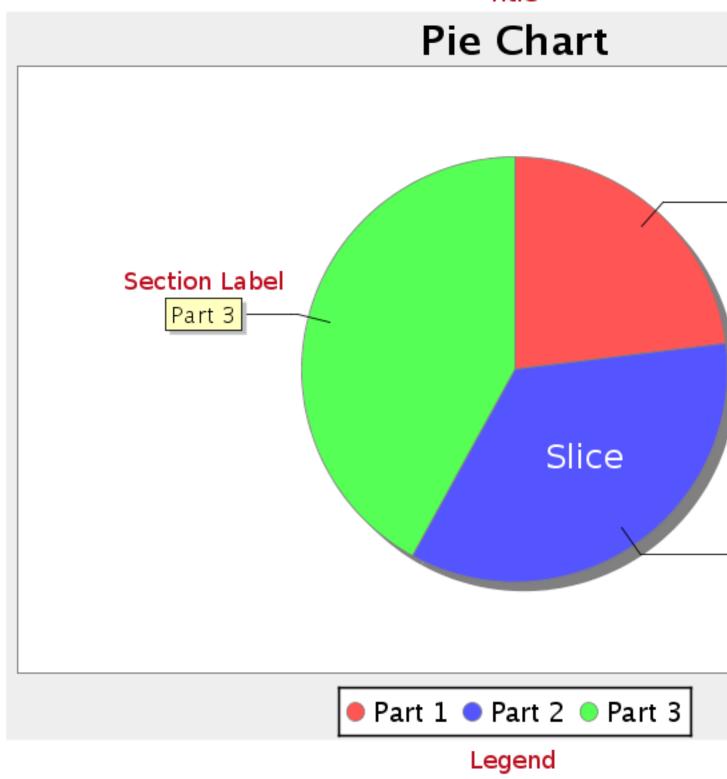

#### **Data Collectors**

The following data collectors are associated with this chart type:

Pie datasets require two and only two dimensions (columns) -- one for the pie piece names (the series) and one for the values that are used to calculate size of each pie piece. There are two chart types that work with Pie datasets: Pie and Ring.

| Property        | Description                              |
|-----------------|------------------------------------------|
| name            | A title for this data collector          |
|                 | configuration. Typically you will only   |
|                 | have one data collector per chart,       |
|                 | in which case this property is not       |
|                 | particularly useful.                     |
| value-column    | The data column that determines the      |
|                 | chart values (or series items).          |
| series-by-field | Uses the selected column to use for      |
|                 | series names. This will cause the value  |
|                 | column to be split into series groups.   |
| group-by        | This provides the name of the group      |
|                 | that the chart is appearing in. If the   |
|                 | chart contains detailed information,     |
|                 | then this is not necessary.              |
| reset-group     | Specifies a group that will be used      |
|                 | to create charts within a sub-group.     |
|                 | For example, if charting one chart per   |
|                 | region, and the chart is displaying data |
|                 | for departments within a region, the     |
|                 | reset-group would be set to the region   |
|                 | group, and the chart group would be      |
|                 | set to department group.                 |

# **Chart Properties**

The following groups of properties are associated with this chart type:

### Required

The following groups of properties are associated with the Required group for this chart type:

#### name

| Property | Data Type | Description                                                                                   |
|----------|-----------|-----------------------------------------------------------------------------------------------|
| name     |           | The name (in Report Designer) of this chart element. Does not appear in the published report. |

#### data-source

| Property    | Data Type | Description                            |
|-------------|-----------|----------------------------------------|
| data-source | l ~       | The name of the established (in Report |
|             |           | Designer) data source you intend to    |
|             |           | pull data from.                        |

### ignore-nulls

| Property     | Data Type | Description                                                                  |
|--------------|-----------|------------------------------------------------------------------------------|
| ignore-nulls |           | Specifies whether nonexistent data points should be referenced in the chart. |

#### ignore-zeros

| Property     | Data Type | Description                            |
|--------------|-----------|----------------------------------------|
| ignore-zeros | Boolean   | Specifies whether a data value of zero |
|              |           | should be referenced in the chart.     |

#### no-data-message

| Property        | Data Type | Description                        |
|-----------------|-----------|------------------------------------|
| no-data-message | String    | The text displayed on the plot     |
|                 |           | background when the query produces |
|                 |           | no usable data                     |

#### **Title**

The following groups of properties are associated with the Title group for this chart type:

#### chart-title

| Property | Data Type | Description                       |
|----------|-----------|-----------------------------------|
| title    | String    | Sets the main title for the chart |

#### chart-title-field

| Property          | Data Type | Description                               |
|-------------------|-----------|-------------------------------------------|
| chart-title-field | Selection | Specifies which field from your data set  |
|                   |           | you would like to use for the chart title |

#### title-font

| Property   | Data Type                   | Description                              |
|------------|-----------------------------|------------------------------------------|
| title-font | Complex (see example below) | Sets the font for the main title for the |
|            |                             | chart.                                   |

```
<title-font>
    <font-family/>
    <size/>
    <is-bold/>
    <is-italic/>
</title-font>
```

### **Options**

The following groups of properties are associated with the Options group for this chart type:

#### slice-colors

| Property         | Data Type | Description                                                                                                    |
|------------------|-----------|----------------------------------------------------------------------------------------------------|
| line-data-source |           | A comma-separated list of hexadecimal color values. The colors are used in order, starting with the first value returned by the data set. |

#### show-labels

| Property       | Data Type | Description                                |
|----------------|-----------|--------------------------------------------|
| display-labels | Boolean   | If true, displays labels for pie sections. |
|                |           | Default value is <b>true</b> .             |

#### label-font

| Property   | Data Type                   | Description                             |
|------------|-----------------------------|-----------------------------------------|
| label-font | Complex (see example below) | Sets the font for the labels on the pie |
|            |                             | sections.                               |

```
<label-font>
  <font-family/>
    <size/>
    <is-bold/>
    <is-italic/>
```

### label-format

| Property     | Data Type                               | Description                                  |
|--------------|-----------------------------------------|----------------------------------------------|
| label-format | - · · · · · · · · · · · · · · · · · · · | Determines the content of the domain         |
|              |                                         | plot labels. There are three possible        |
|              |                                         | values, any or all of which may be           |
|              |                                         | used: <b>{0}</b> represents the series name; |
|              |                                         | {1} represents the value; and {2}            |
|              |                                         | represents the percentage value.             |

#### rotate-clockwise

| Property         | Data Type | Description                                |
|------------------|-----------|--------------------------------------------|
| rotate-clockwise | Boolean   | Specifies whether the values returned      |
|                  |           | by the data set are ordered from left      |
|                  |           | to right (clockwise) or right to left      |
|                  |           | (counterclockwise). Default is <b>True</b> |
|                  |           | (clockwise).                               |

### explode-slice

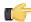

**Note:** This property is called **explode-slice** in Report Designer.

| Property       | Data Type                   | Description                              |
|----------------|-----------------------------|------------------------------------------|
| explode-slices | Complex (see example below) | A list of series names to explode in the |
|                |                             | pie chart. Pie slices will not explode   |
|                |                             | on a 3D pie chart. In Report Designer,   |
|                |                             | the possible values are integers         |
|                |                             | representing the data points returned    |
|                |                             | by your data set, starting at 0.         |

### explode-pct

| Property    | Data Type | Description                                                                                                    |
|-------------|-----------|----------------------------------------------------------------------------------------------------|
| explode-pct |           | A decimal value that represents the percentage that you want to expand the radius of the chart to make room for the exploded pie piece. The larger the value, the further out the piece will be exploded. Possible values are between <b>0.0</b> and <b>100</b> . |

### General

The following groups of properties are associated with the General category for this chart type:

### **3-D**

| Property | Data Type | Description                            |
|----------|-----------|----------------------------------------|
| is-3D    | Boolean   | If true, renders the chart three-      |
|          |           | dimensionally. Default value is false. |

### bg-color

| Property | Data Type | Description                              |
|----------|-----------|------------------------------------------|
| bg-color |           | The color of the chart background; this  |
|          |           | is the area behind the chart, not the    |
|          |           | plot area. To set the plot area, use the |
|          |           | plot-bg-color property instead           |

# bg-image

| Property | Data Type | Description                          |
|----------|-----------|--------------------------------------|
| bg-image | String    | Path to the graphic file you want to |
|          |           | display in the area behind the chart |

### show-border

| Property       | Data Type | Description                            |
|----------------|-----------|----------------------------------------|
| border-visible | Boolean   | If true, draws a border around the     |
|                |           | entire surrounding area for the chart. |
|                |           | Default value is false.                |

### border-color

| Property     | Data Type | Description                        |
|--------------|-----------|------------------------------------|
| border-paint | String    | Sets the color for the surrounding |
|              |           | chart border. Possible values are  |
|              |           | hexadecimal color codes.           |

### anti-alias

| Property   | Data Type | Description                      |
|------------|-----------|----------------------------------|
| anti-alias |           | Determines whether the edges and |
|            |           | curves of the element should be  |
|            |           | smoothed                         |

# plot-bg-color

| Property        | Data Type | Description                            |
|-----------------|-----------|----------------------------------------|
| plot-background | ,         | Renders either the color, gradient,    |
|                 |           | texture or image specified as the plot |
|                 |           | background for the chart.              |

# plot-fg-alpha

| Property      | Data Type | Description                                                                                                    |
|---------------|-----------|----------------------------------------------------------------------------------------------------|
| plot-fg-alpha |           | Controls the alpha value (transparency) of the plot foreground. Possible values are between 0 and 1, with 0 being totally transparent, and 1 being totally opaque. Default is 1. |

# plot-bg-alpha

| Property      | Data Type | Description                                                               |
|---------------|-----------|---------------------------------------------------------------------------|
| plot-bg-alpha | Decimal   | Controls the alpha value (transparency)                                   |
|               |           | of the plot background. Possible values are between 0 and 1, with 0 being |
|               |           | totally transparent, and 1 being totally opaque. Default is <b>1</b> .    |

# plot-border

| Property    | Data Type | Description                                                             |
|-------------|-----------|-------------------------------------------------------------------------|
| plot-border |           | Determines whether or not the plot area should have a border between it |
|             |           | and the chart background                                                |

# shadow-paint

| Property     | Data Type | Description                             |
|--------------|-----------|-----------------------------------------|
| shadow-paint | Selection | The color of the chart shadow; this is  |
|              |           | the area behind the chart — click []    |
|              |           | (ellipsis) to display available colors. |

#### shadow-x-offset

| Property        | Data Type | De                                                                                                    | scription                                                                                                    |
|-----------------|-----------|----------------------------------------------------------------------------------------------------|----------------------------------------------------------------------------------------------------|
| shadow-x-offset | Integer   | background shad<br>are acceptable –<br>of 10 creates a s<br>right side of the d                                  | tive to the chart for dow; negative values — for example, a value shadow on the lower chart. A value of -10, w on the upper left side |
|                 |           | plot-fg-alpha plot-bg-alpha plot-border shadow-paint shadow-x-offset shadow-y-offset url-formula tooltip-formula | 1.0 1.0 False -1 -1 -*http://www.google.com/im.                                                                                       |

### shadow-y-offset

| Property        | Da      | ita Type | De                              | scription                                                                             |
|-----------------|---------|----------|---------------------------------|---------------------------------------------------------------------------------------|
| shadow-y-offset | Integer |          | background shadare acceptable - | tive to the chart for dow; negative values – for example, a value shadow on the lower |
|                 |         |          | right side of the               | chart. A value of -10,<br>w on the upper left side                                    |
|                 |         |          | plot-fg-alpha                   | 1.0                                                                                   |
|                 |         |          | plot-bg-alpha                   | 1.0                                                                                   |
|                 |         |          | plot-border                     | False                                                                                 |
|                 |         |          | shadow-paint                    |                                                                                       |
|                 |         |          | shadow-x-offset                 | -1                                                                                    |
|                 |         |          | shadow-y-offset                 | -1                                                                                    |
|                 |         |          | url-formula                     | ="http://www.google.com/im.                                                           |
|                 |         |          | tooltip-formula                 | =["chart:key"]                                                                        |

### url-formula

| Property    | Data Type | Description                                                                                    |
|-------------|-----------|------------------------------------------------------------------------------------------------|
| url-formula |           | Associates a link to the series key and category name. See also, <i>URL Linking</i> in Charts. |

# tooltip-formula

| Property        | Data Type | Description                              |
|-----------------|-----------|------------------------------------------|
| tooltip-formula | formula   | Defines the tooltip (hover text) for the |
|                 |           | url-formula                              |

# Legend

The following groups of properties are associated with the Legend category for this chart type:

### show-legend

| Property       | Data Type | Description                               |
|----------------|-----------|-------------------------------------------|
| include-legend | Boolean   | When set to true, displays the legend in  |
|                |           | the chart. Default value is <b>true</b> . |

#### **location**

| Property | Data Type | Description                         |
|----------|-----------|-------------------------------------|
| location | Selection | Determines where the legend will be |
|          |           | situated, relative to the plot area |

### legend-bg-color

| Property        | Data Type | Description                         |
|-----------------|-----------|-------------------------------------|
| legend-bg-color | String    | Hexadecimal value of the color      |
|                 |           | you intend to use for the legend    |
|                 |           | background. Default value is FFFFFF |
|                 |           | (white).                            |

### legend-border

| Property              | Data Type | Description                            |
|-----------------------|-----------|----------------------------------------|
| legend-border-visible | Boolean   | If true, draws a border around the     |
|                       |           | legend. Default value is <b>true</b> . |

# legend-font

| Property    | Data Type                   | Description                             |
|-------------|-----------------------------|-----------------------------------------|
| legend-font | Complex (see example below) | Sets the font to use on the text in the |
|             |                             | legend.                                 |

## legend-font-color

| Property          | Data Type | Description                                                                                             |
|-------------------|-----------|----------------------------------------------------------------------------------------------------|
| legend-font-color |           | Hexadecimal value of the color you intend to use for the legend font.  Default value is 000000 (black). |

### legend-label-format

| Property            | Data Type | Description                                  |
|---------------------|-----------|----------------------------------------------|
| legend-label-format | String    | Determines the content of the legend         |
|                     |           | labels. There are three possible             |
|                     |           | values, any or all of which may be           |
|                     |           | used: <b>{0}</b> represents the series name; |
|                     |           | (1) represents the value; and (2)            |
|                     |           | represents the percentage value.             |

### **Scripting**

The following groups of properties are associated with the Scripting category for this chart type:

### **Chart Post Processing Script Language**

| Property                                 | Data Type | Description                                                                                                    |
|------------------------------------------|-----------|----------------------------------------------------------------------------------------------------|
| Chart Post Processing Script<br>Language |           | The scripting language to use. This property gives you access to JFreeChart APIs so you can modify the chart after the report renders. |
|                                          |           | Chart Post-Processing Scr beanshell Chart Post-Processing Scr import Java.awt.Color; i                                                 |

### **Chart Post Processing Script**

| Property                     | Data Type | Description                               |
|------------------------------|-----------|-------------------------------------------|
| Chart Post Processing Script | Script    | The script to use to modify chart object. |

# **Multi-Pie**

Pie grid charts are useful for comparing multiple data points in a group. The group (series) items will display as multiple pie charts in one chart area.

# Title Multi Pie Chart Third First Third Value Seco Seco nd nd Category 1 Category 2 Section Label Third Third First Seco Seco nd nd Category 4 Categor First • Second • Third

# Legend

#### **Data Collectors**

The following data collectors are associated with this chart type:

#### **CategorySet**

To generate categorical charts, you need a three-dimensional (three column) dataset. The first dimension is the **category** column, which defines the columns that contain the category names. The category can be considered a

grouping of the bars (in a bar chart, for example). The next dimension is the **series**. In bar charts for example, you'll have one bar for each series. Finally, the **numerical** value being plotted is the third dimension.

| Property        | Description                              |
|-----------------|------------------------------------------|
| name            | A title for this data collector          |
|                 | configuration. Typically you will only   |
|                 | have one data collector per chart,       |
|                 | in which case this property is not       |
|                 | particularly useful.                     |
| category-column | The column that you want to use to       |
|                 | determine category names.                |
| value-columns   | The data columns that determine the      |
|                 | chart values (or series items).          |
| series-by-value | A static value that you want to use for  |
|                 | the series name.                         |
| series-by-field | Uses the selected column to use for      |
|                 | series names. This will cause the value  |
|                 | column to be split into series groups.   |
| group-by        | This provides the name of the group      |
|                 | that the chart is appearing in. If the   |
|                 | chart contains detailed information,     |
|                 | then this is not necessary.              |
| reset-group     | Specifies a group that will be used      |
|                 | to create charts within a sub-group.     |
|                 | For example, if charting one chart per   |
|                 | region, and the chart is displaying data |
|                 | for departments within a region, the     |
|                 | reset-group would be set to the region   |
|                 | group, and the chart group would be      |
|                 | set to department group.                 |

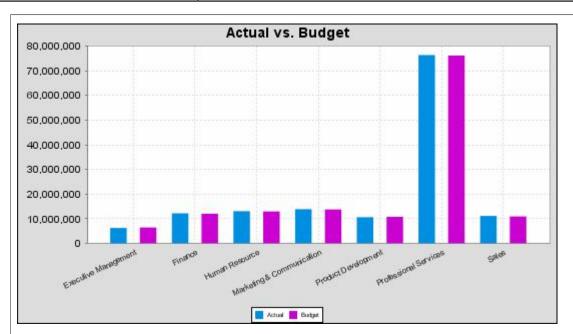

In the above chart, Executive Management, Finance, etc., are in the category column (department). The first series name is Actual (the blue bar), and the second series name is Budget (the purple bar).

#### **PivotCategorySet**

The PivotCategorySet data collector is an extension of the CategorySet data collector that will pivot the data to use a column of values as series, rather than individual columns themselves. This means that at a minimum, you will need a column from which the collector will retrieve the series names, and any number of additional numeric data columns that will serve as categories. The data values to be plotted for each series are the category columns' values.

| Property         | Description                              |
|------------------|------------------------------------------|
| name             | A title for this data collector          |
|                  | configuration. Typically you will only   |
|                  | have one data collector per chart,       |
|                  | in which case this property is not       |
|                  | particularly useful.                     |
| category-columns | The names of the columns you want to     |
|                  | use to determine category names.         |
| value-columns    | The data columns that determine the      |
|                  | chart values (or series items).          |
| series-by-value  | A static value that you want to use for  |
|                  | the series name.                         |
| series-by-field  | Uses the selected column to use for      |
|                  | series names. This will cause the value  |
|                  | column to be split into series groups.   |
| group-by         | This provides the name of the group      |
|                  | that the chart is appearing in. If the   |
|                  | chart contains detailed information,     |
|                  | then this is not necessary.              |
| reset-group      | Specifies a group that will be used      |
|                  | to create charts within a sub-group.     |
|                  | For example, if charting one chart per   |
|                  | region, and the chart is displaying data |
|                  | for departments within a region, the     |
|                  | reset-group would be set to the region   |
|                  | group, and the chart group would be      |
|                  | set to department group.                 |

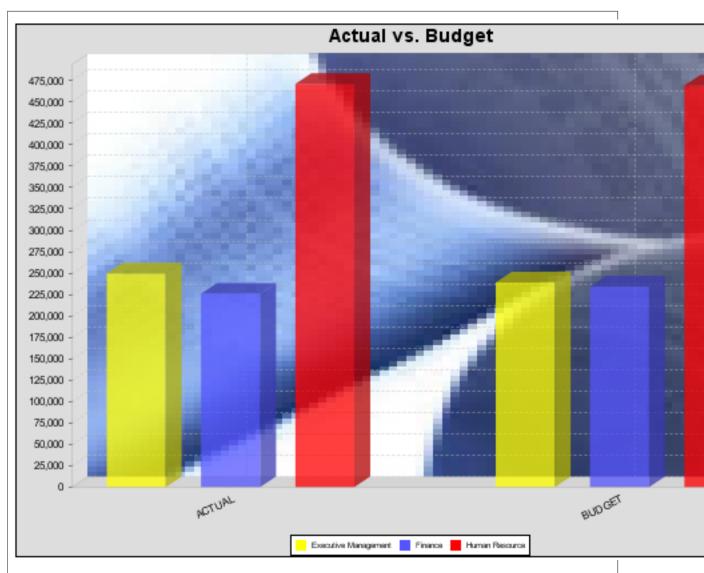

In the above bar chart, Executive Management, Finance, and Human Resources (the yellow, blue, and red bars, respectively) are the series -- values taken from the series column DEPARTMENT. The categories Actual and Budget supply row-based data points for each series.

## **Chart Properties**

The following groups of properties are associated with this chart type:

## Required

The following groups of properties are associated with the Required group for this chart type:

#### name

| Property | Data Type | Description                           |
|----------|-----------|---------------------------------------|
| name     | String    | The name (in Report Designer) of this |
|          |           | chart element. Does not appear in the |
|          |           | published report.                     |

#### data-source

| Property    | Data Type | Description                            |
|-------------|-----------|----------------------------------------|
| data-source | String    | The name of the established (in Report |
|             |           | Designer) data source you intend to    |
|             |           | pull data from.                        |

#### no-data-message

| Property        | Data Type | Description                        |
|-----------------|-----------|------------------------------------|
| no-data-message | String    | The text displayed on the plot     |
|                 |           | background when the query produces |
|                 |           | no usable data                     |

#### **Title**

The following groups of properties are associated with the Title group for this chart type:

#### chart-title

| Property | Data Type | Description                       |
|----------|-----------|-----------------------------------|
| title    | String    | Sets the main title for the chart |

#### chart-title-field

| Property          | Data Type | Description                               |
|-------------------|-----------|-------------------------------------------|
| chart-title-field | Selection | Specifies which field from your data set  |
|                   |           | you would like to use for the chart title |

#### title-font

| Property   | Data Type                   | Description                              |
|------------|-----------------------------|------------------------------------------|
| title-font | Complex (see example below) | Sets the font for the main title for the |
|            |                             | chart.                                   |

```
<title-font>
    <font-family/>
    <size/>
    <is-bold/>
    <is-italic/>
</title-font>
```

## **Options**

The following groups of properties are associated with the Options group for this chart type:

## by-row

| Property | Data Type | Description                             |
|----------|-----------|-----------------------------------------|
| by-row   | Boolean   | Switches the category and series result |
|          |           | sets                                    |

#### series-color

| Property      | Data Type | Description                               |
|---------------|-----------|-------------------------------------------|
| color-palette | String    | List of colors to apply (in order) to the |
|               |           | series in the chart.                      |

#### show-labels

| Property       | Data Type | Description                                |
|----------------|-----------|--------------------------------------------|
| display-labels | Boolean   | If true, displays labels for pie sections. |
|                |           | Default value is <b>true</b> .             |

#### label-font

| Property   | Data Type                   | Description                             |
|------------|-----------------------------|-----------------------------------------|
| label-font | Complex (see example below) | Sets the font for the labels on the pie |
|            |                             | sections.                               |

```
<font-family/>
<size/>
<is-bold/>
<is-italic/>
</label-font>
```

## label-format

| Property     | Data Type | Description                                  |
|--------------|-----------|----------------------------------------------|
| label-format | String    | Determines the content of the domain         |
|              |           | plot labels. There are three possible        |
|              |           | values, any or all of which may be           |
|              |           | used: <b>{0}</b> represents the series name; |
|              |           | (1) represents the value; and (2)            |
|              |           | represents the percentage value.             |

#### General

The following groups of properties are associated with the General category for this chart type:

## **3-D**

| Property | Data Type | Description                                    |
|----------|-----------|------------------------------------------------|
| is-3D    | Boolean   | If true, renders the chart three-              |
|          |           | dimensionally. Default value is <b>false</b> . |

## bg-color

| Property | Data Type | Description                                                                   |
|----------|-----------|-------------------------------------------------------------------------------|
| bg-color |           | The color of the chart background; this is the area behind the chart, not the |
|          |           | plot area. To set the plot area, use the                                      |
|          |           | plot-bg-color property instead                                                |

## bg-image

| Property | Data Type | Description                          |
|----------|-----------|--------------------------------------|
| bg-image | String    | Path to the graphic file you want to |
|          |           | display in the area behind the chart |

#### show-border

| Property       | Data Type | Description                                                                                               |
|----------------|-----------|----------------------------------------------------------------------------------------------------|
| border-visible |           | If true, draws a border around the entire surrounding area for the chart. Default value is <b>false</b> . |

#### border-color

| Property     | Data Type | Description                                                                                   |
|--------------|-----------|-----------------------------------------------------------------------------------------------|
| border-paint |           | Sets the color for the surrounding chart border. Possible values are hexadecimal color codes. |

#### anti-alias

| Property   | Data Type | Description                      |
|------------|-----------|----------------------------------|
| anti-alias | Boolean   | Determines whether the edges and |
|            |           | curves of the element should be  |
|            |           | smoothed                         |

## plot-bg-color

| Property        | Data Type                   | Description                            |
|-----------------|-----------------------------|----------------------------------------|
| plot-background | Complex (see example below) | Renders either the color, gradient,    |
|                 |                             | texture or image specified as the plot |
|                 |                             | background for the chart.              |

## plot-fg-alpha

| Property      | Data Type                                                                                                    | Description                              |
|---------------|----------------------------------------------------------------------------------------------------|------------------------------------------|
| plot-fg-alpha | I and the second second | Controls the alpha value (transparency)  |
|               |                                                                                                    | of the plot foreground. Possible values  |
|               |                                                                                                    | are between 0 and 1, with 0 being        |
|               |                                                                                                    | totally transparent, and 1 being totally |
|               |                                                                                                    | opaque. Default is 1.                    |

## plot-bg-alpha

| Property      | Data Type | Description                              |
|---------------|-----------|------------------------------------------|
| plot-bg-alpha |           | Controls the alpha value (transparency)  |
|               |           | of the plot background. Possible values  |
|               |           | are between 0 and 1, with 0 being        |
|               |           | totally transparent, and 1 being totally |
|               |           | opaque. Default is 1.                    |

## plot-border

| Property    | Data Type | Description                                                                                      |
|-------------|-----------|--------------------------------------------------------------------------------------------------|
| plot-border |           | Determines whether or not the plot area should have a border between it and the chart background |

## shadow-paint

| Property     | Data Type | Description                             |
|--------------|-----------|-----------------------------------------|
| shadow-paint | Selection | The color of the chart shadow; this is  |
|              |           | the area behind the chart — click []    |
|              |           | (ellipsis) to display available colors. |

## shadow-x-offset

| Property        | Data Type | Des                                                                                                    | cription                                                                                                    |
|-----------------|-----------|----------------------------------------------------------------------------------------------------|----------------------------------------------------------------------------------------------------|
| shadow-x-offset | Integer   | are acceptable —<br>of 10 creates a sh<br>right side of the ch                                                   | ve to the chart for<br>ow; negative values<br>for example, a value<br>ladow on the lower<br>hart. A value of -10,<br>on the upper left side |
|                 |           | plot-fg-alpha plot-bg-alpha plot-border shadow-paint shadow-x-offset shadow-y-offset url-formula tooltip-formula | 1.0 1.0 False  ="http://www.google.com/in=['chart:key']                                                                                     |

## shadow-y-offset

| Property        | Data Type | Description                           |
|-----------------|-----------|---------------------------------------|
| shadow-y-offset | Integer   | Coordinates relative to the chart for |
|                 |           | background shadow; negative values    |
|                 |           | are acceptable — for example, a value |

| Property | Data Type | De                           | scription                   |
|----------|-----------|------------------------------|-----------------------------|
|          |           | of 10 creates a s            | hadow on the lower          |
|          |           | right side of the            | chart. A value of -10,      |
|          |           | -                            | w on the upper left side    |
|          |           | plot-fg-alpha                | 1.0                         |
|          |           | plot-bg-alpha<br>plot-border | 1.0<br>False                |
|          |           | shadow-paint                 | raise                       |
|          |           | shadow-x-offset              | -1                          |
|          |           | shadow-y-offset              | -1                          |
|          |           | url-formula                  | ="http://www.google.com/im. |
|          |           | tooltip-formula              | =["chart:key"]              |

#### url-formula

| Property    | Data Type | Description                                                                                    |
|-------------|-----------|------------------------------------------------------------------------------------------------|
| url-formula |           | Associates a link to the series key and category name. See also, <i>URL Linking</i> in Charts. |

## tooltip-formula

| Property        | Data Type | Description                              |
|-----------------|-----------|------------------------------------------|
| tooltip-formula | formula   | Defines the tooltip (hover text) for the |
|                 |           | url-formula                              |

## Legend

The following groups of properties are associated with the Legend category for this chart type:

## show-legend

| Property       | Data Type | Description                               |
|----------------|-----------|-------------------------------------------|
| include-legend | Boolean   | When set to true, displays the legend in  |
|                |           | the chart. Default value is <b>true</b> . |

#### **location**

| Property | Data Type | Description                         |
|----------|-----------|-------------------------------------|
| location | Selection | Determines where the legend will be |
|          |           | situated, relative to the plot area |

## legend-bg-color

| Property        | Data Type | Description                         |
|-----------------|-----------|-------------------------------------|
| legend-bg-color | String    | Hexadecimal value of the color      |
|                 |           | you intend to use for the legend    |
|                 |           | background. Default value is FFFFFF |
|                 |           | (white).                            |

## legend-border

| Property              | Data Type | Description                            |
|-----------------------|-----------|----------------------------------------|
| legend-border-visible | Boolean   | If true, draws a border around the     |
|                       |           | legend. Default value is <b>true</b> . |

## legend-font

| Property    | Data Type                   | Description                             |
|-------------|-----------------------------|-----------------------------------------|
| legend-font | Complex (see example below) | Sets the font to use on the text in the |
|             |                             | legend.                                 |

<legend-font>

```
<font-family/>
<size/>
<is-bold/>
<is-italic/>
</legend-font>
```

#### legend-font-color

| Property          | Data Type | Description                                                           |
|-------------------|-----------|-----------------------------------------------------------------------|
| legend-font-color |           | Hexadecimal value of the color you intend to use for the legend font. |
|                   |           | Default value is 000000 (black).                                      |

#### **Scripting**

The following groups of properties are associated with the Scripting category for this chart type:

#### **Chart Post Processing Script Language**

| Property                                 | Data Type | Description                                                                                                    |
|------------------------------------------|-----------|----------------------------------------------------------------------------------------------------|
| Chart Post Processing Script<br>Language |           | The scripting language to use. This property gives you access to JFreeChart APIs so you can modify the chart after the report renders. |
|                                          |           | Chart Post-Processing Scr beanshell Chart Post-Processing Scr import Java.awt.Color; i                                                 |

#### **Chart Post Processing Script**

| Property                     | Data Type | Description                               |
|------------------------------|-----------|-------------------------------------------|
| Chart Post Processing Script | Script    | The script to use to modify chart object. |

## **Bar Line Combination**

Bar Line charts are useful for spotting trends and comparing items against one another as well as showing comparisons between metrics. For instance, you might have bars that represent the number of employees per department, and a line that indicates productivity; or bars that represent software product sales, and a line that represents the number of evaluation downloads. You cannot have more than one line per bar line chart, so if you need to compare more than one set of metrics, you will have to create multiple charts to show them.

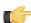

**Note:** Bar Line charts require two data sources -- one for the bars, one for the line. These are set through the **Primary Datasource** and **Secondary Datasource** tabs at the top of the right half of the Bar Line properties window. In order to properly show a relationship between the two data points, you should use the same data source for both the bars and the line.

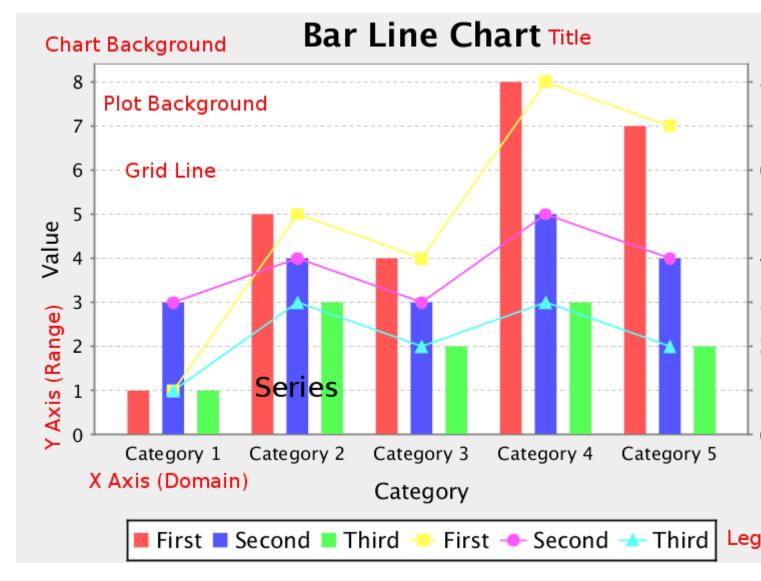

## **Data Collectors**

The following data collectors are associated with this chart type:

#### **CategorySet**

To generate categorical charts, you need a three-dimensional (three column) dataset. The first dimension is the **category** column, which defines the columns that contain the category names. The category can be considered a grouping of the bars (in a bar chart, for example). The next dimension is the **series**. In bar charts for example, you'll have one bar for each series. Finally, the **numerical** value being plotted is the third dimension.

| Property        | Description                             |
|-----------------|-----------------------------------------|
| name            | A title for this data collector         |
|                 | configuration. Typically you will only  |
|                 | have one data collector per chart,      |
|                 | in which case this property is not      |
|                 | particularly useful.                    |
| category-column | The column that you want to use to      |
|                 | determine category names.               |
| value-columns   | The data columns that determine the     |
|                 | chart values (or series items).         |
| series-by-value | A static value that you want to use for |
|                 | the series name.                        |
| series-by-field | Uses the selected column to use for     |
|                 | series names. This will cause the value |
|                 | column to be split into series groups.  |

| Property    | Description                              |  |
|-------------|------------------------------------------|--|
| group-by    | This provides the name of the group      |  |
|             | that the chart is appearing in. If the   |  |
|             | chart contains detailed information,     |  |
|             | then this is not necessary.              |  |
| reset-group | Specifies a group that will be used      |  |
|             | to create charts within a sub-group.     |  |
|             | For example, if charting one chart per   |  |
|             | region, and the chart is displaying data |  |
|             | for departments within a region, the     |  |
|             | reset-group would be set to the region   |  |
|             | group, and the chart group would be      |  |
|             | set to department group.                 |  |

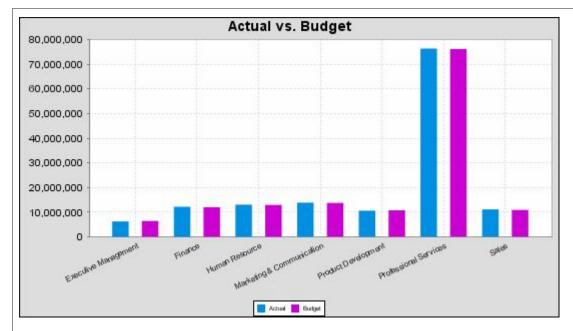

In the above chart, Executive Management, Finance, etc., are in the category column (department). The first series name is Actual (the blue bar), and the second series name is Budget (the purple bar).

## **PivotCategorySet**

The PivotCategorySet data collector is an extension of the CategorySet data collector that will pivot the data to use a column of values as series, rather than individual columns themselves. This means that at a minimum, you will need a column from which the collector will retrieve the series names, and any number of additional numeric data columns that will serve as categories. The data values to be plotted for each series are the category columns' values.

| Property         | Description                             |
|------------------|-----------------------------------------|
| name             | A title for this data collector         |
|                  | configuration. Typically you will only  |
|                  | have one data collector per chart,      |
|                  | in which case this property is not      |
|                  | particularly useful.                    |
| category-columns | The names of the columns you want to    |
|                  | use to determine category names.        |
| value-columns    | The data columns that determine the     |
|                  | chart values (or series items).         |
| series-by-value  | A static value that you want to use for |
|                  | the series name.                        |
| series-by-field  | Uses the selected column to use for     |
|                  | series names. This will cause the value |
|                  | column to be split into series groups.  |

| Property    | Description                              |
|-------------|------------------------------------------|
| group-by    | This provides the name of the group      |
|             | that the chart is appearing in. If the   |
|             | chart contains detailed information,     |
|             | then this is not necessary.              |
| reset-group | Specifies a group that will be used      |
|             | to create charts within a sub-group.     |
|             | For example, if charting one chart per   |
|             | region, and the chart is displaying data |
|             | for departments within a region, the     |
|             | reset-group would be set to the region   |
|             | group, and the chart group would be      |
|             | set to department group.                 |

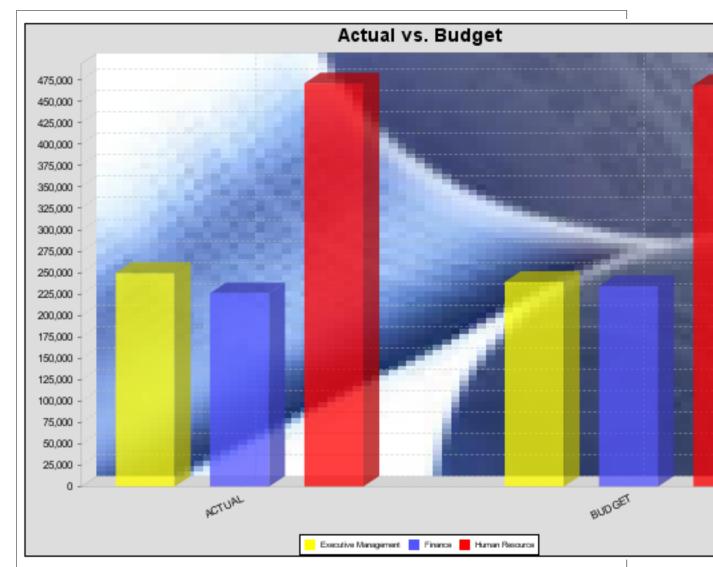

In the above bar chart, Executive Management, Finance, and Human Resources (the yellow, blue, and red bars, respectively) are the series -- values taken from the series column DEPARTMENT. The categories Actual and Budget supply row-based data points for each series.

## **Chart Properties**

The following groups of properties are associated with this chart type:

## Required

The following groups of properties are associated with the Required group for this chart type:

#### name

| Property | Data Type | Description                                             |
|----------|-----------|---------------------------------------------------------|
| name     | ,         | The name (in Report Designer) of this                   |
|          |           | chart element. Does not appear in the published report. |
|          |           | published report.                                       |

#### bar-data-source

| Property        | Data Type | Description                               |
|-----------------|-----------|-------------------------------------------|
| bar-data-source | String    | The name of the established (in Report    |
|                 |           | Designer) data source you intend to       |
|                 |           | pull data from for the bar portion of the |
|                 |           | chart.                                    |

#### line-data-source

| Property         | Data Type | Description                                |
|------------------|-----------|--------------------------------------------|
| line-data-source | String    | The name of the established (in Report     |
|                  |           | Designer) data source you intend to        |
|                  |           | pull data from for the line portion of the |
|                  |           | chart.                                     |

#### no-data-message

| Property        | Data Type | Description                        |
|-----------------|-----------|------------------------------------|
| no-data-message | String    | The text displayed on the plot     |
|                 |           | background when the query produces |
|                 |           | no usable data                     |

#### **Title**

The following groups of properties are associated with the Title group for this chart type:

#### chart-title

| Property | Data Type | Description                       |
|----------|-----------|-----------------------------------|
| title    | String    | Sets the main title for the chart |

#### chart-title-field

| Property          | Data Type | Description                               |
|-------------------|-----------|-------------------------------------------|
| chart-title-field | Selection | Specifies which field from your data set  |
|                   |           | you would like to use for the chart title |

#### title-font

| Property   | Data Type                   | Description                              |
|------------|-----------------------------|------------------------------------------|
| title-font | Complex (see example below) | Sets the font for the main title for the |
|            |                             | chart.                                   |

```
<title-font>
    <font-family/>
    <size/>
    <is-bold/>
    <is-italic/>
</title-font>
```

## **Options**

The following groups of properties are associated with the Options group for this chart type:

## stacked

| Property   | Data Type | Description                                                                        |
|------------|-----------|------------------------------------------------------------------------------------|
| is-stacked |           | If true, stacks the series of the chart, one on top of the other. Default value is |
|            |           | false.                                                                             |

## stacked-percent

| Property        | Data Type | Description                                                                                                    |
|-----------------|-----------|----------------------------------------------------------------------------------------------------|
| stacked-percent |           | If true, stacks the series of the chart, one on top of the other, where each bar represents a percentage of the sum of all bars in the series. Default value is false. |

## horizontal

| Property    | Data Type | Description                             |
|-------------|-----------|-----------------------------------------|
| orientation | String    | Determines vertical/horizontal          |
|             |           | orientation for the chart. Possible     |
|             |           | values are horizontal and vertical. In  |
|             |           | Report Designer, this is a boolean that |
|             |           | makes the chart horizontal when set to  |
|             |           | true and vertical when set to false.    |

## series-color

| Property      | Data Type | Description                               |
|---------------|-----------|-------------------------------------------|
| color-palette | String    | List of colors to apply (in order) to the |
|               |           | series in the chart.                      |

## max-bar-width

| Property      | Data Type | Description                                                                                                    |
|---------------|-----------|----------------------------------------------------------------------------------------------------|
| max-bar-width | Decimal   | Sets the maximum bar width as a percentage of the axis length. For example, setting this to 0.05 will ensure that the bars never exceed five percent of the length of the axis. This can improve the appearance of charts where there is a possibility that only |
|               |           | one or two bars will be displayed.  Possible values are between .01 and 1.0.                                                                                                    |

## bar-borders

| Property    | Data Type | Description                            |
|-------------|-----------|----------------------------------------|
| bar-borders | Boolean   | Draws a thin solid black border around |
|             |           | each bar                               |

## ctgry-tick-font

| Property        | Data Type | Description                                                                               |
|-----------------|-----------|-------------------------------------------------------------------------------------------|
| ctgry-tick-font |           | Specifies the font of both the X axis category labels, and the Y1 (left side) tick labels |

## line-style

| Property   | Data Type | Description                                                                  |
|------------|-----------|------------------------------------------------------------------------------|
| line-style | String    | Sets the style of line series lines.                                         |
|            |           | Possible values are: solid, dash, dot, dashdot, dashdotdot. Default value is |
|            |           | solid.                                                                       |

#### line-size

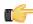

 $\textbf{Note:} \ \ \textbf{This property is called } \textbf{line-width} \ \textbf{in the Radar chart property list}.$ 

| Property   | Data Type | Description                          |
|------------|-----------|--------------------------------------|
| line-width | Decimal   | Sets the width of line series lines. |
|            |           | Default value is <b>1.0</b> .        |

#### show-markers

| Property        | Data Type | Description                                                                  |
|-----------------|-----------|------------------------------------------------------------------------------|
| markers-visible |           | Sets the point markers visible in applicable charts. Default value is false. |

#### line-series

| Property    | Data Type                   | Description                             |
|-------------|-----------------------------|-----------------------------------------|
| line-series | Complex (see example below) | A list of names of the columns (series) |
|             |                             | in the dataset representing the series  |
|             |                             | that will be drawn as a line.           |

<line-series>
 <series/>
</line-series>

#### lines-label-font

| Property         | Data Type | Description                           |
|------------------|-----------|---------------------------------------|
| lines-label-font | String    | Specifies the font of both the labels |
|                  |           | above the line at each data point     |

## line-tick-fmt

| Property                | Data Type | Description                             |
|-------------------------|-----------|-----------------------------------------|
| lines-range-tick-format | String    | Sets the format of the tick mark labels |
|                         |           | of the range axis for the line in a     |
|                         |           | bar line chart. An example format       |
|                         |           | for displaying percentages might be     |
|                         |           | "0.00%". Does not affect the bar tick   |
|                         |           | labels.                                 |

## line-tick-font

| Property              | Data Type                   | Description                               |
|-----------------------|-----------------------------|-------------------------------------------|
| lines-range-tick-font | Complex (see example below) | Sets the font for the tick mark labels of |
|                       |                             | the range axis for the line in a bar line |
|                       |                             | chart. Does not affect bar tick labels.   |

#### General

The following groups of properties are associated with the General category for this chart type:

| Property | Data Type | Description                                    |
|----------|-----------|------------------------------------------------|
| is-3D    | Boolean   | If true, renders the chart three-              |
|          |           | dimensionally. Default value is <b>false</b> . |

## gridlines

| Property  | Data Type | Description                                                                                                    |
|-----------|-----------|----------------------------------------------------------------------------------------------------|
| gridlines |           | If true, draws thick horizontal lines across the plot background that more easily show intervals between values. Not to be confused with tick lines, which are dotted plot lines that only show major scale values. Default value is <b>true</b> . |

## bg-color

| Property | Data Type | Description                              |
|----------|-----------|------------------------------------------|
| bg-color |           | The color of the chart background; this  |
|          |           | is the area behind the chart, not the    |
|          |           | plot area. To set the plot area, use the |
|          |           | plot-bg-color property instead           |

## bg-image

| Property | Data Type | Description                          |
|----------|-----------|--------------------------------------|
| bg-image | String    | Path to the graphic file you want to |
|          |           | display in the area behind the chart |

## show-border

| Property       | Data Type | Description                            |
|----------------|-----------|----------------------------------------|
| border-visible |           | If true, draws a border around the     |
|                |           | entire surrounding area for the chart. |
|                |           | Default value is <b>false</b> .        |

## border-color

| Property     | Data Type | Description                                                          |
|--------------|-----------|----------------------------------------------------------------------|
| border-paint | 1 9       | Sets the color for the surrounding chart border. Possible values are |
|              |           | hexadecimal color codes.                                             |

## anti-alias

| Property   | Data Type | Description                              |
|------------|-----------|------------------------------------------|
| anti-alias |           | Determines whether the edges and         |
|            |           | curves of the element should be smoothed |

## plot-bg-color

| Property        | Data Type | Description                            |
|-----------------|-----------|----------------------------------------|
| plot-background | ,         | Renders either the color, gradient,    |
|                 |           | texture or image specified as the plot |
|                 |           | background for the chart.              |

## plot-fg-alpha

| Property      | Data Type | Description                             |
|---------------|-----------|-----------------------------------------|
| plot-fg-alpha | Decimal   | Controls the alpha value (transparency) |
|               |           | of the plot foreground. Possible values |

| Property | Data Type | Description                              |
|----------|-----------|------------------------------------------|
|          |           | are between 0 and 1, with 0 being        |
|          |           | totally transparent, and 1 being totally |
|          |           | opaque. Default is <b>1</b> .            |

## plot-bg-alpha

| Property      | Data Type | Description                                                                                                    |
|---------------|-----------|----------------------------------------------------------------------------------------------------|
| plot-bg-alpha |           | Controls the alpha value (transparency) of the plot background. Possible values are between 0 and 1, with 0 being |
|               |           | totally transparent, and 1 being totally opaque. Default is <b>1</b> .                                            |

## plot-border

| Property    | Data Type | Description                                                                                      |
|-------------|-----------|--------------------------------------------------------------------------------------------------|
| plot-border |           | Determines whether or not the plot area should have a border between it and the chart background |

#### url-formula

| Property    | Data Type | Description                                                                                     |
|-------------|-----------|-------------------------------------------------------------------------------------------------|
| url-formula |           | Associates a link to the series key and category name. See also, <i>URL Linking in Charts</i> . |

## tooltip-formula

| Property        | Data Type | Description                              |
|-----------------|-----------|------------------------------------------|
| tooltip-formula | formula   | Defines the tooltip (hover text) for the |
|                 |           | url-formula                              |

## X Axis

The following groups of properties are associated with the X Axis category for this chart type:

## x-axis-title

| Property     | Data Type | Description                                                                                                    |
|--------------|-----------|----------------------------------------------------------------------------------------------------|
| domain-title |           | Sets the title for the domain axis, if it exists. In a typical two-dimensional horizontal chart, this the categorical or X axis. |

## x-font

| Property          | Data Type                   | Description                              |
|-------------------|-----------------------------|------------------------------------------|
| domain-title-font | Complex (see example below) | Sets the font for the domain axis title. |

## x-axis-label-width

| Property           | Data Type | Description                                     |
|--------------------|-----------|-------------------------------------------------|
| x-axis-label-width | Decimal   | Limits the space (in pixels) occupied by        |
|                    |           | the x axis labels. The invisible default        |
|                    |           | value is <b>20.0</b> . If your labels are being |
|                    |           | truncated, try increasing this value.           |

## x-axis-label-rotation

| Property              | Data Type | Description                                                                     |
|-----------------------|-----------|---------------------------------------------------------------------------------|
| domain-label-rotation | ~         | The degree of the angle of rotation for X axis labels. Possible values are from |
|                       |           | 0 to 360.                                                                       |

## show-labels

| Property       | Data Type | Description                                |
|----------------|-----------|--------------------------------------------|
| display-labels | Boolean   | If true, displays labels for pie sections. |
|                |           | Default value is <b>true</b> .             |

## label-rotation

| Property       | Data Type | Description                             |
|----------------|-----------|-----------------------------------------|
| label-rotation | Integer   | The degree of the angle of rotation for |
|                |           | the labels above the bars. Possible     |
|                |           | values are from 0 to 360.               |

#### numeric-format

| Property       | Data Type | Description                                                                          |
|----------------|-----------|--------------------------------------------------------------------------------------|
| numeric-format | 1 9       | Determines the content of the domain plot labels. Must be in the Java number format. |

## text-format

| Property    | Data Type | Description                                  |
|-------------|-----------|----------------------------------------------|
| text-format | String    | Determines the content of the domain         |
|             |           | plot labels. There are three possible        |
|             |           | values, any or all of which may be           |
|             |           | used: <b>{0}</b> represents the series name; |
|             |           | {1} represents category; {2} represents      |
|             |           | the plotted value.                           |

## date-format

| Property    | Data Type | Description                           |
|-------------|-----------|---------------------------------------|
| date-format | 9         | Determines the content of the domain  |
|             |           | plot labels. Must be in the Java date |
|             |           | format.                               |

## category-margin

| Property        | Data Type | Description                             |
|-----------------|-----------|-----------------------------------------|
| category-margin | Decimal   | Specifies the width (in pixels) between |
|                 |           | bars (categories)                       |

## lower-margin

| Property     | Data Type | Description                               |
|--------------|-----------|-------------------------------------------|
| lower-margin | Decimal   | Specifies the space (in pixels) between   |
|              |           | the Y axis and the first bar in the chart |

## upper-margin

| Property     | Data Type | Description                             |
|--------------|-----------|-----------------------------------------|
| upper-margin | Decimal   | Specifies the space (in pixels) between |
|              |           | the last bar and the outer edge of the  |
|              |           | chart                                   |

## item-margin

| Property    | Data Type | Description                             |
|-------------|-----------|-----------------------------------------|
| item-margin | Decimal   | Specifies the space (in pixels) between |
|             |           | the bars in a series                    |

## Y Axis

The following groups of properties are associated with the Y Axis category for this chart type:

## y-axis-title

| Property    | Data Type | Description                                                       |
|-------------|-----------|-------------------------------------------------------------------|
| range-title | ~         | Sets the title for the primary numeric                            |
|             |           | data axis; typically the Y axis in a horizontally-oriented chart. |

## y-font

| Property         | Data Type                   | Description                             |
|------------------|-----------------------------|-----------------------------------------|
| range-title-font | Complex (see example below) | Sets the font for the range axis title. |

## y-sticky-0

| Property          | Data Type | Description                                   |
|-------------------|-----------|-----------------------------------------------|
| range-sticky-zero | Boolean   | If <b>true</b> , truncates the axis margin at |
|                   |           | zero.                                         |

## y-incl-0

| Property            | Data Type | Description                                                                                                    |
|---------------------|-----------|----------------------------------------------------------------------------------------------------|
| range-includes-zero |           | When an axis' values are auto-<br>calculated, setting this flag to <b>true</b><br>ensures that the range always includes<br>zero. |

## y-min

| Property      | Data Type | Description                          |
|---------------|-----------|--------------------------------------|
| range-minimum | Integer   | Sets the lower bounding value on the |
|               |           | range axis.                          |

## y-max

| Property      | Data Type | Description                          |
|---------------|-----------|--------------------------------------|
| range-maximum | Integer   | Sets the upper bounding value on the |
|               |           | range axis.                          |

## y-tick-interval

| Property        | Data Type | Description                       |
|-----------------|-----------|-----------------------------------|
| y-tick-interval | Decimal   | Controls the increments between Y |
|                 |           | axis tick labels                  |

## y-tick-font

| Property        | Data Type                   | Description                              |
|-----------------|-----------------------------|------------------------------------------|
| range-tick-font | Complex (see example below) | Sets the font for the labels on the tick |
|                 |                             | marks of the range axis.                 |

## y-tick-fmt-str

| Property          | Data Type | Description                               |
|-------------------|-----------|-------------------------------------------|
| range-tick-format | String    | Sets the format of the labels on the tick |
|                   |           | marks of the range axis. (An example      |

| Property | Data Type | Description                             |
|----------|-----------|-----------------------------------------|
|          |           | format for displaying percentages might |
|          |           | be "0.00%")                             |

## y-tick-period

| Property      | Data Type | Description                                |
|---------------|-----------|--------------------------------------------|
| y-tick-period | Selection | Specifies the Y axis tick intervals if the |
|               |           | Y (range) data set returns date or time    |
|               |           | data                                       |

## enable-log-axis

| Property        | Data Type | Description                          |
|-----------------|-----------|--------------------------------------|
| enable-log-axis | Boolean   | Determines whether or not the Y axis |
|                 |           | scales logarithmically               |

## log-format

| Property   | Data Type | Description                                                               |
|------------|-----------|---------------------------------------------------------------------------|
| log-format |           | Abbreviates large Y axis tick labels if they are numbers and no format is |
|            |           | specified in y-tick-fmt-str                                               |

## y2-same-as-y-axis

| Property          | Data Type | Description                               |
|-------------------|-----------|-------------------------------------------|
| y2-same-as-y-axis | Boolean   | Sets the Y2 axis (the right-side axis) to |
|                   |           | the same tick intervals as the Y1 (left-  |
|                   |           | side) axis                                |

## y2-axis-title

| Property      | Data Type | Description                            |
|---------------|-----------|----------------------------------------|
| y2-axis-title | String    | Sets the title for the Y2 (right-side) |
|               |           | numeric data axis                      |

## y2-font

| Property | Data Type | Description                                |
|----------|-----------|--------------------------------------------|
| y2-font  | String    | Sets the font for the Y2 (right-side) axis |
|          |           | title                                      |

## y2-tick-interval

| Property         | Data Type | Description                        |
|------------------|-----------|------------------------------------|
| y2-tick-interval | Decimal   | Controls the increments between Y2 |
|                  |           | (right-side) axis tick labels      |

## y2-tick-font

| Property     | Data Type | Description                              |
|--------------|-----------|------------------------------------------|
| y2-tick-font | String    | Sets the font for the labels on the tick |
|              |           | marks of the Y2 (right-side) axis        |

## y2-min

| Property | Data Type | Description                          |
|----------|-----------|--------------------------------------|
| y2-min   | Integer   | Sets the lower bounding value on the |
|          |           | Y2 (right-side) axis                 |

## y2-max

| Property | Data Type | Description                          |
|----------|-----------|--------------------------------------|
| y2-max   | Integer   | Sets the upper bounding value on the |
|          |           | Y2 (right-side) axis                 |

## y2-tick-period

| Property       | Data Type | Description                                 |
|----------------|-----------|---------------------------------------------|
| y2-tick-period | Selection | Specifies the Y2 (right-side) axis tick     |
|                |           | intervals if the Y2 (line) data set returns |
|                |           | date or time data                           |

## Legend

The following groups of properties are associated with the Legend category for this chart type:

## show-legend

| Property       | Data Type | Description                               |
|----------------|-----------|-------------------------------------------|
| include-legend | Boolean   | When set to true, displays the legend in  |
|                |           | the chart. Default value is <b>true</b> . |

#### **location**

| Property | Data Type | Description                         |
|----------|-----------|-------------------------------------|
| location | Selection | Determines where the legend will be |
|          |           | situated, relative to the plot area |

## legend-bg-color

| Property        | Data Type | Description                                                                                                  |
|-----------------|-----------|----------------------------------------------------------------------------------------------------|
| legend-bg-color |           | Hexadecimal value of the color you intend to use for the legend background. Default value is FFFFFF (white). |

## legend-border

| Property              | Data Type | Description                            |
|-----------------------|-----------|----------------------------------------|
| legend-border-visible | Boolean   | If true, draws a border around the     |
|                       |           | legend. Default value is <b>true</b> . |

## legend-font

| Property    | Data Type                   | Description                             |
|-------------|-----------------------------|-----------------------------------------|
| legend-font | Complex (see example below) | Sets the font to use on the text in the |
|             |                             | legend.                                 |

## legend-font-color

| Property          | Data Type | Description                        |
|-------------------|-----------|------------------------------------|
| legend-font-color | String    | Hexadecimal value of the color you |
|                   |           | intend to use for the legend font. |
|                   |           | Default value is 000000 (black).   |

## **Scripting**

The following groups of properties are associated with the Scripting category for this chart type:

#### **Chart Post Processing Script Language**

| Property                                 | Data Type | Description                                                                                                    |
|------------------------------------------|-----------|----------------------------------------------------------------------------------------------------|
| Chart Post Processing Script<br>Language |           | The scripting language to use. This property gives you access to JFreeChart APIs so you can modify the chart after the report renders.  El Scripting Chart Post-Processing Scr beanshell Chart Post-Processing Scr import Java.awt.Color; L |

## **Chart Post Processing Script**

| Property                     | Data Type | Description                               |
|------------------------------|-----------|-------------------------------------------|
| Chart Post Processing Script | Script    | The script to use to modify chart object. |

## Ring

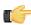

Note: This chart type is only available in Report Designer; it cannot be created through the BI Platform's ChartComponent.

Ring charts, like pie charts, are useful for comparing multiple data points. Pie charts are generally easier to read, so you should probably have a specific reason to choose a ring over a pie chart. A single ring slice can be "exploded" out from the rest of the chart to bring attention to the value it represents. If you need to compare related data sets in groups, you must use a pie grid chart instead.

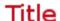

# Ring Chart Section Label Part 3 Series Value Part 1 • Part 2 • Part 3

# Legend

#### **Data Collectors**

The following data collectors are associated with this chart type:

#### **PieSet**

Pie datasets require two and only two dimensions (columns) -- one for the pie piece names (the series) and one for the values that are used to calculate size of each pie piece. There are two chart types that work with Pie datasets: Pie and Ring.

| Property        | Description                              |
|-----------------|------------------------------------------|
| name            | A title for this data collector          |
|                 | configuration. Typically you will only   |
|                 | have one data collector per chart,       |
|                 | in which case this property is not       |
|                 | particularly useful.                     |
| value-column    | The data column that determines the      |
|                 | chart values (or series items).          |
| series-by-field | Uses the selected column to use for      |
| -               | series names. This will cause the value  |
|                 | column to be split into series groups.   |
| group-by        | This provides the name of the group      |
|                 | that the chart is appearing in. If the   |
|                 | chart contains detailed information,     |
|                 | then this is not necessary.              |
| reset-group     | Specifies a group that will be used      |
|                 | to create charts within a sub-group.     |
|                 | For example, if charting one chart per   |
|                 | region, and the chart is displaying data |
|                 | for departments within a region, the     |
|                 | reset-group would be set to the region   |
|                 | group, and the chart group would be      |
|                 | set to department group.                 |

## **Chart Properties**

The following groups of properties are associated with this chart type:

## Required

The following groups of properties are associated with the Required group for this chart type:

#### name

| Property | Data Type | Description                                                                                   |
|----------|-----------|-----------------------------------------------------------------------------------------------|
| name     |           | The name (in Report Designer) of this chart element. Does not appear in the published report. |

#### data-source

| Property    | Data Type | Description                            |
|-------------|-----------|----------------------------------------|
| data-source | l ~       | The name of the established (in Report |
|             |           | Designer) data source you intend to    |
|             |           | pull data from.                        |

## ignore-nulls

| Property     | Data Type | Description                        |
|--------------|-----------|------------------------------------|
| ignore-nulls | l .       | Specifies whether nonexistent data |
|              |           | points should be referenced in the |
|              |           | chart.                             |

#### ignore-zeros

| Property     | Data Type | Description                            |
|--------------|-----------|----------------------------------------|
| ignore-zeros | Boolean   | Specifies whether a data value of zero |
|              |           | should be referenced in the chart.     |

#### no-data-message

| Property        | Data Type | Description                        |
|-----------------|-----------|------------------------------------|
| no-data-message | String    | The text displayed on the plot     |
|                 |           | background when the query produces |
|                 |           | no usable data                     |

#### **Title**

The following groups of properties are associated with the Title group for this chart type:

#### chart-title

| Property | Data Type | Description                       |
|----------|-----------|-----------------------------------|
| title    | String    | Sets the main title for the chart |

#### chart-title-field

| Property          | Data Type | Description                               |
|-------------------|-----------|-------------------------------------------|
| chart-title-field | Selection | Specifies which field from your data set  |
|                   |           | you would like to use for the chart title |

#### title-font

| Property   | Data Type                   | Description                              |
|------------|-----------------------------|------------------------------------------|
| title-font | Complex (see example below) | Sets the font for the main title for the |
|            |                             | chart.                                   |

```
<title-font>
    <font-family/>
    <size/>
    <is-bold/>
    <is-italic/>
</title-font>
```

## **Options**

The following groups of properties are associated with the Options group for this chart type:

#### slice-colors

| Property         | Data Type | Description                                                                                                    |
|------------------|-----------|----------------------------------------------------------------------------------------------------|
| line-data-source |           | A comma-separated list of hexadecimal color values. The colors are used in order, starting with the first value returned by the data set. |

#### show-labels

| Property       | Data Type | Description                                |
|----------------|-----------|--------------------------------------------|
| display-labels | Boolean   | If true, displays labels for pie sections. |
|                |           | Default value is <b>true</b> .             |

#### label-font

| Property   | Data Type                   | Description                             |
|------------|-----------------------------|-----------------------------------------|
| label-font | Complex (see example below) | Sets the font for the labels on the pie |
|            |                             | sections.                               |

```
<label-font>
  <font-family/>
    <size/>
    <is-bold/>
    <is-italic/>
```

## label-format

| Property     | Data Type                               | Description                                  |
|--------------|-----------------------------------------|----------------------------------------------|
| label-format | - · · · · · · · · · · · · · · · · · · · | Determines the content of the domain         |
|              |                                         | plot labels. There are three possible        |
|              |                                         | values, any or all of which may be           |
|              |                                         | used: <b>{0}</b> represents the series name; |
|              |                                         | {1} represents the value; and {2}            |
|              |                                         | represents the percentage value.             |

#### rotate-clockwise

| Property         | Data Type | Description                                |
|------------------|-----------|--------------------------------------------|
| rotate-clockwise | Boolean   | Specifies whether the values returned      |
|                  |           | by the data set are ordered from left      |
|                  |           | to right (clockwise) or right to left      |
|                  |           | (counterclockwise). Default is <b>True</b> |
|                  |           | (clockwise).                               |

## explode-slice

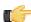

**Note:** This property is called **explode-slice** in Report Designer.

| Property       | Data Type                   | Description                              |
|----------------|-----------------------------|------------------------------------------|
| explode-slices | Complex (see example below) | A list of series names to explode in the |
|                |                             | pie chart. Pie slices will not explode   |
|                |                             | on a 3D pie chart. In Report Designer,   |
|                |                             | the possible values are integers         |
|                |                             | representing the data points returned    |
|                |                             | by your data set, starting at 0.         |

## explode-pct

| Property    | Data Type | Description                                                                                                    |
|-------------|-----------|----------------------------------------------------------------------------------------------------|
| explode-pct | Decimal   | A decimal value that represents the percentage that you want to expand the radius of the chart to make room for the exploded pie piece. The larger the value, the further out the piece will be exploded. Possible values are between <b>0.0</b> and <b>100</b> . |

## section-depth

| Property      | Data Type | Description                                                                                                    |
|---------------|-----------|----------------------------------------------------------------------------------------------------|
| section-depth |           | The percentage of the circle that will be filled with the ring chart. The larger the value, the less space there is in the center of the ring. Possible values are between <b>0.1</b> and <b>100</b> , where 100 is equivalent to a pie chart. |

#### General

The following groups of properties are associated with the General category for this chart type:

## **3-D**

| Property | Data Type | Description                                    |
|----------|-----------|------------------------------------------------|
| is-3D    | Boolean   | If true, renders the chart three-              |
|          |           | dimensionally. Default value is <b>false</b> . |

## bg-color

| Property | Data Type | Description                                                                   |
|----------|-----------|-------------------------------------------------------------------------------|
| bg-color |           | The color of the chart background; this is the area behind the chart, not the |
|          |           | plot area. To set the plot area, use the                                      |
|          |           | plot-bg-color property instead                                                |

## bg-image

| Property | Data Type | Description                          |
|----------|-----------|--------------------------------------|
| bg-image | String    | Path to the graphic file you want to |
|          |           | display in the area behind the chart |

## show-border

| Property       | Data Type | Description                            |
|----------------|-----------|----------------------------------------|
| border-visible |           | If true, draws a border around the     |
|                |           | entire surrounding area for the chart. |
|                |           | Default value is <b>false</b> .        |

## border-color

| Property     | Data Type | Description                                                                                   |
|--------------|-----------|-----------------------------------------------------------------------------------------------|
| border-paint |           | Sets the color for the surrounding chart border. Possible values are hexadecimal color codes. |

## anti-alias

| Property   | Data Type | Description                                                               |
|------------|-----------|---------------------------------------------------------------------------|
| anti-alias |           | Determines whether the edges and curves of the element should be smoothed |

## plot-bg-color

| Property        | Data Type | Description                                                                                                 |
|-----------------|-----------|----------------------------------------------------------------------------------------------------|
| plot-background | , , , , , | Renders either the color, gradient ,<br>texture or image specified as the plot<br>background for the chart. |

## plot-fg-alpha

| Property      | Data Type | Description                                                                                      |
|---------------|-----------|--------------------------------------------------------------------------------------------------|
| plot-fg-alpha |           | Controls the alpha value (transparency) of the plot foreground. Possible values                  |
|               |           | are between 0 and 1, with 0 being totally transparent, and 1 being totally opaque. Default is 1. |

## plot-bg-alpha

| Property      | Data Type                                                                                                    | Description                              |
|---------------|----------------------------------------------------------------------------------------------------|------------------------------------------|
| plot-bg-alpha | I and the second second | Controls the alpha value (transparency)  |
|               |                                                                                                    | of the plot background. Possible values  |
|               |                                                                                                    | are between 0 and 1, with 0 being        |
|               |                                                                                                    | totally transparent, and 1 being totally |
|               |                                                                                                    | opaque. Default is 1.                    |

## plot-border

| Property    | Data Type | Description                          |
|-------------|-----------|--------------------------------------|
| plot-border | Boolean   | Determines whether or not the plot   |
|             |           | area should have a border between it |
|             |           | and the chart background             |

## shadow-paint

| Property     | Data Type | Description                             |
|--------------|-----------|-----------------------------------------|
| shadow-paint | Selection | The color of the chart shadow; this is  |
|              |           | the area behind the chart — click []    |
|              |           | (ellipsis) to display available colors. |

## shadow-x-offset

| Property        | Data Type | Description                                                                                                    |
|-----------------|-----------|----------------------------------------------------------------------------------------------------|
| shadow-x-offset | Integer   | Coordinates relative to the chart for background shadow; negative values are acceptable — for example, a value of 10 creates a shadow on the lower right side of the chart. A value of -10, creates a shadow on the upper left side of the chart. |
|                 |           | plot-fg-alpha 1.0 plot-bg-alpha 1.0 plot-border False shadow-paint shadow-x-offset shadow-y-offset url-formula ="http://www.google.com/im/tooltip-formula" = ["chart:key"]                                                                        |

## shadow-y-offset

| Property        | Data Type | Descri                                                                                                    | iption                                                                            |
|-----------------|-----------|----------------------------------------------------------------------------------------------------|-----------------------------------------------------------------------------------|
| shadow-y-offset | Integer   | Coordinates relative background shadow are acceptable — fo of 10 creates a shad right side of the charcreates a shadow or of the chart. | ; negative values<br>r example, a value<br>low on the lower<br>t. A value of -10, |
|                 |           | plot-fg-alpha plot-bg-alpha plot-border shadow-paint shadow-x-offset shadow-y-offset url-formula tooltip-formula                        | 1.0 1.0 False -1 -1 -"http://www.google.com/im.                                   |

## tooltip-formula

| Property        | Data Type | Description                              |
|-----------------|-----------|------------------------------------------|
| tooltip-formula | formula   | Defines the tooltip (hover text) for the |
|                 |           | url-formula                              |

## url-formula

| Property    | Data Type | Description                                 |
|-------------|-----------|---------------------------------------------|
| url-formula |           | Associates a link to the series key and     |
|             |           | category name. See also, <i>URL Linking</i> |
|             |           | in Charts.                                  |

## Legend

The following groups of properties are associated with the Legend category for this chart type:

## show-legend

| Property       | Data Type | Description                               |
|----------------|-----------|-------------------------------------------|
| include-legend | Boolean   | When set to true, displays the legend in  |
|                |           | the chart. Default value is <b>true</b> . |

#### **location**

| Property | Data Type | Description                         |
|----------|-----------|-------------------------------------|
| location | Selection | Determines where the legend will be |
|          |           | situated, relative to the plot area |

## legend-bg-color

| Property        | Data Type | Description                         |
|-----------------|-----------|-------------------------------------|
| legend-bg-color | String    | Hexadecimal value of the color      |
|                 |           | you intend to use for the legend    |
|                 |           | background. Default value is FFFFFF |
|                 |           | (white).                            |

## legend-border

| Property              | Data Type | Description                            |
|-----------------------|-----------|----------------------------------------|
| legend-border-visible | Boolean   | If true, draws a border around the     |
|                       |           | legend. Default value is <b>true</b> . |

## legend-font

| Property    | Data Type                   | Description                             |
|-------------|-----------------------------|-----------------------------------------|
| legend-font | Complex (see example below) | Sets the font to use on the text in the |
|             |                             | legend.                                 |

## legend-font-color

| Property          | Data Type | Description                                                                                            |
|-------------------|-----------|----------------------------------------------------------------------------------------------------|
| legend-font-color |           | Hexadecimal value of the color you intend to use for the legend font. Default value is 000000 (black). |

## legend-label-format

| Property            | Data Type | Description                                  |
|---------------------|-----------|----------------------------------------------|
| legend-label-format | String    | Determines the content of the legend         |
|                     |           | labels. There are three possible             |
|                     |           | values, any or all of which may be           |
|                     |           | used: <b>{0}</b> represents the series name; |
|                     |           | {1} represents the value; and {2}            |
|                     |           | represents the percentage value.             |

## **Scripting**

The following groups of properties are associated with the Scripting category for this chart type:

#### **Chart Post Processing Script Language**

| Property                                 | Data Type | Description                                                                                                    |
|------------------------------------------|-----------|----------------------------------------------------------------------------------------------------|
| Chart Post Processing Script<br>Language |           | The scripting language to use. This property gives you access to JFreeChart APIs so you can modify the chart after the report renders. |
|                                          |           | Chart Post-Processing Scr beanshell Chart Post-Processing Scr import Java.awt.Color; i                                                 |

#### **Chart Post Processing Script**

| Property                     | Data Type | Description                               |
|------------------------------|-----------|-------------------------------------------|
| Chart Post Processing Script | Script    | The script to use to modify chart object. |

## **Bubble**

Bubble charts are useful for spotting relationships between metrics and comparing specific data points. In terms of functionality and purpose, a bubble chart is similar to a bar line chart, but offers more specific visual cues for certain data sets. Each bubble represents a plotted XY point at its center, and the Z axis controls the diameter of the bubble. For example, a sales chart might have the top 5 bestselling product names for the X axis, number of units sold as the Y axis, and total sales revenue for each product for the Z axis.

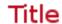

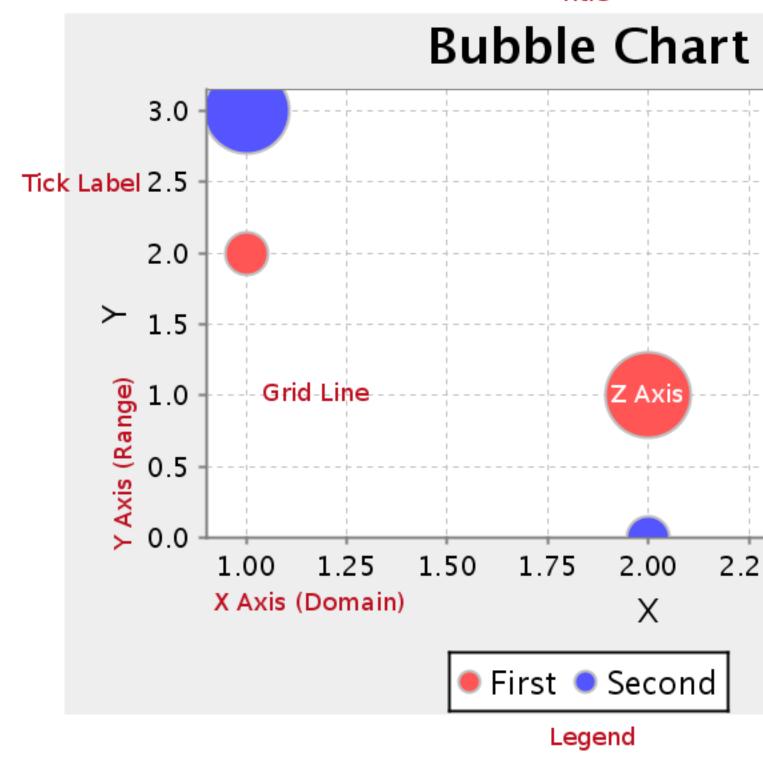

#### **Data Collectors**

The following data collectors are associated with this chart type:

#### **XYZSeries**

This collector builds a dataset that is compatible with JFreeChart XYZ charts that have three numeric dimensions or columns. XYZ datasets have four dimensions or columns. The first column represents series values. The next is the domain numeric column (typically the x-axis values or domain values), and the third column has the numeric values to be plotted on the y-axis, commonly referred to as the range axis. The fourth column determines a relative size value for the points plotted by the domain and range values.

| Property        | Description                              |
|-----------------|------------------------------------------|
| name            | A title for this data collector          |
|                 | configuration. Typically you will only   |
|                 | have one data collector per chart,       |
|                 | in which case this property is not       |
|                 | particularly useful.                     |
| x-value-columns | The column that determines the x         |
|                 | (domain) axis.                           |
| y-value-columns | The column that determines the x         |
|                 | (range) axis.                            |
| z-value-columns | The column that determines the z axis.   |
| series-by-value | A static value that you want to use for  |
|                 | the series name.                         |
| series-by-field | Uses the selected column to use for      |
|                 | series names. This will cause the value  |
|                 | column to be split into series groups.   |
| group-by        | This provides the name of the group      |
|                 | that the chart is appearing in. If the   |
|                 | chart contains detailed information,     |
|                 | then this is not necessary.              |
| reset-group     | Specifies a group that will be used      |
|                 | to create charts within a sub-group.     |
|                 | For example, if charting one chart per   |
|                 | region, and the chart is displaying data |
|                 | for departments within a region, the     |
|                 | reset-group would be set to the region   |
|                 | group, and the chart group would be      |
|                 | set to department group.                 |

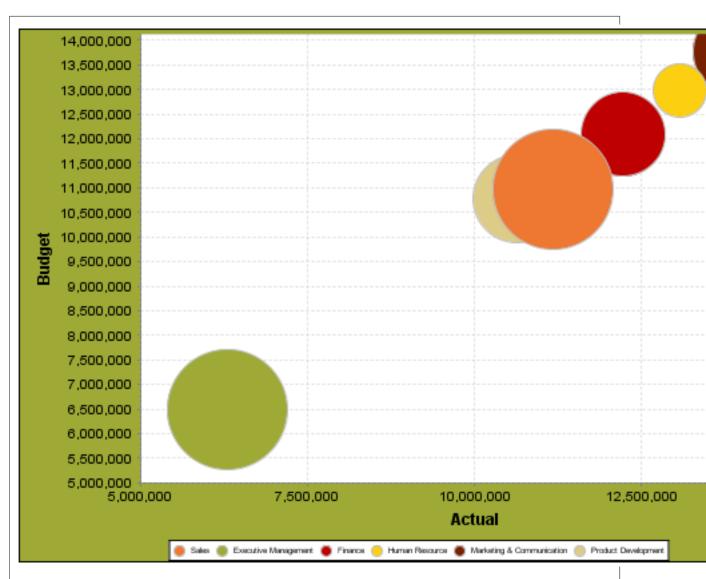

In the above chart, the x and y values determine the plot point of each bubble, and the z value determines the size of each bubble.

## **Chart Properties**

The following groups of properties are associated with this chart type:

#### Required

The following groups of properties are associated with the Required group for this chart type:

#### name

| Property | Data Type | Description                                                                                   |
|----------|-----------|-----------------------------------------------------------------------------------------------|
| name     |           | The name (in Report Designer) of this chart element. Does not appear in the published report. |

#### data-source

| Property    | Data Type | Description                            |
|-------------|-----------|----------------------------------------|
| data-source | String    | The name of the established (in Report |
|             |           | Designer) data source you intend to    |
|             |           | pull data from.                        |

#### no-data-message

| Property        | Data Type | Description                                                                      |
|-----------------|-----------|----------------------------------------------------------------------------------|
| no-data-message |           | The text displayed on the plot background when the query produces no usable data |

#### Title

The following groups of properties are associated with the Title group for this chart type:

#### chart-title

| Property | Data Type | Description                       |
|----------|-----------|-----------------------------------|
| title    | String    | Sets the main title for the chart |

#### chart-title-field

| Property          | Data Type | Description                               |
|-------------------|-----------|-------------------------------------------|
| chart-title-field | Selection | Specifies which field from your data set  |
|                   |           | you would like to use for the chart title |

#### title-font

| Property   | Data Type                   | Description                              |
|------------|-----------------------------|------------------------------------------|
| title-font | Complex (see example below) | Sets the font for the main title for the |
|            |                             | chart.                                   |

```
<title-font>
    <font-family/>
    <size/>
    <is-bold/>
    <is-italic/>
</title-font>
```

## pos-title

| Property       | Data Type | Description                            |
|----------------|-----------|----------------------------------------|
| title-position | •         | Sets the position to display the chart |
|                |           | title. Possible values are: top, left, |
|                |           | bottom, right.                         |

## **Options**

The following groups of properties are associated with the Options group for this chart type:

#### horizontal

| Property    | Data Type | Description                             |
|-------------|-----------|-----------------------------------------|
| orientation | String    | Determines vertical/horizontal          |
|             |           | orientation for the chart. Possible     |
|             |           | values are horizontal and vertical. In  |
|             |           | Report Designer, this is a boolean that |
|             |           | makes the chart horizontal when set to  |
|             |           | true and vertical when set to false.    |

## series-color

| Property      | Data Type | Description                               |
|---------------|-----------|-------------------------------------------|
| color-palette | String    | List of colors to apply (in order) to the |
|               |           | series in the chart.                      |

## max-bubble-size

| Property        | Data Type | Description                         |
|-----------------|-----------|-------------------------------------|
| max-bubble-size | Integer   | The preferred maximum bubble size,  |
|                 |           | as a percentage of the bubble value |
|                 |           | represented. Possible values are    |
|                 |           | integers between 1 and 100.         |

## show-labels

| Property       | Data Type | Description                                |
|----------------|-----------|--------------------------------------------|
| display-labels | Boolean   | If true, displays labels for pie sections. |
|                |           | Default value is <b>true</b> .             |

#### label-font

| Property   | Data Type                   | Description                             |
|------------|-----------------------------|-----------------------------------------|
| label-font | Complex (see example below) | Sets the font for the labels on the pie |
|            |                             | sections.                               |

## General

The following groups of properties are associated with the General category for this chart type:

## 3-D

| Property | Data Type | Description                                    |
|----------|-----------|------------------------------------------------|
| is-3D    | Boolean   | If true, renders the chart three-              |
|          |           | dimensionally. Default value is <b>false</b> . |

## bg-color

| Property | Data Type | Description                                                                                                    |
|----------|-----------|----------------------------------------------------------------------------------------------------|
| bg-color |           | The color of the chart background; this is the area behind the chart, not the plot area. To set the plot area, use the <b>plot-bg-color</b> property instead |

## bg-image

| Property | Data Type | Description                          |
|----------|-----------|--------------------------------------|
| bg-image | String    | Path to the graphic file you want to |
|          |           | display in the area behind the chart |

## show-border

| Property       | Data Type | Description                            |
|----------------|-----------|----------------------------------------|
| border-visible | Boolean   | If true, draws a border around the     |
|                |           | entire surrounding area for the chart. |
|                |           | Default value is <b>false</b> .        |

## border-color

| Property     | Data Type | Description                        |
|--------------|-----------|------------------------------------|
| border-paint | , ·       | Sets the color for the surrounding |
|              |           | chart border. Possible values are  |
|              |           | hexadecimal color codes.           |

## plot-bg-color

| Property        | Data Type                   | Description                            |
|-----------------|-----------------------------|----------------------------------------|
| plot-background | Complex (see example below) | Renders either the color, gradient,    |
|                 |                             | texture or image specified as the plot |
|                 |                             | background for the chart.              |

## plot-fg-alpha

| Property      | Data Type | Description                              |
|---------------|-----------|------------------------------------------|
| plot-fg-alpha | Decimal   | Controls the alpha value (transparency)  |
|               |           | of the plot foreground. Possible values  |
|               |           | are between 0 and 1, with 0 being        |
|               |           | totally transparent, and 1 being totally |
|               |           | opaque. Default is 1.                    |

## plot-bg-alpha

| Property      | Data Type | Description                                                                                                    |
|---------------|-----------|----------------------------------------------------------------------------------------------------|
| plot-bg-alpha |           | Controls the alpha value (transparency) of the plot background. Possible values are between 0 and 1, with 0 being totally transparent, and 1 being totally opaque. Default is 1. |

## plot-border

| Property    | Data Type | Description                                                                                      |
|-------------|-----------|--------------------------------------------------------------------------------------------------|
| plot-border |           | Determines whether or not the plot area should have a border between it and the chart background |

#### anti-alias

| Property   | Data Type | Description                                                               |
|------------|-----------|---------------------------------------------------------------------------|
| anti-alias |           | Determines whether the edges and curves of the element should be smoothed |

## url-formula

| Property    | Data Type | Description                                                                                    |
|-------------|-----------|------------------------------------------------------------------------------------------------|
| url-formula |           | Associates a link to the series key and category name. See also, <i>URL Linking</i> in Charts. |

## tooltip-formula

| Property        | Data Type | Description                              |
|-----------------|-----------|------------------------------------------|
| tooltip-formula | formula   | Defines the tooltip (hover text) for the |
|                 |           | url-formula                              |

## X Axis

The following groups of properties are associated with the X Axis category for this chart type:

# x-axis-title

| Property     | Data Type | Description                               |
|--------------|-----------|-------------------------------------------|
| domain-title | String    | Sets the title for the domain axis, if it |
|              |           | exists. In a typical two-dimensional      |
|              |           | horizontal chart, this the categorical or |
|              |           | X axis.                                   |

# x-font

| Property          | Data Type                   | Description                              |
|-------------------|-----------------------------|------------------------------------------|
| domain-title-font | Complex (see example below) | Sets the font for the domain axis title. |

# x-sticky-0

| Property           | Data Type | Description                                   |
|--------------------|-----------|-----------------------------------------------|
| domain-sticky-zero | Boolean   | If <b>true</b> , truncates the axis margin at |
|                    |           | zero.                                         |

### x-incl-0

| Property             | Data Type | Description                                                                                                    |
|----------------------|-----------|----------------------------------------------------------------------------------------------------|
| domain-includes-zero |           | When an axis' values are auto-<br>calculated, setting this flag to <b>true</b><br>ensures that the domain always |
|                      |           | includes zero.                                                                                                   |

### x-min

| Property       | Data Type | Description                                                              |
|----------------|-----------|--------------------------------------------------------------------------|
| domain-minimum | , ,       | Sets the lower bounding value on the domain axis. Useful when the domain |
|                |           | axis is numeric.                                                         |

#### x-max

| Property       | Data Type | Description                                                                               |
|----------------|-----------|-------------------------------------------------------------------------------------------|
| domain-maximum |           | Sets the upper bounding value on the domain axis. Useful when the domain axis is numeric. |

### x-tick-interval

| Property        | Data Type | Description                       |
|-----------------|-----------|-----------------------------------|
| x-tick-interval | Decimal   | Controls the increments between X |
|                 |           | axis tick labels                  |

# x-vtick-label

| Property                    | Data Type | Description                                                                         |
|-----------------------------|-----------|-------------------------------------------------------------------------------------|
| domain-vertical-tick-labels |           | Sets the orientation of the tick labels on                                          |
|                             |           | the domain axis; true for vertical, false for horizontal. Default is <b>false</b> . |

#### x-tick-font

| Property    | Data Type                   | Description                              |
|-------------|-----------------------------|------------------------------------------|
| x-tick-font | Complex (see example below) | Sets the font for the labels on the tick |
|             |                             | marks of the domain axis.                |

# x-tick-fmt-str

| Property       | Data Type | Description                              |
|----------------|-----------|------------------------------------------|
| x-tick-fmt-str | String    | Sets the format of the tick mark labels  |
|                |           | of the X (domain) axis. An example       |
|                |           | format for displaying percentages might  |
|                |           | be: "0.00%". This is particularly useful |
|                |           | when the domain axis is numeric.         |

# x-tick-period

| Property      | Data Type | Description                                |
|---------------|-----------|--------------------------------------------|
| x-period-type | String    | Specifies the time period interval the     |
|               |           | chart should expect for your time series   |
|               |           | data. For example, <b>Month</b> only works |
|               |           | with data stored in monthly intervals,     |
|               |           | i.e.: Jan 2007, Feb 2007, etc. This        |
|               |           | property does not affect the displayed     |
|               |           | values on the range axis; it only defines  |
|               |           | the type of date information in the data   |
|               |           | set.                                       |

# Y Axis

The following groups of properties are associated with the Y Axis category for this chart type:

# y-axis-title

| Property    | Data Type | Description                                                                                              |
|-------------|-----------|----------------------------------------------------------------------------------------------------|
| range-title |           | Sets the title for the primary numeric data axis; typically the Y axis in a horizontally-oriented chart. |

# y-font

| Property         | Data Type                   | Description                             |
|------------------|-----------------------------|-----------------------------------------|
| range-title-font | Complex (see example below) | Sets the font for the range axis title. |

# y-sticky-0

| Property          | Data Type | Description                                   |
|-------------------|-----------|-----------------------------------------------|
| range-sticky-zero | Boolean   | If <b>true</b> , truncates the axis margin at |
|                   |           | zero.                                         |

# y-incl-0

| Property            | Data Type | Description                                                                         |
|---------------------|-----------|-------------------------------------------------------------------------------------|
| range-includes-zero | Boolean   | When an axis' values are auto-                                                      |
|                     |           | calculated, setting this flag to <b>true</b> ensures that the range always includes |
|                     |           | zero.                                                                               |

# y-min

| Property      | Data Type | Description                          |
|---------------|-----------|--------------------------------------|
| range-minimum | Integer   | Sets the lower bounding value on the |
|               |           | range axis.                          |

### y-max

| Property      | Data Type | Description                          |
|---------------|-----------|--------------------------------------|
| range-maximum | Integer   | Sets the upper bounding value on the |
|               |           | range axis.                          |

# y-tick-interval

| Property        | Data Type | Description                       |
|-----------------|-----------|-----------------------------------|
| y-tick-interval | Decimal   | Controls the increments between Y |
|                 |           | axis tick labels                  |

# y-tick-font

| Property        | Data Type                   | Description                              |
|-----------------|-----------------------------|------------------------------------------|
| range-tick-font | Complex (see example below) | Sets the font for the labels on the tick |
|                 |                             | marks of the range axis.                 |

### y-tick-fmt-str

| Property          | Data Type | Description                                                                    |
|-------------------|-----------|--------------------------------------------------------------------------------|
| range-tick-format |           | Sets the format of the labels on the tick marks of the range axis. (An example |
|                   |           | format for displaying percentages might be "0.00%")                            |

# y-tick-period

| Property      | Data Type | Description                                                                        |
|---------------|-----------|------------------------------------------------------------------------------------|
| y-tick-period |           | Specifies the Y axis tick intervals if the Y (range) data set returns date or time |
|               |           | data                                                                               |

# enable-log-axis

| Property        | Data Type | Description                          |
|-----------------|-----------|--------------------------------------|
| enable-log-axis | Boolean   | Determines whether or not the Y axis |
|                 |           | scales logarithmically               |

# log-format

| Property   | Data Type | Description                          |
|------------|-----------|--------------------------------------|
| log-format | Boolean   | Abbreviates large Y axis tick labels |
|            |           | if they are numbers and no format is |
|            |           | specified in y-tick-fmt-str          |

# Legend

The following groups of properties are associated with the Legend category for this chart type:

# show-legend

| Property       | Data Type | Description                               |
|----------------|-----------|-------------------------------------------|
| include-legend | Boolean   | When set to true, displays the legend in  |
|                |           | the chart. Default value is <b>true</b> . |

### **location**

| Property | Data Type | Description                         |
|----------|-----------|-------------------------------------|
| location | Selection | Determines where the legend will be |
|          |           | situated, relative to the plot area |

# legend-bg-color

| Property        | Data Type | Description                         |
|-----------------|-----------|-------------------------------------|
| legend-bg-color | String    | Hexadecimal value of the color      |
|                 |           | you intend to use for the legend    |
|                 |           | background. Default value is FFFFFF |
|                 |           | (white).                            |

#### legend-border

| Property              | Data Type | Description                            |
|-----------------------|-----------|----------------------------------------|
| legend-border-visible | Boolean   | If true, draws a border around the     |
|                       |           | legend. Default value is <b>true</b> . |

#### legend-font

| Property    | Data Type                   | Description                             |
|-------------|-----------------------------|-----------------------------------------|
| legend-font | Complex (see example below) | Sets the font to use on the text in the |
|             |                             | legend.                                 |

```
<legend-font>
    <font-family/>
    <size/>
    <is-bold/>
    <is-italic/>
</legend-font>
```

#### legend-font-color

| Property          | Data Type | Description                                                          |
|-------------------|-----------|----------------------------------------------------------------------|
| legend-font-color | •         | Hexadecimal value of the color you                                   |
|                   |           | intend to use for the legend font.  Default value is 000000 (black). |
|                   |           | Default value is 000000 (black).                                     |

#### **Scripting**

The following groups of properties are associated with the Scripting category for this chart type:

#### **Chart Post Processing Script Language**

| Property                                 | Data Type | Description                                                                                                    |
|------------------------------------------|-----------|----------------------------------------------------------------------------------------------------|
| Chart Post Processing Script<br>Language |           | The scripting language to use. This property gives you access to JFreeChart APIs so you can modify the chart after the report renders. |
|                                          |           | Chart Post-Processing Scr beanshell Chart Post-Processing Scr import java.awt.Color; L                                                 |

#### **Chart Post Processing Script**

| Property                     | Data Type | Description                               |
|------------------------------|-----------|-------------------------------------------|
| Chart Post Processing Script | Script    | The script to use to modify chart object. |

# **Scatter Plot**

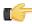

 $\textbf{Note:} \ \ \textbf{This chart type is called XY Dot in the BI Platform's Chart Component}.$ 

XY dot (scatter plot) charts are useful for showing trends for many individual exact data points over time. The plotted points show data trends in groupings; where the dots are most concentrated, the trend is most prevalent. If there are very few data points, an XY line or bar chart may be a more appropriate chart type than XY dot.

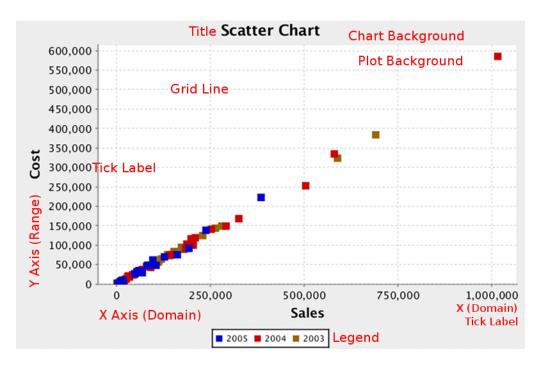

### **Data Collectors**

The following data collectors are associated with this chart type:

#### **TimeSeries**

This collector builds a dataset that is compatible with JFreeChart XY charts that have one dimension that is time\date data. XY date\time based datasets have three dimensions or columns. The first column is the series values. The next is the date column (typically the x-axis or domain values), and the last column has the numeric values to be plotted on the y-axis (range).

| Property             | Description                              |  |
|----------------------|------------------------------------------|--|
| name                 | A title for this data collector          |  |
|                      | configuration. Typically you will only   |  |
|                      | have one data collector per chart,       |  |
|                      | in which case this property is not       |  |
|                      | particularly useful.                     |  |
| category-time-column | The column that contains the time data.  |  |
| time-period-type     | Determines the interval to measure the   |  |
|                      | time data by.                            |  |
| value-column         | The data column that determines the      |  |
|                      | chart values (or series items).          |  |
| series-by-value      | A static value that you want to use for  |  |
|                      | the series name.                         |  |
| series-by-field      | Uses the selected column to use for      |  |
|                      | series names. This will cause the value  |  |
|                      | column to be split into series groups.   |  |
| group-by             | This provides the name of the group      |  |
|                      | that the chart is appearing in. If the   |  |
|                      | chart contains detailed information,     |  |
|                      | then this is not necessary.              |  |
| reset-group          | Specifies a group that will be used      |  |
|                      | to create charts within a sub-group.     |  |
|                      | For example, if charting one chart per   |  |
|                      | region, and the chart is displaying data |  |
|                      | for departments within a region, the     |  |
|                      | reset-group would be set to the region   |  |
|                      | group, and the chart group would be      |  |
|                      | set to department group.                 |  |

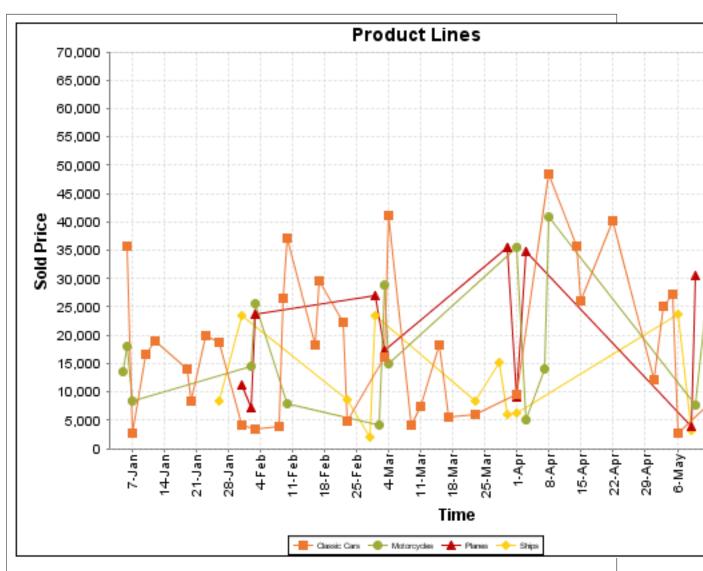

On the above bar chart, Classic Cars, Motorcycles, Planes and Ships are the series. The sold price is plotted against the y-axis, and the order date is plotted against the x-axis.

#### **XYSeries**

An XY dataset plots pairs of values as points on the chart. The XY charts have two numeric axes. If the dataset is arranged by column, each row is expected to have three columns. Each row is assumed to represent one data point on the chart, ordered by the series name and domain value. The first column's values contain the name of the series. The second column is numeric, containing the domain value of the data point. The third column is numeric, containing the range value of the data point.

If the dataset is arranged by row, each row is expected to contain all the data points for the series. The first column's values contain the name of the series. It is assumed the other columns in the row consist of a collection of x/y data points (i.e. columns 2, 4, 6 etc. will be domain values, and columns 3, 5, 7 etc will be range values).

| Property        | Description                            |
|-----------------|----------------------------------------|
| name            | A title for this data collector        |
|                 | configuration. Typically you will only |
|                 | have one data collector per chart,     |
|                 | in which case this property is not     |
|                 | particularly useful.                   |
| x-value-columns | The column that determines the x       |
|                 | (domain) axis.                         |
| y-value-columns | The column that determines the y       |
|                 | (range) axis.                          |

| Property        | Description                              |
|-----------------|------------------------------------------|
| series-by-value | A static value that you want to use for  |
|                 | the series name.                         |
| series-by-field | Uses the selected column to use for      |
|                 | series names. This will cause the value  |
|                 | column to be split into series groups.   |
| group-by        | This provides the name of the group      |
|                 | that the chart is appearing in. If the   |
|                 | chart contains detailed information,     |
|                 | then this is not necessary.              |
|                 | Specifies a group that will be used      |
|                 | to create charts within a sub-group.     |
|                 | For example, if charting one chart per   |
|                 | region, and the chart is displaying data |
|                 | for departments within a region, the     |
|                 | reset-group would be set to the region   |
|                 | group, and the chart group would be      |
|                 | set to department group.                 |

#### **XYZSeries**

This collector builds a dataset that is compatible with JFreeChart XYZ charts that have three numeric dimensions or columns. XYZ datasets have four dimensions or columns. The first column represents series values. The next is the domain numeric column (typically the x-axis values or domain values), and the third column has the numeric values to be plotted on the y-axis, commonly referred to as the range axis. The fourth column determines a relative size value for the points plotted by the domain and range values.

| Property        | Description                              |  |
|-----------------|------------------------------------------|--|
| name            | A title for this data collector          |  |
|                 | configuration. Typically you will only   |  |
|                 | have one data collector per chart,       |  |
|                 | in which case this property is not       |  |
|                 | particularly useful.                     |  |
| x-value-columns | The column that determines the x         |  |
|                 | (domain) axis.                           |  |
| y-value-columns | The column that determines the x         |  |
|                 | (range) axis.                            |  |
| z-value-columns | The column that determines the z axis.   |  |
| series-by-value | A static value that you want to use for  |  |
|                 | the series name.                         |  |
| series-by-field | Uses the selected column to use for      |  |
|                 | series names. This will cause the value  |  |
|                 | column to be split into series groups.   |  |
| group-by        | This provides the name of the group      |  |
|                 | that the chart is appearing in. If the   |  |
|                 | chart contains detailed information,     |  |
|                 | then this is not necessary.              |  |
| reset-group     | Specifies a group that will be used      |  |
|                 | to create charts within a sub-group.     |  |
|                 | For example, if charting one chart per   |  |
|                 | region, and the chart is displaying data |  |
|                 | for departments within a region, the     |  |
|                 | reset-group would be set to the region   |  |
|                 | group, and the chart group would be      |  |
|                 | set to department group.                 |  |

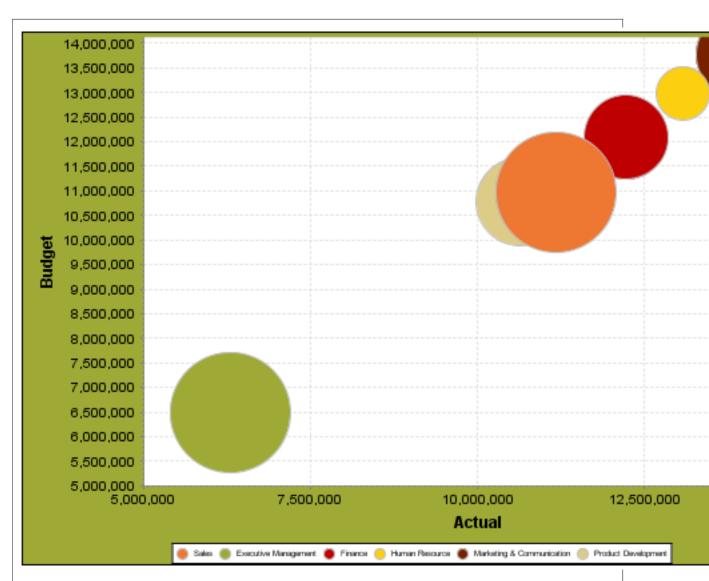

In the above chart, the x and y values determine the plot point of each bubble, and the z value determines the size of each bubble.

# **Chart Properties**

The following groups of properties are associated with this chart type:

#### Required

The following groups of properties are associated with the Required group for this chart type:

#### name

| Property | Data Type | Description                           |
|----------|-----------|---------------------------------------|
| name     | String    | The name (in Report Designer) of this |
|          |           | chart element. Does not appear in the |
|          |           | published report.                     |

#### data-source

| Property    | Data Type | Description                            |
|-------------|-----------|----------------------------------------|
| data-source | String    | The name of the established (in Report |
|             |           | Designer) data source you intend to    |
|             |           | pull data from.                        |

#### no-data-message

| Property        | Data Type | Description                        |
|-----------------|-----------|------------------------------------|
| no-data-message | String    | The text displayed on the plot     |
|                 |           | background when the query produces |
|                 |           | no usable data                     |

#### **Title**

The following groups of properties are associated with the Title group for this chart type:

#### chart-title

| Property | Data Type | Description                       |
|----------|-----------|-----------------------------------|
| title    | String    | Sets the main title for the chart |

#### chart-title-field

| Property          | Data Type | Description                               |
|-------------------|-----------|-------------------------------------------|
| chart-title-field | Selection | Specifies which field from your data set  |
|                   |           | you would like to use for the chart title |

#### title-font

| Property   | Data Type                   | Description                              |
|------------|-----------------------------|------------------------------------------|
| title-font | Complex (see example below) | Sets the font for the main title for the |
|            |                             | chart.                                   |

```
<title-font>
    <font-family/>
    <size/>
    <is-bold/>
    <is-italic/>
</title-font>
```

### pos-title

| Property       | Data Type | Description                            |
|----------------|-----------|----------------------------------------|
| title-position | •         | Sets the position to display the chart |
|                |           | title. Possible values are: top, left, |
|                |           | bottom, right.                         |

### **Options**

The following groups of properties are associated with the Options group for this chart type:

#### stacked

| Property   | Data Type | Description                                                                               |
|------------|-----------|-------------------------------------------------------------------------------------------|
| is-stacked |           | If true, stacks the series of the chart, one on top of the other. Default value is false. |

#### horizontal

| Property    | Data Type | Description                             |
|-------------|-----------|-----------------------------------------|
| orientation | String    | Determines vertical/horizontal          |
|             |           | orientation for the chart. Possible     |
|             |           | values are horizontal and vertical. In  |
|             |           | Report Designer, this is a boolean that |
|             |           | makes the chart horizontal when set to  |
|             |           | true and vertical when set to false.    |

### series-color

| Property      | Data Type | Description                               |
|---------------|-----------|-------------------------------------------|
| color-palette | String    | List of colors to apply (in order) to the |
|               |           | series in the chart.                      |

# dot-height

| Property   | Data Type | Description                              |
|------------|-----------|------------------------------------------|
| dot-height | Integer   | Sets the height of the marker that       |
|            |           | represents a series point on a chart (in |
|            |           | pixels).                                 |

### dot-width

| Property  | Data Type | Description                              |
|-----------|-----------|------------------------------------------|
| dot-width | Integer   | Sets the width of the marker that        |
|           |           | represents a series point on a chart (in |
|           |           | pixels).                                 |

### General

The following groups of properties are associated with the General category for this chart type:

# 3-D

| Property | Data Type | Description                                    |
|----------|-----------|------------------------------------------------|
| is-3D    | Boolean   | If true, renders the chart three-              |
|          |           | dimensionally. Default value is <b>false</b> . |

# bg-color

| Property | Data Type | Description                                                                                                    |
|----------|-----------|----------------------------------------------------------------------------------------------------|
| bg-color |           | The color of the chart background; this is the area behind the chart, not the plot area. To set the plot area, use the <b>plot-bg-color</b> property instead |

# bg-image

| Property | Data Type | Description                          |
|----------|-----------|--------------------------------------|
| bg-image | String    | Path to the graphic file you want to |
|          |           | display in the area behind the chart |

#### show-border

| Property       | Data Type | Description                            |
|----------------|-----------|----------------------------------------|
| border-visible | Boolean   | If true, draws a border around the     |
|                |           | entire surrounding area for the chart. |
|                |           | Default value is <b>false</b> .        |

# border-color

| Property     | Data Type | Description                                                          |
|--------------|-----------|----------------------------------------------------------------------|
| border-paint | 1 0       | Sets the color for the surrounding chart border. Possible values are |
|              |           | hexadecimal color codes.                                             |

# plot-bg-color

| Property        | Data Type                   | Description                            |
|-----------------|-----------------------------|----------------------------------------|
| plot-background | Complex (see example below) | Renders either the color, gradient,    |
|                 |                             | texture or image specified as the plot |
|                 |                             | background for the chart.              |

# plot-fg-alpha

| Property      | Data Type | Description                              |
|---------------|-----------|------------------------------------------|
| plot-fg-alpha | Decimal   | Controls the alpha value (transparency)  |
|               |           | of the plot foreground. Possible values  |
|               |           | are between 0 and 1, with 0 being        |
|               |           | totally transparent, and 1 being totally |
|               |           | opaque. Default is 1.                    |

# plot-bg-alpha

| Property      | Data Type | Description                              |
|---------------|-----------|------------------------------------------|
| plot-bg-alpha | I .       | Controls the alpha value (transparency)  |
|               |           | of the plot background. Possible values  |
|               |           | are between 0 and 1, with 0 being        |
|               |           | totally transparent, and 1 being totally |
|               |           | opaque. Default is 1.                    |

# plot-border

| Property    | Data Type | Description                          |
|-------------|-----------|--------------------------------------|
| plot-border | Boolean   | Determines whether or not the plot   |
|             |           | area should have a border between it |
|             |           | and the chart background             |

#### anti-alias

| Property   | Data Type | Description                      |
|------------|-----------|----------------------------------|
| anti-alias |           | Determines whether the edges and |
|            |           | curves of the element should be  |
|            |           | smoothed                         |

### show-labels

| Property       | Data Type | Description                                |
|----------------|-----------|--------------------------------------------|
| display-labels | Boolean   | If true, displays labels for pie sections. |
|                |           | Default value is <b>true</b> .             |

### label-font

| Property   | Data Type                   | Description                             |
|------------|-----------------------------|-----------------------------------------|
| label-font | Complex (see example below) | Sets the font for the labels on the pie |
|            |                             | sections.                               |

```
<label-font>
    <font-family/>
    <size/>
    <is-bold/>
    <is-italic/>
</label-font>
```

### url-formula

| Property    | Data Type | Description                                 |
|-------------|-----------|---------------------------------------------|
| url-formula |           | Associates a link to the series key and     |
|             |           | category name. See also, <i>URL Linking</i> |
|             |           | in Charts.                                  |

# tooltip-formula

| Property        | Data Type | Description                              |
|-----------------|-----------|------------------------------------------|
| tooltip-formula | formula   | Defines the tooltip (hover text) for the |
|                 |           | url-formula                              |

### X Axis

The following groups of properties are associated with the X Axis category for this chart type:

| Property     | Data Type | Description                                                                                                    |
|--------------|-----------|----------------------------------------------------------------------------------------------------|
| domain-title |           | Sets the title for the domain axis, if it exists. In a typical two-dimensional horizontal chart, this the categorical or X axis. |

#### x-font

| Property          | Data Type                   | Description                              |
|-------------------|-----------------------------|------------------------------------------|
| domain-title-font | Complex (see example below) | Sets the font for the domain axis title. |

# x-sticky-0

| Property           | Data Type | Description                                   |
|--------------------|-----------|-----------------------------------------------|
| domain-sticky-zero | Boolean   | If <b>true</b> , truncates the axis margin at |
|                    |           | zero.                                         |

#### x-incl-0

| Property             | Data Type | Description                                                                                                    |
|----------------------|-----------|----------------------------------------------------------------------------------------------------|
| domain-includes-zero |           | When an axis' values are auto-<br>calculated, setting this flag to <b>true</b><br>ensures that the domain always<br>includes zero. |

#### x-min

| Property       | Data Type | Description                                                                               |
|----------------|-----------|-------------------------------------------------------------------------------------------|
| domain-minimum |           | Sets the lower bounding value on the domain axis. Useful when the domain axis is numeric. |

#### x-max

| Property       | Data Type | Description                                                                               |
|----------------|-----------|-------------------------------------------------------------------------------------------|
| domain-maximum |           | Sets the upper bounding value on the domain axis. Useful when the domain axis is numeric. |

### x-tick-interval

| Property        | Data Type | Description                       |
|-----------------|-----------|-----------------------------------|
| x-tick-interval | Decimal   | Controls the increments between X |
|                 |           | axis tick labels                  |

#### x-vtick-label

| Property                    | Data Type | Description                                |
|-----------------------------|-----------|--------------------------------------------|
| domain-vertical-tick-labels | Boolean   | Sets the orientation of the tick labels on |
|                             |           | the domain axis; true for vertical, false  |
|                             |           | for horizontal. Default is <b>false</b> .  |

### x-tick-font

| Property    | Data Type                   | Description                              |
|-------------|-----------------------------|------------------------------------------|
| x-tick-font | Complex (see example below) | Sets the font for the labels on the tick |
|             |                             | marks of the domain axis.                |

# x-tick-fmt-str

| Property       | Data Type | Description                              |
|----------------|-----------|------------------------------------------|
| x-tick-fmt-str | String    | Sets the format of the tick mark labels  |
|                |           | of the X (domain) axis. An example       |
|                |           | format for displaying percentages might  |
|                |           | be: "0.00%". This is particularly useful |
|                |           | when the domain axis is numeric.         |

# x-tick-period

| Property      | Data Type | Description                                |
|---------------|-----------|--------------------------------------------|
| x-period-type | . •       | Specifies the time period interval the     |
|               |           | chart should expect for your time series   |
|               |           | data. For example, <b>Month</b> only works |
|               |           | with data stored in monthly intervals,     |
|               |           | i.e.: Jan 2007, Feb 2007, etc. This        |
|               |           | property does not affect the displayed     |
|               |           | values on the range axis; it only defines  |
|               |           | the type of date information in the data   |
|               |           | set. set.                                  |

### Y Axis

The following groups of properties are associated with the Y Axis category for this chart type:

# y-axis-title

| Property    | Data Type | Description                            |
|-------------|-----------|----------------------------------------|
| range-title | String    | Sets the title for the primary numeric |
|             |           | data axis; typically the Y axis in a   |
|             |           | horizontally-oriented chart.           |

# y-font

| Property         | Data Type                   | Description                             |
|------------------|-----------------------------|-----------------------------------------|
| range-title-font | Complex (see example below) | Sets the font for the range axis title. |

# y-sticky-0

| Property          | Data Type | Description                                   |
|-------------------|-----------|-----------------------------------------------|
| range-sticky-zero | Boolean   | If <b>true</b> , truncates the axis margin at |
|                   |           | zero.                                         |

# y-incl-0

| Property            | Data Type | Description                                                                         |
|---------------------|-----------|-------------------------------------------------------------------------------------|
| range-includes-zero | Boolean   | When an axis' values are auto-                                                      |
|                     |           | calculated, setting this flag to <b>true</b> ensures that the range always includes |
|                     |           | zero.                                                                               |

# y-min

| Property      | Data Type | Description                          |
|---------------|-----------|--------------------------------------|
| range-minimum | Integer   | Sets the lower bounding value on the |
|               |           | range axis.                          |

### y-max

| Property      | Data Type | Description                          |
|---------------|-----------|--------------------------------------|
| range-maximum | Integer   | Sets the upper bounding value on the |
|               |           | range axis.                          |

# y-tick-interval

| Property        | Data Type | Description                       |
|-----------------|-----------|-----------------------------------|
| y-tick-interval | Decimal   | Controls the increments between Y |
|                 |           | axis tick labels                  |

# y-tick-font

| Property        | Data Type                   | Description                              |
|-----------------|-----------------------------|------------------------------------------|
| range-tick-font | Complex (see example below) | Sets the font for the labels on the tick |
|                 |                             | marks of the range axis.                 |

# y-tick-fmt-str

| Property          | Data Type | Description                                                                                                    |
|-------------------|-----------|----------------------------------------------------------------------------------------------------|
| range-tick-format |           | Sets the format of the labels on the tick marks of the range axis. (An example format for displaying percentages might be "0.00%") |

# y-tick-period

| Property      | Data Type | Description                                                                        |
|---------------|-----------|------------------------------------------------------------------------------------|
| y-tick-period |           | Specifies the Y axis tick intervals if the Y (range) data set returns date or time |
|               |           | data                                                                               |

# enable-log-axis

| Property        | Data Type | Description                          |
|-----------------|-----------|--------------------------------------|
| enable-log-axis | Boolean   | Determines whether or not the Y axis |
|                 |           | scales logarithmically               |

# log-format

| Property   | Data Type | Description                          |
|------------|-----------|--------------------------------------|
| log-format | Boolean   | Abbreviates large Y axis tick labels |
|            |           | if they are numbers and no format is |
|            |           | specified in y-tick-fmt-str          |

# Legend

The following groups of properties are associated with the Legend category for this chart type:

# show-legend

| Property       | Data Type | Description                               |
|----------------|-----------|-------------------------------------------|
| include-legend | Boolean   | When set to true, displays the legend in  |
|                |           | the chart. Default value is <b>true</b> . |

### **location**

| Property | Data Type | Description                         |
|----------|-----------|-------------------------------------|
| location | Selection | Determines where the legend will be |
|          |           | situated, relative to the plot area |

# legend-bg-color

| Property        | Data Type | Description                         |
|-----------------|-----------|-------------------------------------|
| legend-bg-color | , ·       | Hexadecimal value of the color      |
|                 |           | you intend to use for the legend    |
|                 |           | background. Default value is FFFFFF |
|                 |           | (white).                            |

#### legend-border

| Property              | Data Type | Description                            |
|-----------------------|-----------|----------------------------------------|
| legend-border-visible | Boolean   | If true, draws a border around the     |
|                       |           | legend. Default value is <b>true</b> . |

#### legend-font

| Property    | Data Type                   | Description                             |
|-------------|-----------------------------|-----------------------------------------|
| legend-font | Complex (see example below) | Sets the font to use on the text in the |
|             |                             | legend.                                 |

```
<legend-font>
    <font-family/>
    <size/>
    <is-bold/>
    <is-italic/>
</legend-font>
```

### legend-font-color

| Property          | Data Type | Description                                                          |
|-------------------|-----------|----------------------------------------------------------------------|
| legend-font-color | •         | Hexadecimal value of the color you                                   |
|                   |           | intend to use for the legend font.  Default value is 000000 (black). |
|                   |           | Default value is 000000 (black).                                     |

### **Scripting**

The following groups of properties are associated with the Scripting category for this chart type:

#### **Chart Post Processing Script Language**

| Property                                 | Data Type | Description                                                                                                    |
|------------------------------------------|-----------|----------------------------------------------------------------------------------------------------|
| Chart Post Processing Script<br>Language |           | The scripting language to use. This property gives you access to JFreeChart APIs so you can modify the chart after the report renders. |
|                                          |           | Chart Post-Processing Scr beanshell Chart Post-Processing Scr import java.awt.Color; L                                                 |

#### **Chart Post Processing Script**

| Property                     | Data Type | Description                               |
|------------------------------|-----------|-------------------------------------------|
| Chart Post Processing Script | Script    | The script to use to modify chart object. |

### XY Bar

XY bar charts are useful for showing data trends over time, where values tend to change after reasonably long intervals. An XY step chart is essentially a horizontal bar chart where the bars are segmented vertically whenever there is a change in value.

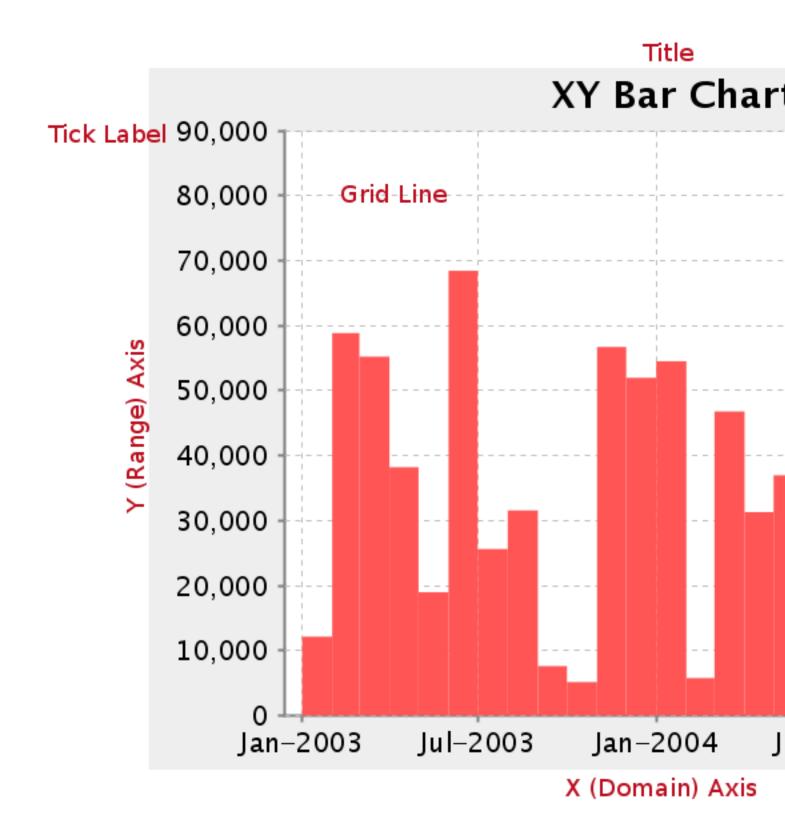

Legend (not shown)

# **Data Collectors**

The following data collectors are associated with this chart type:

#### **TimeSeries**

This collector builds a dataset that is compatible with JFreeChart XY charts that have one dimension that is time\date data. XY date\time based datasets have three dimensions or columns. The first column is the series values. The next is the date column (typically the x-axis or domain values), and the last column has the numeric values to be plotted on the y-axis (range).

| Property             | Description                              |
|----------------------|------------------------------------------|
| name                 | A title for this data collector          |
|                      | configuration. Typically you will only   |
|                      | have one data collector per chart,       |
|                      | in which case this property is not       |
|                      | particularly useful.                     |
| category-time-column | The column that contains the time data.  |
| time-period-type     | Determines the interval to measure the   |
|                      | time data by.                            |
| value-column         | The data column that determines the      |
|                      | chart values (or series items).          |
| series-by-value      | A static value that you want to use for  |
|                      | the series name.                         |
| series-by-field      | Uses the selected column to use for      |
|                      | series names. This will cause the value  |
|                      | column to be split into series groups.   |
| group-by             | This provides the name of the group      |
|                      | that the chart is appearing in. If the   |
|                      | chart contains detailed information,     |
|                      | then this is not necessary.              |
| reset-group          | Specifies a group that will be used      |
|                      | to create charts within a sub-group.     |
|                      | For example, if charting one chart per   |
|                      | region, and the chart is displaying data |
|                      | for departments within a region, the     |
|                      | reset-group would be set to the region   |
|                      | group, and the chart group would be      |
|                      | set to department group.                 |

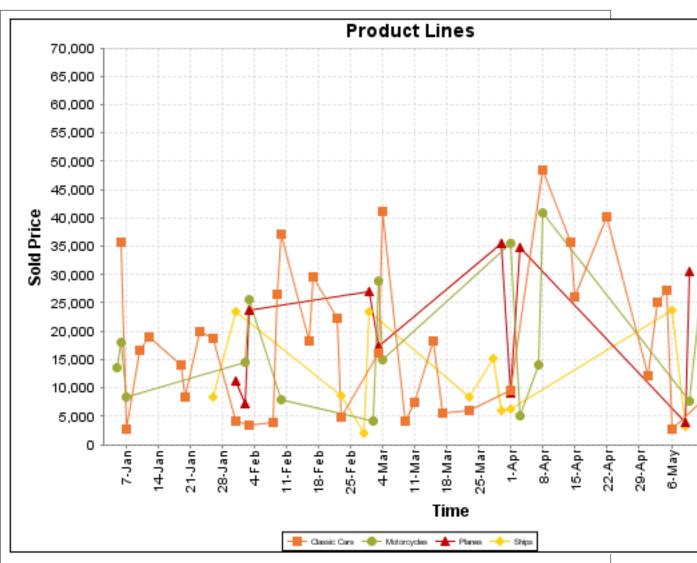

On the above bar chart, Classic Cars, Motorcycles, Planes and Ships are the series. The sold price is plotted against the y-axis, and the order date is plotted against the x-axis.

#### **XYSeries**

An XY dataset plots pairs of values as points on the chart. The XY charts have two numeric axes. If the dataset is arranged by column, each row is expected to have three columns. Each row is assumed to represent one data point on the chart, ordered by the series name and domain value. The first column's values contain the name of the series. The second column is numeric, containing the domain value of the data point. The third column is numeric, containing the range value of the data point.

If the dataset is arranged by row, each row is expected to contain all the data points for the series. The first column's values contain the name of the series. It is assumed the other columns in the row consist of a collection of x/y data points (i.e. columns 2, 4, 6 etc. will be domain values, and columns 3, 5, 7 etc will be range values).

| Property        | Description                            |
|-----------------|----------------------------------------|
| name            | A title for this data collector        |
|                 | configuration. Typically you will only |
|                 | have one data collector per chart,     |
|                 | in which case this property is not     |
|                 | particularly useful.                   |
| x-value-columns | The column that determines the x       |
|                 | (domain) axis.                         |
| y-value-columns | The column that determines the y       |
|                 | (range) axis.                          |

| Property        | Description                              |
|-----------------|------------------------------------------|
| series-by-value | A static value that you want to use for  |
|                 | the series name.                         |
| series-by-field | Uses the selected column to use for      |
|                 | series names. This will cause the value  |
|                 | column to be split into series groups.   |
| group-by        | This provides the name of the group      |
|                 | that the chart is appearing in. If the   |
|                 | chart contains detailed information,     |
|                 | then this is not necessary.              |
| reset-group     | Specifies a group that will be used      |
|                 | to create charts within a sub-group.     |
|                 | For example, if charting one chart per   |
|                 | region, and the chart is displaying data |
|                 | for departments within a region, the     |
|                 | reset-group would be set to the region   |
|                 | group, and the chart group would be      |
|                 | set to department group.                 |

#### **XYZSeries**

This collector builds a dataset that is compatible with JFreeChart XYZ charts that have three numeric dimensions or columns. XYZ datasets have four dimensions or columns. The first column represents series values. The next is the domain numeric column (typically the x-axis values or domain values), and the third column has the numeric values to be plotted on the y-axis, commonly referred to as the range axis. The fourth column determines a relative size value for the points plotted by the domain and range values.

| Property        | Description                              |
|-----------------|------------------------------------------|
| name            | A title for this data collector          |
|                 | configuration. Typically you will only   |
|                 | have one data collector per chart,       |
|                 | in which case this property is not       |
|                 | particularly useful.                     |
| x-value-columns | The column that determines the x         |
|                 | (domain) axis.                           |
| y-value-columns | The column that determines the x         |
|                 | (range) axis.                            |
| z-value-columns | The column that determines the z axis.   |
| series-by-value | A static value that you want to use for  |
|                 | the series name.                         |
| series-by-field | Uses the selected column to use for      |
|                 | series names. This will cause the value  |
|                 | column to be split into series groups.   |
| group-by        | This provides the name of the group      |
|                 | that the chart is appearing in. If the   |
|                 | chart contains detailed information,     |
|                 | then this is not necessary.              |
| reset-group     | Specifies a group that will be used      |
|                 | to create charts within a sub-group.     |
|                 | For example, if charting one chart per   |
|                 | region, and the chart is displaying data |
|                 | for departments within a region, the     |
|                 | reset-group would be set to the region   |
|                 | group, and the chart group would be      |
|                 | set to department group.                 |

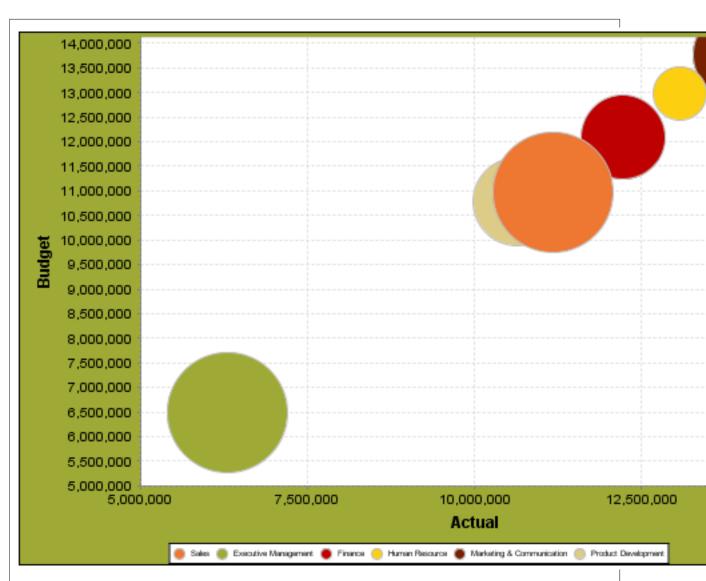

In the above chart, the x and y values determine the plot point of each bubble, and the z value determines the size of each bubble.

# **Chart Properties**

The following groups of properties are associated with this chart type:

#### Required

The following groups of properties are associated with the Required group for this chart type:

#### name

| Property | Data Type | Description                           |
|----------|-----------|---------------------------------------|
| name     | String    | The name (in Report Designer) of this |
|          |           | chart element. Does not appear in the |
|          |           | published report.                     |

#### data-source

| Property    | Data Type | Description                            |
|-------------|-----------|----------------------------------------|
| data-source | String    | The name of the established (in Report |
|             |           | Designer) data source you intend to    |
|             |           | pull data from.                        |

#### no-data-message

| Property        | Data Type | Description                        |
|-----------------|-----------|------------------------------------|
| no-data-message | String    | The text displayed on the plot     |
|                 |           | background when the query produces |
|                 |           | no usable data                     |

#### **Title**

The following groups of properties are associated with the Title group for this chart type:

#### chart-title

| Property | Data Type | Description                       |
|----------|-----------|-----------------------------------|
| title    | String    | Sets the main title for the chart |

#### chart-title-field

| Property          | Data Type | Description                               |
|-------------------|-----------|-------------------------------------------|
| chart-title-field | Selection | Specifies which field from your data set  |
|                   |           | you would like to use for the chart title |

#### title-font

| Property   | Data Type                   | Description                              |
|------------|-----------------------------|------------------------------------------|
| title-font | Complex (see example below) | Sets the font for the main title for the |
|            |                             | chart.                                   |

```
<title-font>
    <font-family/>
    <size/>
    <is-bold/>
    <is-italic/>
</title-font>
```

### pos-title

| Property       | Data Type | Description                            |
|----------------|-----------|----------------------------------------|
| title-position | •         | Sets the position to display the chart |
|                |           | title. Possible values are: top, left, |
|                |           | bottom, right.                         |

### **Options**

The following groups of properties are associated with the Options group for this chart type:

#### stacked

| Property   | Data Type | Description                                                                               |
|------------|-----------|-------------------------------------------------------------------------------------------|
| is-stacked |           | If true, stacks the series of the chart, one on top of the other. Default value is false. |

#### horizontal

| Property    | Data Type | Description                             |
|-------------|-----------|-----------------------------------------|
| orientation | String    | Determines vertical/horizontal          |
|             |           | orientation for the chart. Possible     |
|             |           | values are horizontal and vertical. In  |
|             |           | Report Designer, this is a boolean that |
|             |           | makes the chart horizontal when set to  |
|             |           | true and vertical when set to false.    |

### series-color

| Property      | Data Type | Description                               |
|---------------|-----------|-------------------------------------------|
| color-palette | String    | List of colors to apply (in order) to the |
|               |           | series in the chart.                      |

### bar-borders

| Property    | Data Type | Description                            |
|-------------|-----------|----------------------------------------|
| bar-borders | Boolean   | Draws a thin solid black border around |
|             |           | each bar                               |

### General

The following groups of properties are associated with the General category for this chart type:

# 3-D

| Property | Data Type | Description                                    |
|----------|-----------|------------------------------------------------|
| is-3D    | Boolean   | If true, renders the chart three-              |
|          |           | dimensionally. Default value is <b>false</b> . |

# bg-color

| Property | Data Type | Description                                                                                                    |
|----------|-----------|----------------------------------------------------------------------------------------------------|
| bg-color |           | The color of the chart background; this is the area behind the chart, not the plot area. To set the plot area, use the <b>plot-bg-color</b> property instead |

# bg-image

| Property | Data Type | Description                          |
|----------|-----------|--------------------------------------|
| bg-image | String    | Path to the graphic file you want to |
|          |           | display in the area behind the chart |

### show-border

| Property       | Data Type | Description                                                               |
|----------------|-----------|---------------------------------------------------------------------------|
| border-visible |           | If true, draws a border around the entire surrounding area for the chart. |
|                |           | Default value is <b>false</b> .                                           |

### border-color

| Property     | Data Type | Description                                                                                   |
|--------------|-----------|-----------------------------------------------------------------------------------------------|
| border-paint |           | Sets the color for the surrounding chart border. Possible values are hexadecimal color codes. |

# plot-bg-color

| Property        | Data Type                   | Description                            |
|-----------------|-----------------------------|----------------------------------------|
| plot-background | Complex (see example below) | Renders either the color, gradient,    |
|                 |                             | texture or image specified as the plot |
|                 |                             | background for the chart.              |

# plot-fg-alpha

| Property      | Data Type | Description                              |
|---------------|-----------|------------------------------------------|
| plot-fg-alpha | Decimal   | Controls the alpha value (transparency)  |
|               |           | of the plot foreground. Possible values  |
|               |           | are between 0 and 1, with 0 being        |
|               |           | totally transparent, and 1 being totally |
|               |           | opaque. Default is 1.                    |

# plot-bg-alpha

| Property      | Data Type | Description                                                                                                    |
|---------------|-----------|----------------------------------------------------------------------------------------------------|
| plot-bg-alpha |           | Controls the alpha value (transparency) of the plot background. Possible values are between 0 and 1, with 0 being totally transparent, and 1 being totally opaque. Default is 1. |

### plot-border

| Property    | Data Type | Description                          |
|-------------|-----------|--------------------------------------|
| plot-border | Boolean   | Determines whether or not the plot   |
|             |           | area should have a border between it |
|             |           | and the chart background             |

#### anti-alias

| Property   | Data Type | Description                      |
|------------|-----------|----------------------------------|
| anti-alias | Boolean   | Determines whether the edges and |
|            |           | curves of the element should be  |
|            |           | smoothed                         |

### show-labels

| Property    | Data Type | Description                         |
|-------------|-----------|-------------------------------------|
| show-labels | Boolean   | Shows the plotted value. Default is |
|             |           | false.                              |

#### label-font

| Property   | Data Type                   | Description                             |
|------------|-----------------------------|-----------------------------------------|
| label-font | Complex (see example below) | Sets the font for the labels on the pie |
|            |                             | sections.                               |

#### url-formula

| Property    | Data Type | Description                                                                                     |
|-------------|-----------|-------------------------------------------------------------------------------------------------|
| url-formula |           | Associates a link to the series key and category name. See also, <i>URL Linking in Charts</i> . |

### tooltip-formula

| Property        | Data Type | Description                              |
|-----------------|-----------|------------------------------------------|
| tooltip-formula | formula   | Defines the tooltip (hover text) for the |
|                 |           | url-formula                              |

#### X Axis

The following groups of properties are associated with the X Axis category for this chart type:

#### x-axis-title

| Property     | Data Type | Description                               |
|--------------|-----------|-------------------------------------------|
| domain-title | String    | Sets the title for the domain axis, if it |
|              |           | exists. In a typical two-dimensional      |

| Property | Data Type | Description                               |
|----------|-----------|-------------------------------------------|
|          |           | horizontal chart, this the categorical or |
|          |           | X axis.                                   |

### x-font

| Property          | Data Type                   | Description                              |
|-------------------|-----------------------------|------------------------------------------|
| domain-title-font | Complex (see example below) | Sets the font for the domain axis title. |

# x-sticky-0

| Property           | Data Type | Description                                   |
|--------------------|-----------|-----------------------------------------------|
| domain-sticky-zero | Boolean   | If <b>true</b> , truncates the axis margin at |
|                    |           | zero.                                         |

### x-incl-0

| Property             | Data Type | Description                           |
|----------------------|-----------|---------------------------------------|
| domain-includes-zero | Boolean   | When an axis' values are auto-        |
|                      |           | calculated, setting this flag to true |
|                      |           | ensures that the domain always        |
|                      |           | includes zero.                        |

### x-min

| Property       | Data Type | Description                                                              |
|----------------|-----------|--------------------------------------------------------------------------|
| domain-minimum | ~         | Sets the lower bounding value on the domain axis. Useful when the domain |
|                |           | axis is numeric.                                                         |

#### x-max

| Property       | Data Type | Description                                                                               |
|----------------|-----------|-------------------------------------------------------------------------------------------|
| domain-maximum |           | Sets the upper bounding value on the domain axis. Useful when the domain axis is numeric. |

# x-tick-interval

| Property        | Data Type | Description                       |
|-----------------|-----------|-----------------------------------|
| x-tick-interval | Decimal   | Controls the increments between X |
|                 |           | axis tick labels                  |

# x-vtick-label

| Property                    | Data Type | Description                                                                                                    |
|-----------------------------|-----------|----------------------------------------------------------------------------------------------------|
| domain-vertical-tick-labels |           | Sets the orientation of the tick labels on<br>the domain axis; true for vertical, false<br>for horizontal. Default is <b>false</b> . |

### x-tick-font

| Property    | Data Type                   | Description                              |
|-------------|-----------------------------|------------------------------------------|
| x-tick-font | Complex (see example below) | Sets the font for the labels on the tick |
|             |                             | marks of the domain axis.                |

### x-tick-fmt-str

| Property       | Data Type | Description                              |
|----------------|-----------|------------------------------------------|
| x-tick-fmt-str | String    | Sets the format of the tick mark labels  |
|                |           | of the X (domain) axis. An example       |
|                |           | format for displaying percentages might  |
|                |           | be: "0.00%". This is particularly useful |
|                |           | when the domain axis is numeric.         |

# x-tick-period

| Property      | Data Type | Description                                                                                                    |
|---------------|-----------|----------------------------------------------------------------------------------------------------|
| x-period-type |           | Specifies the time period interval the chart should expect for your time series data. For example, <b>Month</b> only works with data stored in monthly intervals, i.e.: Jan 2007, Feb 2007, etc. This |
|               |           | property does not affect the displayed values on the range axis; it only defines the type of date information in the data set.                                                                        |

# Y Axis

The following groups of properties are associated with the Y Axis category for this chart type:

# y-axis-title

| Property    | Data Type | Description                            |
|-------------|-----------|----------------------------------------|
| range-title | String    | Sets the title for the primary numeric |
|             |           | data axis; typically the Y axis in a   |
|             |           | horizontally-oriented chart.           |

### y-font

| Property         | Data Type                   | Description                             |
|------------------|-----------------------------|-----------------------------------------|
| range-title-font | Complex (see example below) | Sets the font for the range axis title. |

# y-sticky-0

| Property          | Data Type | Description                                   |
|-------------------|-----------|-----------------------------------------------|
| range-sticky-zero | Boolean   | If <b>true</b> , truncates the axis margin at |
|                   |           | zero.                                         |

# y-incl-0

| Property            | Data Type | Description                                                                                                    |
|---------------------|-----------|----------------------------------------------------------------------------------------------------|
| range-includes-zero |           | When an axis' values are auto-<br>calculated, setting this flag to <b>true</b><br>ensures that the range always includes<br>zero. |

# y-min

| Property      | Data Type | Description                          |
|---------------|-----------|--------------------------------------|
| range-minimum | Integer   | Sets the lower bounding value on the |
|               |           | range axis.                          |

### y-max

| Property      | Data Type | Description                          |
|---------------|-----------|--------------------------------------|
| range-maximum | Integer   | Sets the upper bounding value on the |
|               |           | range axis.                          |

# y-tick-interval

| Property        | Data Type | Description                       |
|-----------------|-----------|-----------------------------------|
| y-tick-interval | Decimal   | Controls the increments between Y |
|                 |           | axis tick labels                  |

### y-tick-font

| Property        | Data Type                   | Description                              |
|-----------------|-----------------------------|------------------------------------------|
| range-tick-font | Complex (see example below) | Sets the font for the labels on the tick |
|                 |                             | marks of the range axis.                 |

# y-tick-fmt-str

| Property          | Data Type | Description                                                                                                    |
|-------------------|-----------|----------------------------------------------------------------------------------------------------|
| range-tick-format |           | Sets the format of the labels on the tick marks of the range axis. (An example format for displaying percentages might be "0.00%") |

# y-tick-period

| Property      | Data Type | Description                                |
|---------------|-----------|--------------------------------------------|
| y-tick-period | Selection | Specifies the Y axis tick intervals if the |
|               |           | Y (range) data set returns date or time    |
|               |           | data                                       |

# enable-log-axis

| Property        | Data Type | Description                          |
|-----------------|-----------|--------------------------------------|
| enable-log-axis | Boolean   | Determines whether or not the Y axis |
|                 |           | scales logarithmically               |

# log-format

| Property   | Data Type | Description                          |
|------------|-----------|--------------------------------------|
| log-format |           | Abbreviates large Y axis tick labels |
|            |           | if they are numbers and no format is |
|            |           | specified in y-tick-fmt-str          |

# Legend

The following groups of properties are associated with the Legend category for this chart type:

# show-legend

| Property       | Data Type | Description                               |
|----------------|-----------|-------------------------------------------|
| include-legend | Boolean   | When set to true, displays the legend in  |
|                |           | the chart. Default value is <b>true</b> . |

#### location

| Property | Data Type | Description                         |
|----------|-----------|-------------------------------------|
| location | Selection | Determines where the legend will be |
|          |           | situated, relative to the plot area |

# legend-bg-color

| Property        | Data Type | Description                                                                                                  |
|-----------------|-----------|----------------------------------------------------------------------------------------------------|
| legend-bg-color |           | Hexadecimal value of the color you intend to use for the legend background. Default value is FFFFFF (white). |
|                 |           | (winto).                                                                                                    |

# legend-border

| Property              | Data Type | Description                            |
|-----------------------|-----------|----------------------------------------|
| legend-border-visible | Boolean   | If true, draws a border around the     |
|                       |           | legend. Default value is <b>true</b> . |

### legend-font

| Property    | Data Type                   | Description                             |
|-------------|-----------------------------|-----------------------------------------|
| legend-font | Complex (see example below) | Sets the font to use on the text in the |
|             |                             | legend.                                 |

### legend-font-color

| Property          | Data Type | Description                        |
|-------------------|-----------|------------------------------------|
| legend-font-color | String    | Hexadecimal value of the color you |
|                   |           | intend to use for the legend font. |
|                   |           | Default value is 000000 (black).   |

#### **Scripting**

The following groups of properties are associated with the Scripting category for this chart type:

### **Chart Post Processing Script Language**

| Property                     | Data Type | Description                                                                            |
|------------------------------|-----------|----------------------------------------------------------------------------------------|
| Chart Post Processing Script | Selection | The scripting language to use.                                                         |
| Language                     |           | This property gives you access to                                                      |
|                              |           | JFreeChart APIs so you can modify the                                                  |
|                              |           | chart after the report renders.                                                        |
|                              |           | Chart Post-Processing Scr beanshell Chart Post-Processing Scr import java.awt.Color; i |

### **Chart Post Processing Script**

| Property                     | Data Type | Description                               |
|------------------------------|-----------|-------------------------------------------|
| Chart Post Processing Script | Script    | The script to use to modify chart object. |

# **XY Line**

XY line charts are useful for showing how multiple data trends relate to one another over time. It is essentially multiple line charts interposed over one another, and using data sets that are closely related and similar enough to share the same Y axis scale.

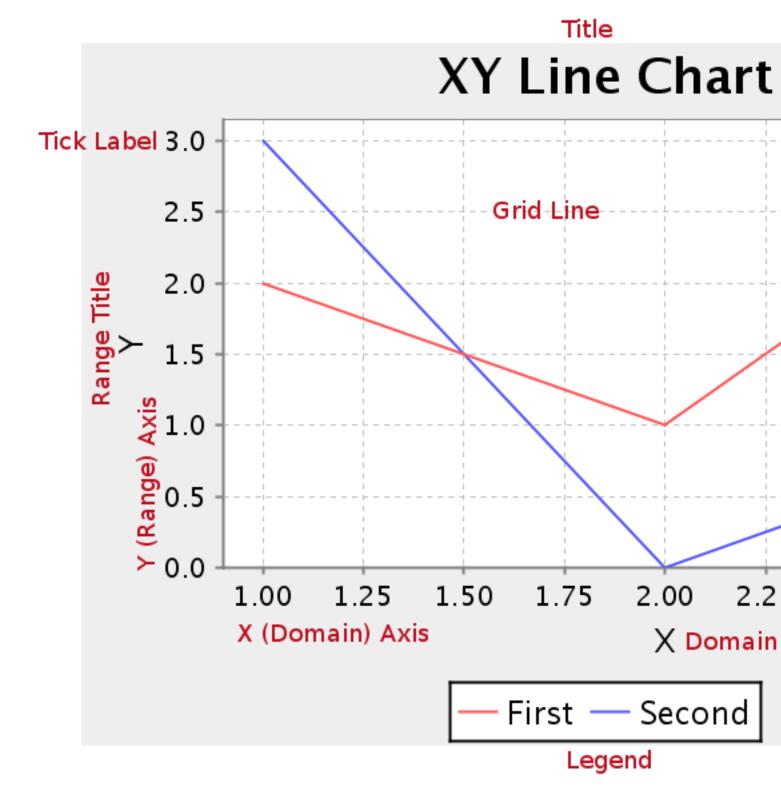

#### **Data Collectors**

The following data collectors are associated with this chart type:

#### **TimeSeries**

This collector builds a dataset that is compatible with JFreeChart XY charts that have one dimension that is time\date data. XY date\time based datasets have three dimensions or columns. The first column is the series values. The next is the date column (typically the x-axis or domain values), and the last column has the numeric values to be plotted on the y-axis (range).

| Property             | Description                              |
|----------------------|------------------------------------------|
| name                 | A title for this data collector          |
|                      | configuration. Typically you will only   |
|                      | have one data collector per chart,       |
|                      | in which case this property is not       |
|                      | particularly useful.                     |
| category-time-column | The column that contains the time data.  |
| time-period-type     | Determines the interval to measure the   |
|                      | time data by.                            |
| value-column         | The data column that determines the      |
|                      | chart values (or series items).          |
| series-by-value      | A static value that you want to use for  |
|                      | the series name.                         |
| series-by-field      | Uses the selected column to use for      |
|                      | series names. This will cause the value  |
|                      | column to be split into series groups.   |
| group-by             | This provides the name of the group      |
|                      | that the chart is appearing in. If the   |
|                      | chart contains detailed information,     |
|                      | then this is not necessary.              |
| reset-group          | Specifies a group that will be used      |
|                      | to create charts within a sub-group.     |
|                      | For example, if charting one chart per   |
|                      | region, and the chart is displaying data |
|                      | for departments within a region, the     |
|                      | reset-group would be set to the region   |
|                      | group, and the chart group would be      |
|                      | set to department group.                 |

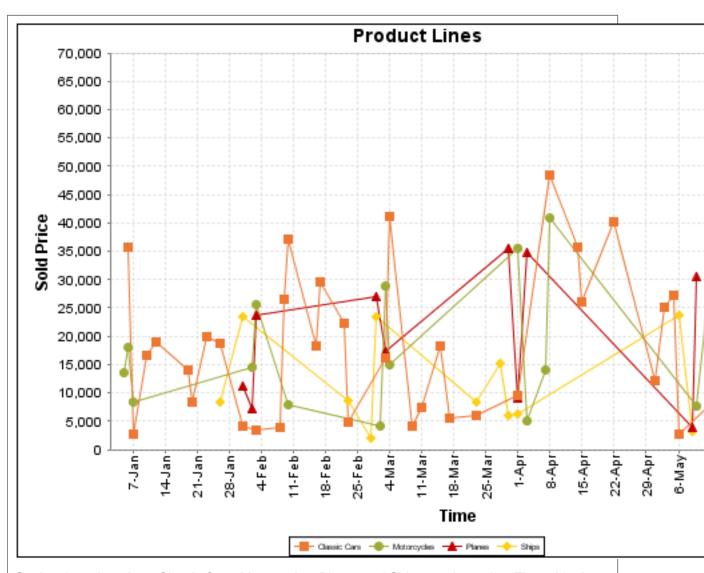

On the above bar chart, Classic Cars, Motorcycles, Planes and Ships are the series. The sold price is plotted against the y-axis, and the order date is plotted against the x-axis.

#### **XYSeries**

An XY dataset plots pairs of values as points on the chart. The XY charts have two numeric axes. If the dataset is arranged by column, each row is expected to have three columns. Each row is assumed to represent one data point on the chart, ordered by the series name and domain value. The first column's values contain the name of the series. The second column is numeric, containing the domain value of the data point. The third column is numeric, containing the range value of the data point.

If the dataset is arranged by row, each row is expected to contain all the data points for the series. The first column's values contain the name of the series. It is assumed the other columns in the row consist of a collection of x/y data points (i.e. columns 2, 4, 6 etc. will be domain values, and columns 3, 5, 7 etc will be range values).

| Property        | Description                            |
|-----------------|----------------------------------------|
| name            | A title for this data collector        |
|                 | configuration. Typically you will only |
|                 | have one data collector per chart,     |
|                 | in which case this property is not     |
|                 | particularly useful.                   |
| x-value-columns | The column that determines the x       |
|                 | (domain) axis.                         |
| y-value-columns | The column that determines the y       |
|                 | (range) axis.                          |

| Property        | Description                              |
|-----------------|------------------------------------------|
| series-by-value | A static value that you want to use for  |
|                 | the series name.                         |
| series-by-field | Uses the selected column to use for      |
|                 | series names. This will cause the value  |
|                 | column to be split into series groups.   |
| group-by        | This provides the name of the group      |
|                 | that the chart is appearing in. If the   |
|                 | chart contains detailed information,     |
|                 | then this is not necessary.              |
| reset-group     | Specifies a group that will be used      |
|                 | to create charts within a sub-group.     |
|                 | For example, if charting one chart per   |
|                 | region, and the chart is displaying data |
|                 | for departments within a region, the     |
|                 | reset-group would be set to the region   |
|                 | group, and the chart group would be      |
|                 | set to department group.                 |

#### **XYZSeries**

This collector builds a dataset that is compatible with JFreeChart XYZ charts that have three numeric dimensions or columns. XYZ datasets have four dimensions or columns. The first column represents series values. The next is the domain numeric column (typically the x-axis values or domain values), and the third column has the numeric values to be plotted on the y-axis, commonly referred to as the range axis. The fourth column determines a relative size value for the points plotted by the domain and range values.

| Property        | Description                              |  |
|-----------------|------------------------------------------|--|
| name            | A title for this data collector          |  |
|                 | configuration. Typically you will only   |  |
|                 | have one data collector per chart,       |  |
|                 | in which case this property is not       |  |
|                 | particularly useful.                     |  |
| x-value-columns | The column that determines the x         |  |
|                 | (domain) axis.                           |  |
| y-value-columns | The column that determines the x         |  |
|                 | (range) axis.                            |  |
| z-value-columns | The column that determines the z axis.   |  |
| series-by-value | A static value that you want to use for  |  |
|                 | the series name.                         |  |
| series-by-field | Uses the selected column to use for      |  |
|                 | series names. This will cause the value  |  |
|                 | column to be split into series groups.   |  |
| group-by        | This provides the name of the group      |  |
|                 | that the chart is appearing in. If the   |  |
|                 | chart contains detailed information,     |  |
|                 | then this is not necessary.              |  |
| reset-group     | Specifies a group that will be used      |  |
|                 | to create charts within a sub-group.     |  |
|                 | For example, if charting one chart per   |  |
|                 | region, and the chart is displaying data |  |
|                 | for departments within a region, the     |  |
|                 | reset-group would be set to the region   |  |
|                 | group, and the chart group would be      |  |
|                 | set to department group.                 |  |

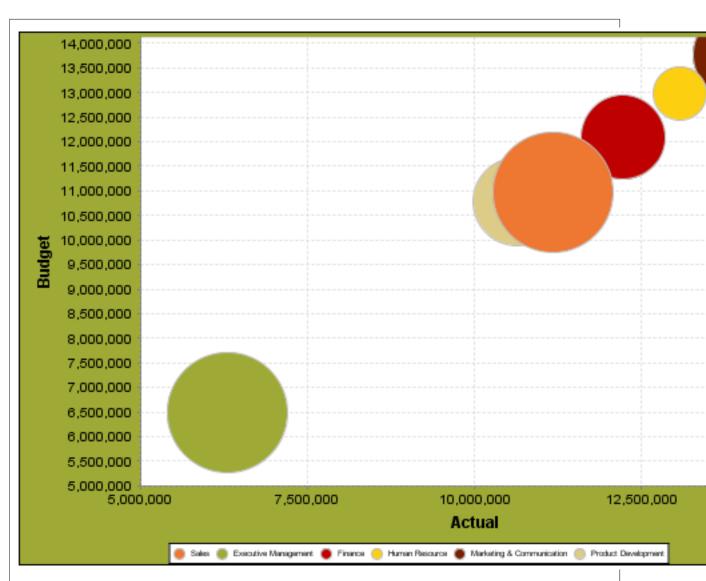

In the above chart, the x and y values determine the plot point of each bubble, and the z value determines the size of each bubble.

# **Chart Properties**

The following groups of properties are associated with this chart type:

#### Required

The following groups of properties are associated with the Required group for this chart type:

#### name

| Property | Data Type | Description                           |
|----------|-----------|---------------------------------------|
| name     | String    | The name (in Report Designer) of this |
|          |           | chart element. Does not appear in the |
|          |           | published report.                     |

#### data-source

| Property    | Data Type | Description                            |
|-------------|-----------|----------------------------------------|
| data-source | String    | The name of the established (in Report |
|             |           | Designer) data source you intend to    |
|             |           | pull data from.                        |

#### no-data-message

| Property        | Data Type | Description                        |
|-----------------|-----------|------------------------------------|
| no-data-message | String    | The text displayed on the plot     |
|                 |           | background when the query produces |
|                 |           | no usable data                     |

#### **Title**

The following groups of properties are associated with the Title group for this chart type:

#### chart-title

| Property | Data Type | Description                       |
|----------|-----------|-----------------------------------|
| title    | String    | Sets the main title for the chart |

#### chart-title-field

| Property          | Data Type | Description                               |
|-------------------|-----------|-------------------------------------------|
| chart-title-field | Selection | Specifies which field from your data set  |
|                   |           | you would like to use for the chart title |

#### title-font

| Property   | Data Type                   | Description                              |
|------------|-----------------------------|------------------------------------------|
| title-font | Complex (see example below) | Sets the font for the main title for the |
|            |                             | chart.                                   |

```
<title-font>
    <font-family/>
    <size/>
    <is-bold/>
    <is-italic/>
</title-font>
```

### pos-title

| Property       | Data Type | Description                            |
|----------------|-----------|----------------------------------------|
| title-position | •         | Sets the position to display the chart |
|                |           | title. Possible values are: top, left, |
|                |           | bottom, right.                         |

### **Options**

The following groups of properties are associated with the Options group for this chart type:

#### stacked

| Property   | Data Type | Description                                                                               |
|------------|-----------|-------------------------------------------------------------------------------------------|
| is-stacked |           | If true, stacks the series of the chart, one on top of the other. Default value is false. |

#### horizontal

| Property    | Data Type | Description                             |
|-------------|-----------|-----------------------------------------|
| orientation | String    | Determines vertical/horizontal          |
|             |           | orientation for the chart. Possible     |
|             |           | values are horizontal and vertical. In  |
|             |           | Report Designer, this is a boolean that |
|             |           | makes the chart horizontal when set to  |
|             |           | true and vertical when set to false.    |

### series-color

| Property      | Data Type | Description                               |
|---------------|-----------|-------------------------------------------|
| color-palette | String    | List of colors to apply (in order) to the |
|               |           | series in the chart.                      |

# line-style

| Property   | Data Type | Description                            |
|------------|-----------|----------------------------------------|
| line-style | String    | Sets the style of line series lines.   |
|            |           | Possible values are: solid, dash, dot, |
|            |           | dashdot, dashdotdot. Default value is  |
|            |           | solid.                                 |

#### line-size

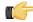

 $\textbf{Note:} \ \ \textbf{This property is called } \textbf{line-width} \ \textbf{in the Radar chart property list}.$ 

| Property   | Data Type | Description                          |
|------------|-----------|--------------------------------------|
| line-width | Decimal   | Sets the width of line series lines. |
|            |           | Default value is <b>1.0</b> .        |

### General

The following groups of properties are associated with the General category for this chart type:

### 3-D

| Property | Data Type | Description                                    |
|----------|-----------|------------------------------------------------|
| is-3D    | Boolean   | If true, renders the chart three-              |
|          |           | dimensionally. Default value is <b>false</b> . |

# bg-color

| Property | Data Type | Description                                                                                                    |
|----------|-----------|----------------------------------------------------------------------------------------------------|
| bg-color |           | The color of the chart background; this is the area behind the chart, not the plot area. To set the plot area, use the <b>plot-bg-color</b> property instead |

# bg-image

| Property | Data Type | Description                          |
|----------|-----------|--------------------------------------|
| bg-image | String    | Path to the graphic file you want to |
|          |           | display in the area behind the chart |

### show-border

| Property       | Data Type | Description                            |
|----------------|-----------|----------------------------------------|
| border-visible |           | If true, draws a border around the     |
|                |           | entire surrounding area for the chart. |
|                |           | Default value is <b>false</b> .        |

### border-color

| Property     | Data Type | Description                        |
|--------------|-----------|------------------------------------|
| border-paint | String    | Sets the color for the surrounding |
|              |           | chart border. Possible values are  |
|              |           | hexadecimal color codes.           |

# plot-bg-color

| Property        | Data Type                   | Description                            |
|-----------------|-----------------------------|----------------------------------------|
| plot-background | Complex (see example below) | Renders either the color, gradient,    |
|                 |                             | texture or image specified as the plot |
|                 |                             | background for the chart.              |

# plot-fg-alpha

| Property      | Data Type | Description                              |
|---------------|-----------|------------------------------------------|
| plot-fg-alpha | Decimal   | Controls the alpha value (transparency)  |
|               |           | of the plot foreground. Possible values  |
|               |           | are between 0 and 1, with 0 being        |
|               |           | totally transparent, and 1 being totally |
|               |           | opaque. Default is 1.                    |

# plot-bg-alpha

| Data Type | Description                                                                                                    |
|-----------|----------------------------------------------------------------------------------------------------|
|           | Controls the alpha value (transparency) of the plot background. Possible values are between 0 and 1, with 0 being totally transparent, and 1 being totally opaque. Default is 1. |
|           | Decimal                                                                                                    |

### plot-border

| Property    | Data Type | Description                          |
|-------------|-----------|--------------------------------------|
| plot-border | Boolean   | Determines whether or not the plot   |
|             |           | area should have a border between it |
|             |           | and the chart background             |

### anti-alias

| Property   | Data Type | Description                      |
|------------|-----------|----------------------------------|
| anti-alias | Boolean   | Determines whether the edges and |
|            |           | curves of the element should be  |
|            |           | smoothed                         |

### show-labels

| Property    | Data Type | Description                         |
|-------------|-----------|-------------------------------------|
| show-labels | Boolean   | Shows the plotted value. Default is |
|             |           | false.                              |

#### label-font

| Property   | Data Type                   | Description                             |
|------------|-----------------------------|-----------------------------------------|
| label-font | Complex (see example below) | Sets the font for the labels on the pie |
|            |                             | sections.                               |

# url-formula

| Property    | Data Type | Description                                 |
|-------------|-----------|---------------------------------------------|
| url-formula | formula   | Associates a link to the series key and     |
|             |           | category name. See also, <i>URL Linking</i> |
|             |           | in Charts.                                  |

# tooltip-formula

| Property        | Data Type | Description                              |
|-----------------|-----------|------------------------------------------|
| tooltip-formula | formula   | Defines the tooltip (hover text) for the |
|                 |           | url-formula                              |

# X Axis

The following groups of properties are associated with the X Axis category for this chart type:

### x-axis-title

| Property     | Data Type | Description                                                                                                    |
|--------------|-----------|----------------------------------------------------------------------------------------------------|
| domain-title |           | Sets the title for the domain axis, if it exists. In a typical two-dimensional horizontal chart, this the categorical or X axis. |

#### x-font

| Property          | Data Type                   | Description                              |
|-------------------|-----------------------------|------------------------------------------|
| domain-title-font | Complex (see example below) | Sets the font for the domain axis title. |

# x-sticky-0

| Property           | Data Type | Description                                   |
|--------------------|-----------|-----------------------------------------------|
| domain-sticky-zero | Boolean   | If <b>true</b> , truncates the axis margin at |
|                    |           | zero.                                         |

### x-incl-0

| Property             | Data Type | Description                                                                                                    |
|----------------------|-----------|----------------------------------------------------------------------------------------------------|
| domain-includes-zero |           | When an axis' values are auto-<br>calculated, setting this flag to <b>true</b><br>ensures that the domain always<br>includes zero. |

#### x-min

| Property       | Data Type | Description                                                              |
|----------------|-----------|--------------------------------------------------------------------------|
| domain-minimum | •         | Sets the lower bounding value on the domain axis. Useful when the domain |
|                |           | axis is numeric.                                                         |

#### x-max

| Property       | Data Type | Description                                                                               |
|----------------|-----------|-------------------------------------------------------------------------------------------|
| domain-maximum |           | Sets the upper bounding value on the domain axis. Useful when the domain axis is numeric. |

### x-tick-interval

| Property        | Data Type | Description                       |
|-----------------|-----------|-----------------------------------|
| x-tick-interval | Decimal   | Controls the increments between X |
|                 |           | axis tick labels                  |

# x-vtick-label

| Property                    | Data Type | Description                                |
|-----------------------------|-----------|--------------------------------------------|
| domain-vertical-tick-labels | Boolean   | Sets the orientation of the tick labels on |
|                             |           | the domain axis; true for vertical, false  |
|                             |           | for horizontal. Default is <b>false</b> .  |

#### x-tick-font

| Property    | Data Type                   | Description                              |
|-------------|-----------------------------|------------------------------------------|
| x-tick-font | Complex (see example below) | Sets the font for the labels on the tick |
|             |                             | marks of the domain axis.                |

# x-tick-fmt-str

| Property       | Data Type | Description                              |
|----------------|-----------|------------------------------------------|
| x-tick-fmt-str | String    | Sets the format of the tick mark labels  |
|                |           | of the X (domain) axis. An example       |
|                |           | format for displaying percentages might  |
|                |           | be: "0.00%". This is particularly useful |
|                |           | when the domain axis is numeric.         |

### x-tick-period

| Property      | Data Type | Description                                                                                                    |
|---------------|-----------|----------------------------------------------------------------------------------------------------|
| x-period-type |           | Specifies the time period interval the chart should expect for your time series data. For example, <b>Month</b> only works with data stored in monthly intervals, i.e.: Jan 2007, Feb 2007, etc. This |
|               |           | property does not affect the displayed values on the range axis; it only defines the type of date information in the data set.                                                                        |

### Y Axis

The following groups of properties are associated with the Y Axis category for this chart type:

# y-axis-title

| Property    | Data Type | Description                                                                                              |
|-------------|-----------|----------------------------------------------------------------------------------------------------|
| range-title |           | Sets the title for the primary numeric data axis; typically the Y axis in a horizontally-oriented chart. |

# y-font

| Property         | Data Type                   | Description                             |
|------------------|-----------------------------|-----------------------------------------|
| range-title-font | Complex (see example below) | Sets the font for the range axis title. |

# y-sticky-0

| Property          | Data Type | Description                                   |
|-------------------|-----------|-----------------------------------------------|
| range-sticky-zero | Boolean   | If <b>true</b> , truncates the axis margin at |
|                   |           | zero.                                         |

# y-incl-0

| Property            | Data Type | Description                                                                                                    |
|---------------------|-----------|----------------------------------------------------------------------------------------------------|
| range-includes-zero |           | When an axis' values are auto-<br>calculated, setting this flag to <b>true</b><br>ensures that the range always includes<br>zero. |

#### y-min

| Property      | Data Type | Description                          |
|---------------|-----------|--------------------------------------|
| range-minimum | Integer   | Sets the lower bounding value on the |
|               |           | range axis.                          |

# y-max

| Property      | Data Type | Description                          |
|---------------|-----------|--------------------------------------|
| range-maximum | Integer   | Sets the upper bounding value on the |
|               |           | range axis.                          |

# y-tick-interval

| Property        | Data Type | Description                       |
|-----------------|-----------|-----------------------------------|
| y-tick-interval | Decimal   | Controls the increments between Y |
|                 |           | axis tick labels                  |

### y-tick-font

| Property        | Data Type                   | Description                              |
|-----------------|-----------------------------|------------------------------------------|
| range-tick-font | Complex (see example below) | Sets the font for the labels on the tick |
|                 |                             | marks of the range axis.                 |

### y-tick-fmt-str

| Property          | Data Type | Description                                                                                                    |
|-------------------|-----------|----------------------------------------------------------------------------------------------------|
| range-tick-format |           | Sets the format of the labels on the tick marks of the range axis. (An example format for displaying percentages might be "0.00%") |

# y-tick-period

| Property      | Data Type | Description                                |
|---------------|-----------|--------------------------------------------|
| y-tick-period |           | Specifies the Y axis tick intervals if the |
|               |           | Y (range) data set returns date or time    |
|               |           | data                                       |

# enable-log-axis

| Property        | Data Type | Description                          |
|-----------------|-----------|--------------------------------------|
| enable-log-axis | Boolean   | Determines whether or not the Y axis |
|                 |           | scales logarithmically               |

# log-format

| Property   | Data Type | Description                          |
|------------|-----------|--------------------------------------|
| log-format | Boolean   | Abbreviates large Y axis tick labels |
|            |           | if they are numbers and no format is |
|            |           | specified in y-tick-fmt-str          |

### Legend

The following groups of properties are associated with the Legend category for this chart type:

# show-legend

| Property       | Data Type | Description                               |
|----------------|-----------|-------------------------------------------|
| include-legend | Boolean   | When set to true, displays the legend in  |
|                |           | the chart. Default value is <b>true</b> . |

#### **location**

| Property | Data Type | Description                         |
|----------|-----------|-------------------------------------|
| location | Selection | Determines where the legend will be |
|          |           | situated, relative to the plot area |

# legend-bg-color

| Property        | Data Type | Description                         |
|-----------------|-----------|-------------------------------------|
| legend-bg-color | String    | Hexadecimal value of the color      |
|                 |           | you intend to use for the legend    |
|                 |           | background. Default value is FFFFFF |
|                 |           | (white).                            |

### legend-border

| Property              | Data Type | Description                            |
|-----------------------|-----------|----------------------------------------|
| legend-border-visible | Boolean   | If true, draws a border around the     |
|                       |           | legend. Default value is <b>true</b> . |

# legend-font

| Property    | Data Type                   | Description                             |
|-------------|-----------------------------|-----------------------------------------|
| legend-font | Complex (see example below) | Sets the font to use on the text in the |
|             |                             | legend.                                 |

# legend-font-color

| Property          | Data Type | Description                        |
|-------------------|-----------|------------------------------------|
| legend-font-color | String    | Hexadecimal value of the color you |
|                   |           | intend to use for the legend font. |
|                   |           | Default value is 000000 (black).   |

# **Scripting**

The following groups of properties are associated with the Scripting category for this chart type:

# **Chart Post Processing Script Language**

| Property                     | Data Type | Description                                                                            |
|------------------------------|-----------|----------------------------------------------------------------------------------------|
| Chart Post Processing Script | Selection | The scripting language to use.                                                         |
| Language                     |           | This property gives you access to                                                      |
|                              |           | JFreeChart APIs so you can modify the                                                  |
|                              |           | chart after the report renders.                                                        |
|                              |           | Chart Post-Processing Scr beanshell Chart Post-Processing Scr import java.awt.Color; i |

# **Chart Post Processing Script**

| Property                     | Data Type | Description                               |
|------------------------------|-----------|-------------------------------------------|
| Chart Post Processing Script | Script    | The script to use to modify chart object. |

XY area charts are useful for comparing multiple related data sets over time, especially in zero-sum situations where you want to show how much of a part each data set has of the total.

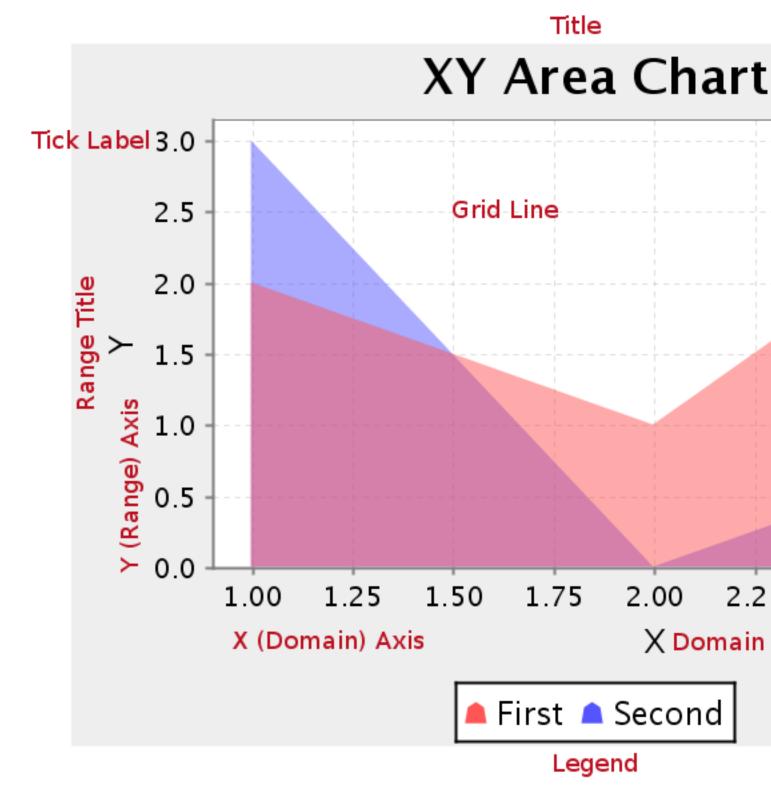

#### **Data Collectors**

The following data collectors are associated with this chart type:

#### **TimeSeries**

This collector builds a dataset that is compatible with JFreeChart XY charts that have one dimension that is time\date data. XY date\time based datasets have three dimensions or columns. The first column is the series values. The next is the date column (typically the x-axis or domain values), and the last column has the numeric values to be plotted on the y-axis (range).

| Property             | Description                              |  |
|----------------------|------------------------------------------|--|
| name                 | A title for this data collector          |  |
|                      | configuration. Typically you will only   |  |
|                      | have one data collector per chart,       |  |
|                      | in which case this property is not       |  |
|                      | particularly useful.                     |  |
| category-time-column | The column that contains the time data.  |  |
| time-period-type     | Determines the interval to measure the   |  |
|                      | time data by.                            |  |
| value-column         | The data column that determines the      |  |
|                      | chart values (or series items).          |  |
| series-by-value      | A static value that you want to use for  |  |
|                      | the series name.                         |  |
| series-by-field      | Uses the selected column to use for      |  |
|                      | series names. This will cause the value  |  |
|                      | column to be split into series groups.   |  |
| group-by             | This provides the name of the group      |  |
|                      | that the chart is appearing in. If the   |  |
|                      | chart contains detailed information,     |  |
|                      | then this is not necessary.              |  |
| reset-group          | Specifies a group that will be used      |  |
|                      | to create charts within a sub-group.     |  |
|                      | For example, if charting one chart per   |  |
|                      | region, and the chart is displaying data |  |
|                      | for departments within a region, the     |  |
|                      | reset-group would be set to the region   |  |
|                      | group, and the chart group would be      |  |
|                      | set to department group.                 |  |

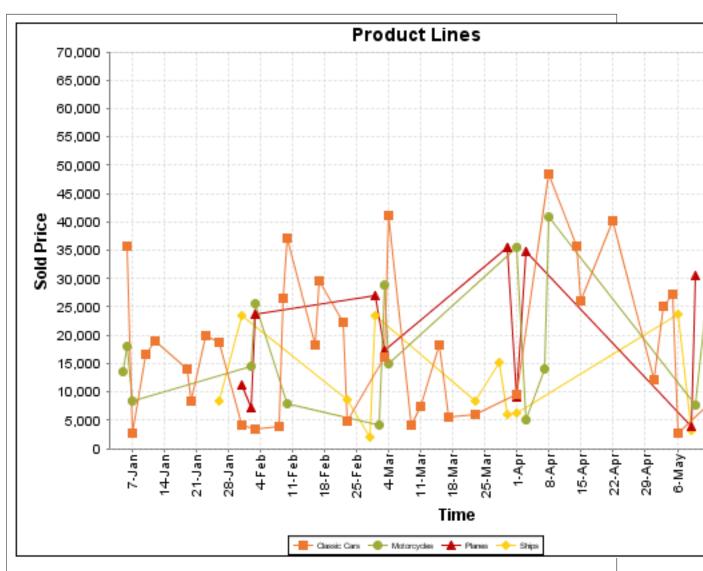

On the above bar chart, Classic Cars, Motorcycles, Planes and Ships are the series. The sold price is plotted against the y-axis, and the order date is plotted against the x-axis.

#### **XYSeries**

An XY dataset plots pairs of values as points on the chart. The XY charts have two numeric axes. If the dataset is arranged by column, each row is expected to have three columns. Each row is assumed to represent one data point on the chart, ordered by the series name and domain value. The first column's values contain the name of the series. The second column is numeric, containing the domain value of the data point. The third column is numeric, containing the range value of the data point.

If the dataset is arranged by row, each row is expected to contain all the data points for the series. The first column's values contain the name of the series. It is assumed the other columns in the row consist of a collection of x/y data points (i.e. columns 2, 4, 6 etc. will be domain values, and columns 3, 5, 7 etc will be range values).

| Property        | Description                            |
|-----------------|----------------------------------------|
| name            | A title for this data collector        |
|                 | configuration. Typically you will only |
|                 | have one data collector per chart,     |
|                 | in which case this property is not     |
|                 | particularly useful.                   |
| x-value-columns | The column that determines the x       |
|                 | (domain) axis.                         |
| y-value-columns | The column that determines the y       |
|                 | (range) axis.                          |

| Property        | Description                              |
|-----------------|------------------------------------------|
| series-by-value | A static value that you want to use for  |
|                 | the series name.                         |
| series-by-field | Uses the selected column to use for      |
|                 | series names. This will cause the value  |
|                 | column to be split into series groups.   |
| group-by        | This provides the name of the group      |
|                 | that the chart is appearing in. If the   |
|                 | chart contains detailed information,     |
|                 | then this is not necessary.              |
| reset-group     | Specifies a group that will be used      |
|                 | to create charts within a sub-group.     |
|                 | For example, if charting one chart per   |
|                 | region, and the chart is displaying data |
|                 | for departments within a region, the     |
|                 | reset-group would be set to the region   |
|                 | group, and the chart group would be      |
|                 | set to department group.                 |

#### **XYZSeries**

This collector builds a dataset that is compatible with JFreeChart XYZ charts that have three numeric dimensions or columns. XYZ datasets have four dimensions or columns. The first column represents series values. The next is the domain numeric column (typically the x-axis values or domain values), and the third column has the numeric values to be plotted on the y-axis, commonly referred to as the range axis. The fourth column determines a relative size value for the points plotted by the domain and range values.

| Property        | Description                              |  |
|-----------------|------------------------------------------|--|
| name            | A title for this data collector          |  |
|                 | configuration. Typically you will only   |  |
|                 | have one data collector per chart,       |  |
|                 | in which case this property is not       |  |
|                 | particularly useful.                     |  |
| x-value-columns | The column that determines the x         |  |
|                 | (domain) axis.                           |  |
| y-value-columns | The column that determines the x         |  |
|                 | (range) axis.                            |  |
| z-value-columns | The column that determines the z axis.   |  |
| series-by-value | A static value that you want to use for  |  |
|                 | the series name.                         |  |
| series-by-field | Uses the selected column to use for      |  |
|                 | series names. This will cause the value  |  |
|                 | column to be split into series groups.   |  |
| group-by        | This provides the name of the group      |  |
|                 | that the chart is appearing in. If the   |  |
|                 | chart contains detailed information,     |  |
|                 | then this is not necessary.              |  |
| reset-group     | Specifies a group that will be used      |  |
|                 | to create charts within a sub-group.     |  |
|                 | For example, if charting one chart per   |  |
|                 | region, and the chart is displaying data |  |
|                 | for departments within a region, the     |  |
|                 | reset-group would be set to the region   |  |
|                 | group, and the chart group would be      |  |
|                 | set to department group.                 |  |

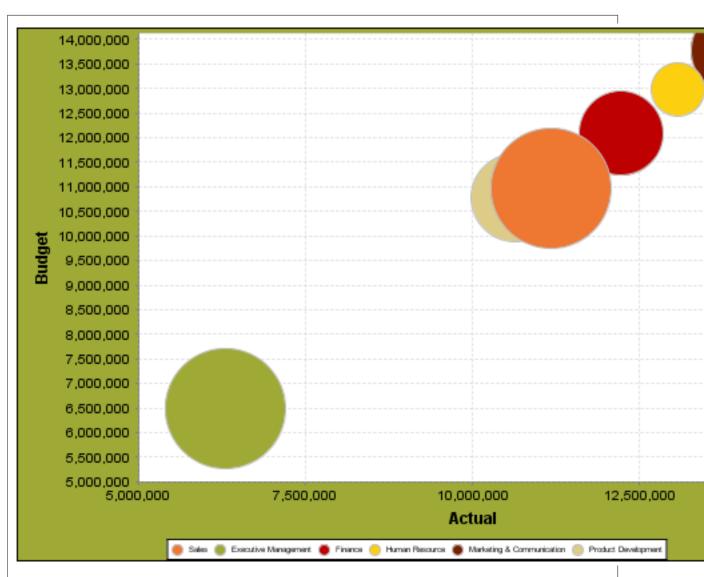

In the above chart, the x and y values determine the plot point of each bubble, and the z value determines the size of each bubble.

# **Chart Properties**

The following groups of properties are associated with this chart type:

#### Required

The following groups of properties are associated with the Required group for this chart type:

#### name

| Property | Data Type | Description                           |
|----------|-----------|---------------------------------------|
| name     | String    | The name (in Report Designer) of this |
|          |           | chart element. Does not appear in the |
|          |           | published report.                     |

### data-source

| Property    | Data Type | Description                            |
|-------------|-----------|----------------------------------------|
| data-source | String    | The name of the established (in Report |
|             |           | Designer) data source you intend to    |
|             |           | pull data from.                        |

#### no-data-message

| Property        | Data Type | Description                        |
|-----------------|-----------|------------------------------------|
| no-data-message | 5         | The text displayed on the plot     |
|                 |           | background when the query produces |
|                 |           | no usable data                     |

#### **Title**

The following groups of properties are associated with the Title group for this chart type:

#### chart-title-field

| Property          | Data Type | Description                               |
|-------------------|-----------|-------------------------------------------|
| chart-title-field | Selection | Specifies which field from your data set  |
|                   |           | you would like to use for the chart title |

#### title-font

| Property   | Data Type                   | Description                              |
|------------|-----------------------------|------------------------------------------|
| title-font | Complex (see example below) | Sets the font for the main title for the |
|            |                             | chart.                                   |

```
<title-font>
    <font-family/>
    <size/>
    <is-bold/>
    <is-italic/>
</title-font>
```

#### pos-title

| Property       | Data Type | Description                                                                   |
|----------------|-----------|-------------------------------------------------------------------------------|
| title-position | ı         | Sets the position to display the chart title. Possible values are: top, left, |
|                |           | bottom, right.                                                                |

#### chart-title

| Property | Data Type | Description                       |
|----------|-----------|-----------------------------------|
| title    | String    | Sets the main title for the chart |

### **Options**

The following groups of properties are associated with the Options group for this chart type:

#### stacked

| Property   | Data Type | Description                                                                               |
|------------|-----------|-------------------------------------------------------------------------------------------|
| is-stacked |           | If true, stacks the series of the chart, one on top of the other. Default value is false. |

#### horizontal

| Property    | Data Type | Description                             |
|-------------|-----------|-----------------------------------------|
| orientation | String    | Determines vertical/horizontal          |
|             |           | orientation for the chart. Possible     |
|             |           | values are horizontal and vertical. In  |
|             |           | Report Designer, this is a boolean that |
|             |           | makes the chart horizontal when set to  |
|             |           | true and vertical when set to false.    |

### series-color

| Property      | Data Type | Description                               |
|---------------|-----------|-------------------------------------------|
| color-palette | String    | List of colors to apply (in order) to the |
|               |           | series in the chart.                      |

# line-style

| Property   | Data Type | Description                            |
|------------|-----------|----------------------------------------|
| line-style | String    | Sets the style of line series lines.   |
|            |           | Possible values are: solid, dash, dot, |
|            |           | dashdot, dashdotdot. Default value is  |
|            |           | solid.                                 |

### line-size

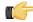

 $\textbf{Note:} \ \ \textbf{This property is called } \textbf{line-width} \ \textbf{in the Radar chart property list}.$ 

| Property   | Data Type | Description                          |
|------------|-----------|--------------------------------------|
| line-width | Decimal   | Sets the width of line series lines. |
|            |           | Default value is <b>1.0</b> .        |

### show-markers

| Property        | Data Type | Description                         |
|-----------------|-----------|-------------------------------------|
| markers-visible |           | Sets the point markers visible in   |
|                 |           | applicable charts. Default value is |
|                 |           | false.                              |

#### General

The following groups of properties are associated with the General category for this chart type:

# 3-D

| Property | Data Type | Description                                    |
|----------|-----------|------------------------------------------------|
| is-3D    | Boolean   | If true, renders the chart three-              |
|          |           | dimensionally. Default value is <b>false</b> . |

# bg-color

| Property | Data Type | Description                                                                                                    |
|----------|-----------|----------------------------------------------------------------------------------------------------|
| bg-color |           | The color of the chart background; this is the area behind the chart, not the plot area. To set the plot area, use the plot-bg-color property instead |

# bg-image

| Property | Data Type | Description                          |
|----------|-----------|--------------------------------------|
| bg-image | String    | Path to the graphic file you want to |
|          |           | display in the area behind the chart |

#### show-border

| Property       | Data Type | Description                            |
|----------------|-----------|----------------------------------------|
| border-visible | Boolean   | If true, draws a border around the     |
|                |           | entire surrounding area for the chart. |
|                |           | Default value is <b>false</b> .        |

### border-color

| Property     | Data Type | Description                        |
|--------------|-----------|------------------------------------|
| border-paint | String    | Sets the color for the surrounding |
|              |           | chart border. Possible values are  |
|              |           | hexadecimal color codes.           |

# plot-bg-color

| Property        | Data Type                   | Description                            |
|-----------------|-----------------------------|----------------------------------------|
| plot-background | Complex (see example below) | Renders either the color, gradient,    |
|                 |                             | texture or image specified as the plot |
|                 |                             | background for the chart.              |

# plot-fg-alpha

| Property      | Data Type | Description                              |
|---------------|-----------|------------------------------------------|
| plot-fg-alpha | Decimal   | Controls the alpha value (transparency)  |
|               |           | of the plot foreground. Possible values  |
|               |           | are between 0 and 1, with 0 being        |
|               |           | totally transparent, and 1 being totally |
|               |           | opaque. Default is 1.                    |

# plot-bg-alpha

| Property      | Data Type | Description                              |
|---------------|-----------|------------------------------------------|
| plot-bg-alpha | Decimal   | Controls the alpha value (transparency)  |
|               |           | of the plot background. Possible values  |
|               |           | are between 0 and 1, with 0 being        |
|               |           | totally transparent, and 1 being totally |
|               |           | opaque. Default is 1.                    |

# plot-border

| Property    | Data Type | Description                          |
|-------------|-----------|--------------------------------------|
| plot-border | Boolean   | Determines whether or not the plot   |
|             |           | area should have a border between it |
|             |           | and the chart background             |

### anti-alias

| Property   | Data Type | Description                                                               |
|------------|-----------|---------------------------------------------------------------------------|
| anti-alias |           | Determines whether the edges and curves of the element should be smoothed |

# label-font

| Property   | Data Type                   | Description                             |
|------------|-----------------------------|-----------------------------------------|
| label-font | Complex (see example below) | Sets the font for the labels on the pie |
|            |                             | sections.                               |

# show-labels

| Property    | Data Type | Description                         |
|-------------|-----------|-------------------------------------|
| show-labels | Boolean   | Shows the plotted value. Default is |
|             |           | false.                              |

# tooltip-formula

| Property        | Data Type | Description                              |
|-----------------|-----------|------------------------------------------|
| tooltip-formula | formula   | Defines the tooltip (hover text) for the |
|                 |           | url-formula                              |

### url-formula

| Property    | Data Type | Description                                 |
|-------------|-----------|---------------------------------------------|
| url-formula | formula   | Associates a link to the series key and     |
|             |           | category name. See also, <i>URL Linking</i> |
|             |           | in Charts.                                  |

### **X** Axis

The following groups of properties are associated with the X Axis category for this chart type:

### x-axis-title

| Property     | Data Type | Description                                                                                                    |
|--------------|-----------|----------------------------------------------------------------------------------------------------|
| domain-title |           | Sets the title for the domain axis, if it exists. In a typical two-dimensional horizontal chart, this the categorical or X axis. |

#### x-font

| Property          | Data Type                   | Description                              |
|-------------------|-----------------------------|------------------------------------------|
| domain-title-font | Complex (see example below) | Sets the font for the domain axis title. |

# x-sticky-0

| Property           | Data Type | Description                                   |
|--------------------|-----------|-----------------------------------------------|
| domain-sticky-zero | Boolean   | If <b>true</b> , truncates the axis margin at |
|                    |           | zero.                                         |

### x-incl-0

| Property             | Data Type | Description                                                                                                    |
|----------------------|-----------|----------------------------------------------------------------------------------------------------|
| domain-includes-zero |           | When an axis' values are auto-calculated, setting this flag to <b>true</b> ensures that the domain always includes zero. |

#### x-min

| Property       | Data Type | Description                          |
|----------------|-----------|--------------------------------------|
| domain-minimum | Integer   | Sets the lower bounding value on the |
|                |           | domain axis. Useful when the domain  |
|                |           | axis is numeric.                     |

#### x-max

| Property       | Data Type | Description                          |
|----------------|-----------|--------------------------------------|
| domain-maximum | _         | Sets the upper bounding value on the |
|                |           | domain axis. Useful when the domain  |
|                |           | axis is numeric.                     |

# x-tick-interval

| Property        | Data Type | Description                       |
|-----------------|-----------|-----------------------------------|
| x-tick-interval | Decimal   | Controls the increments between X |
|                 |           | axis tick labels                  |

### x-vtick-label

| Property                    | Data Type | Description                                |
|-----------------------------|-----------|--------------------------------------------|
| domain-vertical-tick-labels | Boolean   | Sets the orientation of the tick labels on |
|                             |           | the domain axis; true for vertical, false  |
|                             |           | for horizontal. Default is <b>false</b> .  |

# x-tick-font

| Property    | Data Type                   | Description                              |
|-------------|-----------------------------|------------------------------------------|
| x-tick-font | Complex (see example below) | Sets the font for the labels on the tick |
|             |                             | marks of the domain axis.                |

#### x-tick-fmt-str

| String | Sets the format of the tick mark labels                                    |
|--------|----------------------------------------------------------------------------|
| 1 0    |                                                                            |
|        | of the X (domain) axis. An example format for displaying percentages might |
|        | be: "0.00%". This is particularly useful when the domain axis is numeric.  |
|        |                                                                            |

# x-tick-period

| Property      | Data Type | Description                                |
|---------------|-----------|--------------------------------------------|
| x-period-type | String    | Specifies the time period interval the     |
|               |           | chart should expect for your time series   |
|               |           | data. For example, <b>Month</b> only works |
|               |           | with data stored in monthly intervals,     |
|               |           | i.e.: Jan 2007, Feb 2007, etc. This        |
|               |           | property does not affect the displayed     |
|               |           | values on the range axis; it only defines  |
|               |           | the type of date information in the data   |
|               |           | set.                                       |

### Y Axis

The following groups of properties are associated with the Y Axis category for this chart type:

### y-axis-title

| Property    | Data Type | Description                                                                                              |
|-------------|-----------|----------------------------------------------------------------------------------------------------|
| range-title |           | Sets the title for the primary numeric data axis; typically the Y axis in a horizontally-oriented chart. |

# y-font

| Property         | Data Type                   | Description                             |
|------------------|-----------------------------|-----------------------------------------|
| range-title-font | Complex (see example below) | Sets the font for the range axis title. |

# y-sticky-0

| Property          | Data Type | Description                                   |
|-------------------|-----------|-----------------------------------------------|
| range-sticky-zero | Boolean   | If <b>true</b> , truncates the axis margin at |
|                   |           | zero.                                         |

# y-incl-0

| Property            | Data Type | Description                                  |
|---------------------|-----------|----------------------------------------------|
| range-includes-zero | Boolean   | When an axis' values are auto-               |
|                     |           | calculated, setting this flag to <b>true</b> |
|                     |           | ensures that the range always includes       |
|                     |           | zero.                                        |

# y-min

| Property      | Data Type | Description                          |
|---------------|-----------|--------------------------------------|
| range-minimum | Integer   | Sets the lower bounding value on the |
|               |           | range axis.                          |

### y-max

| Property      | Data Type | Description                          |
|---------------|-----------|--------------------------------------|
| range-maximum | Integer   | Sets the upper bounding value on the |
|               |           | range axis.                          |

# y-tick-interval

| Property        | Data Type | Description                       |
|-----------------|-----------|-----------------------------------|
| y-tick-interval | Decimal   | Controls the increments between Y |
|                 |           | axis tick labels                  |

# y-tick-font

| Property        | Data Type                   | Description                              |
|-----------------|-----------------------------|------------------------------------------|
| range-tick-font | Complex (see example below) | Sets the font for the labels on the tick |
|                 |                             | marks of the range axis.                 |

# y-tick-fmt-str

| Property          | Data Type | Description                                                                                                    |
|-------------------|-----------|----------------------------------------------------------------------------------------------------|
| range-tick-format |           | Sets the format of the labels on the tick marks of the range axis. (An example format for displaying percentages might be "0.00%") |

# y-tick-period

| Property      | Data Type | Description                                                                        |
|---------------|-----------|------------------------------------------------------------------------------------|
| y-tick-period |           | Specifies the Y axis tick intervals if the Y (range) data set returns date or time |
|               |           | data                                                                               |

# enable-log-axis

| Property        | Data Type | Description                          |
|-----------------|-----------|--------------------------------------|
| enable-log-axis | Boolean   | Determines whether or not the Y axis |
|                 |           | scales logarithmically               |

# log-format

| Property   | Data Type | Description                          |
|------------|-----------|--------------------------------------|
| log-format | Boolean   | Abbreviates large Y axis tick labels |
|            |           | if they are numbers and no format is |
|            |           | specified in y-tick-fmt-str          |

# Legend

The following groups of properties are associated with the Legend category for this chart type:

### show-legend

| Property       | Data Type | Description                               |
|----------------|-----------|-------------------------------------------|
| include-legend | Boolean   | When set to true, displays the legend in  |
|                |           | the chart. Default value is <b>true</b> . |

#### **location**

| Property | Data Type | Description                         |
|----------|-----------|-------------------------------------|
| location | Selection | Determines where the legend will be |
|          |           | situated, relative to the plot area |

# legend-bg-color

| Property        | Data Type | Description                         |
|-----------------|-----------|-------------------------------------|
| legend-bg-color | String    | Hexadecimal value of the color      |
|                 |           | you intend to use for the legend    |
|                 |           | background. Default value is FFFFFF |
|                 |           | (white).                            |

### legend-border

| Property              | Data Type | Description                            |
|-----------------------|-----------|----------------------------------------|
| legend-border-visible | Boolean   | If true, draws a border around the     |
|                       |           | legend. Default value is <b>true</b> . |

# legend-font

| Property    | Data Type                   | Description                             |
|-------------|-----------------------------|-----------------------------------------|
| legend-font | Complex (see example below) | Sets the font to use on the text in the |
|             |                             | legend.                                 |

# legend-font-color

| Property          | Data Type | Description                                                                                             |
|-------------------|-----------|----------------------------------------------------------------------------------------------------|
| legend-font-color |           | Hexadecimal value of the color you intend to use for the legend font.  Default value is 000000 (black). |

# **Scripting**

The following groups of properties are associated with the Scripting category for this chart type:

# **Chart Post Processing Script Language**

| Property                                 | Data Type | Description                                                                                                    |
|------------------------------------------|-----------|----------------------------------------------------------------------------------------------------|
| Chart Post Processing Script<br>Language | Selection | The scripting language to use. This property gives you access to JFreeChart APIs so you can modify the chart after the report renders.  Scripting Chart Post-Processing Scr beanshell Chart Post-Processing Scr import Java.awt.Color; i |

# **Chart Post Processing Script**

| Property                     | Data Type | Description                               |
|------------------------------|-----------|-------------------------------------------|
| Chart Post Processing Script | Script    | The script to use to modify chart object. |

# XY Extended Line (XY Step, XY StepArea, XY Difference)

There are three possible variations of the XY extended line chart: StepChart, StepAreaChart, and DifferenceChart. Passing these values to the ext-chart-type parameter in Report Designer, or the chart-type variable in an action sequence will determine which chart you will create. All three types share the same properties.

XY extended line charts are useful for showing how multiple data points change over time while also showing how each compares against the others.

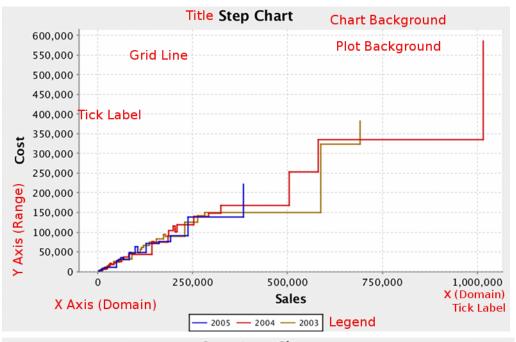

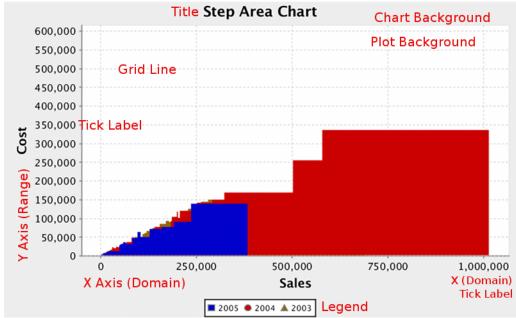

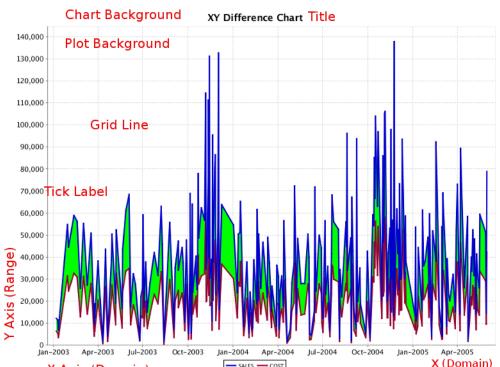

### **Data Collectors**

The following data collectors are associated with this chart type:

#### **TimeSeries**

This collector builds a dataset that is compatible with JFreeChart XY charts that have one dimension that is time\date data. XY date\time based datasets have three dimensions or columns. The first column is the series values. The next is the date column (typically the x-axis or domain values), and the last column has the numeric values to be plotted on the y-axis (range).

| Property             | Description                              |  |
|----------------------|------------------------------------------|--|
| name                 | A title for this data collector          |  |
|                      | configuration. Typically you will only   |  |
|                      | have one data collector per chart,       |  |
|                      | in which case this property is not       |  |
|                      | particularly useful.                     |  |
| category-time-column | The column that contains the time data.  |  |
| time-period-type     | Determines the interval to measure the   |  |
|                      | time data by.                            |  |
| value-column         | The data column that determines the      |  |
|                      | chart values (or series items).          |  |
| series-by-value      | A static value that you want to use for  |  |
|                      | the series name.                         |  |
| series-by-field      | Uses the selected column to use for      |  |
|                      | series names. This will cause the value  |  |
|                      | column to be split into series groups.   |  |
| group-by             | This provides the name of the group      |  |
|                      | that the chart is appearing in. If the   |  |
|                      | chart contains detailed information,     |  |
|                      | then this is not necessary.              |  |
| reset-group          | Specifies a group that will be used      |  |
|                      | to create charts within a sub-group.     |  |
|                      | For example, if charting one chart per   |  |
|                      | region, and the chart is displaying data |  |
|                      | for departments within a region, the     |  |
|                      | reset-group would be set to the region   |  |
|                      | group, and the chart group would be      |  |
|                      | set to department group.                 |  |

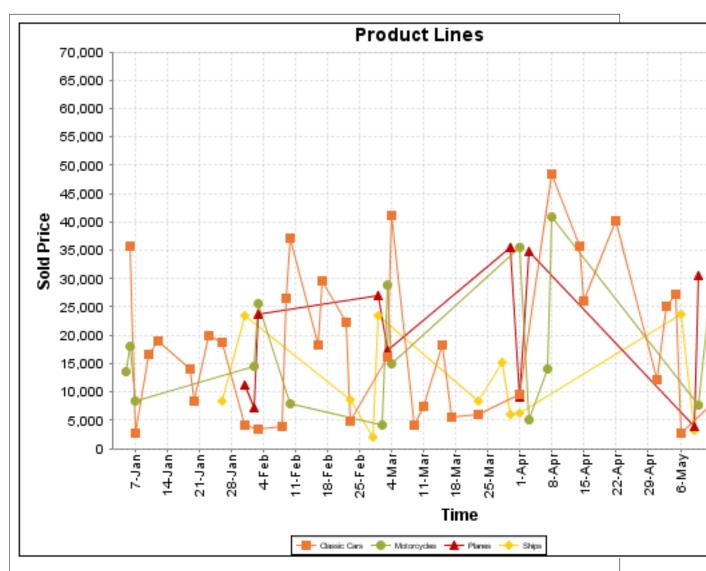

On the above bar chart, Classic Cars, Motorcycles, Planes and Ships are the series. The sold price is plotted against the y-axis, and the order date is plotted against the x-axis.

#### **XYSeries**

An XY dataset plots pairs of values as points on the chart. The XY charts have two numeric axes. If the dataset is arranged by column, each row is expected to have three columns. Each row is assumed to represent one data point on the chart, ordered by the series name and domain value. The first column's values contain the name of the series. The second column is numeric, containing the domain value of the data point. The third column is numeric, containing the range value of the data point.

If the dataset is arranged by row, each row is expected to contain all the data points for the series. The first column's values contain the name of the series. It is assumed the other columns in the row consist of a collection of x/y data points (i.e. columns 2, 4, 6 etc. will be domain values, and columns 3, 5, 7 etc will be range values).

| Property        | Description                            |
|-----------------|----------------------------------------|
| name            | A title for this data collector        |
|                 | configuration. Typically you will only |
|                 | have one data collector per chart,     |
|                 | in which case this property is not     |
|                 | particularly useful.                   |
| x-value-columns | The column that determines the x       |
|                 | (domain) axis.                         |
| y-value-columns | The column that determines the y       |
|                 | (range) axis.                          |

| Property        | Description                              |
|-----------------|------------------------------------------|
| series-by-value | A static value that you want to use for  |
|                 | the series name.                         |
| series-by-field | Uses the selected column to use for      |
|                 | series names. This will cause the value  |
|                 | column to be split into series groups.   |
| group-by        | This provides the name of the group      |
|                 | that the chart is appearing in. If the   |
|                 | chart contains detailed information,     |
|                 | then this is not necessary.              |
| reset-group     | Specifies a group that will be used      |
|                 | to create charts within a sub-group.     |
|                 | For example, if charting one chart per   |
|                 | region, and the chart is displaying data |
|                 | for departments within a region, the     |
|                 | reset-group would be set to the region   |
|                 | group, and the chart group would be      |
|                 | set to department group.                 |

#### **XYZSeries**

This collector builds a dataset that is compatible with JFreeChart XYZ charts that have three numeric dimensions or columns. XYZ datasets have four dimensions or columns. The first column represents series values. The next is the domain numeric column (typically the x-axis values or domain values), and the third column has the numeric values to be plotted on the y-axis, commonly referred to as the range axis. The fourth column determines a relative size value for the points plotted by the domain and range values.

| Property        | Description                              |  |
|-----------------|------------------------------------------|--|
| name            | A title for this data collector          |  |
|                 | configuration. Typically you will only   |  |
|                 | have one data collector per chart,       |  |
|                 | in which case this property is not       |  |
|                 | particularly useful.                     |  |
| x-value-columns | The column that determines the x         |  |
|                 | (domain) axis.                           |  |
| y-value-columns | The column that determines the x         |  |
|                 | (range) axis.                            |  |
| z-value-columns | The column that determines the z axis.   |  |
| series-by-value | A static value that you want to use for  |  |
| -               | the series name.                         |  |
| series-by-field | Uses the selected column to use for      |  |
|                 | series names. This will cause the value  |  |
|                 | column to be split into series groups.   |  |
| group-by        | This provides the name of the group      |  |
|                 | that the chart is appearing in. If the   |  |
|                 | chart contains detailed information,     |  |
|                 | then this is not necessary.              |  |
| reset-group     | Specifies a group that will be used      |  |
|                 | to create charts within a sub-group.     |  |
|                 | For example, if charting one chart per   |  |
|                 | region, and the chart is displaying data |  |
|                 | for departments within a region, the     |  |
|                 | reset-group would be set to the region   |  |
|                 | group, and the chart group would be      |  |
|                 | set to department group.                 |  |

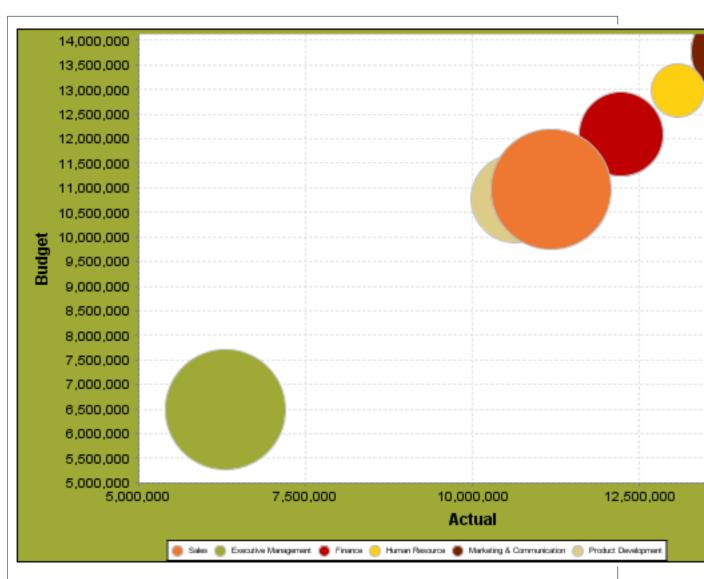

In the above chart, the x and y values determine the plot point of each bubble, and the z value determines the size of each bubble.

# **Chart Properties**

The following groups of properties are associated with this chart type:

#### Required

The following groups of properties are associated with the Required group for this chart type:

#### name

| Property | Data Type | Description                                                                                   |
|----------|-----------|-----------------------------------------------------------------------------------------------|
| name     |           | The name (in Report Designer) of this chart element. Does not appear in the published report. |

#### data-source

| Property    | Data Type | Description                                                                                |
|-------------|-----------|--------------------------------------------------------------------------------------------|
| data-source |           | The name of the established (in Report Designer) data source you intend to pull data from. |

#### no-data-message

| Property        | Data Type | Description                        |
|-----------------|-----------|------------------------------------|
| no-data-message | String    | The text displayed on the plot     |
|                 |           | background when the query produces |
|                 |           | no usable data                     |

#### **Title**

The following groups of properties are associated with the Title group for this chart type:

#### chart-title

| Property | Data Type | Description                       |
|----------|-----------|-----------------------------------|
| title    | String    | Sets the main title for the chart |

#### chart-title-field

| Property          | Data Type | Description                               |
|-------------------|-----------|-------------------------------------------|
| chart-title-field | Selection | Specifies which field from your data set  |
|                   |           | you would like to use for the chart title |

#### title-font

| Property   | Data Type                   | Description                              |
|------------|-----------------------------|------------------------------------------|
| title-font | Complex (see example below) | Sets the font for the main title for the |
|            |                             | chart.                                   |

```
<title-font>
    <font-family/>
    <size/>
    <is-bold/>
    <is-italic/>
</title-font>
```

#### pos-title

| Property       | Data Type | Description                            |
|----------------|-----------|----------------------------------------|
| title-position | l ~       | Sets the position to display the chart |
|                |           | title. Possible values are: top, left, |
|                |           | bottom, right.                         |

#### **Options**

The following groups of properties are associated with the Options group for this chart type:

### ext-chart-type

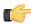

**Note:** This property is called **ext-chart-type** in Report Designer. Report Designer only uses this property for the XY Extended chart type, in which it determines whether the chart you are creating will be a step, step area, or difference chart. Possible values in Report Designer are only: **StepChart**, **StepAreaChart**, and **DifferenceChart**.

| Property       | Data Type | Description                                                                                                    |
|----------------|-----------|----------------------------------------------------------------------------------------------------|
| ext-chart-type |           | Sets the type of chart you intend to generate. The dataset-type property                                                                                       |
|                |           | and the chart-type property work together to tell the chart engine what kind of chart to build. Possible values are: StepChart, StepAreaChart, DifferenceChart |

# stacked

| Property   | Data Type | Description                               |
|------------|-----------|-------------------------------------------|
| is-stacked | Boolean   | If true, stacks the series of the chart,  |
|            |           | one on top of the other. Default value is |
|            |           | false.                                    |

#### horizontal

| Property    | Data Type | Description                             |
|-------------|-----------|-----------------------------------------|
| orientation | String    | Determines vertical/horizontal          |
|             |           | orientation for the chart. Possible     |
|             |           | values are horizontal and vertical. In  |
|             |           | Report Designer, this is a boolean that |
|             |           | makes the chart horizontal when set to  |
|             |           | true and vertical when set to false.    |

#### series-color

| Property      | Data Type | Description                               |
|---------------|-----------|-------------------------------------------|
| color-palette | String    | List of colors to apply (in order) to the |
|               |           | series in the chart.                      |

# line-style

| Property   | Data Type | Description                            |
|------------|-----------|----------------------------------------|
| line-style | String    | Sets the style of line series lines.   |
|            |           | Possible values are: solid, dash, dot, |
|            |           | dashdot, dashdotdot. Default value is  |
|            |           | solid.                                 |

### line-size

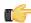

Note: This property is called line-width in the Radar chart property list.

| Property   | Data Type | Description                          |
|------------|-----------|--------------------------------------|
| line-width | Decimal   | Sets the width of line series lines. |
|            |           | Default value is <b>1.0</b> .        |

#### show-markers

| Property        | Data Type | Description                         |
|-----------------|-----------|-------------------------------------|
| markers-visible | Boolean   | Sets the point markers visible in   |
|                 |           | applicable charts. Default value is |
|                 |           | false.                              |

### General

The following groups of properties are associated with the General category for this chart type:

# 3-D

| Property | Data Type | Description                            |
|----------|-----------|----------------------------------------|
| is-3D    | Boolean   | If true, renders the chart three-      |
|          |           | dimensionally. Default value is false. |

# bg-color

| Property | Data Type | Description                              |
|----------|-----------|------------------------------------------|
| bg-color | Selection | The color of the chart background; this  |
|          |           | is the area behind the chart, not the    |
|          |           | plot area. To set the plot area, use the |
|          |           | plot-bg-color property instead           |

# bg-image

| Property | Data Type | Description                          |
|----------|-----------|--------------------------------------|
| bg-image | String    | Path to the graphic file you want to |
|          |           | display in the area behind the chart |

### show-border

| Property       | Data Type | Description                            |
|----------------|-----------|----------------------------------------|
| border-visible | Boolean   | If true, draws a border around the     |
|                |           | entire surrounding area for the chart. |
|                |           | Default value is <b>false</b> .        |

# border-color

| Property     | Data Type | Description                        |
|--------------|-----------|------------------------------------|
| border-paint | String    | Sets the color for the surrounding |
|              |           | chart border. Possible values are  |
|              |           | hexadecimal color codes.           |

# plot-bg-color

| Property        | Data Type                   | Description                            |
|-----------------|-----------------------------|----------------------------------------|
| plot-background | Complex (see example below) | Renders either the color, gradient,    |
|                 |                             | texture or image specified as the plot |
|                 |                             | background for the chart.              |

# plot-fg-alpha

| Property      | Data Type | Description                                                                                                    |
|---------------|-----------|----------------------------------------------------------------------------------------------------|
| plot-fg-alpha |           | Controls the alpha value (transparency)                                                                            |
|               |           | of the plot foreground. Possible values are between 0 and 1, with 0 being totally transparent, and 1 being totally |
|               |           | opaque. Default is 1.                                                                                              |

# plot-bg-alpha

| Property      | Data Type | Description                                                                                                    |
|---------------|-----------|----------------------------------------------------------------------------------------------------|
| plot-bg-alpha |           | Controls the alpha value (transparency)                                                                                                  |
|               |           | of the plot background. Possible values are between 0 and 1, with 0 being totally transparent, and 1 being totally opaque. Default is 1. |

# plot-border

| Property    | Data Type | Description                          |
|-------------|-----------|--------------------------------------|
| plot-border | Boolean   | Determines whether or not the plot   |
|             |           | area should have a border between it |
|             |           | and the chart background             |

### anti-alias

| Property   | Data Type | Description                      |
|------------|-----------|----------------------------------|
| anti-alias |           | Determines whether the edges and |
|            |           | curves of the element should be  |
|            |           | smoothed                         |

# show-labels

| Property    | Data Type | Description                         |
|-------------|-----------|-------------------------------------|
| show-labels | Boolean   | Shows the plotted value. Default is |
|             |           | false.                              |

# label-font

| Property   | Data Type                   | Description                             |
|------------|-----------------------------|-----------------------------------------|
| label-font | Complex (see example below) | Sets the font for the labels on the pie |
|            |                             | sections.                               |

#### url-formula

| Property    | Data Type | Description                                 |
|-------------|-----------|---------------------------------------------|
| url-formula |           | Associates a link to the series key and     |
|             |           | category name. See also, <i>URL Linking</i> |
|             |           | in Charts.                                  |

# tooltip-formula

| Property        | Data Type | Description                              |
|-----------------|-----------|------------------------------------------|
| tooltip-formula | formula   | Defines the tooltip (hover text) for the |
|                 |           | url-formula                              |

#### **X** Axis

The following groups of properties are associated with the X Axis category for this chart type:

#### x-axis-title

| Property     | Data Type | Description                               |
|--------------|-----------|-------------------------------------------|
| domain-title | , ·       | Sets the title for the domain axis, if it |
|              |           | exists. In a typical two-dimensional      |
|              |           | horizontal chart, this the categorical or |
|              |           | X axis.                                   |

#### x-font

| Property          | Data Type                   | Description                              |
|-------------------|-----------------------------|------------------------------------------|
| domain-title-font | Complex (see example below) | Sets the font for the domain axis title. |

### x-sticky-0

| Property           | Data Type | Description                                   |
|--------------------|-----------|-----------------------------------------------|
| domain-sticky-zero | Boolean   | If <b>true</b> , truncates the axis margin at |
|                    |           | zero.                                         |

#### x-incl-0

| Property             | Data Type | Description                                  |
|----------------------|-----------|----------------------------------------------|
| domain-includes-zero | Boolean   | When an axis' values are auto-               |
|                      |           | calculated, setting this flag to <b>true</b> |
|                      |           | ensures that the domain always               |
|                      |           | includes zero.                               |

#### x-min

| Property       | Data Type                                                                                                    | Description                                                              |
|----------------|----------------------------------------------------------------------------------------------------|--------------------------------------------------------------------------|
| domain-minimum | , and the second second | Sets the lower bounding value on the domain axis. Useful when the domain |
|                |                                                                                                    | axis is numeric.                                                         |

#### x-max

| Property       | Data Type | Description                          |
|----------------|-----------|--------------------------------------|
| domain-maximum | •         | Sets the upper bounding value on the |
|                |           | domain axis. Useful when the domain  |
|                |           | axis is numeric.                     |

#### x-tick-interval

| Property        | Data Type | Description                       |
|-----------------|-----------|-----------------------------------|
| x-tick-interval | Decimal   | Controls the increments between X |
|                 |           | axis tick labels                  |

# x-vtick-label

| Property                    | Data Type | Description                                |
|-----------------------------|-----------|--------------------------------------------|
| domain-vertical-tick-labels | Boolean   | Sets the orientation of the tick labels on |
|                             |           | the domain axis; true for vertical, false  |
|                             |           | for horizontal. Default is false.          |

#### x-tick-font

| Property    | Data Type                   | Description                              |
|-------------|-----------------------------|------------------------------------------|
| x-tick-font | Complex (see example below) | Sets the font for the labels on the tick |
|             |                             | marks of the domain axis.                |

### x-tick-fmt-str

| Property       | Data Type | Description                              |
|----------------|-----------|------------------------------------------|
| x-tick-fmt-str | String    | Sets the format of the tick mark labels  |
|                |           | of the X (domain) axis. An example       |
|                |           | format for displaying percentages might  |
|                |           | be: "0.00%". This is particularly useful |
|                |           | when the domain axis is numeric.         |

# x-tick-period

| Property      | Data Type | Description                                                                                                    |
|---------------|-----------|----------------------------------------------------------------------------------------------------|
| x-period-type |           | Specifies the time period interval the chart should expect for your time series data. For example, <b>Month</b> only works with data stored in monthly intervals,  |
|               |           | i.e.: Jan 2007, Feb 2007, etc. This property does not affect the displayed values on the range axis; it only defines the type of date information in the data set. |

### Y Axis

The following groups of properties are associated with the Y Axis category for this chart type:

# y-axis-title

| Property    | Data Type | Description                                                                 |
|-------------|-----------|-----------------------------------------------------------------------------|
| range-title | •         | Sets the title for the primary numeric data axis; typically the Y axis in a |
|             |           | horizontally-oriented chart.                                                |

# y-font

| Property         | Data Type                   | Description                             |
|------------------|-----------------------------|-----------------------------------------|
| range-title-font | Complex (see example below) | Sets the font for the range axis title. |

# y-sticky-0

| Property          | Data Type | Description                                   |
|-------------------|-----------|-----------------------------------------------|
| range-sticky-zero | Boolean   | If <b>true</b> , truncates the axis margin at |
|                   |           | zero.                                         |

# y-incl-0

| Property            | Data Type | Description                            |
|---------------------|-----------|----------------------------------------|
| range-includes-zero | Boolean   | When an axis' values are auto-         |
|                     |           | calculated, setting this flag to true  |
|                     |           | ensures that the range always includes |
|                     |           | zero.                                  |

# y-min

| Property      | Data Type | Description                          |
|---------------|-----------|--------------------------------------|
| range-minimum | Integer   | Sets the lower bounding value on the |
|               |           | range axis.                          |

### y-max

| Property      | Data Type | Description                          |
|---------------|-----------|--------------------------------------|
| range-maximum | Integer   | Sets the upper bounding value on the |
|               |           | range axis.                          |

# y-tick-interval

| Property        | Data Type | Description                       |
|-----------------|-----------|-----------------------------------|
| y-tick-interval | Decimal   | Controls the increments between Y |
|                 |           | axis tick labels                  |

# y-tick-font

| Property        | Data Type                   | Description                              |
|-----------------|-----------------------------|------------------------------------------|
| range-tick-font | Complex (see example below) | Sets the font for the labels on the tick |
|                 |                             | marks of the range axis.                 |

# y-tick-fmt-str

| Property          | Data Type | Description                                                                                                    |
|-------------------|-----------|----------------------------------------------------------------------------------------------------|
| range-tick-format |           | Sets the format of the labels on the tick marks of the range axis. (An example format for displaying percentages might be "0.00%") |

# y-tick-period

| Property      | Data Type | Description                                                                             |
|---------------|-----------|-----------------------------------------------------------------------------------------|
| y-tick-period |           | Specifies the Y axis tick intervals if the Y (range) data set returns date or time data |

# enable-log-axis

| Property        | Data Type | Description                          |
|-----------------|-----------|--------------------------------------|
| enable-log-axis | Boolean   | Determines whether or not the Y axis |
|                 |           | scales logarithmically               |

### log-format

| Property   | Data Type | Description                                                               |
|------------|-----------|---------------------------------------------------------------------------|
| log-format |           | Abbreviates large Y axis tick labels if they are numbers and no format is |
|            |           | specified in y-tick-fmt-str                                               |

### Legend

The following groups of properties are associated with the Legend category for this chart type:

# show-legend

| Property       | Data Type | Description                               |
|----------------|-----------|-------------------------------------------|
| include-legend | Boolean   | When set to true, displays the legend in  |
|                |           | the chart. Default value is <b>true</b> . |

#### **location**

| Property | Data Type | Description                         |
|----------|-----------|-------------------------------------|
| location | Selection | Determines where the legend will be |
|          |           | situated, relative to the plot area |

### legend-bg-color

| Property        | Data Type | Description                                                                                                  |
|-----------------|-----------|----------------------------------------------------------------------------------------------------|
| legend-bg-color |           | Hexadecimal value of the color you intend to use for the legend background. Default value is FFFFFF (white). |

### legend-border

| Property              | Data Type | Description                            |
|-----------------------|-----------|----------------------------------------|
| legend-border-visible | Boolean   | If true, draws a border around the     |
|                       |           | legend. Default value is <b>true</b> . |

# legend-font

| Property    | Data Type                   | Description                             |
|-------------|-----------------------------|-----------------------------------------|
| legend-font | Complex (see example below) | Sets the font to use on the text in the |
|             |                             | legend.                                 |

### legend-font-color

| Property          | Data Type | Description                        |
|-------------------|-----------|------------------------------------|
| legend-font-color | String    | Hexadecimal value of the color you |
|                   |           | intend to use for the legend font. |
|                   |           | Default value is 000000 (black).   |

# **Scripting**

The following groups of properties are associated with the Scripting category for this chart type:

#### **Chart Post Processing Script Language**

| Property                                 | Data Type | Description                                                                                                    |
|------------------------------------------|-----------|----------------------------------------------------------------------------------------------------|
| Chart Post Processing Script<br>Language |           | The scripting language to use. This property gives you access to JFreeChart APIs so you can modify the chart after the report renders. |
|                                          |           | Chart Post-Processing Scr beanshell Chart Post-Processing Scr import java.awt.Color; i                                                 |

#### **Chart Post Processing Script**

| Property                     | Data Type | Description                               |
|------------------------------|-----------|-------------------------------------------|
| Chart Post Processing Script | Script    | The script to use to modify chart object. |

### Waterfall

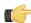

**Note:** Waterfall charts are only available in Report Designer; you cannot create a waterfall chart with ChartComponent.

A Waterfall chart is useful for showing the length of each specific portion of a trend.

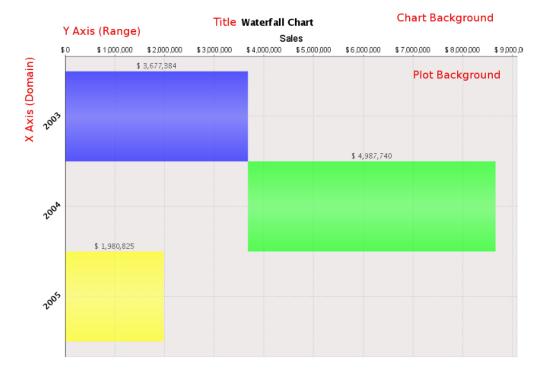

#### **Data Collectors**

The following data collectors are associated with this chart type:

#### **CategorySet**

To generate categorical charts, you need a three-dimensional (three column) dataset. The first dimension is the **category** column, which defines the columns that contain the category names. The category can be considered a grouping of the bars (in a bar chart, for example). The next dimension is the **series**. In bar charts for example, you'll have one bar for each series. Finally, the **numerical** value being plotted is the third dimension.

| Property        | Description                              |
|-----------------|------------------------------------------|
| name            | A title for this data collector          |
|                 | configuration. Typically you will only   |
|                 | have one data collector per chart,       |
|                 | in which case this property is not       |
|                 | particularly useful.                     |
| category-column | The column that you want to use to       |
|                 | determine category names.                |
| value-columns   | The data columns that determine the      |
|                 | chart values (or series items).          |
| series-by-value | A static value that you want to use for  |
|                 | the series name.                         |
| series-by-field | Uses the selected column to use for      |
|                 | series names. This will cause the value  |
|                 | column to be split into series groups.   |
| group-by        | This provides the name of the group      |
|                 | that the chart is appearing in. If the   |
|                 | chart contains detailed information,     |
|                 | then this is not necessary.              |
| reset-group     | Specifies a group that will be used      |
|                 | to create charts within a sub-group.     |
|                 | For example, if charting one chart per   |
|                 | region, and the chart is displaying data |
|                 | for departments within a region, the     |
|                 | reset-group would be set to the region   |
|                 | group, and the chart group would be      |
|                 | set to department group.                 |

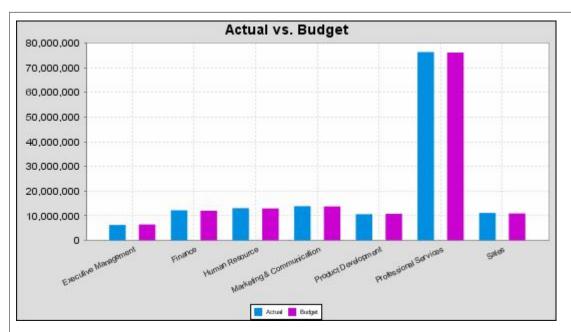

In the above chart, Executive Management, Finance, etc., are in the category column (department). The first series name is Actual (the blue bar), and the second series name is Budget (the purple bar).

#### **PivotCategorySet**

The PivotCategorySet data collector is an extension of the CategorySet data collector that will pivot the data to use a column of values as series, rather than individual columns themselves. This means that at a minimum, you will need a column from which the collector will retrieve the series names, and any number of additional numeric data columns that will serve as categories. The data values to be plotted for each series are the category columns' values.

| Property         | Description                              |
|------------------|------------------------------------------|
| name             | A title for this data collector          |
|                  | configuration. Typically you will only   |
|                  | have one data collector per chart,       |
|                  | in which case this property is not       |
|                  | particularly useful.                     |
| category-columns | The names of the columns you want to     |
|                  | use to determine category names.         |
| value-columns    | The data columns that determine the      |
|                  | chart values (or series items).          |
| series-by-value  | A static value that you want to use for  |
|                  | the series name.                         |
| series-by-field  | Uses the selected column to use for      |
|                  | series names. This will cause the value  |
|                  | column to be split into series groups.   |
| group-by         | This provides the name of the group      |
|                  | that the chart is appearing in. If the   |
|                  | chart contains detailed information,     |
|                  | then this is not necessary.              |
| reset-group      | Specifies a group that will be used      |
|                  | to create charts within a sub-group.     |
|                  | For example, if charting one chart per   |
|                  | region, and the chart is displaying data |
|                  | for departments within a region, the     |
|                  | reset-group would be set to the region   |
|                  | group, and the chart group would be      |
|                  | set to department group.                 |

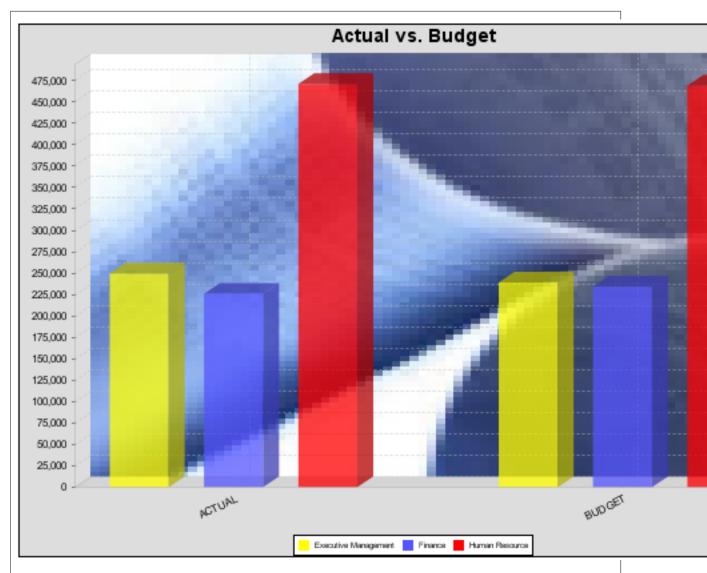

In the above bar chart, Executive Management, Finance, and Human Resources (the yellow, blue, and red bars, respectively) are the series -- values taken from the series column DEPARTMENT. The categories Actual and Budget supply row-based data points for each series.

# **Chart Properties**

The following groups of properties are associated with this chart type:

### Required

The following groups of properties are associated with the Required group for this chart type:

#### name

| Property | Data Type | Description                           |
|----------|-----------|---------------------------------------|
| name     | String    | The name (in Report Designer) of this |
|          |           | chart element. Does not appear in the |
|          |           | published report.                     |

#### data-source

| Property    | Data Type | Description                            |
|-------------|-----------|----------------------------------------|
| data-source | String    | The name of the established (in Report |
|             |           | Designer) data source you intend to    |
|             |           | pull data from.                        |

#### no-data-message

| Property        | Data Type | Description                        |
|-----------------|-----------|------------------------------------|
| no-data-message | String    | The text displayed on the plot     |
|                 |           | background when the query produces |
|                 |           | no usable data                     |

#### **Title**

The following groups of properties are associated with the Title group for this chart type:

#### chart-title

| Property | Data Type | Description                       |
|----------|-----------|-----------------------------------|
| title    | String    | Sets the main title for the chart |

#### chart-title-field

| Property          | Data Type | Description                               |
|-------------------|-----------|-------------------------------------------|
| chart-title-field | Selection | Specifies which field from your data set  |
|                   |           | you would like to use for the chart title |

#### title-font

| Property   | Data Type                   | Description                              |
|------------|-----------------------------|------------------------------------------|
| title-font | Complex (see example below) | Sets the font for the main title for the |
|            |                             | chart.                                   |

```
<title-font>
    <font-family/>
    <size/>
    <is-bold/>
    <is-italic/>
</title-font>
```

# **Options**

The following groups of properties are associated with the Options group for this chart type:

#### horizontal

| Property    | Data Type | Description                             |
|-------------|-----------|-----------------------------------------|
| orientation | String    | Determines vertical/horizontal          |
|             |           | orientation for the chart. Possible     |
|             |           | values are horizontal and vertical. In  |
|             |           | Report Designer, this is a boolean that |
|             |           | makes the chart horizontal when set to  |
|             |           | true and vertical when set to false.    |

#### series-color

| Property      | Data Type | Description                               |
|---------------|-----------|-------------------------------------------|
| color-palette | String    | List of colors to apply (in order) to the |
|               |           | series in the chart.                      |

#### General

The following groups of properties are associated with the General category for this chart type:

### 3-D

| Property | Data Type | Description                                    |
|----------|-----------|------------------------------------------------|
| is-3D    | Boolean   | If true, renders the chart three-              |
|          |           | dimensionally. Default value is <b>false</b> . |

# gridlines

| Property  | Data Type | Description                                                                                                    |
|-----------|-----------|----------------------------------------------------------------------------------------------------|
| gridlines |           | If true, draws thick horizontal lines across the plot background that more easily show intervals between values. Not to be confused with tick lines, which are dotted plot lines that only show major scale values. Default value is <b>true</b> . |

# bg-color

| Property | Data Type | Description                                                                                                    |
|----------|-----------|----------------------------------------------------------------------------------------------------|
| bg-color |           | The color of the chart background; this is the area behind the chart, not the plot area. To set the plot area, use the <b>plot-bg-color</b> property instead |

# bg-image

| Property | Data Type | Description                          |
|----------|-----------|--------------------------------------|
| bg-image | String    | Path to the graphic file you want to |
|          |           | display in the area behind the chart |

# show-border

| Property       | Data Type | Description                                                               |
|----------------|-----------|---------------------------------------------------------------------------|
| border-visible |           | If true, draws a border around the                                        |
|                |           | entire surrounding area for the chart.<br>Default value is <b>false</b> . |

### border-color

| Property     | Data Type | Description                        |
|--------------|-----------|------------------------------------|
| border-paint | String    | Sets the color for the surrounding |
|              |           | chart border. Possible values are  |
|              |           | hexadecimal color codes.           |

# anti-alias

| Property   | Data Type | Description                                                               |
|------------|-----------|---------------------------------------------------------------------------|
| anti-alias |           | Determines whether the edges and curves of the element should be smoothed |

# plot-bg-color

| Property        | Data Type                   | Description                            |
|-----------------|-----------------------------|----------------------------------------|
| plot-background | Complex (see example below) | Renders either the color, gradient,    |
|                 |                             | texture or image specified as the plot |
|                 |                             | background for the chart.              |

# plot-fg-alpha

| Property      | Data Type | Description                              |
|---------------|-----------|------------------------------------------|
| plot-fg-alpha | Decimal   | Controls the alpha value (transparency)  |
|               |           | of the plot foreground. Possible values  |
|               |           | are between 0 and 1, with 0 being        |
|               |           | totally transparent, and 1 being totally |
|               |           | opaque. Default is 1.                    |

# plot-bg-alpha

| Description                                                                                                    |
|----------------------------------------------------------------------------------------------------|
| pls the alpha value (transparency) plot background. Possible values stween 0 and 1, with 0 being transparent, and 1 being totally be. Default is 1. |
| tra                                                                                                    |

### plot-border

| Property    | Data Type | Description                                                             |
|-------------|-----------|-------------------------------------------------------------------------|
| plot-border |           | Determines whether or not the plot area should have a border between it |
|             |           | and the chart background                                                |

#### url-formula

| Property    | Data Type | Description                                 |
|-------------|-----------|---------------------------------------------|
| url-formula |           | Associates a link to the series key and     |
|             |           | category name. See also, <i>URL Linking</i> |
|             |           | in Charts.                                  |

# tooltip-formula

| Property        | Data Type | Description                              |
|-----------------|-----------|------------------------------------------|
| tooltip-formula | formula   | Defines the tooltip (hover text) for the |
|                 |           | url-formula                              |

#### X Axis

The following groups of properties are associated with the X Axis category for this chart type:

#### x-axis-title

| Property     | Data Type | Description                                                                    |
|--------------|-----------|--------------------------------------------------------------------------------|
| domain-title |           | Sets the title for the domain axis, if it exists. In a typical two-dimensional |
|              |           | horizontal chart, this the categorical or X axis.                              |

#### x-font

| Property          | Data Type                   | Description                              |
|-------------------|-----------------------------|------------------------------------------|
| domain-title-font | Complex (see example below) | Sets the font for the domain axis title. |

#### x-axis-label-width

| Property           | Data Type | Description                                     |
|--------------------|-----------|-------------------------------------------------|
| x-axis-label-width | Decimal   | Limits the space (in pixels) occupied by        |
|                    |           | the x axis labels. The invisible default        |
|                    |           | value is <b>20.0</b> . If your labels are being |
|                    |           | truncated, try increasing this value.           |

#### x-axis-label-rotation

| Property              | Data Type | Description                                                                     |
|-----------------------|-----------|---------------------------------------------------------------------------------|
| domain-label-rotation | , ,       | The degree of the angle of rotation for X axis labels. Possible values are from |
|                       |           | 0 to 360.                                                                       |

# show-labels

| Property    | Data Type | Description                         |
|-------------|-----------|-------------------------------------|
| show-labels | Boolean   | Shows the plotted value. Default is |
|             |           | false.                              |

### label-rotation

| Property       | Data Type | Description                                                                                           |
|----------------|-----------|----------------------------------------------------------------------------------------------------|
| label-rotation |           | The degree of the angle of rotation for the labels above the bars. Possible values are from 0 to 360. |

### numeric-format

| Property       | Data Type | Description                                     |
|----------------|-----------|-------------------------------------------------|
| numeric-format | 1 5       | Determines the content of the domain            |
|                |           | plot labels. Must be in the Java number format. |

#### text-format

| Property    | Data Type | Description                                  |
|-------------|-----------|----------------------------------------------|
| text-format | String    | Determines the content of the domain         |
|             |           | plot labels. There are three possible        |
|             |           | values, any or all of which may be           |
|             |           | used: <b>{0}</b> represents the series name; |
|             |           | {1} represents category; {2} represents      |
|             |           | the plotted value.                           |

#### date-format

| Property    | Data Type | Description                                                                        |
|-------------|-----------|------------------------------------------------------------------------------------|
| date-format |           | Determines the content of the domain plot labels. Must be in the Java date format. |

# category-margin

| Property        | Data Type | Description                             |
|-----------------|-----------|-----------------------------------------|
| category-margin | Decimal   | Specifies the width (in pixels) between |
|                 |           | bars (categories)                       |

# lower-margin

| Property     | Data Type | Description                               |
|--------------|-----------|-------------------------------------------|
| lower-margin | Decimal   | Specifies the space (in pixels) between   |
|              |           | the Y axis and the first bar in the chart |

# upper-margin

| Property     | Data Type | Description                                                                    |
|--------------|-----------|--------------------------------------------------------------------------------|
| upper-margin | 1         | Specifies the space (in pixels) between the last bar and the outer edge of the |
|              |           | chart                                                                          |

# Y Axis

The following groups of properties are associated with the Y Axis category for this chart type:

# y-axis-title

| Property    | Data Type | Description                            |
|-------------|-----------|----------------------------------------|
| range-title | String    | Sets the title for the primary numeric |
|             |           | data axis; typically the Y axis in a   |
|             |           | horizontally-oriented chart.           |

# y-font

| Property         | Data Type                   | Description                             |
|------------------|-----------------------------|-----------------------------------------|
| range-title-font | Complex (see example below) | Sets the font for the range axis title. |

# y-sticky-0

| Property          | Data Type | Description                                   |
|-------------------|-----------|-----------------------------------------------|
| range-sticky-zero | Boolean   | If <b>true</b> , truncates the axis margin at |
|                   |           | zero.                                         |

# y-incl-0

| Property            | Data Type | Description                                  |
|---------------------|-----------|----------------------------------------------|
| range-includes-zero | Boolean   | When an axis' values are auto-               |
|                     |           | calculated, setting this flag to <b>true</b> |
|                     |           | ensures that the range always includes       |
|                     |           | zero.                                        |

### y-min

| Property      | Data Type | Description                          |
|---------------|-----------|--------------------------------------|
| range-minimum | Integer   | Sets the lower bounding value on the |
|               |           | range axis.                          |

#### y-max

| Property      | Data Type | Description                          |
|---------------|-----------|--------------------------------------|
| range-maximum | Integer   | Sets the upper bounding value on the |
|               |           | range axis.                          |

# y-tick-interval

| Property        | Data Type | Description                       |
|-----------------|-----------|-----------------------------------|
| y-tick-interval | Decimal   | Controls the increments between Y |
|                 |           | axis tick labels                  |

# y-tick-font

| Property        | Data Type                   | Description                              |
|-----------------|-----------------------------|------------------------------------------|
| range-tick-font | Complex (see example below) | Sets the font for the labels on the tick |
|                 |                             | marks of the range axis.                 |

# y-tick-fmt-str

| Property          | Data Type | Description                               |
|-------------------|-----------|-------------------------------------------|
| range-tick-format | String    | Sets the format of the labels on the tick |
|                   |           | marks of the range axis. (An example      |
|                   |           | format for displaying percentages might   |
|                   |           | be "0.00%")                               |

# y-tick-period

| Property      | Data Type | Description                                |
|---------------|-----------|--------------------------------------------|
| y-tick-period | Selection | Specifies the Y axis tick intervals if the |
|               |           | Y (range) data set returns date or time    |
|               |           | data                                       |

### enable-log-axis

| Property        | Data Type | Description                          |
|-----------------|-----------|--------------------------------------|
| enable-log-axis | Boolean   | Determines whether or not the Y axis |
|                 |           | scales logarithmically               |

# log-format

| Property   | Data Type | Description                          |
|------------|-----------|--------------------------------------|
| log-format | Boolean   | Abbreviates large Y axis tick labels |
|            |           | if they are numbers and no format is |
|            |           | specified in y-tick-fmt-str          |

### Legend

The following groups of properties are associated with the Legend category for this chart type:

# show-legend

| Property       | Data Type | Description                               |
|----------------|-----------|-------------------------------------------|
| include-legend | Boolean   | When set to true, displays the legend in  |
|                |           | the chart. Default value is <b>true</b> . |

#### **location**

| Property | Data Type | Description                         |
|----------|-----------|-------------------------------------|
| location | Selection | Determines where the legend will be |
|          |           | situated, relative to the plot area |

# legend-bg-color

| Property        | Data Type | Description                                                                                                  |
|-----------------|-----------|----------------------------------------------------------------------------------------------------|
| legend-bg-color |           | Hexadecimal value of the color you intend to use for the legend background. Default value is FFFFFF (white). |

# legend-border

| Property              | Data Type | Description                            |
|-----------------------|-----------|----------------------------------------|
| legend-border-visible | Boolean   | If true, draws a border around the     |
|                       |           | legend. Default value is <b>true</b> . |

# legend-font

| Property    | Data Type                   | Description                             |
|-------------|-----------------------------|-----------------------------------------|
| legend-font | Complex (see example below) | Sets the font to use on the text in the |
|             |                             | legend.                                 |

# legend-font-color

| Property          | Data Type | Description                        |
|-------------------|-----------|------------------------------------|
| legend-font-color | String    | Hexadecimal value of the color you |
|                   |           | intend to use for the legend font. |
|                   |           | Default value is 000000 (black).   |

### **Scripting**

The following groups of properties are associated with the Scripting category for this chart type:

#### **Chart Post Processing Script Language**

| Property                                 | Data Type | Description                                                                                                    |
|------------------------------------------|-----------|----------------------------------------------------------------------------------------------------|
| Chart Post Processing Script<br>Language | Selection | The scripting language to use. This property gives you access to JFreeChart APIs so you can modify the chart after the report renders.  Scripting Chart Post-Processing Scr beanshell Chart Post-Processing Scr import Java.awt.Color; i |

#### **Chart Post Processing Script**

| Property                     | Data Type | Description                               |
|------------------------------|-----------|-------------------------------------------|
| Chart Post Processing Script | Script    | The script to use to modify chart object. |

### Radar

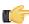

**Note:** Radar charts are only available in Report Designer; you cannot create a radar chart with the BI Platform's ChartComponent.

A radar chart is useful for showing how two or more volume-related data points compare against one another, using a third related data point as a basis for comparison. For instance, you may want to show how sales dollar amounts compare among product lines across multiple territories.

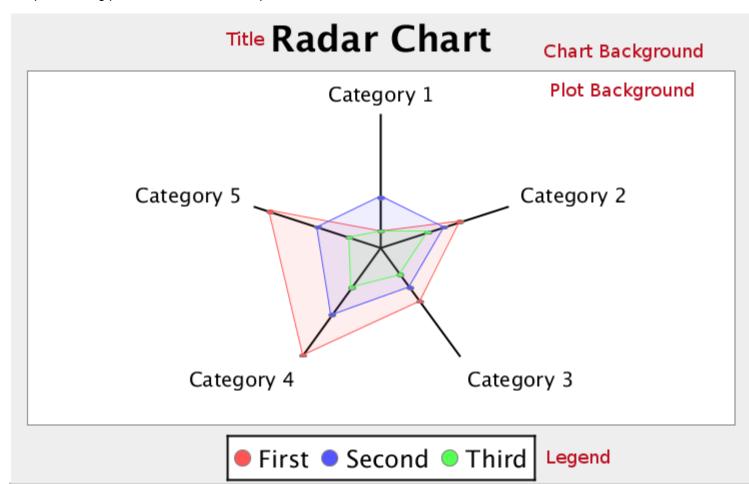

#### **Data Collectors**

The following data collectors are associated with this chart type:

### **CategorySet**

To generate categorical charts, you need a three-dimensional (three column) dataset. The first dimension is the **category** column, which defines the columns that contain the category names. The category can be considered a grouping of the bars (in a bar chart, for example). The next dimension is the **series**. In bar charts for example, you'll have one bar for each series. Finally, the **numerical** value being plotted is the third dimension.

| Property        | Description                              |
|-----------------|------------------------------------------|
| name            | A title for this data collector          |
|                 | configuration. Typically you will only   |
|                 | have one data collector per chart,       |
|                 | in which case this property is not       |
|                 | particularly useful.                     |
| category-column | The column that you want to use to       |
|                 | determine category names.                |
| value-columns   | The data columns that determine the      |
|                 | chart values (or series items).          |
| series-by-value | A static value that you want to use for  |
|                 | the series name.                         |
| series-by-field | Uses the selected column to use for      |
|                 | series names. This will cause the value  |
|                 | column to be split into series groups.   |
| group-by        | This provides the name of the group      |
|                 | that the chart is appearing in. If the   |
|                 | chart contains detailed information,     |
|                 | then this is not necessary.              |
| reset-group     | Specifies a group that will be used      |
|                 | to create charts within a sub-group.     |
|                 | For example, if charting one chart per   |
|                 | region, and the chart is displaying data |
|                 | for departments within a region, the     |
|                 | reset-group would be set to the region   |
|                 | group, and the chart group would be      |
|                 | set to department group.                 |

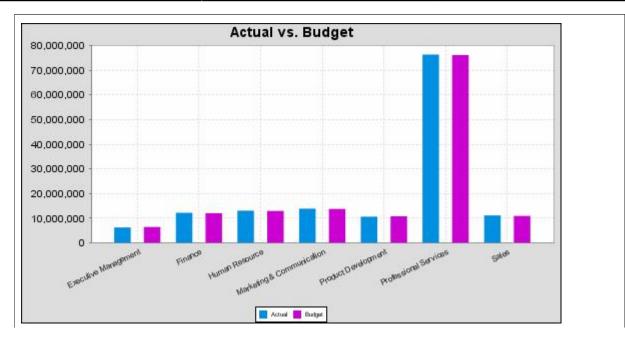

In the above chart, Executive Management, Finance, etc., are in the category column (department). The first series name is Actual (the blue bar), and the second series name is Budget (the purple bar).

### **PivotCategorySet**

The PivotCategorySet data collector is an extension of the CategorySet data collector that will pivot the data to use a column of values as series, rather than individual columns themselves. This means that at a minimum, you will need a column from which the collector will retrieve the series names, and any number of additional numeric data columns that will serve as categories. The data values to be plotted for each series are the category columns' values.

| Property         | Description                              |
|------------------|------------------------------------------|
| name             | A title for this data collector          |
|                  | configuration. Typically you will only   |
|                  | have one data collector per chart,       |
|                  | in which case this property is not       |
|                  | particularly useful.                     |
| category-columns | The names of the columns you want to     |
|                  | use to determine category names.         |
| value-columns    | The data columns that determine the      |
|                  | chart values (or series items).          |
| series-by-value  | A static value that you want to use for  |
|                  | the series name.                         |
| series-by-field  | Uses the selected column to use for      |
|                  | series names. This will cause the value  |
|                  | column to be split into series groups.   |
| group-by         | This provides the name of the group      |
|                  | that the chart is appearing in. If the   |
|                  | chart contains detailed information,     |
|                  | then this is not necessary.              |
| reset-group      | Specifies a group that will be used      |
|                  | to create charts within a sub-group.     |
|                  | For example, if charting one chart per   |
|                  | region, and the chart is displaying data |
|                  | for departments within a region, the     |
|                  | reset-group would be set to the region   |
|                  | group, and the chart group would be      |
|                  | set to department group.                 |

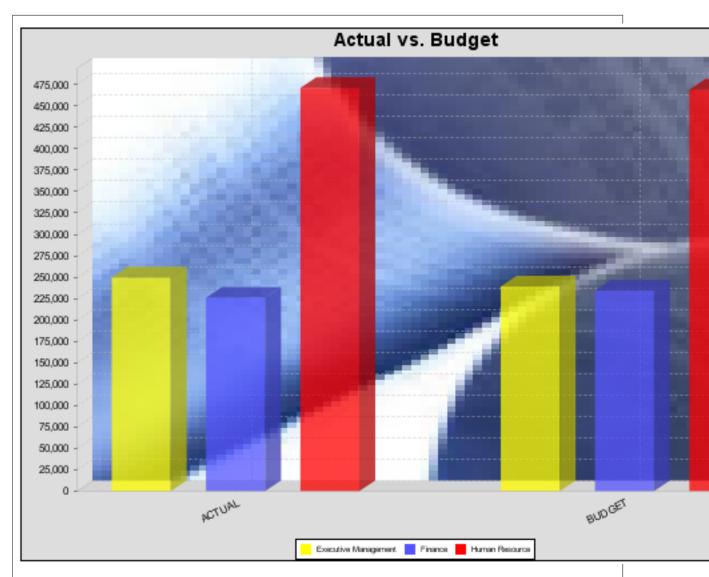

In the above bar chart, Executive Management, Finance, and Human Resources (the yellow, blue, and red bars, respectively) are the series -- values taken from the series column DEPARTMENT. The categories Actual and Budget supply row-based data points for each series.

# **Chart Properties**

The following groups of properties are associated with this chart type:

### Required

The following groups of properties are associated with the Required group for this chart type:

#### name

| Property | Data Type | Description                           |
|----------|-----------|---------------------------------------|
| name     | String    | The name (in Report Designer) of this |
|          |           | chart element. Does not appear in the |
|          |           | published report.                     |

#### data-source

| Property    | Data Type | Description                            |
|-------------|-----------|----------------------------------------|
| data-source | String    | The name of the established (in Report |
|             |           | Designer) data source you intend to    |
|             |           | pull data from.                        |

#### no-data-message

| Property        | Data Type | Description                        |
|-----------------|-----------|------------------------------------|
| no-data-message | String    | The text displayed on the plot     |
|                 |           | background when the query produces |
|                 |           | no usable data                     |

#### **Title**

The following groups of properties are associated with the Title group for this chart type:

#### chart-title

| Property | Data Type | Description                       |
|----------|-----------|-----------------------------------|
| title    | String    | Sets the main title for the chart |

#### chart-title-field

| Property          | Data Type | Description                               |
|-------------------|-----------|-------------------------------------------|
| chart-title-field | Selection | Specifies which field from your data set  |
|                   |           | you would like to use for the chart title |

#### title-font

| Property   | Data Type                   | Description                              |
|------------|-----------------------------|------------------------------------------|
| title-font | Complex (see example below) | Sets the font for the main title for the |
|            |                             | chart.                                   |

```
<title-font>
    <font-family/>
    <size/>
    <is-bold/>
    <is-italic/>
</title-font>
```

### **Options**

The following groups of properties are associated with the Options group for this chart type:

# line-size

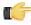

**Note:** This property is called **line-width** in the Radar chart property list.

| Property   | Data Type | Description                          |
|------------|-----------|--------------------------------------|
| line-width | Decimal   | Sets the width of line series lines. |
|            |           | Default value is <b>1.0</b> .        |

### head-size

| Property  | Data Type | Description                            |
|-----------|-----------|----------------------------------------|
| head-size | Decimal   | The size of the oval drawn where the   |
|           |           | value line and grid line intersect the |
|           |           | category grid line                     |

#### series-color

| Property      | Data Type | Description                               |
|---------------|-----------|-------------------------------------------|
| color-palette | String    | List of colors to apply (in order) to the |
|               |           | series in the chart.                      |

# gridline-interval

| Property          | Data Type | Description                             |
|-------------------|-----------|-----------------------------------------|
| gridline-interval |           | Determines how many grid lines are      |
|                   |           | drawn, in terms of line spacing. For    |
|                   |           | instance, 20% will show 5 grid lines;   |
|                   |           | 10% will show 10 grid lines. Default is |
|                   |           | 25.0%, or four lines.                   |

### radar-web-filled

| Property         | Data Type | Description                                                                   |
|------------------|-----------|-------------------------------------------------------------------------------|
| radar-web-filled |           | Determined whether the web layers are filled in with solid colors, or left as |
|                  |           | outlines                                                                      |

#### General

The following groups of properties are associated with the General category for this chart type:

### 3-D

| Property | Data Type | Description                                    |
|----------|-----------|------------------------------------------------|
| is-3D    | Boolean   | If true, renders the chart three-              |
|          |           | dimensionally. Default value is <b>false</b> . |

# gridlines

| Property  | Data Type | Description                                                                                                    |
|-----------|-----------|----------------------------------------------------------------------------------------------------|
| gridlines |           | If true, draws thick horizontal lines across the plot background that more easily show intervals between values. Not to be confused with tick lines, which are dotted plot lines that only show major scale values. Default value is <b>true</b> . |

# bg-color

| Property | Data Type | Description                                                                                                    |
|----------|-----------|----------------------------------------------------------------------------------------------------|
| bg-color |           | The color of the chart background; this is the area behind the chart, not the plot area. To set the plot area, use the <b>plot-bg-color</b> property instead |

# bg-image

| Property | Data Type | Description                          |
|----------|-----------|--------------------------------------|
| bg-image | String    | Path to the graphic file you want to |
|          |           | display in the area behind the chart |

#### show-border

| Property       | Data Type | Description                            |
|----------------|-----------|----------------------------------------|
| border-visible |           | If true, draws a border around the     |
|                |           | entire surrounding area for the chart. |
|                |           | Default value is <b>false</b> .        |

# border-color

| Property     | Data Type | Description                                                          |
|--------------|-----------|----------------------------------------------------------------------|
| border-paint | l e       | Sets the color for the surrounding chart border. Possible values are |
|              |           | hexadecimal color codes.                                             |

### anti-alias

| Property   | Data Type | Description                      |
|------------|-----------|----------------------------------|
| anti-alias | Boolean   | Determines whether the edges and |
|            |           | curves of the element should be  |
|            |           | smoothed                         |

# plot-bg-color

| Property        | Data Type | Description                                                                                          |
|-----------------|-----------|----------------------------------------------------------------------------------------------------|
| plot-background |           | Renders either the color, gradient, texture or image specified as the plot background for the chart. |

### plot-fg-alpha

| Property      | Data Type | Description                                                                                                    |
|---------------|-----------|----------------------------------------------------------------------------------------------------|
| plot-fg-alpha | Decimal   | Controls the alpha value (transparency)                                                                                                  |
|               |           | of the plot foreground. Possible values are between 0 and 1, with 0 being totally transparent, and 1 being totally opaque. Default is 1. |

# plot-bg-alpha

| Property      | Data Type | Description                              |
|---------------|-----------|------------------------------------------|
| plot-bg-alpha | Decimal   | Controls the alpha value (transparency)  |
|               |           | of the plot background. Possible values  |
|               |           | are between 0 and 1, with 0 being        |
|               |           | totally transparent, and 1 being totally |
|               |           | opaque. Default is 1.                    |

### plot-border

| Property    | Data Type | Description                          |
|-------------|-----------|--------------------------------------|
| plot-border | Boolean   | Determines whether or not the plot   |
|             |           | area should have a border between it |
|             |           | and the chart background             |

#### **X** Axis

The following groups of properties are associated with the X Axis category for this chart type:

#### x-font

| Property          | Data Type                   | Description                              |
|-------------------|-----------------------------|------------------------------------------|
| domain-title-font | Complex (see example below) | Sets the font for the domain axis title. |

#### show-labels

| Property    | Data Type | Description                         |
|-------------|-----------|-------------------------------------|
| show-labels | Boolean   | Shows the plotted value. Default is |
|             |           | false.                              |

# Legend

The following groups of properties are associated with the Legend category for this chart type:

# show-legend

| Property       | Data Type | Description                               |
|----------------|-----------|-------------------------------------------|
| include-legend | Boolean   | When set to true, displays the legend in  |
|                |           | the chart. Default value is <b>true</b> . |

#### **location**

| Property | Data Type | Description                         |
|----------|-----------|-------------------------------------|
| location | Selection | Determines where the legend will be |
|          |           | situated, relative to the plot area |

# legend-bg-color

| Property        | Data Type | Description                         |
|-----------------|-----------|-------------------------------------|
| legend-bg-color | String    | Hexadecimal value of the color      |
|                 |           | you intend to use for the legend    |
|                 |           | background. Default value is FFFFFF |
|                 |           | (white).                            |

### legend-border

| Property              | Data Type | Description                            |
|-----------------------|-----------|----------------------------------------|
| legend-border-visible | Boolean   | If true, draws a border around the     |
|                       |           | legend. Default value is <b>true</b> . |

# legend-font

| Property    | Data Type                   | Description                             |
|-------------|-----------------------------|-----------------------------------------|
| legend-font | Complex (see example below) | Sets the font to use on the text in the |
|             |                             | legend.                                 |

# legend-font-color

| Property          | Data Type | Description                        |
|-------------------|-----------|------------------------------------|
| legend-font-color | String    | Hexadecimal value of the color you |
|                   |           | intend to use for the legend font. |
|                   |           | Default value is 000000 (black).   |

# **Scripting**

The following groups of properties are associated with the Scripting category for this chart type:

# **Chart Post Processing Script Language**

| Property                                 | Data Type | Description                                                                                                    |
|------------------------------------------|-----------|----------------------------------------------------------------------------------------------------|
| Chart Post Processing Script<br>Language | Selection | The scripting language to use. This property gives you access to JFreeChart APIs so you can modify the chart after the report renders. |
|                                          |           | Chart Post-Processing Scr beanshell<br>Chart Post-Processing Scr import Java.awt.Color; i                                              |

# **Chart Post Processing Script**

| Property                     | Data Type | Description                               |
|------------------------------|-----------|-------------------------------------------|
| Chart Post Processing Script | Script    | The script to use to modify chart object. |